You have three options: Format, to provide a quick format with no checks for bad blocks; Check, which is slower but checks the hard drive for bad blocks; and No, to bypass formatting the partition. Choose Check and then OK to format this partition.

N O T E Checking for bad spots on your hard drive probably isn't necessary for newer (that is, IDE) drives, because the drives take care of remapping bad spots.

Next, the Setup program asks about inode density. Inodes are explained in Chapter 15, "Understanding the File and Directory System," but basically you need one inode for each file on your Linux system. If you're going to have many small files, you need many inodes. The Setup program displays the following screen:

SELECT INODE DENSITY

Ext2fs default to one inode per 4096 bytes of drive space. If you're going to have many small files on your drive, then you may need more inodes (one is used for each file entry). You can change the density to one inode per 4096 bytes, or even per 1024 bytes. Select '2048' or '1024', or just hit enter to accept the default of 4096 bytes. NOTE: If you are going to run from CD using a small (<60MB) partition, use 1024 to be safe. Each link uses an inode and it's easy to run out of space.

See "Directories and Physical Disks," p. 291

Select the second entry, 4096, and choose OK. The Setup program then displays an information screen indicating the formatting choices you've made.

#### CAUTION

Watch the drive in-use light. Don't press any keys until the program displays the next screen with an option you can select. If you press any keys during an operation, the Slackware installation program will use these keys as your next selection when the next screen appears. Thus, you may inadvertently make a selection you didn't mean to make.

Next, if Setup detects any DOS or OS/2 High Performance File System (HPFS) partitions, Setup asks whether you want to make these partitions visible to Linux. If you have any such partitions on your drive, answering yes is a good idea because you can access the files on these partitions from Linux. Make your choice (yes or no) to continue.

If you choose yes, the CHOOSE PARTITION screen appears, listing the various partitions you can select. In the entry box, type the name of the partition you want to make visible to Linux and press <Return>. If you have more than one partition available, the Setup program continues to ask for a choice until you enter <q>.

After you enter the name, Setup asks for a place in the directory tree to mount the partition. What this means is that the entire partition is accessed as though it were a subdirectory. You must specify where this subdirectory starts. The following information appears:

#### SELECT MOUNT POINT

Now this new partition must be mounted somewhere in your directory tree. Please enter the directory under which you would like to put it. For instance, you might want to reply /dosc, /dosd, or something like that. NOTE: This partition won't actually be mounted until you reboot.

Where would you like to mount /dev/hda1?

In the entry box, enter the directory where you want to mount the partition. If this is a DOS partition, use /dosc for drive C, /dosd for drive D, and so on. If you're mounting an OS/2 partition, you can respond with /os2c, /os2d, and so on. Also, make sure that you specify the correct slash mark in directory names—/ (forward), not the DOS backslash (\).

After entering the mount point, the Setup program displays an information screen called CURRENT DOS/HPFS STATUS to let you know which partitions will be mounted. After dismissing this screen by choosing OK, you're returned to the CHOOSE PARTITION screen.

If you have other partitions to mount, you can repeat the preceding procedure until all desired partitions are mounted. When all are processed, press <q> to move on to the next phase of installation, selecting what media to install from.

# **Choosing from Where to Install Linux**

After formatting and mounting your directories, the Setup program asks you to continue with installation with the SOURCE selection. This selection lets you pick from where you'll install the Slackware distribution. If you're using the accompanying CD-ROM, that choice is CD-ROM. If you have the distribution on floppies, you use the floppy drive to install. Choose yes to display the SOURCE MEDIA SELECTION screen:

#### SOURCE MEDIA SELECTION

Where do you plan to install Slackware Linux from?

- 1 Install from a hard drive partition
- 2 Install from floppy disks
- 3 Install via NFS
- 4 Install from a pre-mounted directory
- 5 Install from CD-ROM

If you're using the CD-ROM, select choice number 5 and choose OK, which displays the Installing from CD-ROM screen:

INSTALLING FROM CD-ROM

In order to install Slackware from a CD-ROM, it must contain the distribution arranged beneath a source directory in the same way as if you were to install it from a hard drive or NFS. The source directory must contain subdirectories for each floppy disk. Your CD-ROM should be compatible with this format if it contains a mirror of the Slackware FTP site.

What type of CD-ROM drive do you have?

Part

Ch 4

- 1 SCSI [/dev/scd0 or /dev/scd1]
- 2 Sony CDU31A [/dev/sonycd]
- 3 Sony 535 [/dev/cdu535]
- 4 Mitsumi [/dev/mcd]
- 5 Sound Blaster Pro (Panasonic) [dev/sbpcd]

Select your CD-ROM drive from those provided and choose OK.

NOTE If you have problems getting the installation program to detect your CD-ROM, you may have to abort the installation and create a new root disk with another kernel. See The CDROM-HOWTO in the /doc/HOWTO directory for more information on using CD-ROMs.

You now need to look up the source directory you saved in the section "Repartitioning the Drive" earlier in this chapter. The Setup program displays the SELECT SOURCE DIRECTORY screen.

NOTE The following screens may appear differently because Linux changes so rapidly. Every effort has been made to assure that this book is in step with the accompanying CD-ROMs, but this isn't always possible.

#### SELECT SOURCE DIRECTORY

Now we need to know which directory on the CD contains the Slackware sources. This location may vary depending on the cd you have. There are default selections for the Slackware Professional CD (including an option to run mostly from the CD), InfoMagic CD, TransAmeritech CD, and the Linux Quarterly CD-ROM. There may be other directories containing other versions – enter a custom directory name if you like. Which option would you like?

If you're using the accompanying Slackware CD-ROM, immediately select the type of install—slackware, slaktest, and so on. Make your selection and continue. The next screen asks you to pick the packages to install on your system.

NOTE If you enter the wrong directory or don't remember the directory name, the Setup program alerts you and prompts for the correct directory name. If you're using the accompanying CD-ROM, the /slackware directory is the correct directory on the CD-ROM. If you're using another installation media or CD-ROM and forgot the directory name, you need to exit Setup and look on the media to find the directory. You can usually recognize the directory structure because the subdirectories have names similar to the package names—for example, /a, /ap, /oop, and so on.

#### Selecting the Series to Install

After you specify the installation media and source directory, the Setup program displays the SERIES SELECTION screen:

SERIES SELECTION

Use the spacebar to select the disk sets you wish to install. You can use the UP/DOWN arrows to see all the possible choices. Press the ENTER key when you are finished. If you need to install a disk set that is not listed here, check the box for custom additional disk sets.

```
CUS
      Also prompt for CUSTOM disk sets
A
      Base Linux system
AP
      Various Applications that do not need X
n
      Program development (C, C++, Lisp, Perl, etc)
E
      GNU Emacs
F
      FAQ lists, HOWTO documentation
K
      Kernel sources
N
      Networking (TCP/IP, UUCP, Mail, News)
      Extra Linux kernels with UMSDOS/non-SCSI CD drivers
Q
T
TCL
      Tcl/Tk/TclX, Tcl language, and Tk toolkit for X
X
      XFree-86 2.1.1 X Window System
XAP
      X Applications
XD
      XFree-86 2.1.1 X11 Server Development System
XV
      XView 3.2 release 4. (OpenLook window Manager, apps)
      Games (that do not require X)
```

Simply move through the list with the arrow keys and mark the desired packages with the space bar. When you make a selection with the space bar, an x appears next to the selection. When you've made all your selections, press <Return> to continue.

Your selections are based on personal preference and the type of hardware you have—that is, if you don't have the hardware to run XFree86, you shouldn't install the packages that require X (iv, x, xap, xd, and xv). You must install package A, the base Linux system. Also, if you're interested in programming, you should install the various programming packages, such as d, oop, tcl, and xd. If you aren't interested in programming, you really don't need these packages. If you want to access the Internet, you want to install package n. Installing the f package, which contains FAQ lists and HOWTO documentation, is strongly recommended, because the package contains a wealth of information you'll need about Linux.

For each package you select, you're led through a series of screens for each package, and each package has programs that it must add, programs that it highly recommends you add, and programs you can skip. Simply follow the instructions on each screen to install the system. For this example, you install the following packages: a, ap, d, e, f, n, t, tcl, x, xap, and y.

After you select the desired packages, choose OK to continue. A simple screen appears telling you that you're about to enter the INSTALL section and that if you haven't made all the appropriate selections, you're returned to the main selection menu. Choose yes to continue with the Setup process.

#### **Installing Your Selections**

The Setup program next prompts you for the type of prompting you want to have while Setup goes through each package, installing programs. Each package contains a set of tagfiles that indicate how the file should be treated. For a first-time install, select the HELP mode indicated in the SELECT PROMPTING MODE screen, to help you decide which mode to use.

Part

Ch

Petitioners Microsoft Corporation and HP Inc. - Ex. 1012, p. 103

#### SELECT PROMPTING MODE

Now you must select which type of prompting you would like to use while installing your software packages. If you're not sure which to use, read the help file.

Which type of prompting would you like to use?

Normal Use the default tagfiles

Custom Use custom tagfiles in the package directories
Path Use tagfiles in the subdirectories of a custom path

None Use no tagfiles - install everything

HELP Read the prompt mode help file

After reading the HELP file, select the Normal prompting mode and choose OK. Then choose INSTALL.

NOTE The HELP file indicates a Prompting mode, but as you can see from the menu selections, there's no such item. Normal is the closest matching item, which is why you should use that selection for the installation procedure.

At this point, the Setup program is on autopilot and goes through each package you selected earlier to install the various programs. Programs marked as ADD in the tagfiles are automatically added. Setup displays a screen indicating what package it's installing and a brief message about what the package is. You can't stop the Setup program from installing a program marked as ADD in the tagfile.

When the Setup program comes across a program marked as OPT, REC, or SKIP, it displays a screen telling you what it's about to install, whether it's recommended that you install the program, how much space is required to install the program, and then a list of choices. The choices—accessible with the arrow keys—are usually yes, no, or an option to abort the entire program. Usually, the default selection is yes, install package xxx, where xxx is the name of the package being installed.

NOTE Be careful with your answers. If you make an incorrect choice, you can't go back and change that choice. If you accidentally install a package you didn't want, things aren't so bad; you may lose some disk space and gain another program to experiment with. However, if you don't install a package you need, the best you can do is write down the missed package and then later run pkgtool, explained in Chapter 13, "Upgrading and Installing Software," to install the desired package. You can also abort the current installation and start over, but that's a rather harsh and time-consuming option.

See "Using pkgtool," p. 253

# **Configuring Your System**

The Setup program has finished loading all the software components you specified. Now it must configure your system. The Setup program displays

#### CONFIGURE YOUR SYSTEM

Now it's time to configure your Linux system. If this is a new system, you must configure it now or it will not boot correctly. Otherwise, you can back out to the main menu if you're sure you want to skip this step. If you've installed a new kernel image, it's important to reconfigure you system so that you can install LILO (the Linux Loader) or create a bootdisk using the new kernel. Do you want to move on to the CONFIGURE option?

Because this is your first time through, you need to configure your system. Choose yes to continue. The next screen asks you to make a boot disk. You should create a boot disk, even if you use LILO. The screen displayed is as follows:

#### MAKE BOOT DISK

It is HIGHLY recommended that you make a standard boot disk for your Linux system at this time. Such a disk can be very handy if LILO is ever improperly installed. Since the boot disk will contain a kernel that is independent of LILO and the kernel on your hard drive, you'll still be able to use it to boot your system no matter what you do to LILO or your hard drive kernel. Would you like to make a standard boot disk?

Be sure to have a formatted floppy ready, choose yes, and press <Return>. Setup displays the BOOT DISK CREATION screen. Simply put the formatted floppy into the drive and choose yes to create the boot disk. If you skip boot disk creation, Setup displays this warning message:

#### SKIPPED BOOT DISK CREATION

Boot disk creation skipped. I hope you already have a boot disk. If you don't, you have to install LILO if you haven't already, or you'll have a hard time booting your machine. : ")

It's highly recommended that you create a boot disk. If anything goes wrong with the preceding installation or the following configuration—especially when installing the Linux Loader, LILO—you'll have an extremely hard time booting your system. In fact, you should also make a boot disk for any other operating systems you may have resident on your system. Typically, with a boot disk you can boot from a floppy if things go bad and correct the problem.

#### Configuring Your Modem

Next, Setup asks you to configure a modem. You should do this now, even if you don't plan to use a modern at this time. Setup displays the following screen if you want to configure your modem:

#### MODEM CONFIGURATION

This part of the configuration process will create a link in /dev from your callout device (cua0, cua1, cua2, cua3) to /dev/modem. You can change this link later if you put you modem on a different port.

Choose yes to continue. Next, you need to specify the serial port that your modem is hooked to. You do this via the SELECT CALLOUT DEVICE screen. The items cua0-3 represent your Part

Ch

serial ports, with cua0 representing COM1, cua1 being COM2, and so on. Select the appropriate COM port and the choose OK.

#### **Configuring the Mouse**

You next go through a similar process to configure your mouse. If you have a mouse with your system, you should go ahead and configure it at this time. Choose yes from the MOUSE CONFIGURATION screen to continue. You're then presented with a screen containing six selections. If you have a mouse that's Microsoft-compatible and not listed in the choices in Table 4.10, you can select option 1 and have a good chance of your mouse working.

| Table 4.10 | Mouse Types Supported by Linux                  |  |
|------------|-------------------------------------------------|--|
| Option     | Description                                     |  |
| 1          | Microsoft-compatible serial mouse               |  |
| 2          | C&T 82C710 or PS/2 style mouse (auxiliary port) |  |
| 3          | Logitech bus mouse                              |  |
| 4          | ATI XL bus mouse                                |  |
| 5          | Microsoft bus mouse                             |  |
| 6          | Mouse Systems serial mouse                      |  |

If you select a mouse that requires a serial port, Setup requires you to specify the port. Like modems, Linux refers to the serial ports with a different name than COM1, COM2, and so on. Linux refers to the ports as ttyS0 through ttyS3. Select the appropriate serial port from the SELECT SERIAL PORT screen and then choose OK to continue with the installation.

## Configuring Linux to Use ftape

Setup detects whether you loaded the ftape package and asks whether you want to start the program as soon as Linux boots. It doesn't hurt to start the program at boot time, so if you loaded the ftape package, you should have Setup start the program at boot time. Choose yes from the FTAPE CONFIGURATION screen to continue.

## Configuring Your Modem's Baud Rate

Next, if you installed the gp9600 package, the Setup program displays the SET YOUR MODEM SPEED screen. Simply select the appropriate baud rate and choose OK. If you don't see a rate high enough for your modem needs, you can later use the setserial program to set the baud rate to whatever value you require.

# Installing LILO

LILO stands for the Linux LOader. LILO is a program executed at system startup that lets you choose which operating system is used to boot the computer. You can use LILO to boot several different operating systems, such as Linux and MS-DOS. With LILO, you also can specify a default operating system to boot and a default time limit before it boots that system. For example, if you had MS-DOS and Linux on your computer, you can configure LILO to boot either one. You could then tell LILO to boot MS-DOS if no one intervenes after 30 seconds. Before that 30 seconds is up, however, a user can specify another operating system to boot instead of the default. You can press the <Ctrl>, <Alt>, or <Shift> keys to stop the timed process. Press <Tab> to get a list of operating systems LILO can boot.

You specify all this information while configuring LILO. Although you can directly edit the lilo.conf file located in the /etc directory, the LILO INSTALLATION screen provides a better interface for editing the file.

After you configure your system, Setup lets you install LILO. Setup displays

#### LILO INSTALLATION

LILO (the Linux Loader) allows you to boot Linux from your hard drive. To install, you make a new LILO configuration file by creating a new header and then adding at least one bootable partition to the file. Once you've done this, you can select the install option, Alternately, if you already have an /etc/lilo.cfg, you may reinstall using that. If you make a mistake, you can always start over by choosing 'Begin'. Which Option would you like?

Start LILO configuration with a new LILO header Begin Add a Linux partition to the LILO config file Linux 05/2 Add an OS/2 partition to the LILO config file DOS Add a DOS partition to the LILO config file Install Install LILO Recycle Reinstall LILO using the existing lilo.conf Skip Skip LILO installation and exit this menu View View your current /etc/lilo.cfg Read the Linux Loader Help file Help

To begin, you should select the Help option to read the help file. After reading the help file, you should start at the beginning—the Begin option. If you don't want to install LILO at this time but instead want to use a boot floppy, you can select the Skip menu option.

#### CAUTION

If you skip installing LILO, you must have a bootable floppy. If you skipped creating a boot floppy earlier, you should install LILO or, when back at the main menu, re-enter the configuration selection and create a boot floppy. If you do leave Setup without a way to boot your system, you're forced to configure your system at a later time with the boot and root disks you originally created.

Part

Ch

#### Configuring the Kernel with the append= Parameter

You have the option to pass the Linux kernel command-line flags to configure the kernel before execution begins. The extra flags might be needed with certain SCSI hard drives and IBM motherboards. LILO allows you to specify these command-line flags via the append= parameter. If you need to pass any command-line parameters, enter them in the edit box of the displayed screen. If you have no parameters to pass, press <Return> to continue.

#### **Setting a Target Location**

Next, you must choose where to place the LILO program. You can place the program in the master boot record of your first hard drive, in what's called the *superblock* of your root Linux partition, or on a floppy disk. If you choose the Floppy Disk option, you need to place a formatted floppy in the drive. You should probably use the master boot record for LILO.

# Setting the Delay Option

The next screen lets you set the amount of time LILO waits before booting the default operating system. Select one of the following options and then choose OK:

| Option  | Description                                                     |
|---------|-----------------------------------------------------------------|
| None    | Don't wait at all-boot straight into the first operating system |
| 5       | 5 seconds                                                       |
| 30      | 30 seconds                                                      |
| Forever | Present a prompt and wait until a choice is made                |

# **Choosing Your Default Operating System and Adding All Partitions**

When you return to the main LILO INSTALLATION screen, you must choose your default operating system. This is the first operating system located in the lilo.conf file. If you want Linux to be the default operating system, for example, you should select the Linux menu option; if you want MS-DOS to be the default, select the DOS menu option.

After you select the default OS, the installation program presents a screen consisting of all the possible partitions that you can boot from. Enter the name of the partition just as it appears under the Device column heading on the SELECT XXX PARTITION, where XXX indicates the type of partition you're using. For example, if you had selected DOS as your default operating system, the screen reads SELECT DOS PARTITION and displays all available bootable DOS partitions. After you enter the correct device name, choose OK to continue.

Next, you must choose a short name to help identify the operating system when someone presses the <Tab> key at the LILO prompt. This is the name a user must enter to select that operating system as the boot operating system from LILO. Examples of names are DOS, LINUX, OS/2, and so on. The name must be a single word.

After selecting your default operating system, you can continue to add various operating systems to LILO by using the Linux, OS/2, and DOS menu options. Just remember to add Linux.

After you add all the appropriate operating system partitions, you should use the View option to examine your current /etc/lilo.conf file. For this example, assume that you've specified DOS as the default operating system and have added an entry for Linux. You also specified a 30-second delay before booting into DOS. In that case, your lilo.conf file looks like

```
# LILO configuration file
# generated by 'liloconfig'
# Start LILO global section
boot = /dev/hda
#compact
                # faster, but won't work on all systems.
delay = 300
vga = normal
                # force sane state
ramdisk = 0
                # paranoia setting
# End LILO global section
# Linux bootable partition config begins
image = /vmlinuz
root = /dev/hda4
label = linux
# Linux bootable partition config ends
# DOS bootable partition config begins
other = /dev/hda1
label = dos
table = /dev/hda
# DOS bootable partition config ends
```

After you add all the needed partitions, select the Install option to configure LILO.

#### **Uninstalling LILO**

If you're running LILO version 0.14 or newer, you can uninstall LILO with the following command:

```
opus:~# lilo -u
```

If you have a previous version, you must remove or disable LILO from its primary partition. You can use Linux's or MS-DOS's FDISK program to make another partition active.

If you placed LILO within the MBR (master boot record), you must replace it with another MBR from another operating system. With MS-DOS 5.0 or above, the command

```
c:\>fdisk /mbr
```

restores the MS-DOS MBR.

When LILO is removed from the active partition or the MBR, you're free to remove the files from /etc/lilo.

```
▶ See "Removing Files or Directories," p. 307
```

**Configuring Your Network** Next, Setup allows you to configure your network. You may not have all the information available yet, but go ahead and configure as much as possible. The Setup program tries to configure your system, but if it can't (which is very likely the first time),

Part [] Ch you can configure the network later with the netconfig command. Choose yes to start the configuration, and choose OK on the NETWORK CONFIGURATION screen to begin.

The first item you need is a name for your machine. This is a personal name, and you can be as creative as you want. At the ENTER HOSTNAME prompt, enter your selected name and press <Return>.

NOTE It's a good idea to stick with lowercase letters, because UNIX and Linux are case-sensitive and most commands and interactions are done with lowercase letters.

The next prompt asks for something called a *domain name*. If you understand this term and have one available, enter the domain name for your system. If you don't have a domain name yet or don't understand what one is, don't worry. (Later chapters of this book, such as Chapter 26, "Understanding the Internet," explain what an Internet domain name is and how to configure your network with one.) If you don't have a domain name, enter the following as a placeholder:

tristar.com

▶ See "Internet Names," p. 525

NOTE You must enter a domain name to continue the installation process.

The next question deals with using *TCP/IP* through *loopback*. (If you don't understand these terms, check out Chapter 23, "Configuring a TCP/IP Network," for this information before returning to this section.) By answering yes to the Only use loopback? prompt, you can skip several layers of configuration. Answering yes to this question and configuring your network later is a good idea. If you choose yes, the network configuration is complete and you can continue with the rest of the configuration.

- See "The/etc/hosts File," p. 474
- See "Configuring the Software Loopback Interface," p. 478

**Using the selection Program** If you have a mouse, you can use the selection program to cut and paste commands from your terminals. This screen asks whether you want to start the selection program automatically at boot time. If you have a mouse, you should start selection at boot time by answering yes at this screen. However, if you have a bus mouse, there are potential problems using selection and XFree86. If you have a bus mouse, you shouldn't start selection automatically.

If you don't choose to start selection at boot time, you can execute the program at any time with the following command:

selection -f &

**Configuring sendmail** Next, Setup asks you to choose a configuration file for sendmail. Chapter 29, "Using Electronic Mail," provides more information on using e-mail, but for starters you

might want to preload one of the supplied sendmail configuration files. If you know how you're connecting to the Internet with PPP, via Ethernet and so on, you can choose the SMTP-BIND or SMTP menu option. If you plan to use a modem and UUCP, select the UUCP menu option. If you don't plan on using a network, select the SKIP menu option. If you're unsure, the SKIP menu option is a good choice because you can reconfigure the system at a later time.

▶ See "Understanding E-Mail," p. 570

**Selecting a Time Zone** Next, Setup requires you to select a time zone that Linux uses to keep track of the date and time. Look through the list of available time zones and choose the most appropriate one. If you're in the United States, several selections begin with US. The same applies for Australia, Canada, and those systems that use Greenwich Mean Time or Universal Time. Select your time zone and press <Return>.

**Replacing/etc/fstab** /etc/fstab is a file-system table that represents each of your partitions. If you modify the table—with LILO, for example—while using the Setup program, it may ask you to replace the old one with the new one. This screen appears only if, for some reason, you stop and restart the Setup program or the configuration process. If you've made no changes to the partition table, answer no to this question; otherwise, answer yes.

# Modifying the Kernel with rdev

When configuration is complete, you can rerun Setup to add new items, or you can use the pkgtool program to view, add, or delete packages.

▶ See "Using pkgtool," p. 253

You might have to change items germane to your kernel, such as the video mode used. One solution is to reinstall Linux—a major undertaking, as you've just seen. Or you can recompile and build a new kernel from scratch, but that's not for the novice. Another option is to modify the current kernel, which, fortunately, Linux allows you to do with the rdev program. rdev is found in /sbin and should be used only when you're logged in as root.

For a complete listing of options, invoke rdev with the \h or \? parameter.

Your kernel file—that is, the actual software—is found in a file named vmlinuz. The reason for this name is historical; most UNIX systems store the kernel in a file named vmunix, and Linux is based on UNIX. Note the installed kernel is vmlinuz, where the z signifies a compressed kernel. When a kernel is built, the decompressed version is made and called vmlinux; however, the decompressed version isn't bootable. A parameter to rdev is usually this file name. You can use rdev to fix problems such as root and swap partitions and video modes.

# **Building a New Kernel**

Sometimes a problem has only one solution—a new kernel. The Linux kernel is the core operating system for Linux. Although not for the faint of heart, sometimes downloading a new kernel from the Net and building it is necessary. If you have some programming experience

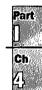

and know your way around the C programming language, you should be able to build and install a new kernel; if not, you can skip this section.

You may have to install a new kernel for various reasons:

- A new patch is provided to run new hardware.
- You want to remove features from the kernel you don't use, thus lowering the memory requirements for your system.

The starting point is to determine what kernel version you're now running. You can find out the kernel version with the following command:

uname -a

The response indicates which version of the kernel is now running and when it was created. The version numbers are in the form of

MajorVersionNumber.MinorVersionNumber.PatchLevel

Linus Torvalds is the official release point for new kernels, although anyone can modify Linux (due to the GPL). The fact that Linus is the official release point gives the Linux development and user community a common baseline from which to work and communicate.

N O T E Be sure to read the Kernel HOWTO before actually trying to build and configure a new kernel! The Kernel HOWTO is in /doc/HOWTO. ■

To build a new kernel, you need to have the source files in the /urs/src/linux directory. You also need to have the C compiler package loaded, which is disk set d. If you didn't install that package during installation, use pkgtool to do so now.

First, you must get the new kernel sources or patches. The new sources are usually found on the Internet (check out **sunsite.unc.edu** for the latest and greatest kernels). The source files are usually in a tar format and will need to be unarchived. If you're modifying your current kernel, obtaining the new sources is, of course, unnecessary.

N O T E It's a very good idea to make a backup copy of your current kernel with the following commands:

cd /usr/src cp linux linux.sav

These commands copy the entire linux source directory to another directory called linux.sav.

Next, you should use the patch command to apply any patch files. After preparing the source files, you can configure and build your new system. Start by entering the following command from the /usr/src directory:

make config

This command asks you various questions about the drivers you want to install or configure. Pressing <Return> accepts the default value for each question; otherwise, you must supply the answer. Table 4.11 shows some of the questions; you may have to answer other questions depending on the version of the kernel you're installing or the patches you've applied.

| <b>Table 4.11</b> | Same | Config | Augetione       |
|-------------------|------|--------|-----------------|
| Iadie 4.11        | Some | CONTR  | <b>uestions</b> |

| Configuration Option     | Description                                                                                                    |
|--------------------------|----------------------------------------------------------------------------------------------------|
| Kernel Math Emulation    | Asks if the kernel should emulate a math co-processor.                                                                                                    |
| Normal Hard disk Support | Enables drivers for all standard hard drives.                                                                                                    |
| XT Hard disk Support     | Applies only if your machine uses an XT class controller class instead of an AT controller.                                                                                    |
| Networking Support       | Answering yes enables networking support within the kernel.                                                                                                    |
| SCSI Support             | Enables support for SCSI controllers.                                                                                                    |
| CD_ROM Drivers           | A series of questions dealing with CD-ROMs, especially those not supported within the standard SCSI Support package.                                                           |
| Filesystems              | A series of questions dealing with file systems the kernel should support. If your kernel doesn't have support for the ISO9660 file system, you won't be able to use a CD-ROM. |
| Parallel Printer Support | Enables printer support via the parallel port.                                                                                                    |
| Mouse Support            | Bus mice need their own support from within the kernel.                                                                                                    |
| Sound Card Support       | A series of questions about the hardware and software configuration of a sound card.                                                                                           |

After you answer the various questions to configure your new kernel, you must compile it.

N O T E The build process can take anywhere from 15 minutes to many hours. So relax and order a pizza! □

The following commands will build the new kernel:

make dep make clean make

When compilation completes, you can create a new boot disk as discussed earlier in the section "Creating the Boot and Root Disks." You can copy this kernel to a new diskette, or use LILO to boot the new kernel.

Pärt ] Ch

# **Upgrading from a Previous Version of Slackware**

The current version of Slackware (version 3.0) contains the Linux files in a special format, called Executable and Linking Format (ELF). Earlier versions of Slackware were in a format called a.out. You can't mix these types of executables on the same system, so if you plan to upgrade from an earlier version, you must reinstall from scratch to be on the safe side. This is especially important when dealing with the A and N packages. The pkgtool program can uninstall programs as well as install them, but the safest route is to back up your important configuration files and reinstall Linux from scratch.

If you're upgrading from similar formats—that is, from an ELF-based distribution to an ELF-based distribution—you can use pkgtool to remove those packages you want to update, and then use the tool to install the newer versions.

See "Using pkgtool," p. 253

# **Going Back to the Beginning**

After you complete the setup and configuration of your system, the Setup program returns you to the main menu. From there, you can choose the EXIT option to leave Setup. If you want to change options, you can do so here. But Chapter 13, "Upgrading and Installing Software," provides information on updating and installing software after your initial installation. Choose EXIT to leave the Setup program.

Choosing EXIT returns you to the system prompt, indicated by the # sign. You're now in Linux and can issue simple commands, such as 1s for a directory listing of files. At this time, though, you should reboot the system so that all your setup and configurations can take effect.

Rebooting Linux is more involved than rebooting DOS. You can't turn off the power and turn the system back on. If you do so in Linux, you can damage the file structures and systems. Linux tries to repair itself on bootup. Don't turn off the power while running Linux. To exit Linux, use the following command:

shutdown [-r] time

The optional -r flag indicates that the system should reboot after shutting down. time indicates the time that the system should shut down; you can use now in place of time to indicate immediate shutdown. Linux also recognizes the warm-boot keys used by DOS to reboot the machine, <Ctrl-Alt-Delete>, which Linux interprets as the command

shutdown -r now

See "Shutting Down Linux" p. 218

Make sure that you've removed the all floppy disks from the drive and reboot your new Linux machine.

# **Resolving Problems**

After rebooting your machine, the LILO prompt should appear. Make sure that you can boot to your old operating system if you left it on the hard drive. If that system was DOS, press the <Shift> key and then type the short word you used to identify the DOS partition when you installed LILO. If you enter an invalid word, press <Tab> to get a list of valid operating system types. If you're having problems at this point, place your DOS boot disk in the boot drive and reboot.

You should be able to boot from your boot disk. When your system is up and running under DOS, try the Linux boot disk you created during installation—not the ones you created to originally install the entire system. If that boot disk doesn't work, you may have to reinstall Linux. Potential problems to initially check are the kernels and your hardware. Before starting over, make sure that you have the appropriate hardware. If you made notes during the installation process, check which kernel you installed against what hardware you have. If you have a SCSI CD-ROM, did you install the idekern instead of the scsikern? But do make sure that you have hardware supported by Linux.

#### From Here...

After you have your system up and running, you can read the following chapters for further information about Linux:

- Chapter 5, "Running Linux Applications," gets you up to speed on the various programs you just installed.
- ☐ Chapter 7, "Using X Windows," is interesting if you've installed the X system.
- Chapter 13, "Upgrading and Installing Software," provides instructions of how to reinstall packages you may have left out during the initial setup of your Linux system.
- Chapter 26, "Understanding the Internet," briefs you on the basics about how to get to the Internet.

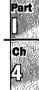

# Running Linux Applications

Now that you've installed your Linux system, this chapter presents a brief introduction to setting up a user account for you to use and some basic commands to get you moving around your new system. This is your very own multitasking, multiuser system; experimenting is encouraged, so go ahead and play with your system. You may never get this type of opportunity on a typical UNIX system.

However, just playing with an operating system is no fun; it doesn't get your daily job done. After all, you don't use DOS all day, right? You use applications. Linux provides access to literally thousands of applications from around the world. You've installed several from the Slackware or Red Hat distribution from the accompanying CD-ROMs. There are plenty more where they came from, too. Programs that rival those costing hundreds of dollars for the PC platform are readily available for Linux.

# Using basic file and directory commands

Like UNIX, Linux makes extensive use of files, so you need to know how to work with files.

# Adding new users and executing programs

Like Windows NT, Linux allows many different users to access the system at the same time. To gain access, new users must be added to the system.

# Using the *minicom* modem communications program

minicom, a communications program available with Red Hat and Slackware, is similar to the DOS-based PROCOMM program.

# Playing the various games available

Linux provides various text-based and graphical games for your enjoyment.

# Using emulators that let you run DOS and Windows programs under Linux

Linux doesn't exist in a vacuum, and the myriad developers realize plenty of DOS and Windows programs are out there that users simply don't want to abandon. So several groups are working on emulators with which you can use your DOS and Windows programs under Linux.

# **Maneuvering Through Linux**

After installing Linux and rebooting, you're faced with a system prompt based on the name you gave your system during installation. The prompt looks similar to

```
Red Hat Linux release 4.0 (Colgate)
Kernel 2.0.18 on an I486
web login:
```

The prompt may indicate a different version of Linux, however, because Linux is an evolving system.

You must now supply a user name and a password. A user name identifies you to the operating system because Linux can support many different users, both at different times and concurrently. An account also provides each user with a default directory, called the *home directory*. Many accounts are also set up to restrict users to certain directories on the system and to prevent them from using certain commands, primarily to protect the files of one user from the prying eyes of another.

# **Entering Commands**

You enter commands in Linux much as you do in DOS and other command-line-oriented operating systems. Linux, like UNIX, is case-sensitive; if Linux doesn't know a command, make sure that you've spelled it correctly and that you've entered it in the proper case. Most commands are executed after you press <Return>.

## **Recalling Command History**

Linux also provides a history function to recall previous commands. This history is kept across sessions, too. You can press the <\^> key to recall previous commands, and then press <Return> to activate that command. To get a complete listing of all the prior commands you've entered, you use the history command:

```
[tackett@web~]$ history
1 clear
2 adduser
```

3 history

When you have the preceding history list, you can repeat the command by using the <\ri>key and cycling through the commands until the proper one appears on the command line, or you can press <!> (the *bang* character) and enter the number of the command you want to reexecute. For example, if you wanted to repeat the adduser command in the previous list, enter

```
[tackett@web~]$ !2
```

The number of entries in the history list is user-defined in the user account's .profile configuration file. See Chapter 17, "Understanding Linux Shells," for more information on the .profile configuration file.

NOTE Linux provides many different command shells, some of which don't provide the history functions.

#### **Making Selections**

If you have a mouse with your system and installed the selection program, you can also use your mouse to copy text from other areas of your screen to the command line. To select the text, simply move the mouse cursor (which appears as soon as you click the left mouse button) by holding down the left mouse button as you drag the cursor across the desired text, and then press the right mouse button to copy the text to the command line. This is useful if you need to enter a long file name on the command line.

#### **Completing Commands**

Linux also offers another nice feature when entering commands. You can start to type a file name and then press <Tab>. Linux searches the directory for a file beginning with the same letters you've typed and completes the file name it finds. If Linux can't find a unique file name, it beeps and completes the file name to the last common character. For example, if you wanted to copy a file called todo\_monday to todo\_today, you type cp to at the prompt and then press <Tab>, Linux beeps and fills out the command line like so:

[tackett@web<sup>-</sup>]\$ cp todo

If you now typed an m and pressed <Tab>, Linux would place the entire todo\_monday file name on the command line.

# **Managing Users**

On many systems, the person responsible for maintaining the user accounts is referred to as the *systems administrator*. The systems administrator sets up user accounts and performs other duties. For more information on the various aspects of systems administration, check out the chapters in Part II, "Systems Administration." On your Linux system, you're the systems administrator, so it's your responsibility to set up accounts for yourself, family, and friends.

To add an account for yourself, you must create that account as the systems administrator. Systems administrators are also sometimes referred to as *superusers* because they have so much control over the system. To begin your trek through Linux, you must first log in as the superuser via the root account.

#### **Logging In and Out**

To log in as root, enter root at the login prompt. Linux asks for a password.

By using a password, you prevent unauthorized users from logging in to any account. Linux wants to make sure that the user name is in fact the correct user. You shouldn't share your passwords with just anyone. Linux protects the password you type by not *echoing*—that is, not displaying—the letters on screen, so make sure that you enter the correct password.

If you enter an invalid user name or password, Linux gives the following error message and starts the process over:

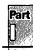

ch 5 web login: jack Password: password Login incorrect

web login:

Because this is your first time logging in to the system since installation, the root account has no password set, so after entering **root**, you're presented with a command prompt. You now can enter Linux commands. Most commands are entered in the same way as in DOS: Type the command with any needed parameters and press <Return>.

NOTE The default installation of the Slackware distribution provides a small "fortune cookie" message every time someone logs in to the system. This message displays a short—sometimes amusing, sometimes not—adage about life. You can also get a fortune at any time by using the fortune command, provided that you've installed the text-based games.

The Red Hat distribution doesn't provide this functionality by default. To get a fortune cookie under Red Hat, type /usr/games/fortune.

To log out, enter logout. This command returns you to the login prompt. If this command doesn't work, try the exit command.

#### **Adding Users Under Slackware**

After you log in as root, you should add an account for yourself. To add an account, enter the following command and follow the prompts:

[root@web~]# adduser

Adding a new user. The user name should be not exceed 8 characters in length, or you many run into problems later.

Enter login name for new account (^C to quit):

Look at this screen for a second. Notice the command prompt after which you entered the command. The prompt begins with the host name of the computer. This is the name you entered while installing the n package of disks. The next item is the - (tilde) character. Linux uses this character to refer to the account's home directory (described later). Here, it represents the directory the user is now located in. If you issued the adduser command from the /usr/bin directory, the prompt reads

[root@web~]#/usr/bin#

The next character is the pound sign (#). This prompt, by convention, belongs to any superuser account. A normal user account usually has \$ (dollar sign) as a prompt.

Next, you may have noticed the misspellings and improper grammar in the prompts—that is, should be not and you many run. These errors don't affect the performance of the system, but they help highlight the fact that Linux, while fully functional and a great system, isn't a commercial venture.

Now enter a user name of up to eight characters and press <Return>. An example session to create an account for Jack Tackett follows:

```
Enter login name for new account (^C to quit): jack
Editing information for new user [jack]
Full Name: Jack Tackett, Jr.
GID[100]: < Return >
Checking for an available UID after 500
First unused uid is 502
UID [502]:<Return>
Home Directory [/home/jack]:<Return>
Shell [/bin/bash]:<Return>
Password: opus
Information for new user [jack]:
Home directory: [/home/jack] Shell: [/bin/bash]
Password: [opus] uid: [502] gid: [100]
Is this correct? [y/N] :y
Adding login [jack] and making directory [/home/jack]
Adding the files from the /etc/skel directory:
./ .kermc -> /home/jack/ ./ .kermc
./ .less -> /home/jack/ ./ .less
./ .lessrc -> /home/jack/ ./ .lessrc
./ .term -> /home/jack/ ./ .term
./ .term/termrc -> /home/jack/ ./ .termrc
./ .emacs -> /home/jack/ ./ .emacs
[root@web ~]#
```

As you move through the process, you must enter a full name for the user to help identify the user account further. Next, you're asked to enter a group ID and a user ID. Don't worry about these items at this time. Linux uses them to determine the directories and files that you have access to by default. You can safely accept the default values (within the brackets) by simply pressing <Return> after each request.

Next, you're asked to enter a home directory for the user. This is where the user is automatically placed when he or she first logs in. This is the user's account area for storing files and for working storage. Linux provides a default directory based on the user's name. If this default directory is acceptable, press <Return>; otherwise, enter a directory and press <Return>. Accept, for now, the defaults offered by the adduser command.

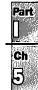

You're now asked to specify a shell for the user. The shell is a command interpreter much like COMMAND.COM is for DOS. The shell accepts the input and runs specified commands. You've been using a shell called bash since installing Linux. For the time being, simply accept the default bash option.

#### ▶ See "Understanding Shells," p. 325

The final parameter is the password for the account. It's highly recommended that you provide every account with a password. Linux then displays all the information entered and asks whether it's correct. If the information isn't correct, enter n (or simply press <Return>, because No is the default choice); you must go back and correct the errors. If everything is correct, enter y.

Linux displays a series of files it copies from a skeletal user account located in the ./etc/skel directory to the new user's home directory. These files are configuration files for such items as the user's terminal and how such programs as emacs and less run from their accounts. The users can modify these files at any time to change the default behavior of the programs.

After adding the account, you can verify its existence in one of two ways; the quickest is to use a utility called finger to see whether the user has an account. The general form of the command is finger name. For example, you can test for the account you just created by entering

#### [root@web ~]#finger jack

Login: jack Name Jack Tackett, Jr.
Directory: /home/jack Shell: /bin/bash
Never logged in.
No Mail.
No Plan.
[root@web ~]#

If the user has an account, the appropriate information is displayed; otherwise, a message indicating no such user has an account is displayed.

The next way to verify the account is to actually log in to the account to see whether Linux will let you. You can do this in one of several ways:

- You can log out and then log in as the new user.
- You can use the su command, which stands for switch user.
- You can use the login command.
- You can use one of the six virtual terminals provided by Linux to log in to a new account. Remember, Linux is multiuser.

Table 5.1 presents an overview of each method.

| Command           | Description                                                                                                    |
|-------------------|----------------------------------------------------------------------------------------------------|
| logout            | Logs you out of the root account and brings you back to the login prompt. You no longer have access to the root account until you log in as root.                                                                                                    |
| su username       | Logs you out of the account, doesn't ask for the user name to log in as, and then prompts you for the password. If you don't specify username, su assumes that you're trying to log in as root and expects you to enter the root password.                                                                                                    |
| login username    | Almost the same as su, except that leaving off username merely places you at the normal login prompt.                                                                                                    |
| <alt-fx></alt-fx> | Lets you use the virtual terminals. You can access a virtual terminal by pressing the <alt> key and one of the function keys (F1 through F6). This takes you to another login screen, where you can log in as the new user. The best feature of using the virtual terminals is that you're still left in the other account and can swap back and forth by using the <alt-fx> keys; you aren't logged out of the other account.</alt-fx></alt> |

Table 5.1 Logging In to a Newly Created User Account

NOTE If you try to add a user later from the account you now create, you may not be able to use the command adduser because certain commands can be entered only by the superuser, adduser being one of them. If you have trouble adding a user to the system, make sure that you're logged in as root.

#### **Adding Users with Red Hat**

Red Hat Linux automates many of the adduser functions. To add a new user from the command line, enter the following command:

[root@web /root]#adduser jack

This command is a shell script located in /usr/sbin. You must be the superuser—that is, root—to issue this command.

▶ See "Working with Shell Scripts," p. 350

The script, which is just an ASCII file, creates the necessary directories and files needed by the new user. The only thing left is to set the user's password when he or she first logs in. Changing passwords is discussed later in the section "Changing Passwords."

▶ See "Viewing the Contents of a File," p. 309

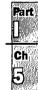

# **Using Red Hat's Control Panel to Manage Users**

If you installed XFree86 with your Red Hat installation, you can use the Control Panel's User/Group Manager configuration window (see Figure 5.1) to add users, modify user settings, and delete or deactivate users. To manipulate a user's account, simply select the user in the dialog box and click the appropriate button. Table 5.2 describes each button's function.

FIG. 5.1
The RHS Linux User/
Group Manager dialog
lets you see the
information stored in

/etc/passwd as well

as manipulate the

information.

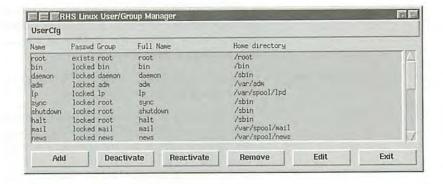

| Table 5.2  | The RHS Linux User/Group Manager Buttons                                                                                                    |  |
|------------|----------------------------------------------------------------------------------------------------|--|
| Button     | Description                                                                                                    |  |
| Add        | Displays the Add User dialog box, which lets you set the various required attributes for a user, such as home directory and password.                                                                                                    |  |
| Deactivate | Allows you to deactivate the account of a user who you know will need the account again in the future. You may want to deactivate an account for a user who's on sabbatical or is being disciplined for some infraction. You can choose to compress the user's files to save space on your system until you reactivate that user later. |  |
| Reactivate | Allows you to reactivate a user's account.                                                                                                    |  |
| Remove     | Remove Deletes a user from your system. The user's various files and directorie will be removed. You may want to back up these files before deleting them.                                                                                                    |  |
| Edit       | Allows you to edit user accounts for such items as passwords (if they forget their password), their groups, or the shell they want to use.                                                                                                    |  |
| Exit       | Exits the RHS Linux User/Group Manager.                                                                                                    |  |

Clicking the Add button displays the Add User dialog box shown in Figure 5.2. You can set up the user's account from this dialog box by filling in the information for the various fields. Table 5.3 describes the fields and their function.

FIG. 5.2 Red Hat's graphical admin tools make adding new users a

breeze.

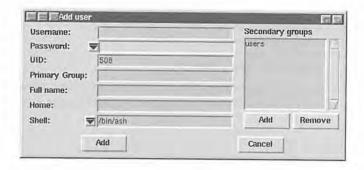

The Options of the Add User Dialog Box Table 5.3 Field Description Username The name the user uses to log in to your system. Password The user's password. To give the user a password, you must use the combo box arrow and choose Edit from the menu. This displays a new dialog box that lets you enter a new password for the user. The password combo box also lets you blank out the password field by selecting the "none" value, or lock the password. UID A field generated by the system. For more information on UIDs and groups, see Chapter 10, "Managing User Accounts." Primary Group The primary group to which the user belongs. Groups allow you to put users into similar groupings, all having the same permissions. Full Name The user's full name. Home The user's home directory. Typically, it's located in a directory under /home or /usr/home. Shell The default shell the user's account starts with. This combo box allows you to select any shell offered by the Red Hat system for the user.

# **Changing Passwords**

In the future, you may want to change your password or add a password to an account that doesn't have one, such as the current root account. You should always password-protect the root account.

To change a password under any version of Linux or UNIX, you use the passwd command, specify the old and new password, and then verify the new password. If you don't have (or—worse—don't remember) the old password, you can't use the passwd command to change your password. The typical sequence for passwd follows:

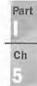

See "Working with Groups," p. 225

[tackett@web ~]\$ passwd Changing password for jack Enter old password: password Enter new password: new-password Re-type new password: new-password

If you make an error, Linux informs you that the password hasn't been changed. Linux also requires at least six characters for a valid password, and this minimum is enforced.

#### CAUTION

Don't forget your passwords! If you forget a user password, you must change the account information. If you forget the root account password, you must use the boot floppy created during installation to boot the system and change the password. Typically, you can set the password to empty by selecting none in the RHS Add/Edit User dialog box, and then let the user set a new password with the passwd command. You can also edit the /etc/passwd file and remove the emncrypted password from the user's record.

See "Setting User Passwords," p. 223

# **Using Basic Commands**

You need to know some basic commands to get around the system. The following sections provide some of the commands you need to use your Linux system. Finally, many of the "commands" presented in the following sections are actually utility programs that Linux uses to extend its command set. These programs are found in the /bin, /sbin, and /usr/bin directories.

#### **Getting Help for Commands with man**

To get online help for each of the various Linux commands, you can type man. Linux then displays, a screen at a time, any information it has on the command. If you aren't sure of what command to use, you can try the -k parameter and enter a simple keyword that represents the topic of interest. man then searches through its help files (called man, or manual, pages) for a topic that contains the keyword. Linux also provides an alias for this command, called apropos.

If you enter the command man ls, Linux provides help on the ls command, including all its parameters. The command man -k cls provides a listing of commands that have the word cls in the help file; the command apropos cls is the same as man -k cls.

## **Using Directory-Manipulation Commands**

Linux provides many commands to work with directories. Like other operating systems you may have used, Linux allows you to create, delete, and move directories, as well as display information about the directory.

**Changing the Current Working Directory with** *cd* Linux, like DOS and other operating systems, stores files in a tree structure called a directory. You can specify a file via a path from the root directory, specified with the / character, to the file itself. Thus, the configuration file for emacs for the user jack can be exactly specified like so:

/home/jack/.emacs

If you're familiar with the DOS limits of eight characters for a file name and three characters for an extension, you'll be pleasantly surprised to learn that Linux has no such limit on file names.

▶ See "Understanding File and Path Names," p. 288

Linux also uses the concept of a home directory, which is specified when an account is added to the system. A user's home directory is usually specified with the ~ (tilde) character. You can use the tilde in place of the directory name, where the user wants to copy a file from the current directory \usr\home\jack to his or her home directory:

cp .emacs ~

To move around the Linux directory structure, you use the change directory command, cd. If you enter cd without any parameters, Linux immediately returns you to your home directory. To move from one directory to another directory, you use the cd command much as you do in DOS—that is, cd new-directory. Linux also uses the single. (dot) to represent the current directory and the .. to represent the parent directory. In fact, it's DOS that emulates UNIX, not UNIX/Linux emulating DOS.

NOTE Be careful how you specify the directory separator. DOS uses as its directory separator the \ (backslash) character, which Linux uses as the character for continuing a command on another line. To separate directory names in Linux, you must use the / (forward slash) character.

Also, although DOS doesn't mind if you fail to use spaces when specifying the . and . . parameters, Linux does. Linux doesn't understand cd . . , but it understands cd . . . Linux needs the space separating the command and the parameter.

Displaying Information About Files and Directories with Is 1s stands for list and is used by Linux to display a list of files. This command is the counterpart to the DOS DIR command. (Linux also accepts the dir command to list files in a directory.) Under Linux, the 1s command displays all the main files in a directory in color. By default, blue indicates directories and green indicates executable programs. You can change the default colors by modifying the file /etc/DIR\_COLORS.

▶ See "Listing Files," p. 302

1s takes many parameters to specify not only how to display a file but what files to display. The most common parameter is -1a, which tells 1s to display information in a long format for every file in a directory.

Part

The command 1s -1a lists all information about every file in the current directory. The command 1s .emacs lists the file .emacs, whereas 1s -1 .emacs lists all information about the file .emacs.

Creating New Directories with mkdir Because Linux's file system is based on directories, Linux provides the mkdir command so users can create new ones. Unlike DOS, which has an alias for the mkdir command called MD, Linux requires that the full mkdir command be spelled out. You must specify a name for each new directory, as shown in the following example:

mkdir backup

NOTE Linux does provide a way, via the command shell, to make aliases for command names; thus, if you simply can't live without the DOS MD command and hate typing mkdir, you can alias md to the mkdir command.

▶ See "Aliasing Commands," p. 349

**Deleting Directories with** rmdir The rmdir command deletes Linux directories. The command takes the name of the directory to delete. This directory must be empty—otherwise, Linux can't remove it.

For example, if the /backup directory had two directories within it, the command rmdir /backup fails. The command rmdir /backup/jack/\* removes all files in the /backup/jack directory, and then rmdir /backup/jack removes the now-empty /backup/jack directory.

#### CAUTION

You can't delete a directory that contains files with the rmdir command. Instead, you can use the -r flag to the rm command. For example,

rm -r \*

deletes everything from the current directory and every directory below the current directory. Be very careful using this command, because the moment you delete a directory, you can't recover the directory or the files that were located in the directory. Make backups.

#### **Using File-Manipulation Commands**

Because Linux treats directories and files similarly, it provides similar commands for manipulation.

**Copying Files with** *cp* The cp command is similar to the DOS copy command. You use this command to copy one or more files from one directory to another directory. The syntax of cp is

cp from-filename to-filename

You must supply a <code>from-filename</code> and a <code>to-filename</code> for the files to be copied. If you want to preserve the file name, use the dot (.) as a placeholder for the <code>to-filename</code> parameter. This is in contrast to DOS, where you could leave off the <code>to-filename</code>.

The command cp fred1 fred1.old copies the file fred1 to a backup file named fred1.old, whereas the command cp fred1.old /backup/jack copies the file fred1.old from the home directory to the /backup/jack directory. (The character represents the user's home directory.)

**Moving Files with mv** The mv command, which is similar to the DOS MOVE command, allows you to move files from one directory to another directory. When you move a file, it has the same effect as if you had copied the files to a new directory and then deleted the files in the old directory. mv doesn't make a copy of the files.

The syntax of the my command is identical to the cp command:

```
mv from-filename to-filename
```

The command mv fred1 fred1.old copies the file fred1 to a backup file named fred1.old and deletes the old fred1 file, whereas the command mv ~fred1.old /backup/jack moves the fred1.old file from the home directory to the /backup/jack directory.

**Deleting Files with rm** To delete files under Linux, you use the rm command. The rm command is dangerous because as soon as a file is deleted, you can never recover it. For safety reasons, you should use the following form of the rm command:

```
rm -i filename
```

The -i parameter tells the command to query, or inquire, the user to see if that's the file they really want to remove. For example, the command rm fred1 removes the file named fred1, whereas the command rm -i fred1 deletes the fred1 file after asking whether the user really wants to remove this file.

#### **CAUTION**

As soon as you delete a file under Linux, that file is gone. You can't undelete a file or directory under Linux like you can with DOS. If you delete a file, your only hope is a backup copy.

**Displaying File Contents with more** The more command displays a screen of a text file. You can look through a text file without invoking an editor, printing the file, or trying to pause the terminal as it displays the file. To display the contents of your emacs configuration file, for example, you can type the following:

```
more .emacs
```

NOTE If you try to pass a binary data file to more, you could have some unpleasant effects—for example, your terminal can lock up. If your terminal does lock up, try pressing <Ctrl-q> or <Ctrl-s>.

Part

A disadvantage with more is that you can't back up to see a screen of information once it passes. But the command discussed in the following section overcomes that problem.

**Using less—a Better more** less displays information a screen at a time on your terminal. The program's name is a play on words for the program it's meant to replace—more. Like more, less can display a screen of information in a text file, but unlike more, less allows you to page back and forth within the file. You can use the following command to browse through the readme file located in the info directory:

less /info/readme

**Clearing the Screen with** clear Sometimes after filling your terminal screen with information, you want a blank screen while you sit and contemplate your next action. Under DOS, you can use the cls command, but under Linux, you must use the clear command.

# **Dealing with DOS Files Under Linux**

During installation, you were given the chance to make any DOS partitions you had available visible to Linux. These partitions were then placed in a directory you specified during configuration—for example, /dosc.

▶ See "Repartitioning the Drive," p. 85

If you want to copy these files to a floppy, using the cp command may cause problems because UNIX and Linux treat text files a little differently than DOS, especially when dealing with carriage returns and line-feeds. To overcome this problem, a group of programs were developed to help deal with MS-DOS files under a UNIX environment. These are the m- commands, which include such commands as mcopy and mdir. mcopy works just like the DOS copy command, and mdir provides a directory listing. As you may notice, they resemble their DOS counterparts, except that they begin with the letter m, hence the name "m- commands." The m- commands are part of the mtools package, which is a collection of public-domain programs that allows UNIX to interact with DOS files much more easily.

These commands also make copying files to floppy disks much easier because you can use the DOS designation, like A, rather than the Linux designation /dev/fd0. For more information on the m- commands, enter

#### man mtools

Table 5.4 provides a brief listing of the various m- commands.

| Table 5.4 | The m- Commands                                        |
|-----------|--------------------------------------------------------|
| Command   | Description                                            |
| mattrib   | Displays the file attributes for the specified file(s) |
| mcd       | Changes directory to the specified path                |
| тсору     | Copies the files specified to the new path             |

| Command     | Description                                         |
|-------------|-----------------------------------------------------|
| mdel        | Deletes the specified files                         |
| mdir        | Provides a directory listing                        |
| mformat     | Formats a floppy                                    |
| mlabel      | Labels the DOS file system                          |
| mm <b>d</b> | Makes a directory                                   |
| mrd         | Removes a directory (must be empty, just as in DOS) |
| mren        | Renames an existing DOS file                        |
| mtype       | Displays the text contents of a DOS file            |

NOTE Although you can see a DOS file with Linux and even do some editing on text files in DOS partitions that Linux can see, you can't execute DOS or Windows programs under Linux. However, projects are under way across the Internet to supply such emulation for Linux. Although the prospects look very good for such emulators in the future, at this time DOS and Windows emulation isn't fully available. You'll have a brief introduction to both items later in this chapter.

# **Shutting Down Linux**

When you're finished using a DOS machine, you can typically just turn off the power and walk away. You could also do the same under Windows, although there's a great possibility for file damage. Under Linux, there are even more chances for damaging your system, both to hardware and file systems, by simply turning off the power. You must shut down Linux in an orderly fashion, or you might corrupt the operating system to the point where it can't boot the next time you try.

Linux keeps a lot of information about itself and files in memory, in areas called *buffers*, before writing the information to disk. This process helps improve system performance and control access to the hardware—something a multitasking operating systems needs to maintain so that one user doesn't try to use a hardware device that another user is using. If you turn off the power, this information is lost and you can corrupt your file system.

#### See "Shutting Down Linux," p. 218

Because Linux is a multiuser and multitasking operating system, it must make sure that every user stops processing gracefully and save any work in progress before shutting the system down, to prevent data loss and file damage. This also gives each user logged in to the system time to log out. To shut down Linux in an orderly fashion, you must use the shutdown command. The shutdown command syntax is

shutdown [-r] time-to-shutdown [message]

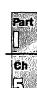

The optional -r flag indicates that Linux should immediately reboot after it shuts down. This is useful if you want to quit Linux and boot to another operating system.

time-to-shutdown indicates when the system should shut down. The time is specified on a 24-hour clock, so you can tell the machine to shut down at 11 p.m. by entering

#### shutdown 23:00

The <code>message</code> parameter is a message sent to each user logged in to the system. This message is displayed on their terminals. You can use this message to tell users why you're shutting down the system. For example, if you needed to do weekly backups, you can use the following message to make sure that everyone logs out of the system:

[root@web /root]# shutdown -r 23:00 Shutting down at 11:00pm for system
maintenance

Remember, don't simply turn off the computer or press the reset button to exit Linux.

#### CAUTION

On some systems, Linux traps the <Ctrl-Alt-Del> reboot keystroke and executes an orderly shutdown as though the user had typed the shutdown command. However, on some systems Linux can't detect this keystroke combination and reboots immediately.

If you do accidentally turn off your system and damage the file structure, you can use the fsck command to try and repair the file system.

See "Using the fsck Command," p. 275

# **Running Linux Programs**

When you're familiar with moving around Linux and executing basic commands, you can try several applications installed when you set up the system. These applications cover a broad range of utilities, from a calculator to full-featured C and C++ compilers. Some of these programs cost hundreds of dollars; thanks to the GNU philosophy, however, many are readily available, and the only monetary outlay is the cost of getting the program from the Internet.

Luckily, many programs for Linux are also available on local bulletin boards, which you can reach via the telecommunications program included with the Slackware and Red Hat distributions of Linux. Also, many CD-ROM vendors supply CD-ROMs with hundreds of UNIX programs in source code. You can retrieve these programs from the CD-ROM and, by using the gcc and g++ compilers distributed with Linux, get those programs up and running on your PC—even if you've never compiled a program before.

Finally, these programs are text-based and don't require the X Windows system to operate; thus, they may not have flashy graphics, but they work with most Linux installations.

# Using the workbone CD Player

workbone is installed with the Slackware distribution. workbone is a text-based CD player written by Thomas McWilliams. If you have a CD-ROM capable of playing audio CDs, you should give it a try.

McWilliams wrote the program for his own enjoyment by hacking an X Windows-based program. Because he did this for his own enjoyment, workbone may not work correctly with every CD-ROM drive.

The program uses the numeric keypad to control the CD, so make sure that you have the <Num Lock> key engaged. Table 5.5 lists the various controls used.

| Table 5.5 workbone Commands |                                         |
|-----------------------------|-----------------------------------------|
| Key                         | Description                             |
| 0                           | Exits workbone and leaves music playing |
| DEL                         | Displays the help screen                |
| 1                           | Goes backward 15 seconds                |
| 2                           | Aborts workbone and stops music         |
| 3                           | Goes for ward 15 seconds                |
| 4                           | Goes to the Previous selection          |
| 5                           | Restarts the current selection          |
| 6                           | Goes to the next selection              |
| 7                           | Stops                                   |
| 8                           | Pauses/resumes                          |
| 9                           | Plays                                   |

Part

As workbone plays, the display updates the time and current selection. If you want to continue working while your CD plays, you have two choices:

- You can exit workbone and leave the music playing (key 0).
- If you want to keep the display up and running, you can simply switch to another virtual terminal via the <Alt> key and log in to another account. When you want to check on the display, you can switch back to the proper virtual terminal and check on the status of the CD.

You can also stop the CD with the 0 key and then later simply re-execute the program to see what tracks are playing. For more information, check out the man page by typing man workbone.

#### **Using the sc Spreadsheet Calculator**

Do spiffy computers sell software, or does software sell computers? This is an age-old question whose answer tends to side with the concept that the proper application can sell thousands of computers. When the program called VisiCalc entered the market, PC use in business exploded. Why? Because for years, business people had played what-if games with their businesses on pieces of paper called ledgers, or spreadsheets. VisiCalc was an electronic version of the paper spreadsheet; it revolutionized how business did its forecasting and planning. Today, the successors of VisiCalc, such as Microsoft Excel and Lotus 1-2-3, still carry on the legacy started by VisiCalc. In the world of Linux, sc carries on that same legacy.

sc is a spreadsheet calculator containing rows and columns of cells. Each cell can contain a numeric value, a label string, or an expression or formula that evaluates to a numeric value or label string. These label strings can also be based on other cells to form complex relationships across a multiple collection of information.

If you've worked with other spreadsheet programs, you should have no problem getting up to speed on using sc. If you do need help, you can run a tutorial program to help you learn by entering

#### sc /usr/lib/sc/tutorial.sc

This tutorial provides an excellent introduction to using sc. If you need a quick reference card, you can print one by entering

#### scgref | 1pr

The solid bar is referred to as a *pipe* because you're piping, or passing on, the results of one command, scqref, to another command, lpr.

NOTE Check out Chapter 21, "Printing," if you have any problems printing with Linux. The biggest problem you may face, besides the possibility of not being able to print at all, is a bad case of the jaggies, which are the stair-step effects caused by how UNIX/Linux treats carriage returns and line feeds versus how MS-DOS treats them when printing text files containing these characters.

For online help about sc, simply type man sc.

#### Using the bc Calculator

be is a command-line calculator for those quick-and-dirty calculations. be is actually a sophisticated programming language that allows you to evaluate arithmetic expressions interactively.

When executed, be responds with a short copyright notice and then leaves you at the command prompt, a blank line. You can then enter simple addition and subtraction functions. You can also perform division and multiplication—however, the version of be distributed with Linux truncates the result of division and multiplication operations. (This is one of the hazards to be aware of when dealing with GNU software.) be is great for simple calculations, as long as you're aware of the possible problems with its division and multiplication operations.

Another great feature is bc's capability of storing values from one operation to the next with a simple syntax, <code>variable-name = expression</code>. The following example calculates the value of 125 \* 5 and stores the result in the <code>var1</code> variable. To see what the results of the calculation are, you can type the name of the variable and bc prints the value on the next line, as shown in the example. Next, the example sets the variable <code>var2</code> to the contents of <code>var1</code> divided by 5.

```
var1 = 125 * 5
var1
625
var2 = var1 / 5
var2
```

# Using the minicom Telecommunications Package

Let's hope, after having read the chapters in Part V, "Network Administration," that you can get your Linux system up and running on the Internet, the global Information Superhighway so much in the news today. Until then, you can still connect with the rest of the world if you have a modem and a telecommunications package. Linux supplies the package, called minicom, so all you have to do is supply the modem connected to one of your serial ports.

minicom, like a lot of Linux software, was written by a single person with help from many people on the Internet. The main author of minicom is Miquel van Smoorenburg. minicom is a very robust application that rivals many other commercial applications. With it you can connect to various bulletin-board services, maintain a list of numbers to dial, and download and upload files as soon as you connect. Help for most of minicom's functionality is available on the man page.

The first item to remember is that minicom uses the key sequence <Ctrl-Shift-a> to access the various functions, such as auto-dial and file downloading. To get help at anytime while in minicom, simply press <Ctrl-a><z> to display a brief command summary screen. Table 5.6 lists a few of those commands.

| Table ! | Table 5.6 minicom Command Summary                     |  |  |
|---------|-------------------------------------------------------|--|--|
| Key     | Description                                           |  |  |
| D       | Dialing directory                                     |  |  |
| S       | Sends files                                           |  |  |
| P       | Communication parameters                              |  |  |
| L       | Toggles on or off capturing the session to a file     |  |  |
| F       | Sends a BREAK to the other terminal                   |  |  |
| Т       | Sets terminal emulation between vt100, Minix, or ANSI |  |  |
| W       | Toggles line wraps on or off                          |  |  |

continues

Part

Ch

| Table 5.6 Continued |                                                |  |
|---------------------|------------------------------------------------|--|
| Key                 | Description                                    |  |
| G                   | Runs a minicom script file                     |  |
| R                   | Receives a file                                |  |
| A                   | Adds a line-feed character to the end of lines |  |
| H                   | Hangs up the phone line                        |  |
| M                   | Initializes the modem                          |  |
| K                   | Runs the Kermit protocol                       |  |
| E                   | Toggles on or off local echo                   |  |
| С                   | Clears the local screen                        |  |
| 0                   | Allows you to configure minicom                |  |
| J                   | Jumps to a new command shell                   |  |
| X                   | Quits and resets the modem                     |  |
| I                   | Cursor key mode                                |  |
| Z                   | Displays the help screen                       |  |
| В                   | Scrolls back through the terminal window       |  |

While in the help window, you can simply press the appropriate letter to execute the command. From the minicom program, however, you must preface the appropriate letters with <Ctrl-a>.

minicom has four file-transfer protocols: zmodem, ymodem, xmodem, and kermit. If possible, you should try to use zmodem because of its superior error-recovery capabilities. If zmodem isn't available on the other system you're dialing, you should try each of the protocols in the order given. This isn't to say kermit is a bad protocol (it's not)—it's just slower than most of the others. The upside to using kermit is that more than likely almost any system you log in to supports kermit.

The next area you should be aware of is that minicom takes advantage of some commands that gives it access to the same type of power controlled by the superuser; thus, anyone running minicom has access to certain features of Linux that you may not want them to have.

▶ See "Handling File Security," p. 242

## **Playing Games**

If you installed the y package, you have access to myriad games. Most are text-based, so you don't need the X Windows system up and running to enjoy a few minutes of fun. To get an idea of the variety of games, check out the /usr/games directory. By listing the files, you can see

the available games. If you don't know what a game is or does, you can try to get help on the game with the man command. Of course, if you're adventurous, you can simply start the game and explore. Have fun!

### **Tetris**

Tetris originated in the former Soviet Union. In the game, various shapes drop from the sky and pile up at the bottom of the screen. The object of the game is to eradicate those shapes building up and keep the game area from filling. You accomplish the elimination by completely filling a row across the playing field. When you connect one wall of the playing field with the other so that there are no gaps, that row disappears and all the shapes above it fall down to take up the vacated row. The catch to this strategy is that the shapes fall in a variety of patterns. To fill a row, you must decide how to orient a shape and then where to place it before it touches another block. When a shape touches another block, it remains at that position.

This game has been ported to most platforms, so if you've played the game on other systems, you should have no problem playing Tetris under Linux.

This version of the game is meant to be played only from the terminal, so don't expect fancy graphics. Also, the biggest pain is that on other systems you can position and orient the falling shapes with the keyboard arrow keys—not so with this version of Tetris. You must use the keys listed in Table 5.7 for positioning and orienting the various blocks.

| Table 5.7 | Tetris | Command | Keys |
|-----------|--------|---------|------|
|           |        |         |      |

| Command            | Key               |
|--------------------|-------------------|
| Move left          | < <u>&gt;</u>     |
| Move right         |                   |
| Rotate             | < <i>&gt;</i>     |
| Drop               | Space bar         |
| Pause              | <\$>              |
| Quit               | <q></q>           |
| Refresh the screen | <ctrl-l></ctrl-l> |

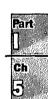

### Dungeon

Dungeon is a text adventure based on the ancient Adventure text games, but instead of caves, you deal with dungeons. You interact with this text-based world in search of treasures and adventure; if you've played other text adventures, this one is very similar. If you've used only glittery graphics, sit back and use the brain. You interact with the game by issuing commands and requests in the form of verbs and nouns. For instance, at the beginning of the game it tells

you that you're in an open field west of a big, white house with a boarded front door. There's a small mailbox here. At the prompt, you can issue the following command to read whatever is in the box:

There is a small mailbox here. > open box
Opening the mailbox reveals: a leaflet.
> read leaflet

The game then provides a brief overview of the game and the talented programmers who built it. The last line of the information in the leaflet tells you to get assistance by entering the command help or info.

### Trek

Trek is a text-based game based on the popular TV series *Star Trek*. Your goal is to survive the bloody battles with the Klingons and rid your star sector from their scourge. When you start the game by typing trek, you're asked a series of questions to set up the game:

- You're asked for the length of the game you want to play.
- You can restart a saved game from a logfile. To do so, you specify a logfile on the command line. This file name then becomes the name of the game saved.
- You're asked what skill level you want to play.
- You can enter a password so that others can't claim your glory. No, really—you need a password so that no one but you can blow up your ship.

At any point—during setup or while playing—you can type a question mark to get help on the possible answers and actions available to you. Table 5.8 lists some of the possible actions.

| Table 5.8 Trek | Commands                                      |
|----------------|-----------------------------------------------|
| Command        | Description                                   |
| abandon        | Quits Trek                                    |
| damages        | Lists the damages your starship has sustained |
| impulse        | Goes to impulse power                         |
| ram            | Ramming speed                                 |
| srscan         | Short-range scan                              |
| undock         | Leaves starbase                               |
| capture        | Captures the Klingons                         |
| destruct       | Self-destructs                                |
| lrscan         | Long-range scan                               |
|                |                                               |

| Command   | Description                     |  |
|-----------|---------------------------------|--|
| dump      | Who knows?                      |  |
| visual    | Looks at the Klingons' position |  |
| cloak     | Cloaks the ship                 |  |
| dock      | Enters starbase                 |  |
| move      | Plots and follows course        |  |
| rest      | Rests for a while               |  |
| terminate | Quits                           |  |
| Warp      | Engages warp engines            |  |
| computer  | Finds out some information      |  |
| help      | Calls a starbase for help       |  |
| phasers   | Fires phasers                   |  |
| shields   | Shields up                      |  |
| torpedo   | Fires torpedoes                 |  |

The game begins by telling you how many Klingons are in your sector and how many starbases are here and their location. Docking at a starbase can replenish and repair your ship. Unfortunately, the game doesn't tell you where the nasty Klingon warships are located. Make sure that you pay attention to energy use; otherwise, you're in for some bad surprises.

Although this text-based game has no glitzy graphics, you can get a short-range scan with the srscan command, which displays your sector and all known objects at their respective coordinates. srscan also provides you with valuable information on the condition of your ship. All coordinates refer to a Cartesian matrix that you can maintain on paper—better yet, graph paper—so you don't have to remember from one srscan command to the other.

# **Running DOS Programs Under Linux**

After you have enough of running various Linux applications, you occasionally might want to run some of your DOS or Windows programs. Although not yet a complete reality, work is progressing to allow you to do just that, by emulating the various operating systems under Linux. DOSEMU is a program that lets programs based on MS-DOS (and variants such as PC-DOS) run under Linux. DOSEMU stands for DOS EMUlator.

Also, a project is under way to allow users access to Windows programs under Linux. This project, called Wine, and is discussed later in "Running MS Windows Programs under Linux."

Part

Ch

### **Installing DOSEMU**

You can find the current version of DOSEMU on the accompanying Slackware CD-ROM under the name /contrib/dosemu\_0.000 and contrib/dosemu\_0.060. This file archive and its files need to be placed in the /usr/src directory and then unzipped and untarred by using the following commands:

```
[root@web src]# gzip -d dosemu_5.tgz
[root@web src]# tar -xvf dosemu 5.tar
```

Next, you must build the various files by using the following commands:

```
[root@web src]#make config
[root@web src]#make depend
[root@web src]#make most
```

These commands should install the DOSEMU files in the /var/lib/dosemu directory. You must be logged in as root and have at least 10M of virtual memory available for the build.

NOTE You must have installed package d, the program development package. You need the various compilers and tools within this package to build the DOS emulator.

### **Configuring DOSEMU**

After the emulator is built, you must configure the system. To start, make a bootable DOS disk and copy the following DOS files on the disk: command.com, fdisk.exe, and sys.com.

Next, copy the following DOSEMU files from the dosemu subdirectory onto the floppy: emufs.sys, ems.sys, cdrom.sys, and exitemu.com. You can use the m- commands mentioned earlier in "Dealing with DOS Files Under Linux" to copy the files from the Linux partitions to the floppy drive.

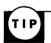

If you have trouble finding the Linux files, you can use the find command to locate the necessary files—for example,

```
find -name emufs.svs -print
```

This command will display the location of the file on your system, providing that it exists.

DOSEMU requires a configuration file, dosemu.conf, to operate correctly. You must customize this file for your system. You can find an example file in the examples directory on your system with the name config.dist. Listing 5.1 shows config.dist. Remarks are indicated with a pound symbol (#), and most options take the form of parameter value. If a parameter has more than one value, the values are placed within braces ({}).

### Listing 5.1 A Sample dosemu.conf File

```
# Linux dosemu 0.51 configuration file.
```

# Updated to include QuickStart documentation 5/10/94 by Mark Rejhon

# James MacLean, jmaclean@fox.nstn.ns.ca, 12/31/93

```
# Robert Sanders, gt8134b@prism.gatech.edu, 5/16/93
# NOTICE:

    Although QuickStart information is included in this file, you

    should refer to the documentation in the "doc" subdirectory of the
    DOSEMU distribution, wherever possible.
  - This configuration file is designed to be used as a base to make
    it easier for you to set up DOSEMU for your specific system.

    Configuration options between lace brackets { } can be split onto

    multiple lines.
 - Comments start with # or ; in column 1. (beginning of a line)
  - Send Email to the imaclean address above if you find any errors.
#***** DEBUG *********
# QuickStart:
# This section is of interest mainly to programmers. This is useful if
# you are having problems with DOSEMU and you want to enclose debug info
# when you make bug reports to a member of the DOSEMU development team.
# Simply set desired flags to "on" or "off", then redirect stderr of
# DOSEMU to a file using "dos 2>debug" to record the debug information
# if desired. Skip this section if you're only starting to set up.
debug { config off
                   disk off
                              warning off
                                           hardware off
                                   IPC
                                       off
           read off
                      general off
port off
                                         off
video off
            write off
                       xms off
                                   ems
serial off
           keyb off
                       dpmi off
printer off mouse off
      Want startup DOSEMU banner messages? Of course :-)
dosbanner on
# timint is necessary for many programs to work.
#****** KEYBOARD *****
# QuickStart:
  With the "layout" keyword, you can specify your country's keyboard
  layout. The following layouts are implemented:
#
    finnish
                        dvorak
                us
#
    finnish latin1 uk
                           sg
                                  sf_latin1
                     sg latin1 es
              dk
#
                 dk_latin1 fr
                                   es_latin1
    gr_latin1
                    fr_latin1
             no
  The us-layout is selected by default if the "layout" keyword is omitted.
  The keyword "keybint" allows more accurate keyboard interrupts,
#
  It is a bit unstable, but makes keyboard work better when set to "on".
  The keyword "rawkeyboard" allows for accurate keyboard emulation for
```

Part 0 Ch

#### Listing 5.1 Continued

```
# DOS programs, and is only activated when DOSEMU starts up at the
# console. It only becomes a problem when DOSEMU prematurely exits
# with a "Segmentation Fault" fatal error, because the keyboard would
# have not been reset properly. In that case, you would have to reboot
# your Linux system remotely, or using the RESET button. In reality,
# this should never happen. But if it does, please do report to the
  dosemu development team, of the problem and detailed circumstances,
# we're trying our best! If you don't need near complete keyboard
  emulation (needed by major software package), set it to "off".
keyboard { layout us keybint on rawkeyboard on }
# keyboard { layout gr-latin1 keybint on rawkeyboard on }
# If DOSEMU speed is unimportant, and CPU time is very valuable to you,
# you may want to set HogThreshold to a non-zero value. This means
# the number of keypress requests in a row before CPU time is given
  away from DOSEMU. A good value to use could be 10000.
  A zero disables CPU hogging detection via keyboard requests.
HogThreshold 0
         # QuickStart:
# You can specify up to 4 simultaneous serial ports here.
  If more than one ports have the same IRQ, only one of those ports
  can be used at the same time. Also, you can specify the com port,
  base address, irq, and device path! The defaults are:
    COM1 default is base 0x03F8, irq 4, and device /dev/cua0
    COM2 default is base 0x02F8, irq 3, and device /dev/cua1
    COM3 default is base 0x03E8, irq 4, and device /dev/cua2
    COM4 default is base 0x02E8, irq 3, and device /dev/cua3
  If the "com" keyword is omitted, the next unused COM port is assigned.
 Also, remember, these are only how you want the ports to be emulated
  in DOSEMU. That means what is COM3 on IRQ 5 in real DOS, can become
  COM1 on IRQ 4 in DOSEMU!
  Also, as an example of defaults, these two lines are functionally equal:
  serial { com 1 mouse }
  serial { com 1 mouse base 0x03F8 irq 4 device /dev/cua0 }
# If you want to use a serial mouse with DOSEMU, the "mouse" keyword
  should be specified in only one of the serial lines. (For PS/2
# mice, it is not necessary, and device path is in mouse line instead.)
# Uncomment/modify any of the following if you want to support a modem
# (or any other serial device).
#serial { com 1 device /dev/modem }
#serial { com 2 device /dev/modem }
#serial { com 3 device /dev/modem }
#serial { com 4 device /dev/modem }
#serial { com 3 base 0x03E8 irq 5 device /dev/cua2 }
```

```
# If you have a non-PS/2 mouse, uncomment/modify one of the following.
 #serial { mouse com 1 device /dev/mouse }
 #serial { mouse com 2 device /dev/mouse }
 # What type is your mouse? Uncomment one of the following.
 # Use the 'internaldriver' option with ps2 and busmouse options.
#mouse { microsoft }
 #mouse { logitech }
#mouse { mmseries }
#mouse { mouseman }
#mouse { hitachi }
#mouse { mousesystems }
#mouse { busmouse }
#mouse { ps2 device /dev/mouse internaldriver }
# The following line won't run for now, but I hope it will sometime
#mouse { mousesystems device /dev/mouse internaldriver cleardtr }
# Turn the following option 'on' if you require IPX/SPX emulation.
# Therefore, there is no need to load IPX.COM within the DOS session.
# The following option does not emulate LSL.COM, IPXODI.COM, etc.
# NOTE: MUST HAVE IPX PROTOCOL ENABLED IN KERNEL !!
ipxsupport off
# Enable Novell 8137->raw 802.3 translation hack in new packet driver.
#pktdriver novell_hack
#*********************** VIDEO ***********************
# !!WARNING!!: A LOT OF THIS VIDEO CODE IS ALPHA! IF YOU ENABLE GRAPHICS
# ON AN INCOMPATIBLE ADAPTOR, YOU COULD GET A BLANK SCREEN OR MESSY SCREEN
# EVEN AFTER EXITING DOSEMU. JUST REBOOT (BLINDLY) AND THEN MODIFY CONFIG.
# QuickStart:
# Start with only text video using the following line, to get started.
# then when DOSEMU is running, you can set up a better video configura-
# tion.
# video { vga console }
                         # Use this line, if you are using VGA
                       # Use this line, if you are using CGA
# video { cga console }
# video { ega console }
                       # Use this line, if you are using EGA
# video { mda console }
                         # Use this line, if you are using MDA
# Even more basic, like on an xterm or over serial, use one of the
# following :
# For Xterm
# video { vga chunks 25 }
# For serial at 2400 baud
# video { vga chunks 200 }
# QuickStart Notes for Graphics:
# - If your VGA-Bios resides at E000-EFFF, turn off video BIOS shadow
```

Part

Ch 5

#### Listing 5.1. Continued

```
for this address range and add the statement vbios_seg 0xe000
   to the correct vios-statement, see the example below.
# - Set "allowvideoportaccess on" earlier in this configuration file
   if DOSEMU won't boot properly, such as hanging with a blank screen,
   beeping, or the video card bootup message.
# - Video BIOS shadowing (in your CMOS setup) at C000-CFFF must be dis-
   abled.
   *> CAUTION <*: TURN OFF VIDEO BIOS SHADOWING BEFORE ENABLING GRAPHICS!
# It may be necessary to set this to "on" if DOSEMU can't boot up properly
# on your system when it's set "off" and when graphics are enabled.
# Note: May interfere with serial ports when using certain video boards.
allowvideoportaccess on
# Any 100% compatible standard VGA card _MAY_ work with this:
#video { vga console graphics }
# If your VGA-BIOS is at segment E000, this may work for you:
#video { vga console graphics vbios_seg 0xe000 }
# Trident SVGA with 1 megabyte on board
#video { vga console graphics chipset trident memsize 1024 }
# Diamond SVGA
#video { vga console graphics chipset diamond }
# ET4000 SVGA card with 1 megabyte on board:
#video { vga console graphics chipset et4000 memsize 1024 }
# S3-based SVGA video card with 1 megabyte on board:
#video { vga console graphics chipset s3 memsize 1024 }
#*********************** MISCELLANECLIS ********************
# QuickStart:
# For "mathco", set this to "on" to enable the coprocessor during DOSEMU.
# This really only has an effect on kernels prior to 1.0.3.
# For "cpu", set this to the CPU you want recognized during DOSEMU.
# For "bootA"/"bootC", set this to the bootup drive you want to use.
# It is strongly recommended you start with "bootA" to get DOSEMU
# going, and during configuration of DOSEMU to recognize hard disks.
mathco on
              # Math coprocessor valid values: on off
cpu 80386
              # CPU emulation valid values: 80286 80386 80486
              # Startup drive valid values: bootA bootC
#***************** MEMORY *********
# QuickStart:
# These are memory parameters, stated in number of kilobytes.
# If you get lots of disk swapping while DOSEMU runs, you should
# reduce these values. Also, DPMI is still somewhat unstable,
```

Part

Ch

```
# (as of early April 1994) so be careful with DPMI parameters.
xms 1024
             # XMS size in K, or "off"
ems 1024
             # EMS size in K, or "off"
dpmi off
             # DPMI size in K, or "off". Be careful with DPMI!
# !!WARNING!!: GIVING ACCESS TO PORTS IS BOTH A SECURITY CONCERN AND
# SOME PORTS ARE DANGEROUS TO USE. PLEASE SKIP THIS SECTION, AND
# DON'T FIDDLE WITH THIS SECTION UNLESS YOU KNOW WHAT YOU'RE DOING.
# ports { 0x388 0x389 } # for SimEarth
# ports { 0x21e 0x22e 0x23e 0x24e 0x25e 0x26e 0x27e 0x28e 0x29e } # for
# jill
#************* SPEAKER *******
# These keywoards are allowable on the "speaker" line:
# native Enable DOSEMU direct access to the speaker ports.
# emulated Enable simple beeps at the terminal.
          Disable speaker emulation.
speaker native
               # or "off" or "emulated"
     ************ HARD DISKS ******************
# !!WARNING!!: DAMAGE MIGHT RESULT TO YOUR HARD DISK (LINUX AND/OR DOS)
# IF YOU FIDDLE WITH THIS SECTION WITHOUT KNOWING WHAT YOU'RE DOING!
# QuickStart:
# The best way to get started is to start with a boot floppy, and set
  "bootA" above in the configuration. Keep using the boot floppy
# while you are setting this hard disk configuration up for DOSEMU,
  and testing by using DIR C: or something like that.
# If you want DOSEMU to be able to access a DOS partition, the
# safer type of access is "partition" access, because "wholedisk"
# access gives DOSEMU write access to a whole physical disk,
# including any vulnerable Linux partitions on that drive!
# !!! IMPORTANT !!!
# You must not have LILO installed on the partition for dosemu to boot
# As of 04/26/94, doublespace and stacker 3.1 will work with wholedisk
# or partition only access. Stacker 4.0 has been reported to work with
# wholedisk access. If you want to use disk compression using partition
# access, you will need to use the "mkpartition" command included with
 dosemu to create a partition table datafile for dosemu.
# Please read the documentation in the "doc" subdirectory for info
# on how to set up access to real hard disk.
# "image" specifies a hard disk image file.
  "partition" specifies partition access, with device and partition
```

### Listing 5.1 Continued

```
number.
# "wholedisk" specifies full access to entire hard drive.
# "readonly" for read only access. A good idea to set up with.
#disk { image "/var/lib/dosemu/hdimage" } # use diskimage file.
#disk { partition "/dev/hda1" 1 readonly } # 1st partition on 1st IDE.
#disk { partition "/dev/sda2" 1 readonly } # 1st partition on 2nd SCSI.
                                         # Entire disk drive unit
#disk { wholedisk "/dev/hda" }
#*********** DOSEMU BOOT*********
# Use the following option to boot from the specified file, and then
# once booted, have bootoff execute in autoexec.bat. Thanks Ted :-).
# Notice it follows a typical floppy spec. To create this file use
# dd if=/dev/fd0 of=/var/lib/dosemu/bdisk bs=16k
#bootdisk { heads 2 sectors 18 tracks 80 threeinch file /var/lib/dosemu/#bdisk }
# Specify extensions for the CONFIG and AUTOEXEC files. If the below
# are uncommented, the extensions become CONFIG.EMU and AUTOEXEC.EMU.
# NOTE: this feature may affect file naming even after boot time.
# If you use MSDOS 6+, you may want to use a CONFIG.SYS menu instead.
#EmuSys EMU
#EmuBat EMU
#*********** FLOPPY DISKS ******************
#
# QuickStart:
# This part is fairly easy. Make sure that the first (/dev/fd0) and
# second (/dev/fd1) floppy drives are of the correct size, "threeinch"
# and/or "fiveinch". A floppy disk image can be used instead, however.
# FOR SAFETY, UNMOUNT ALL FLOPPY DRIVES FROM YOUR FILESYSTEM BEFORE
# STARTING UP DOSEMU! DAMAGE TO THE FLOPPY MAY RESULT OTHERWISE!
floppy { device /dev/fd0 threeinch }
floppy { device /dev/fd1 fiveinch }
#floppy { heads 2 sectors 18 tracks 80
     threeinch file /var/lib/dosemu/diskimage }
# If floppy disk speed is very important, uncomment the following
# line. However, this makes the floppy drive a bit unstable. This
# is best used if the floppies are write-protected.
#FastFloppy on
#****************** PRINTERS *************************
# QuickStart:
# Printer is emulated by piping printer data to a file or via a unix
# command such as "lpr". Don't bother fiddling with this configuration
# until you've got DOSEMU up and running already.
```

```
#printer { options "%s" command "lpr" timeout 20 }
#printer { options "-p %s" command "lpr" timeout 10 } # pr format it
#printer { file "lpt3" }
```

You must then use a text editor to change the settings from the example configuration file to match your system. Such items as processor type and video cards must match.

NOTE You can also boot DOSEMU from a hard drive partition, instead of from a floppy. To access a hard drive, simply configure a drive/partition in the dosemu.conf file.

## **Running DOSEMU**

To run DOSEMU, simply type dos at any Linux prompt. To exit, use the exitemu command from the prompt. Table 5.9 provides a listing of command-line options you can pass to DOSEMU. You also can use -? to get a complete, up-to-date listing of command-line parameters.

| Table 5.9 | DOSEMU Command-Line Parameters                                                   |
|-----------|----------------------------------------------------------------------------------|
| Parameter | Description                                                                      |
| -A        | Boot from the A drive                                                            |
| -C        | Boot from the hard drive                                                         |
| -c        | Optimize video performance from virtual terminals                                |
| -D        | Set debug options                                                                |
| -е        | Specify the amount of EMS memory                                                 |
| -F#       | Number (#) of floppies to use from dosemu.conf                                   |
| -f        | Flip the definition of the A and B floppy drives                                 |
| -H#       | Number (#) of hard disks to use from dosemu.conf                                 |
| -k        | Use the raw keyboard console defined in the rawkeyboard parameter of dosemu.conf |
| -P        | Copy the debug information to a file                                             |
| -t        | Deliver the time interrupt 9                                                     |
| -V        | Activate VGA emulation                                                           |
| -x        | Specify the amount of XMS memory                                                 |
| -?        | Display summary help for each command                                            |
| -2        | Emulate a 286                                                                    |
| -3        | Emulate a 386                                                                    |
| -4        | Emulate a 486                                                                    |

Part

Ch

From the DOS prompt supplied by DOSEMU, you can run most DOS programs except those that require DPMI (DOS Protected Mode Interface) support. Simply type the name of the program and—providing that DOSEMU can find the program in your path—DOSEMU will load and run the program.

Table 5.10 shows some of the programs known to operate under Linux, but more are added every day (check the file EMUsuccess.txt, in the directory where DOSEMU was installed, for an up-to-date listing). Table 5.11 lists some of the programs that don't work with Linux.

Table 5.10 Programs Known to Run with DOSEMU

| Name             | . Function                                       | Success Story Posted by            |
|------------------|--------------------------------------------------|------------------------------------|
| 1st Wordplus     | GEM word processor                               | jan@janhh.hanse.de                 |
| 4desc            | 4dos desc editor                                 | piola@di.unito.it                  |
| 4DOS 4.2         | Command interp.                                  | rideau@clipper.ens.fr              |
| 4dos 5.0c        | Command interp.                                  | J1MCPHER@VAXC.<br>STEVENS-TECH.EDU |
| ack3d            | 3-D engine                                       | martin5@trgcorp.<br>solucorp.qc.ca |
| ACU-COBOL        | Compiler                                         | fjh@munta.cs.mu.OZ.AU              |
| Alite 1.10       |                                                  | ph99jh42@uwrf.edu                  |
| AmTax 93 & 94    | Tax software                                     | root@bobspc.canisius.edu           |
| ansi.sys         | Screen/keyboard<br>driver (display<br>functions) | ag173@cleveland.<br>Freenet.Edu    |
| arj v2.41a       | [Un]archiver                                     | tanner@winternet.<br>mpls.mn.us    |
| As Easy As 5.01  | Spreadsheet                                      | ph99jh42@uwrf.edu                  |
| Autoroute Plus   | Route planner                                    | hsw1@papa.attmail.com              |
| Axum             | Sci. graphics                                    | miguel@pinon.<br>ccu.uniovi.es     |
| battle chess     | Chess game                                       | jvdbergh@wins.uia.ac.be            |
| Binkley 2.50eebd | Fidomailer                                       | stub@linux.rz.tu-<br>clausthal.de  |
| Blake Stone_     | Game                                             | owaddell@cs.indiana.edu            |
| bnu 1.70         | Fossil (Fido)                                    | stub@linux.rz.tu-<br>clausthal.de  |

**Success Story** 

Posted by

| Borland C++ 2.0         | 86/286 C/C++ IDE  | rideau@clipper.ens.fr                  |
|-------------------------|-------------------|----------------------------------------|
| Boston Business<br>EDT+ |                   | keegstra@csdr2.fsfc.<br>nasa.gov       |
| Cardbox Plus            | Database          | hsw1@papa.attmail.com                  |
| Castle Wolfenstein      | 3-D game          | gt8134b@prism.gatech.EDU               |
| Checkit diagnostics     |                   |                                        |
| clipper 5.1             | dBASE compiler    | jvdbergh@wins.uia.ac.be                |
| COMPRESS                | Compressed fs     | rideau@clipper.ens.fr                  |
| CCM (Crosstalk)         | Modem program     |                                        |
| cshow 8.61              | Picture viewer    | jvdbergh@wins.uia.ac.be                |
| cview                   | Picture viewer    | lotov@avarice.ugcs.<br>caltech.edu     |
| d86/a86                 |                   |                                        |
| DataPerfect 2.1         | Database          | fbennett@uk.ac.ulcc.clus1              |
| Dbase 4                 |                   | corey@amiganet.xnet.com                |
| Derive 1.2              | Math package      | miguel@pinon.ccu.<br>uniovi.es         |
| Disk Freedom 4.6        | Disk utility      |                                        |
| diet 1.45f              | File compression  | stub@linux.rz.tu-<br>clausthal.de      |
| dosnix 2.0              | UNIX utilities    | miguel@pinon.ccu.<br>uniovi.es         |
| Dosshell task           | Swapper           | jmaclean@fox.nstn.ns.ca                |
| dtmm                    | Molecular models  | miguel@pinon.ccu.<br>uniovi.es         |
| Dune 2                  | Game              | COLIN@fs1.in.umist.ac.uk               |
| dviscr                  | EMTEX dvi preview | ub9x@rz.uni-karlsruhe.de               |
| Easytrax                | Layout editor     | maehler@wrcd1.urz.<br>uni-wuppertal.de |
|                         |                   |                                        |

Function

vi clone

Name

Elvis

Part

continues

miguel@pinon.ccu.

uniovi.es

| Name                      | Function                  | Success Story Posted by           |
|---------------------------|---------------------------|-----------------------------------|
| Epic Pinball              | Game                      | krismon@quack.kfu.com             |
| ETen 3.1                  | Chinese terminal          | tyuan!root@mp.cs.niu.edu          |
| Eureka 1.0                | Math package              | miguel@pinon.ccu.<br>uniovi.es    |
| Falcon 3.0                | Fighter simulator         | rapatel@rockypc.<br>rutgers.edu   |
| FastLST 1.03              | FidoNdlstcompiler         | stub@linux.rz.tu-<br>clausthal.de |
| FormGen II                |                           | root@bobspc.canisius.edu          |
| freemacs 1.6d             | Editor                    | ph99jh42@uwrf.edu                 |
| Frontier (Elite II)       | Game                      | COLIN@fs1.in.umist.ac.uk          |
| FW3                       |                           | Sebastian.Bunka@<br>vu-wien.ac.at |
| MS Flight<br>Simulator 5  | Game (runs slow!)         | newcombe@aa.csc.<br>peachnet.edu  |
| Foxpro 2.0                | Database                  |                                   |
| Framework 4               |                           | corey@amiganet.xnet.com           |
| Freelance<br>Graphics 2.1 | Graph/drawing application | jwest@jwest.ecen.<br>okstate.edu  |
| GEM/3                     | GUI                       | jan@janhh.hanse.de                |
| GEM Draw                  | GEM drawing app           | jan@janhh.hanse.de                |
| GEM Paint                 | GEM painting app          | jan@janhh.hanse.de                |
| gmouse                    | Mouse driver              | tk@pssparc2.oc.com                |
| God of Thunder            | Game                      | ensor@cs.utk.edu                  |
| Gravity                   | Simulation package        | miguel@pinon.ccu.<br>uniovi.es    |
| GWS for DOS               | Graphic file conv         | bchow@bchow.slip                  |
| Gzip 1.1.2                | File compression          | miguel@pinon.ccu.<br>uniovi.es    |
| Harpoon                   | Game                      | wielinga@physics.uq.oz.au         |

| Name                                   | Function                                      | Success Story<br>Posted by         |
|----------------------------------------|-----------------------------------------------|------------------------------------|
| Harvard<br>Graphics 3.0                | Graph/drawing package                         | miguel@pinon.ccu.<br>uniovi.es     |
| Hero's Quest I                         | Game                                          | lam836@cs.cuhk.hk                  |
| Hijaak 2.0                             | Graphic file conv                             | bchow@bchow.slip                   |
| hocus pocus                            | Apogee game                                   | kooper@dutiws.TWI.<br>TUDelft.NL   |
| Image Alchemy Pro<br>(-v doesn't work) | Graphic file conv                             | J1MCPHER@VAXC.<br>STEVENS-TECH.EDU |
| Incredible Machine                     | Game (slow)                                   | sdh@po.cwru.edu                    |
| Key Spreadsheet<br>Plus                | Spreadsheet (on<br>non-doublespaced<br>disks) | jwest@jwest.ecen.<br>okstate.edu   |
| Lemmings                               |                                               | sdh@po.cwru.edu                    |
| less 1.7.7                             | More than more                                | miguel@pinon.ccu.<br>uniovi.es     |
| LHA                                    | File compression                              |                                    |
| Lotus Manuscript                       | Word processor                                | miguel@pinon.ccu.<br>uniovi.es     |
| Managing Your Money                    | Financial                                     | newcombe@aa.csc.<br>peachnet.edu   |
| Manifest                               | (dies during<br>memory timings)               | hsw1@papa.attmail.com              |
| Mathcad 2.01                           | Math package                                  | root@bobspc.canisius.edu           |
| MathCad 2.06                           | Math package                                  | miguel@pinon.ccu.<br>uniovi.es     |
| mcafee 9.23 v112                       | Virus scanner                                 | jvdbergh@wins.uia.ac.be            |
| Microemacs                             | Editor                                        | hjstein@MATH.HUJI.AC.IL            |
| MicroLink Yaht 2.1                     |                                               | root@bobspc.canisius.edu           |
| Microsoft C 6.0                        | Compiler                                      | ronnie@epact.se                    |
| Microsoft<br>Assembler 5.0             | Assembler                                     | ronnie@epact.se                    |
| Microsoft<br>Library 2.0               |                                               | root@bobspc.canisius.edu           |

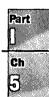

Table 5.10 Continued

| Name                      | Function           | Success Story Posted by                  |
|---------------------------|--------------------|------------------------------------------|
| Microsoft Make            | make               | ronnie@epact.se                          |
| MicrosoftMouse<br>Drv 8.2 | Mouse driver       | hsw1@papa.attmail.com                    |
| MoneyCounts 7.0           | Accounting package | raeburn@cygnus.com                       |
| mscmouse                  | Mouse driver       | tk@pssparc2.oc.com                       |
| nnansi.com                | ANSI driver        | mdrejhon@undergrad.<br>math.uwaterloo.ca |
| Netzplan                  | GEM project mgr    | jan@janhh.hanse.de                       |
| NHL Hockey                | Game               | krismon@quack.kfu.com                    |
| NJStar 2.1                | Chinese word proc  | aab2@cornell.edu                         |
| Norton Utils 4.5          | Disk utils         | rideau@clipper.ens.fr                    |
| Norton Utils 7.0          | Disk utils         | rideau@clipper.ens.fr                    |
| PAF                       | Geneology package  | geek+@CMU.EDU                            |
| Paradox                   | Database           | hp@vmars.tuwien.ac.at                    |
| PC Paintbrush IV          | Paint program      | bchow@bchow.slip                         |
| PCtools 4.20              | Disk utils         | rideau@clipper.ens.fr                    |
| pcwdemo                   |                    | vinod@cse.iitb.ernet.in                  |
| PC-Write 3.0              | Word processor     |                                          |
| pcxlab 1.03               | PCX viewer         | miguel@pinon.ccu.<br>uniovi.es           |
| peachtree<br>complete 6.0 | Accounting         | stjeanp@math.enmu.edu                    |
| Pinball Dreams            | Game               | ronnie@lysator.liu.se                    |
| PKzip/unzip               | File compression   |                                          |
| pklite 1.15               | File compression   | stub@linux.rz.tu-<br>clausthal.de        |
| Pong Kombat               | Game               | ensor@cs.utk.edu                         |
| PrintShop                 | Greeting card pkg  | geek+@CMU.EDU                            |
| Procomm Plus 2.0          | Communication      | newcombe@aa.csc.<br>peachnet.edu         |

| Name                          | Function           | Success Story<br>Posted by        |
|-------------------------------|--------------------|-----------------------------------|
| Procomm 2.4.3                 | Communication      | hsw1@papa.attmail.com             |
| Pspice 5.0                    | Circuit sim.       | root@bobspc.canisius.edu          |
| Q&A                           | Word proc/database | newcombe@aa.csc.<br>peachnet.edu  |
| Qbasic/edit<br>(from DOS 5.0) | Interpreter        |                                   |
| Qedit                         | Editor             |                                   |
| QuickC                        | Compiler           | martin@trcsun3.eas.<br>asu.edu    |
| Quicken 4.0 for DOS           | Accounting pkg     | juphoff@nrao.edu                  |
| Quicken 6.0 for DOS           | Accounting pkg     |                                   |
| Quicken 7.0 for DOS           | Accounting pkg     | juphoff@astro.phys.<br>vt.edu     |
| Railroad Tycoon               |                    | juphoff@astro.phys.<br>vt.edu     |
| Red Baron                     | Game               | wielinga@physics.<br>uq.oz.au     |
| RM/COBOL                      | compiler           | fjh@munta.cs.mu.OZ.AU             |
| Rpro 1.6                      |                    | root@bobspc.canisius.edu          |
| scan109                       | Antivirus          | miguel@pinon.ccu.<br>uniovi.es    |
| scan112                       | Antivirus          | piola@di.unito.it                 |
| Scorch                        | Tank game          | geek+@CMU.EDU                     |
| Shez94                        | Arcer-Shell        | stub@linux.rz.tu-<br>clausthal.de |
| sled                          | Editor             | piola@di.unito.it                 |
| Space Quest IV                | Game               | lam836@cs.cuhk.hk                 |
| Spell Casting 301             |                    | mancini@phantom.com               |
| SPSS/PC+4.0                   | Statistical pkg    | jr@petz.han.de                    |
| Squish 1.01                   | Fido Scan/Tosser   | stub@linux.rz.tu-<br>clausthal.de |
|                               |                    |                                   |

Table 5.10 Continued

| Name                | Function          | Success Story<br>Posted by                     |
|---------------------|-------------------|------------------------------------------------|
| Stacker 3.1         | Compressed fs     | mdrejhon@undergrad<br>math.uwaterloo.ca        |
| Stacker 4.00        | Compressed fs     | J1MCPHER@VAXC.<br>STEVENS-TECH.EDU             |
| StatPhys            | Simulation pkg    | miguel@pinon.ccu.<br>uniovi.es                 |
| STSORBIT            | Orbit simulation  | troch@gandalf.rutgers.edu                      |
| Stunts              | Game?             | gt8134b@prism.gatech.EDU                       |
| Superstor           | Compressed fs     | rideau@clipper.ens.fr                          |
| TAG 2.02            | Polish word proc  | rzm@oso.chalmers.se                            |
| TASM 2.51           | MACRO assembler   | rideau@clipper.ens.fr                          |
| Telix               | Modem program     | jou@nematic.ep.<br>nctu.edu.tw                 |
| THelp from BC++2.0  | Popup help        | rideau@clipper.ens.fr                          |
| TimED/beta          | Fido MSGeditor    | stub@linux.rz.tu-clausthal.de                  |
| TLINK 4.0           | LINKER            | rideau@clipper.ens.fr                          |
| Topspeed Modula-2   | Compiler          | mayersn@hermes.<br>informatik.uni-stuttgart.de |
| Turbo Debugger 2.51 | Realmode debugger | rideau@clipper.ens.fr                          |
| Turbo Pascal 5.5    | Compiler          |                                                |
| Turbo Pascal 6.0    | Compiler          | t2262dj@cd1.lrz-<br>muenchen.de                |
| Turbo Pascal 7.0    | Compiler          | mdrejhon@undergrad.<br>math.uwaterloo.ca       |
| Turb-opoly 1.43     |                   | root@bobspc.canisius.edu                       |
| Ultima 6            | Game              | msphil@birds.wm.edu                            |
| Vpic 6.1            |                   | root@bobspc.canisius.edu                       |
| warlords II         | Game              | buckel@cip.<br>informatik.uni-wuerzburg.de     |
| Warrior of Destiny  | Game              | msphil@birds.wm.edu                            |
| WITWI Carmen        | Game              | tillemaj@cae.wisc.edu                          |

| Name            | Function                       | Success Story Posted by           |
|-----------------|--------------------------------|-----------------------------------|
| Sandiego        |                                |                                   |
| Windows 3.0     | Windows (real mode)            | cjw1@ukc.ac.uk                    |
| Wolf3d          | Game                           | owaddell@cs.indiana.edu           |
| WordPerfect 5.1 | Word processor                 | sdh@po.cwru.edu                   |
| WordPerfect 6.0 | Word processor (needs >1M RAM) | lujian@texmd.minmet.<br>mcgill.ca |
| Xtpro 1.1       | Disk util                      | root@bobspc.canisius.edu          |
| XWing           | Game (very slow)               | ronnie@lysator.liu.se             |
| Zarkov 2.6      | Chess                          | a-acero@uchicago.edu              |
| 200             | File compression               |                                   |

Table 5:11 Programs Known Not to Run with DOSEMU

| Name                                    | Function            | Posted By                          |
|-----------------------------------------|---------------------|------------------------------------|
| 4D-box                                  | Boxing game         | jvdbergh@wins.uia.ac.be            |
| Apple ][ emulator                       | Emulator            | ph99jh42@uwrf.edu                  |
| Borland C++ 3.1 IDE                     | Compiler            | juphoff@uppieland.<br>async.vt.edu |
| brief                                   | Editor              | bchow@bchow.slip                   |
| Chuck Yeager<br>Aircombat               | Flight<br>simulator | jvdbergh@wins.uia.ac.be            |
| CIVILIZATION                            | Game                | miguel@pinon.ccu.<br>uniovi.es     |
| DesqView 2.51<br>(Alt key doesn't work) |                     | hsw1@papa.attmail.com              |
| doom                                    | Game                | rideau@clipper.ens.fr              |
| dpms from<br>Stacker 4.0                |                     | J1MCPHER@VAXC.<br>STEVENS-TECH.EDU |
| dxma0mod.sys                            | Token-ring driver   | adjihc4@cti.ecp.fr                 |
| dxmc0mod.sys                            | Token-ring driver   | adjihc4@cti.ecp.fr                 |
| ELDB                                    | Economics database  | hjstein@math.huji.ac.il            |

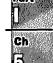

Table 5.11 Continued

| Name                     | Function                           | Posted By                          |
|--------------------------|------------------------------------|------------------------------------|
| FIPS 0.2.2               | Disk util<br>(hdimage FAT problem) |                                    |
| Howitzer                 | Tank game                          | geek+@CMU.EDU                      |
| Lahey Fortran            | Fortran compiler                   | hjstein@math.huji.ac.il            |
| Maple V2                 | Math package                       | ralf@ark.btbg.sub.de               |
| MSDOS 5/6<br>QBASIC/EDIT | Editor                             | bchow@bchow.slip                   |
| NORTON UTILITIES<br>7.0  | Disk utils                         | bchow@bchow.slip                   |
| Quattro Pro 4.0          | Spreadsheet                        | jwest@jwest.ecen.<br>okstate.edu   |
| Raptor                   | Game                               | ensor@cs.utk.edu                   |
| Silent Service II        | Submarine game                     | jvdbergh@wins.uia.ac.be            |
| thunderByte scan         | Virus scanner                      | jvdbergh@wins.uia.ac.be            |
| Ventura Publisher<br>3.0 | Desktop pub                        | niemann@swt.ruhr-<br>uni-bochum.de |
| wildunix                 | Wild cards                         | miguel@pinon.ccu.<br>uniovi.es     |
| Windows 3.1              |                                    | juphoff@uppieland.<br>async.vt.edu |

Running programs under DOSEMU has several problems, mostly because the computer is emulating DOS and the underlying machine instead of actually running DOS. Emulation slows down the system. The slowdown can become annoying, especially when you're also running other Linux programs in other virtual terminals. Video updates are also rather slow under DOSEMU.

Many DOS programs hog the CPU, because they believe they're the only program running. This prevents other Linux programs from receiving access to the CPU. To alleviate this problem, Thomas G. McWilliams wrote a program called garrot to release access of the processor back to Linux from DOS-hogging programs. You can find garrot on the sunsite.unc.edu FTP site in the /pub/linux/alpha/dosemu directory.

## **Running Windows Programs Under Linux**

DOSEMU can't run Microsoft Windows programs, so the Linux community has embarked on creating a program that will allow Linux users to run such programs. This Windows emulator is called Wine. Wine isn't a standard acronym; it can stand as WINdows Emulator or, because Wine can be built as a static library instead of an emulator, Wine Is Not a Windows Emulator. Both acronyms are from the Windows FAQ.

The Windows FAQ is required reading if you want to experiment with Wine, because Wine isn't as far along in development as DOSEMU. Thus, it's very experimental and error-prone. Also, not many Windows programs are supported. In fact, to use Wine, you must have Windows installed on a partition accessible to Linux, because Wine still relies on many parts of Windows to work. Wine also requires the X system to be installed and operational.

To experiment with Wine, you'll need the following:

- A Linux kernel, version 99.13 or above
- Source code for Wine, because it's available only in source code format
- The d package installed for the compiler tools to build the source code
- At least 8M of RAM and at least a 12M swap drive
- At least 10M of disk space
- X Windows installed and configured
- A pointing device such as a mouse
- Microsoft Windows installed on a partition accessible to Linux

Because Wine is under heavy development, new versions are released almost weekly. The newest source code is located at **sunsite.unc.edu** (and other major FTP sites) in the /pub/Linux/ALPHA/wine/development directory. The file is named after the date of its release—for example, wine-961201.tar.tgz.

▶ See "Using FTP for Remote File Transfer," p. 540

Because Wine is changing so fast and is so unstable, it's not included on the accompanying CD-ROMs. If you want to experiment with Wine, feel free to download the newest files and read over the FAQs and HOWTOs. These documents are located on the CD-ROM in the /docs directory and provide the information needed to compile, install, configure, and use Wine.

Installing Wine is very similar to installing DOSEMU, with the exception that you can place the source tar file anywhere. Use the tar command to unarchive the file in the directory—for example,

```
[root@web wine]# gzip -d 950606.tar.gz
[root@web wine]# tar -xvf 950606.tar
```

Building Wine is a little more involved than building DOSEMU—in fact, it's more like building a new kernel. You must answer several questions to configure the build process. The Wine HOWTO explains the full process in detail.

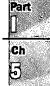

Next, you must answer several questions to configure Wine with runtime parameters. These configuration parameters are stored in a file named /usr/local/etc/wine.conf. Although you can edit this file by hand, it's best to use the supplied configure program to do so.

After you configure the compilation files and the runtime parameter file, you can build Wine with the simple command make. This process takes several minutes. To use Wine, you invoke the emulator and provide the path name to a Windows executable file—for example,

[tackett@web ~]

\$wine /dosc/windows/winmine.exe

The programs now supported by Wine are calc.exe, clock.exe, notepad.exe, and winmine.exe. This list is continuously expanding, so check the FAQ and HOWTO for current programs supported by the Windows emulator.

NOTE MS-DOS and Microsoft Windows aren't the only operating systems emulated under Linux.

There are also emulators for the old Apple II, CPM, and the newer Macintosh operating systems. You can generally find these emulators on FTP sites in the \pub\Linux\system\emulators directory.

## From Here...

This chapter has just lightly touched on getting started with Linux and the various application programs available. For more information, see the following chapters:

- Chapter 7, "Using X Windows," deals with the graphical user interface provided with Linux, XFree86.
- Chapter 13, "Upgrading and Installing Software," explains how to install new software from CD-ROM or the Internet.
- Chapter 19, "Using the *vi* Editor," and Chapter 20, "Using the *emacs* Editor," discuss two of the more popular text editors for Linux.

PART

# **Managing the File System**

- 14 Managing File Systems 261
- 15 Understanding the File and Directory System 287
- 16 Managing Files and Directories 301

# **Managing File Systems**

Linux programs, libraries, system files, and user files all reside on file systems. Proper management of file systems is critical because all your data and programs exist on top of file systems.

Many of the steps outlined in this chapter are performed automatically when you install Linux. However, you should learn to manage your file systems so that you can create, manage, and maintain your Linux system. Understanding file system management is critical to successful systems administration. Your file system must work properly for your Linux system to work at all.

### Understanding file systems

File systems are directories created on hard drives, floppies, or CD-ROMs. File systems can also be available over the network.

# Mounting and unmounting file systems

To access a file system, you must make its existence know to Linux by mounting the file system to a mount point.

# Working with the Network File System (NFS)

NFS allows Linux to access file systems on remote machines as though they were on the local hard drive.

### Maintaining file systems

Over time, Linux file systems can become stale or corrupted, and thus need to be maintained.

# Creating and formatting file systems

You must create and format file systems as new hard drives are added.

### Using swap files and partitions

To take advantage of virtual memory, Linux needs swap space—disk space the system uses as memory when physical RAM is exhausted.

## **Understanding File Systems**

Under Linux, the file space that's visible to users is based on a tree structure, with the root at the top. The various directories and files in this space branch downward from the root. The top directory, /, is known as the *root directory*. Figure 14.1 gives a graphical example of a tree structure.

#### FIG. 14.1

Picture the Linux file system as an upsidedown tree, with the root at the top and the branches and leaves spreading downward.

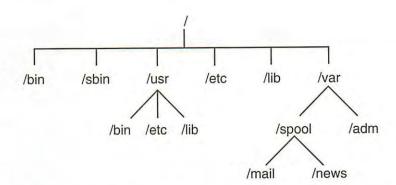

To users, this directory tree looks like a seamless entity—they just see directories and files. In reality, many of the directories in the file tree are physically located as different partitions on a disk, on different disks, or even on different computers. When one of these disk partitions is attached to the file tree at a directory known as a *mount point*, the mount point and all directories below it are referred to as a *file system*.

The Linux operating system is made up of several directories and many different files. Depending on how you selected your installation, these directories may be different file systems. Typically, most of the operating system resides on two file systems: the root file system, known as /, and a file system mounted under /usr (pronounced as "user").

If you change directories to the root directory with the cd / command and ask for a directory listing, you see several directories. These make up the contents of the root file system and provide the mount points for other file systems as well.

The /bin directory contains executable programs, known as *binaries*. (In fact, the directory named /bin is short for *binary*.) These programs are essential system files. Many Linux commands, such as 1s, are actually programs found in this directory.

The /sbin directory is also used to store system binary files. Most files in this directory are used for system administration purposes.

The /etc directory is very important, containing many of the Linux system configuration files. Essentially, these files give your Linux system its "personality." The password file, passwd, is found here, as is the list of file systems to mount at startup, fstab. Also, this directory contains the startup scripts for Linux, the list of hosts with IP addresses that you want permanently recorded, and many other types of configuration information.

The shared libraries that programs use when they run are stored in the /lib directory. By using shared libraries, many programs can reuse the same code, and these libraries can be stored in a common place, thus reducing the size of your programs at run time.

The /dev directory contains special files known as *device files*, which are used to access all the different types of hardware on your system. For example, the /dev/mouse file is for reading input from the mouse. By organizing access to hardware devices in this way, Linux effectively makes the interface to a hardware device look like any other piece of software. This means that you, in many cases, can use the same syntax that you use with software to perform operations on computer hardware devices. For example, to create a tape archive of your home directory on a floppy drive, you can use the following command:

tar -cdf /dev/fd0 ~tackett

/dev/cua

Many of the devices in the /dev directory are in logical groups. Table 14.1 lists some of the most commonly used devices in the /dev directory.

| Table 14.1 Some of the Most Commonly Used Devices in the /dev Directory |                                                                                                    |  |
|-------------------------------------------------------------------------|----------------------------------------------------------------------------------------------------|--|
| Device File                                                             | Description                                                                                                    |  |
| /dev/console                                                            | The system console, which is the computer monitor physically connected to your Linux system.                                                                                                    |  |
| /dev/hd                                                                 | The device driver interface to IDE hard drives. The /dev/hda1 device refers to the first partition on hard drive hda. The device /dev/hda refers to the entire hard disk hda.                                                                                                    |  |
| /dev/sd                                                                 | The device driver interface for SCSI disks. The same conventions for SCSI disks and partitions apply as they do to the IDE /dev/hd devices.                                                                                                    |  |
| /dev/fd                                                                 | Device drivers that provide support for floppy drives. /dev/fd0 is the first floppy drive and /dev/fd1 is the second floppy drive.                                                                                                    |  |
| /dev/st                                                                 | The device driver for SCSI tape drives.                                                                                                    |  |
| /dev/tty                                                                | Device drivers that provide different consoles for user input. The name comes from when terminals known as <i>teletypes</i> were physically hooked to a UNIX system. Under Linux, these files provide support for the virtual consoles that can be accessed by pressing <a href="#">Alt-F1&gt;</a> through <a href="#">Alt-F6&gt;</a> . These virtual consoles provide separate simultaneous local login sessions. |  |
| /dev/pty                                                                | Device drivers that provide support for pseudo-terminals, which are used for remote login sessions such as login sessions using Telnet.                                                                                                    |  |
| /dev/ttyS                                                               | The serial interface ports on your computer. /dev/ttyS0 corresponds to COM1 under MS-DOS. If you have a serial mouse, /dev/mouse is a symbolic link to the appropriate ttyS device that your mouse is connected to.                                                                                                    |  |
|                                                                         |                                                                                                    |  |

Special call-out devices used with modems.

en

| <b>Table 14.1</b> | Continued                                                                                                    |
|-------------------|----------------------------------------------------------------------------------------------------|
| Device File       | Description                                                                                                    |
| /dev/null         | A very special device—essentially a black hole. All data written to /dev/null is lost forever. This can be very useful if you want to run a command and throw away the standard output or the standard error. Also, if /dev/null is used as an input file, a file of zero length is created. |

The /proc directory is actually a virtual file system. It's used to read process information from memory.

The /tmp directory is used to store temporary files that programs create when running. If you have a program that creates a lot of large temporary files, you may want to mount the /tmp directory as a separate file system rather than just have it as a directory on the root file system. If /tmp is left as a directory on the root file system and has lots of large files written to it, the root file system can fill up.

The /home directory is the base directory for user home directories. It's common to mount this as a separate file system so that users can have plenty of room for their files. In fact, if you have many users on your system, you may need to separate /home into several file systems. To do so, you could create subdirectories such as /home/staff and /home/admin for staff members and administrators, respectively. Mount each of these as different file systems and then create the users' home directories under them.

The /var directory holds files that tend to change in size over time. Typically, various system log files are located below this directory. The /var/spool directory and its subdirectories are used to hold data that's of a transitory nature, such as mail and news that's recently received from or queued for transmission to another site.

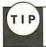

You can create other mount points under the / directory if you want. You might want to create a mount point named /cdrom if you routinely mount CD-ROMs on your system.

The /usr directory and its subdirectories are very important to the operation of your Linux system. It contains several directories with some of the most important programs on your system. Typically, subdirectories of /usr contain the large software packages that you install. Table 14.2 discusses some of the /usr subdirectories. The /usr directory is almost always mounted as a separate file system.

| Table 14.2 Impo | ortant Subdirectories in the /usr File System                                    |
|-----------------|----------------------------------------------------------------------------------|
| Subdirectory    | Description                                                                      |
| /usr/bin        | This directory holds many of the executable programs found on your Linux system. |
| /usr/etc        | This directory contains many miscellaneous system configuration files.           |

| Subdirectory     | Description                                                                                                    |
|------------------|----------------------------------------------------------------------------------------------------|
| /usr/include     | Here and in the subdirectories of /usr/include is where you find all the include files for the C compiler. These header files define constants and functions and are critical for C programming.                                                                                                    |
| /usr/g++-include | This directory contains the include files for the C++ compiler.                                                                                                    |
| /usr/lib         | This directory contains various libraries for programs to use during linking.                                                                                                    |
| /usr/man         | This directory contains the various manual pages for programs on your Linux system. Below /usr/man are several directories that correspond to the different sections of the man pages.                                                                                                    |
| /usr/src         | This directory contains directories that hold the source code for different programs on your system. If you get a package that you want to install, /usr/src/packagename is a good place to put the source before you install it.                                                                                                    |
| /usr/local       | This directory is designed for local customizations to your system. In general, much of your local software is installed in this directory's subdirectories. The format of this directory varies on almost every UNIX system you look at. One way to set it up is to have a /usr/local/bin for binaries, a /usr/local/etc for configuration files, a /usr/local/lib for libraries, and a /usr/local/src for source code. The entire /usr/local directory tree can be mounted as a separate file system if you need a lot of room for it. |

## **Mounting and Unmounting File Systems**

By now, you should have a good feel for what a file system is. So how do you set up a directory as a separate file system?

To mount a file system in the Linux directory tree, you must have a physical disk partition, CD-ROM, or floppy disk that you want to mount. You also must make sure that the directory to which you want to attach the file system, known as the *mount point*, actually exists.

Mounting a file system doesn't create the mount point directory. The mount point must exist before you try to mount the file system. Suppose that you want to mount the CD-ROM in drive /dev/sr0 under the mount point /mnt. A directory named /mnt must exist, or the mount fails. After you mount the file system under that directory, all the files and subdirectories on the file system appear under the /mnt directory. Otherwise, the /mnt directory is empty.

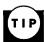

Use df . if you need to know on which file system the current directory is located. The command's output shows the file system as well as the free space available.

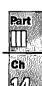

## **Mounting File Systems Interactively**

As you may have guessed by now, Linux uses the mount command to mount a file system. The syntax of the mount command is

mount device mountpoint

device is the physical device that you want to mount; mountpoint is the point in the file system tree where you want it to appear.

NOTE The mount command can be used only by superusers. This is to help ensure system security. Several software packages are available that allow users to mount specific file systems, especially floppy disks.

mount accepts several command-line arguments in addition to the two mentioned above (see Table 14.3). If a needed command isn't given, mount attempts to figure it out from the /etc/fstab file.

| Argument           | Description                                                                                                    |  |
|--------------------|----------------------------------------------------------------------------------------------------|--|
| -f                 | Causes everything to be done except for the actual mount system call. This "fakes" mounting the file system.                                                                                                    |  |
| -v                 | Verbose mode; provides additional information about what mount is trying to do.                                                                                                    |  |
| -w                 | Mounts the file system with read and write permissions.                                                                                                    |  |
| -r                 | Mounts the file system with read-only permission.                                                                                                    |  |
| -n                 | Mounts without writing an entry in the /etc/mtab file.                                                                                                    |  |
| -t type            | Specifies the type of the file system being mounted. Valid types are minux, ext, ext2, xiafs, msdos, hpfs, proc, nfs, umsdos, sysv, and iso9660 (the default).                                                       |  |
| -a                 | Causes mount to try to mount all file systems in /etc/fstab.                                                                                                    |  |
| -o list_of_options | When followed by a comma-separated list of options, causes mount to apply the options specified to the file system being mounted. Many options are available here; for a complete list, refer to the mount man page. |  |

NOTE Several forms of the mount command are very common. mount /dev/hdb3 /mnt mounts the hard-disk partition /dev/hdb3 under the directory /mnt. mount -r -t iso9660/dev/sr0 /mnt mounts the SCSI CD-ROM drive /dev/sr0, which is read-only and of the ISO 9660 file format under the directory /mnt. mount -vat nfs mounts all the NFS file systems listed in the /etc/fstab file.

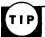

If a file system doesn't mount correctly, use the command mount -vf device mountpoint to see what mount is doing. This gives a verbose listing and tells mount to do everything except mount the file system. This way, you can fake out the mount command and get a lot of information about what it's trying to do.

### **Mounting File Systems at Boot Time**

Under most circumstances, the file systems that your Linux system uses won't change frequently. For this reason, you can easily specify a list of file systems that Linux mounts when it boots and that it unmounts when it shuts down. These file systems are listed in a special configuration file named /etc/fstab, for file system table.

The /etc/fstab file lists the file systems to be mounted, one file system per line. The fields in each line are separated by spaces or tabs. Table 14.4 lists the different fields in the /etc/fstab file.

Table 14.4 Fields in the /etc/fstab File

| Field                 | Description                                                                                                    |  |  |
|-----------------------|----------------------------------------------------------------------------------------------------|--|--|
| File system specifier | Specifies the block special device or the remote file system to be mounted.                                                                                                    |  |  |
| Mount point           | Specifies the mount point for the file system. For special file systems such as swap files, use the word none, which makes swap files active but not visible within the file tree.      |  |  |
| Туре                  | Gives the file system type of the specified file system. Now, the following types of file systems are supported:                                                                        |  |  |
|                       | <ul> <li>minix, a local file system supporting file names of 14 or 30 characters</li> </ul>                                                                                             |  |  |
|                       | <ul> <li>ext, a local file system with longer file names and larger<br/>inodes (this file system has been replaced by the ext2 file<br/>system and should no longer be used)</li> </ul> |  |  |
|                       | <ul> <li>ext2, a local file system with longer file names, larger inodes,<br/>and other features</li> </ul>                                                                             |  |  |
|                       | xiafs, a local file system                                                                                                    |  |  |
|                       | <ul> <li>msdos, a local file system for MS-DOS partitions</li> </ul>                                                                                                    |  |  |
|                       | <ul> <li>hpfs, a local file system for OS/2 High Performance File<br/>System partitions</li> </ul>                                                                                      |  |  |
|                       | <ul> <li>iso9660, a local file system used for CD-ROM drives</li> </ul>                                                                                                    |  |  |
|                       | <ul> <li>nfs, a file system for mounting partitions from remote</li> </ul>                                                                                                    |  |  |

systems

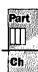

| Field          | Description                                                                                                    |
|----------------|----------------------------------------------------------------------------------------------------|
|                | <ul> <li>swap, a disk partition or special file used for swapping</li> </ul>                                                                                                    |
|                | <ul> <li>umsdos, a UMSDOS file system</li> </ul>                                                                                                    |
|                | sysv, a System V file system                                                                                                    |
| Mount Options  | A comma-separated list of mount options for the file system. At a minimum, it must contain the type of mount for the file system. See the mount man page for more information on mount options.                                                                                                    |
| Dump Frequency | Specifies how often the file system should be backed up by the dump command. If this field isn't present, dump assumes that the file system doesn't need to be backed up.                                                                                                    |
| Pass Number    | Specifies in what order the file systems should be checked by the fsck command when the system is booted. The root file system should have a value of 1. All other file systems should have a value of 2. If a value isn't specified, the file system won't be checked for consistency at boot time. |

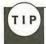

It's recommended that you mount your file systems at boot time via the /etc/fstab file instead of by using the mount command. Remember, only superusers can use mount.

The following is a sample fstab file:

| # device  | directory | type  | options  |
|-----------|-----------|-------|----------|
| /dev/hda1 | 1         | ext2  | defaults |
| /dev/hda2 | /usr      | ext2  | defaults |
| /dev/hda3 | none      | swap  | SW       |
| /dev/sda1 | /dosc     | msdos | defaults |
| /proc     | /proc     | proc  | none     |

In this sample file, you can see several different file systems. First, notice that comments in the file are prefixed by a # character. In this fstab file, two normal Linux file systems are mounted—the disk partitions /dev/hda1 and /dev/hda2. These are listed as being of type ext2 and are mounted under the root directory, / and /usr respectively.

The entry defaults listed under the options field indicates that this file system should be mounted by using a common set of default options. Specifically, the file system is mounted read/write enabled, it's to be interpreted as a block special device, all file I/O should be done asynchronously, the execution of binaries is permitted, the file system can be mounted with the mount -a command, the set UID (user ID) and set GID (group ID) bits on files are interpreted on this file system, and ordinary users aren't allowed to mount this file system. As you can see, it's a lot easier just to type defaults for the option instead.

See "Creating the Swap Partition," pp. 60 and 97

The partition /dev/hda3 is a swap partition that's used for kernel virtual-memory swap space. Its mount point is specified as none because you don't want it to appear in the file system tree. It still has to be in the /etc/fstab file, so the system knows where it's physically located. Swap partitions are also mounted with the option sw.

The /proc file system is a virtual file system that points to the process information space in memory. As you can see, it doesn't have a corresponding physical partition to mount.

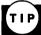

For full information on all options available in the /etc/fstab file, refer to the man page for fstab.

MS-DOS file systems can also be mounted automatically. The partition /dev/sda1 is the first partition on the SCSI hard drive sda. It's mounted as an MS-DOS partition by specifying msdos as the type and by giving /dosc as its mount point. You can place the mount point for the MS-DOS file system anywhere—there's no requirement that it be under the root directory.

### **Unmounting File Systems**

Now that you know all sorts of stuff about mounting file systems, it's time to look at how to unmount. You use the umount command to unmount file systems. You would want to unmount a file system for several reasons: so that you can check/repair a file system with fsck, unmount NFS-mounted file systems in case of network problems, or unmount a file system on a floppy drive.

NOTE This command is umount, not "unmount." Make sure that you type it correctly.

There are three basic forms of the umount command:

```
umount device | mountpoint
umount -a
umount -t fstype
```

device is the name of the physical device to unmount; mountpoint is the mount point directory name (specify only one or the other). The umount command has only two command-line parameters: -a unmounts all file systems, and -t fstype acts only on file systems of the type specified.

#### CAUTION

The umount command doesn't unmount a file system that's in use. For example, if you have some file system mounted under /mnt and you try

cd /mnt

continues

Part

Cii

#### continued

umount /mnt

you get an error telling you that the file system is busy. You have to change to a different directory in another file system to unmount the file system mounted under /mnt.

## **Understanding the Network File System**

The Network File System (NFS) is a system that allows you to mount file systems from a different computer over a TCP/IP network. Under NFS, a file system on a remote computer is mounted locally and looks just like a local file system to users. The illusion of being mounted locally has numerous uses. For example, you can have one machine on your network with a lot of disk space acting as a file server. This computer has all the home directories of all your users on its local disks. By mounting these disks via NFS on all your other computers, your users can access their home directories from any computer.

NFS has three essential components:

- The computers with the file systems that you want to NFS mount must be able to communicate with each other via a TCP/IP network.
- The computer with the file system that you're interested in as a local file system must make that file system available to be mounted. This computer is known as the *server*, and the process of making the file system available is known as *exporting the file system*.
- The computer that wants to mount the exported file system, known as the client, must mount the file system as an NFS file system via the /etc/fstab file at boot time or interactively via the mount command.

The following sections discuss exporting the file system and mounting it locally.

## **Exporting an NFS File System**

For clients to mount an NFS file system, this file system must be made available by the server. Before the file system can be made available, you must ensure that it's mounted on the server. If the file system is always going to an NFS exported file system, you should make sure that you have it listed in the /etc/fstab file on the server so that it automatically mounts when the server boots.

When you have the file system mounted locally, you can make it available via NFS. This is a two-step process. First, you must make sure that the NFS daemons rpc.mountd and rpc.nfsd are running on your server. These daemons are usually started from the startup /etc/rc.d/init.d/nfs script. Usually, all that's needed is to make sure that the following lines are in your script:

daemon rpc.mountd daemon rpc.nfsd

NOTE As RPC-based programs, the rpc.mountd and rpc.nfsd daemons aren't managed by the inetd daemon but are started up at boot time, registering themselves with the portmap daemon. You must be sure to start them only after rpc.portmap is running.

Second, you must enter the NFS file system in a configuration file named /etc/exports. This file contains information about what file systems can be exported, what computers are allowed to access them, and what type and level of access is permitted.

## **Understanding the /etc/exports File**

The /etc/exports file is used by the mountd and nfsd daemons to determine what file systems are to be exported and what restrictions are placed on them. File systems are listed in /etc/exports, one per line. The format of each line is the name of the mount point for a local file system, followed by a list of computers that are allowed to mount this file system. A commaseparated list of mount options in parentheses may follow each name in the list. Table 14.5 lists the mount options available in the /etc/exports file.

Table 14.5 Mount Options Available in the /etc/exports File

| Option         | Description                                                                                                    |
|----------------|----------------------------------------------------------------------------------------------------|
| insecure       | Permits non-authenticated access from this machine.                                                                                                    |
| secure         | Requires secure RPC authentication from this machine.                                                                                                    |
| root_squash    | Maps any requests from root, UID 0 on the client, to the UID NOBODY_UID on the server.                                                                                                    |
| no_root_squash | Doesn't map any requests from UID 0 (default behavior).                                                                                                    |
| ro             | Mounts the file system as read-only (default behavior).                                                                                                    |
| rw             | Mounts the file system as read-write.                                                                                                    |
| link_relative  | Converts absolute symbolic links (where the link contents start with a slash) into relative links by prefixing the link with the necessary number of/ characters to get from the directory containing the link to the root on the server. |
| link_absolute  | Leaves all symbolic links as they are (normal behavior for Sun NFS servers). This is the default behavior for Linux.                                                                                                    |
| map_daemon     | Maps local and remote names and numeric IDs by using an lname/uid map daemon on the client where the NFS request originated. Used to map between the client and server UID spaces.                                                        |
| all-squash     | Maps all uids and gids to the anonymous user. This option is useful for NFS-exported public directories, such as those housing FTP and news.                                                                                              |

ful for IA

| Option        | Description                                                                                                    |
|---------------|----------------------------------------------------------------------------------------------------|
| no-all-squash | The opposite of the all-squash option. This is the default option for Linux.                                           |
| squash-uids   | Specifies a list of uids subject to anonymous mappings. A valid list of ids looks like this: squash_uids=0-15,20,25-50 |
| squash-gids   | Specifies a list of gids subject to anonymous mappings. A valid list of ide looks like this: squash_gids=0-15,20,25-50 |
| anonuid       | Sets the uid for the anonymous account. This option is useful for PC/NFS clients.                                      |
| anongid       | Sets the gid for the anonymous account. This option is useful for PC/NFS clients.                                      |
| noaccess      | Used to exclude certain subdirectories from a client. Makes everything below the directory inaccessible to the client. |

Here is a sample /etc/exports file:

```
/home bill.tristar.com(rw) fred.tristar.com(rw)

george.tristar.com(rw)
/usr/local/bin *.tristar.com(ro)
/projects develop.tristar.com(rw) bill.tristar.com(ro)
/pub (ro,insecure,root_quash)
```

In this example, the server exports four different file systems. /home is mounted with read/ write access on three different computers: bill, fred, and george. This indicates the directory probably holds user home directories because of the directories' names. The /usr/local/bin file system is exported as read-only with access allowed for every computer in the tristar.com domain.

The /projects file system is exported with read/write access for the computer develop.tristar.com but with read-only access for bill.tristar.com.

For the /pub file system, there's no list of hosts that are allowed access. This means that any host is allowed to mount this file system. It has been exported as read-only, non-authenticated access allowed, and the server remaps any request from root on a remote machine that accesses this file system.

## **Mounting NFS File Systems**

Mounting an NFS file system is similar to mounting any other type of file system. You can mount NFS file systems from the /etc/fstab file at boot time or interactively via the mount command.

#### CAUTION

You must be sure to separate the host name and file/system/path portions of the remote file system name with a colon, such as

mailserver:/var/spool/mail

when using the mount command or when making an entry in /etc/fstab. If you don't separate the host name from the directory, your system won't mount the remote directory correctly.

**Mounting NFS File Systems via /etc/fstab** When you specify an NFS file system in the /etc/fstab file, you identify the file system with the format

hostname:/file/system/path

hostname is the name of the server where the file system is located; /file/system/path is the file system on the server.

The file-system type is specified as nfs in the mount options field of the file system entry. Table 14.6 lists the most commonly used mount options.

Table 14.6 Commonly Used Options for NFS Mounts

| Option  | Description                                                                                                    |  |  |  |
|---------|----------------------------------------------------------------------------------------------------|--|--|--|
| rsize=n | Specifies the datagram size in bytes used by the NFS clients on read requests. The default value is 1,024 bytes.             |  |  |  |
| wsize=n | Specifies the datagram size in bytes used by the NFS clients on write requests. The default value is 1,024 bytes.            |  |  |  |
| timeo=n | Sets the time, in tenths of a second, that the NFS client waits for a request to complete. The default value is 0.7 seconds. |  |  |  |
| hard    | Mounts this file system by using a hard mount. This is the default behavior.                                                 |  |  |  |
| soft    | Mounts this file system by using a soft mount.                                                                               |  |  |  |
| intr    | Allows signals to interrupt an NFS call. This is useful for aborting an operation when an NFS server doesn't respond.        |  |  |  |

#### Hard Mounts vs. Soft Mounts

Hard mounts and soft mounts determine how an NFS client behaves when an NFS server stops responding. NFS file systems are hard-mounted by default. With either type of mount, if a server stops responding, the client waits until the timeout value specified by the timeo option expires and then resends the request (this is known as a minor timeout). If the requests to the server continue to time out and the total timeout reaches 60 seconds, a major timeout occurs.

If a file system is hard mounted, the client prints a message to the console and starts the mount requests all over again by using a timeout value that's twice that of the previous cycle. This has the

#### continued

potential to go on forever. The client keeps trying to remount the NFS file system from the server until it gets it. Period.

Soft mounts, on the other hand, just generate an I/O error to the calling process when a major timeout occurs. Linux then continues on its merry way.

Typically, important software packages and utilities that are mounted via NFS should be mounted with hard mounts. This is why hard mounts are the default. You don't want your system to start acting strange if the Ethernet gets unplugged for a moment; you want Linux to wait and continue when the network is back up. On the other hand, you might want to mount non-critical data, such as remote news spool partitions, as soft mounts so that if the remote host goes down, it won't hang your current login session.

A typical NFS file system entry in the /etc/fstab file might look like this:

mailserver:/var/spool/mail /var/spool/mail nfs timeo=20,intr

This entry mounts the /var/spool/mail file system located on the host mailserver at the local mount point /var/spool/mail. It specifies that the file system type is nfs. Also, it sets the timeout value to 2 seconds (20 tenths of a second) and makes operations on this file system interruptible.

**Mounting NFS File Systems Interactively** NFS file systems can be mounted interactively, just like any other type of file system. However, you should be aware that the NFS mount command isn't very pretty due to all the options that you can specify on the command line.

By using the previous example, the interactive mount command that you use to mount the /var/spool/mail file system becomes

# mount -t nfs -o timeo=20,intr mailserver:/var/spool/mail /var/spool/mail

If you need to specify datagram sizes and timeouts, interactive mount commands can become very complex. It's highly recommended that you place these mount commands in your /etc/fstab file so that they can be mounted automatically at boot time.

# **Maintaining File Systems**

As the systems administrator, you're responsible for maintaining the integrity of the file systems themselves. Typically, this means checking the file systems periodically for damaged or corrupted files. Linux automatically checks file systems at boot time if they have a value greater than 0 specified in the pass number field of the /etc/fstab file.

NOTE The ext2 file system commonly used under Linux has a special flag known as a *clean bit*. If the file system has been synchronized and unmounted cleanly, the clean bit is set on the file system. If the clean bit is set on a file system when Linux boots, it's not checked for integrity.

# Using the fsck Command

It's a good idea to check your file systems occasionally for damaged or corrupt files. Under the Slackware distribution of Linux, you use the fsck (file system check) command to check your file systems. The fsck command is really a "front end" for a series of commands that are designed to check specific file systems. The syntax for the fsck command is

fsck [-A] [-V] [-t fs-type] [-a] [-l] [-r] [-s] filesys

However, the most basic form of the command is

fsck filesys

Table 14.7 describes the command-line options for the fsck command.

| Argument   | Description                                                                                                    |
|------------|----------------------------------------------------------------------------------------------------|
| -A         | Goes through the /etc/fstab file and tries to check all file systems in one pass. This option is typically used during the Linux boot sequence to check all normally mounted file systems. If you use -A, you can't use the filesys argument as well. |
| -V         | Verbose mode. Prints additional information about what fack is doing.                                                                                                    |
| -t fs-type | Specifies the type of file system to be checked.                                                                                                    |
| filesys    | Specifies which file system is to be checked. This argument can be a block special device name, such as /dev/hda1, or a mount point, such as /usr.                                                                                                    |
| -a         | Automatically repairs any problems found in the file system without asking any questions. Use this option with caution.                                                                                                    |
| -1         | Lists all the file names in the file system.                                                                                                    |
| -r         | Asks for confirmations before repairing the file system.                                                                                                    |
| -S         | Lists the superblock before checking the file system.                                                                                                    |

The fsck command is actually a front-end program that calls the command to check the file system that matches the type you specify. To do so, Linux needs to know the file system type that it's checking. The easiest way to make sure that fsck calls the right command is to specify a file system type with the -t option to fsck. If you don't use the -t option, Linux tries to figure out the file system type by looking up the file system in /etc/fstab and by using the file type specified there. If fsck can't find the file type information in /etc/fstab, it assumes that you're using a Minix file system.

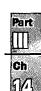

### CAUTION

The fsck command assumes that the file system you're checking is a Minix file system if you don't tell it differently—either with the -t argument or by listing the type in /etc/fstab. Because your Linux file systems are probably of type ext2 and not Minix, you should be careful and make sure that fsck knows the correct type. This is especially important if you're checking a file system that isn't listed in the /etc/fstab file.

It's a good idea to unmount a file system before checking it. This ensures that none of the files on the file system are in use when they're being checked.

NOTE Remember, you can't unmount a file system if any of the files on it are busy. For example, if a user is now in a directory on a file system that you try to unmount, you get a message saying that the file system is busy.

Trying to check the root file system presents an additional problem. You can't directly unmount the root file system, because Linux must be able to access it in order to run. To check the root file system, you should boot from a maintenance floppy disk that has a root file system on it, and then run fsck on your real root file system from the floppy by specifying the special device name of your root file system. If fsck makes any changes to your file system, it's important that you reboot your system immediately. This allows Linux to reread important information about your file system and prevents your file system from further corruption.

### CAUTION

Be sure to reboot your computer immediately after you run fsck if any changes were made to your file system, to prevent further corruption to your file system. Use the shutdown -r command or the reboot command to reboot.

# **Creating and Formatting File Systems**

When you add a new hard disk to your computer or want to change the partition information on an old hard disk, you go through the steps of creating a file system from a raw disk. Assuming that you've added a new hard disk to your system, you must set the disk partition information and then create the actual file systems on the disk before Linux can use the disk. To change disk partition information, you use the fdisk command. After you partition the hard drive, you need to create the file systems by using the mkfs command.

## Using fdisk to Create Disk Partitions

The fdisk command is used to create disk partitions and set the attributes that tell Linux what type of file system is on a particular partition. If you installed Linux from scratch on an

MS-DOS system, you had to run fdisk to change the disk partition information before you could install Linux.

### CAUTION

Using fdisk on a disk can destroy all data on the disk. Because fdisk completely rewrites the file table on the disk, all your former files may be lost. Make sure that you have a complete, current backup of your disks before using fdisk.

You should always run the fdisk command on an unmounted file system. fdisk is an interactive, menu-driven program, not just a single command. To start fdisk, type

### fdisk [drive]

drive is the physical disk drive that you want to work on. If you don't specify a disk, the disk /dev/hda is assumed. For example, to run fdisk on the second IDE hard drive in your system, enter

### fdisk /dev/hdb

at the superuser command prompt. Because fdisk is a menu-driven program, several different commands are available when you're using fdisk, as summarized in Table 14.8.

| Table 14.8 | Commands Available from the fdisk Menu            |  |  |  |
|------------|---------------------------------------------------|--|--|--|
| Command    | Description                                       |  |  |  |
| a          | Toggles the bootable flag on a partition          |  |  |  |
| С          | Toggles the DOS compatibility flag on a partition |  |  |  |
| d          | Deletes a partition                               |  |  |  |
| 1          | Lists partition types known to fdisk              |  |  |  |
| m          | Displays a menu listing all available commands    |  |  |  |
| n          | Adds a new partition                              |  |  |  |
| p          | Prints the partition table for the current disk   |  |  |  |
| q          | Quits without saving any changes                  |  |  |  |
| t          | Changes the file system type for a partition      |  |  |  |
| и          | Changes display/entry units                       |  |  |  |
| V          | Verifies the partition table                      |  |  |  |
| v          | Writes the table to disk and exits                |  |  |  |

Part

continues

| <b>Table 14.8</b> | Continued                                             |  |  |  |  |
|-------------------|-------------------------------------------------------|--|--|--|--|
| Command           | Description                                           |  |  |  |  |
| x                 | Lists additional functions for experts:               |  |  |  |  |
|                   | b Moves the beginning location of data in a partition |  |  |  |  |
|                   | • c Changes the number of cylinders                   |  |  |  |  |
|                   | d Prints the raw data in the partition table          |  |  |  |  |
|                   | e Lists extended partitions on disk                   |  |  |  |  |
|                   | h Changes number of heads on disk                     |  |  |  |  |
|                   | • r Returns to main menu                              |  |  |  |  |
|                   | s Changes number of sectors on disk                   |  |  |  |  |

fdisk can set the file system type of a disk partition to any of several different types. Only use Linux fdisk to create partitions used under Linux. For MS-DOS or OS/2 partitions, you should use the fdisk tool that's native to that operating environment, and then use Linux's fdisk to tag the partitions as Linux native or Linux swap.

Table 14.9 lists the partitions supported by Linux fdisk. Each partition type has an associated hexadecimal code that identifies it. You must enter the appropriate code in fdisk when you want to set a partition type.

Table 14.9 Partition Codes and Types in Linux fdlsk

| Hex Code | Partition Type                                  |
|----------|-------------------------------------------------|
| 0        | Empty                                           |
| 1        | DOS 12-bit FAT                                  |
| 2        | XENIX root                                      |
| 3        | XENIX usr                                       |
| 4        | DOS 16-bit file system, less than 32M           |
| 5        | Extended                                        |
| 6        | DOS 16-bit file system supporting more than 32M |
| 7        | OS/2 High Performance File System (HPFS)        |
| 8        | AIX                                             |
| 9        | AIX bootable                                    |
| a        | OS/2 Boot Manager                               |
| 40       | Venix 80286                                     |

| Hex Code   | Partition Type                              |
|------------|---------------------------------------------|
| 51         | Novell?                                     |
| 52         | Microport                                   |
| 63         | GNU HURD                                    |
| 64         | Novell NetWare                              |
| 65         | Novell NetWare                              |
| <b>7</b> 5 | PC/IX                                       |
| 80         | Old MINIX                                   |
| 81         | Linux/MINIX                                 |
| 82         | Linux swap, used for swap files under Linux |
| 83         | Linux native, common Linux file system type |
| 93         | Amoeba                                      |
| 94         | Amoeba BBT                                  |
| a5         | BSD/386                                     |
| b7         | BSDI file system                            |
| <b>b</b> 8 | BSDI swap file system                       |
| c7         | Syrinx                                      |
| db         | CP/M                                        |
| e1         | DOS access                                  |
| e3         | DOS R/O                                     |
| f2         | DOS secondary                               |
| ff         | BBT                                         |

The following sections show how to use fdisk. Here is an example of how to use fdisk to set up the partitions on a hard disk for use by Linux. Assume that you want to configure the first IDE drive in your system for Linux. Make sure that you have a backup of your data. All data on your hard disk is destroyed in the process. The name of the first IDE hard disk is /dev/hda, which is the default device for Linux.

Running fdisk You run fdisk with

# fdisk

fdisk responds with

Using /dev/hda as default device! Command (m for help):

This tells you that faisk is using disk /dev/hda as the device that you're working with. Because this is what min wants where the cause this is what make suffer that you're for the cause this is what make suffer that you're for the cause this is what make suffer that you're for the cause this is what make suffer that you're working with. Because this is what make suffer that you're working with. Because this is what make suffer that you're working with. Because this is what make suffer that you're working with the cause this is what make suffer that you're working with the cause this is what make suffer that you're working with the cause this is what make suffer that you're working with the cause this is what make suffer that you're working with the cause this is what make suffer that you're working with the cause this is what make suffer that you're working with the cause this is what make suffer that you're working with the cause this is what make the cause this is what make the cause this is what make the cause the cause this is what make the cause the caus

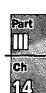

really on the disk that you think that you're on. Linux then displays the fdisk command prompt.

**Displaying the Current Partition Table** The first thing you want to do is display the current partition table. This is done with the p command:

```
Command (m for help): p
Disk /dev/hda: 14 heads, 17 sectors, 1024 cylinders
Units = cylinders of 238 * 512 bytes

Device Boot Begin Start End Blocks Id System

Command (m for help):
```

This listing shows that the current disk, /dev/hda, has a geometry of 14 heads, 17 sectors, and 1,024 cylinders. The display units are in cylinders of 238  $\star$  512 (121,856) bytes each. Because there are 1,024 cylinders and each cylinder is 121,856 bytes, you can deduce that the disk can hold 1,024 $\times$ 121,856 = 124,780,544 bytes, or about 120M. You can also see that /dev/hda has no partitions.

**Creating a New Partition** Assume that you want to create a 100M Linux file partition for user home directories and a 20M swap partition. Your next step is to use the n command to create a new partition:

```
Command (m for help): n
Command action
e extended
p primary partition (1-4)
p
Partition number (1-4): 1
First cylinder (1-1023): 1
Last cylinder or +size or +sizeM or +sizeK (1-1023): +106M
```

Using the n command to create a new partition displays another menu. You must choose whether you want to create an extended partition or a primary partition. You typically want to create a primary partition unless you have more than four partitions on a disk. fdisk then asks you for the partition number that you want to create. Because this is the first partition on the disk, you answer 1. You're then prompted for the first cylinder for the partition. This determines where on the disk the data area starts. Again, because this will be the first partition on the disk, you can start the partition at cylinder 1.

The next line asks you how large you want the partition to be. You have several options as to how to answer this question. fdisk accepts either a number, which it interprets as the size in cylinders, or the size in bytes, kilobytes, or megabytes. The size in bytes is specified as +bytes, where bytes is the size of the partition. Similarly, +sizeK and +sizeM set the partition size to size kilobytes or size megabytes, respectively. You know that you want a 100M partition, so the easiest answer to the prompt is +100M.

**Rechecking the Partition Table** Now you should check the partition table again to see what fdisk has done:

```
Disk /dev/hda: 14 heads, 17 sectors, 1024 cylinders
Units = cylinders of 238 * 512 bytes
           Boot
                                      End
                                                           Id
Device
                    Begin
                            Start
                                              Blocks
                                                                  System
/dev/hda1
                                       861
                                                                  Linux/MINIX
                      1
                                1
                                               102400
                                                           81
Command (m for help):
```

The partition table shows that you have 1 partition, /dev/hda1, that goes from cylinder 1 to cylinder 861 and uses 102,400 blocks. It's listed as being type 81, Linux/MINIX.

**Creating the Swap Partition** Now you need to create the 20M swap partition by using the remaining disk space. This is just like creating the first partition:

```
Command (m for help): n

Command action
e extended
p primary partition (1-4)
p

Partition number (1-4): 2

First cylinder (862-1023): 862

Last cylinder or +size or +sizeM or +sizeK (862-1023): 1023
```

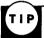

It's usually better to go ahead and enter the size of the last partition in cylinders to make sure that you use all the disk space.

Here you specified partition number 2 for the second partition. When fdisk prompts for the first cylinder, notice that it gives a range of 862 to 1023. This is because the first partition takes up everything before cylinder 862. So enter 862 as the starting cylinder for the second partition. You want to use all the remaining space on the disk for the swap partition. You should have about 20M left, but if you specify the size in megabytes, the internal fdisk calculations could leave you with a couple of unused cylinders. So you enter 1023 for the last cylinder on the size prompt.

### NOTE You might see an error similar to

Command (m for help): p

Warning: Linux cannot currently use the last xxx sectors of this partition.

where xxx is some number. Such an error can be ignored. It's left over from the days when Linux couldn't access file systems larger than 64M.  $\square$ 

**Making Sure the Sizes Are Correct** At this point, you've created both partitions that you wanted to create. You should take a look at the partition table one more time to check that the sizes are correct:

```
Command (m for help): p
Disk /dev/hda: 14 heads, 17 sectors, 1024 cylinders
Units = cylinders of 238 * 512 bytes
```

Device Boot Begin Start End Blocks Id System /dev/hda1 1 1 861 102400 81 Linux/MINIX

Part

Ch

```
/dev/hda2 862 862 1023 19159 81 Linux/MINIX Command (m for help):
```

As you can see, /dev/hda1 uses cylinder 1 through cylinder 861 with a size of 102,400 blocks, which is approximately 100M. Partition /dev/hda2 goes from cylinder 862 to cylinder 1023 with a size of 19,156 blocks, or almost 20M.

**Changing the Partition Type** The next thing that you need to do is change the partition type for each partition. To change the partition type, use the t command at the fdisk command prompt. The most common choice for a standard Linux file system partition is to set it to partition type 83, Linux native. Swap partitions should be set to partition type 82, Linux swap.

```
Command (m for help): t
Partition number (1-4): 1
Hex code (type L to list codes): 83
Command (m for help): t
Partition number (1-4): 2
Hex code (type L to list codes): 82
```

When you use the t command, you're prompted for the partition number that you want to change. You're then prompted for the hex code for the file system ID that you want to set the partition to. Typically, Linux file systems are set to type 83 for normal file systems, and type 82 for swap partitions. You can type 1 at this point to see a list of file systems, if you want.

**Finishing Up** Now that you've created the partitions and labeled them, you should take one last look at the partition table before you exit just to make sure that everything is okay.

```
Command (m for help): p
Disk /dev/hda: 14 heads, 17 sectors, 1024 cylinders
Units = cylinders of 238 * 512 bytes
```

| Device       | Boot    | Begin | Start | End  | Blocks | Id | System       |
|--------------|---------|-------|-------|------|--------|----|--------------|
| /dev/hda1    |         | 1     | 1     | 861  | 102400 | 83 | Linux native |
| /dev/hda2    |         | 862   | 862   | 1023 | 19159  | 82 | Linux swap   |
| Command (m f | or help | ):    |       |      |        |    |              |

As you can see, the partitions are in the right place, they're the right size, and the file system types are set correctly. The last thing that you need to do is use the w command to write the partition table to disk and exit:

```
Command (m for help): w
```

None of the changes that you make during an fdisk session take effect until you write them to disk with the w command. You can always quit with the q command and not save any changes. This said, you should still always have a backup of any disk that you want to modify with fdisk.

After you make changes to a disk with fdisk, you should reboot the system just to make sure that Linux has the updated partition information in the kernel.

### Using mkfs to Build a File System

After you create a file system partition with fdisk, you must build a file system on it before you can use it for storing data. This is done with the mkfs command. Think of building a parking lot. If you think of fdisk as physically building the parking lot, mkfs is the part of the process that paints the lines so that the drivers know where to park.

Just like fsck is a "front-end" program for checking different types of file systems, mkfs actually calls different programs to create the file system, depending on what file system type you want to create. The syntax of the mkfs command is

```
mkfs [-V] [-t fs-type] [fs-options] filesys [blocks]
```

where filesys is the device of the file system that you want to build, such as /dev/hda1.

### **CAUTION**

The mkfs command also accepts the name of a mount point, such as /home, as the file system name. You should be extremely careful about using a mount point. If you run mkfs on a mounted "live" file system, you might very well corrupt all the data on that file system.

Table 14.10 lists the various command-line parameters that you can specify with mkfs.

Table 14.10 Command-Line Parameters for the mkfs Command

| Option     | Description                                                                                                    |  |  |  |
|------------|----------------------------------------------------------------------------------------------------|--|--|--|
| -V         | Causes mkfs to produce verbose output, including all file system-<br>specific commands that are executed. Specifying this option more<br>than once inhibits execution of any file system-specific com-<br>mands.                                            |  |  |  |
| -t fs-type | Specifies the type of file system to be built. If the file system type isn't specified, mkfs tries to figure it out by searching for filesys in /etc/fstab and using the corresponding entry. If the type can't be deduced, a MINIX file system is created. |  |  |  |
| fs-options | Specifies file system-specific options that are to be passed to the actual file system-builder program. Although not guaranteed, the following options are supported by most file system builders:                                                          |  |  |  |
|            | <ul> <li>-c Checks the device for bad blocks before building the file<br/>system</li> </ul>                                                                                                    |  |  |  |
|            | • -1 file-name Reads a list of the bad blocks on the disk from file-name                                                                                                    |  |  |  |
|            | <ul> <li>-v Tells the actual file system builder program to produce<br/>verbose output</li> </ul>                                                                                                    |  |  |  |

Ch

continues

### Table 14.10 Continued

| Option  | Description                                                                        |
|---------|------------------------------------------------------------------------------------|
| filesys | Specifies the device on which the file system resides. This parameter is required. |
| blocks  | Specifies the number of blocks to be used for the file system.                     |

Although -t fs-type is an optional argument, you should get in the habit of specifying the file system type. Just like fsck, mkfs tries to figure out the type of the file system from the /etc/ fstab file. If it can't figure it out, it creates a MINIX file system by default. For a normal Linux file system, you probably want an ext2 partition instead.

# **Using Swap Files and Partitions**

Swap space on your Linux system is used for virtual memory. A complete discussion of all the issues involved with virtual memory is beyond the scope of this book. Any good general computer operating system text book discusses the issue in detail.

Linux supports two types of swap space: swap partition and swap files. A swap partition is a physical disk partition with its file system ID set to type 82, Linux swap, and is dedicated for use as a swap area. A swap file is a large file on a normal file system that's used for swap space.

You're better off using a swap partition instead of a swap file. All access to a swap file is performed through the normal Linux file system. The disk blocks that make up the swap file are probably not contiguous and, therefore, performance isn't as good as it is with a swap partition. I/O to swap partitions is performed directly to the device, and disk blocks on a swap partition are always contiguous. Also, by keeping the swap space off a normal file system, you reduce the risk of corrupting your regular file system if something bizarre happens to your swap file.

## **Creating a Swap Partition**

To create a swap partition, you must have created a disk partition by using fdisk and tagged it as type 82, Linux swap. After you create the swap partition, you have two additional steps to follow to make the swap partition active.

First, you must prepare the partition in a manner similar to creating a file system. Instead of mkfs, the command for preparing the partition is mkswap. The syntax of the mkswap command is

mkswap [-c] device size-in-blocks

device is the name of the swap partition, such as /dev/hda2, and size-in-blocks is the size of the target file system in blocks. You can get the size in blocks by running fdisk and looking at the partition table. In the example earlier in the section "Making Sure the Sizes Are Correct," the size of /dev/hda2 was 19,159 blocks. Linux requires that swap partitions be between 9 and 65,537 blocks in size. The -c argument tells mkswap to check the file system for bad blocks when creating the swap space, which is a good idea.

Petitioners Microsoft Corporation and HP Inc. - Ex. 1012, p. 284

Following the example in "Making Sure the Sizes Are Correct," the command for setting up a swap partition on /dev/hda2 is

mkswap -c /dev/hda2 19159

After you run mkswap to prepare the partition, you must make it active so that the Linux kernel can use it. The command to make the swap partition active is swapon. The syntax for the swapon command is

swapon filesys

filesys is the file system that you want to make available as swap space. Linux makes a call to swapon -a during boot, which mounts all available swap partitions listed in the /etc/fstab file.

NOTE Remember to put an entry for any swap partitions or swap files that you create into the /etc/fstab file so that Linux can automatically access them at boot time. 

□

### **Creating a Swap File**

Swap files can be useful if you need to expand your swap space and can't allocate disk space to create a dedicated swap partition. Setting up a swap file is almost identical to creating a swap partition. The main difference is that you have to create the file before you can run mkswap and swapon.

To create a swap file, you use the dd command, which is used for copying large chunks of data. For a full description of this command, see the man page for dd. The main things that you have to know before creating the file are the name of the swap file you want to create and its size in blocks. A block under Linux is 1,024 bytes. For example, to create a 10M swap file named /swap, enter

```
# dd if=/dev/zero of=/swap bs=1024 count=10240
```

of=/swap specifies that the file to be created is named /swap, and count=10240 sets the size of the output file to be 10,240 blocks, or 10M. You then use mkswap to prepare the file as a swap space:

### # mkswap /swap 10240

Remember that you have to tell mkswap how big the file is. Before you run swapon, you need to make sure that the file is completely written to disk by using the /etc/sync command.

Now you're ready to make the swap file active. Like with the swap partition, you use the swapon command to make the file active; for example,

### # swapon /swap

If you need to get rid of a swap file, you must make sure that it's not active. Use the swapoff command to deactivate the swap file, as in

### # swapoff /swap

You can then safely delete the swap file.

Part Ch

### From Here...

In this chapter, you've looked at many different aspects of the Linux file system, from a tour of the basic directory structure to mounting and unmounting file systems. You've explored accessing remote file systems with NFS and looked in detail at how to create file systems and prepare them for use. Finally, this chapter discussed the creation of swap partitions and swap files.

You can find more information about systems administration in the following chapters:

- Chapter 8, "Understanding Systems Administration," introduces you to common systems administration tasks.
- Chapter 10, "Managing User Accounts," describes how to set up and manage user accounts on your Linux system.
- Chapter 11, "Backing Up Data," discusses how to plan and implement plans for data backups.

# Index

### **Symbols**

- + (addition), TI emulation, 190 [-]allmulti argument, 476
- & (ampersand), 370
- ' (apostrophe), 343
- [-]arp argument, 476
- \* (asterisk) wild card, 339-340
- @ (at) symbol, 531
- ' (backquote), 343
- \ (backslash) character, 127
- < (backspace key), HP emulation, 190
- [-]broadcast [addr] argument,
- ? command, 543
- ! command, 541
- \$ command, 541
- # command (mail program), 586
- #config directive, 652
- . (decimal point), TI emulation, 190
- / (division), TI emulation, 190
- \$ (dollar sign), prompt for Bourne and Korn shells, 325
- .. (double dot), directories, 288 #echo directive, 651-652
- (equal sign), TI emulation, 190 #exec directive, 651
- #flastmod directive, 652
- / (forward slash) character,
- #fsize directive, 652

- > (greater than), redirecting output, 341
- #include directive, 650-651
- ( (left parenthesis), TI emulation, 190
- < (less than), redirecting input, 341
- \* (multiplication), TI emulation, 190
- +/- (negate; change sign), TI emulation, 190
- % (percent sign), prompt for C shell, 325
- (pipes), connecting processes with, 341
- [-]pointopoint [addr] argument, 477
- # (pound sign), 120
- ? prompt
  - commands, 579 mail program help, 578-579 saving e-mail, 580
- ? (question mark) wild card, 340
- " (quotation marks), 343
- "" (quotes), searching, 559
- ) (right parenthesis), TI emulation, 190
- (single dot), directories, 288
- [] (square brackets) wild card, 340-341
- \$TERMCAP entries (xterm application), 186-187
- (tilde character), 120, 393 commands, 575

- [-]trailers argument, 476
- >> (two-character) symbol, appending to files, 342
- 1/x function, 189
- 10<sup>x</sup> function, 190
- 3 Button Mouse mini-HOWTO.
- 403 Access Forbidden error (Apache), 637
- 500 Server Error (Apache), 637 7000fast.s file, 77
- -8 option (rlogin command), 550
- 8-bit fields, 531

- -A command-line argument (fsck), 275
- a command-line argument (fsck), 275
- -a argument
  - dip command, 506 nestat program, 483 telnet command, 538
- a command (FDISK program), 56, 92
- -A flag (Is command), 303
- -a flag
  - ls command, 302 ps command, 381 touch command, 315
- A resource records, 497 About Fywm option (Red Hat Start menu), 183

add argument (/sbin/route

program), 480

absolute permissions (chmod Add button (RHS Linux User/ administrators command), 295 Group Manager), 124 network, see network administrators accelerated X 1.2 servers Add User dialog box, 124-125 system. see systems (Hardware Compatibility AddDescription directive, 648 administrators HOWTO), 703 AddEncoding directive, 644 ADSM Backup mini-HOWTO, Access HOWTO, 687 AddIcon directive, 647 690 access.conf file, 634-635, 642 AddIconByEncoding Advanced Research Projects AccessFileName file, 642 directive, 647 Agency (ARPA), 454 accessing AddIconByType directive, 647 advansys.s file, 77 Linux commands within adding aftype argument, 476 emacs, 422 accounts networks, 41-42 AgentLog directive, 654 Red Hat, 123 URLs, 557 aha152x.s file, 77 Slackware, 120-123 Usenet news with Web groups, 225 aha1542.s file, 77 browsers, 566 partitions, 51-52, 58-60, 87-88. Web resources, 614 aha1740.s file, 77 WWW (World Wide Web), 557 aha2x4x.s file, 78 LILO installation, 108-109 account command, 541 text to commands, 349 ai option (vi environment accounts, 118 text to editing buffer setting), 410 adding emacs editor, 426 AI-Alife mini-HOWTO, 690 Red Hat, 123 vi editor, 403-405 AIX (IBM), 22 Slackware, 120-123 users, 222-223 command, 241-242 alert option (/etc/host.conf file addition (+) symbol, TI default, 241 configuration), 492 emulation, 190 group, 242 alias command, 585-586 AddLanguage directive, 658 guest, 241 Alias directive, configuring addr argument (route add passwords, changing, 125-126 Apache, 645-646 root, logging in, 119-120 command), 481 aliases SLIP, creating, 512 address argument, 477 testing, 122 commands, 349 Address mark not found unused, 240-241 defining, 364-365 error, 81 without passwords, 240 e-mail addresses, 585 <ADDRESS> tag, 619 acknowledgments (Hardware All argument (AllowOverride Compatibility HOWTO), 719 addresses directive), 643 broadcast, 532 activating CGI scripts (AddType all-squash mount option e-mail, 531 (/etc/exports file), 271 directive), 646 aliases, 585 **Active UNIX Domain Sockets** AllowOverride directive. forwarding messages, fields, 485-486 arguments, 643 583-584 adapters (Ethernet) mail reflectors, 567 Alt-Fx keys, 123 sending copies of e-mail, 584 Amateur Radio adapters, 709 Alta Vista ARCnet adapters, 709 IP (Internet Protocol), 459-463 search engine, 673 ATM adapters, 710 classes, 460-461, 532 Web site, 558, 673 Frame Relay adapters, 710 dip command, 509-512 am53c974.s file, 78 Hardware Compatibility network naming, 462-463 Amateur Radio adapters, 709 HOWTO, 707-710 NIC naming tree, 463 ISDN adapters, 709 obtaining, 460-461 ampersand (&), 370 Load Balancing adapters, 710 RFCs (Request for anchors, linking Web pages, PCMCIA cards, 709 Comments), 461-472 623-624 pocket adapters, 708 loopback, 532 portable adapters, 708 URLs, see URLs (Uniform AND or + expression, 560 slotless adapters, 708 Resource Locators) anongid mount option supported, 708 AddType directive, 644 (/etc/exports file), 272 Token Ring adapters, 709 activating CGI scripts, 646 anonuid mount option unsupported adapters, 710 adduser command, adding (/etc/exports file), 272

users, 223

| anonymous FTP, 540                  | #exec, 651                                        | formatting partitions,                                   |
|-------------------------------------|---------------------------------------------------|----------------------------------------------------------|
| deciphering software, 254           | #flastmod, 652                                    | 52-56, 88                                                |
| sessions, 546-549                   | #fsize, 652                                       | Linux requirements,                                      |
| troubleshooting, 549                | security, 673                                     | 48-49, 85                                                |
| AOLpress Web site, 611              | starting, 635-636<br>user authentication, 661-662 | OS/2 requirements,<br>48-50, 85                          |
| ap option (vi environment           | virtual hosts, 663-664                            | partition requirements, 48, 84                           |
| setting), 410                       | Web servers                                       | partitioning drive for Linux                             |
| <b></b>                             | automating logfile rotation,                      | installation, 47-49, 91-92                               |
| Apache<br>as-is files, 659-660      | 671-672                                           | partitioning hard drives,                                |
| compiling, 630-631                  | controlling server child                          | 84-85                                                    |
| editing Configuration file,         | processes, 668-669                                | repartitioning hard drives,                              |
| 630-631                             | host-based access control.                        | 49-56, 85-88                                             |
| make command, 631                   | 660-661                                           | 45-30, 63-66<br>filters, 443                             |
|                                     | increasing performance with                       |                                                          |
| running configure script, 631       |                                                   | gzip, 76                                                 |
| configurable logging, 653-656       | .htaccess files, 670                              | ifconfig                                                 |
| configuring, 642-650                | increasing performance with                       | command-line arguments,                                  |
| access.conf file, 634-635           | as-is files, 671                                  | 476-477                                                  |
| AddEncoding, 644                    | increasing performance with                       | configuring Ethernet                                     |
| AddType directive, 644              | server-side includes, 670                         | interfaces, 478                                          |
| Alias directive, 645-646            | apostrophe ('), 343                               | configuring parallel IP                                  |
| AllowOverride directive, 643        | append command, 541                               | interfaces, 479                                          |
| configuration files, 632-635        |                                                   | configuring software                                     |
| DBM files, 663                      | appledmp printer, 436                             | loopback interfaces, 478                                 |
| DirectoryIndex directive,           | Application layer (OSI model),                    | initializing Ethernet                                    |
| 646-649                             | 457                                               | interfaces, 476-479                                      |
| establishing file hierarchy,        | applications, 28                                  | running with no arguments,                               |
| 631-632                             | bc calculator, 134-135                            | 477-478                                                  |
| httpd.conf file, 632-634,           | chat                                              | security, 477                                            |
| 665-666                             | automating PPP links, 513                         | incompatible with DOSEMU,                                |
| MIME types, 643-645                 | character/escape                                  | 155-156                                                  |
| per-directory configuration         | sequences, 514-515                                | installing, terminology, 250                             |
| files, 642-643                      | command-line options, 513                         | LILO, 74                                                 |
| Redirect directive, 645-646         | creating scripts, 514-515                         | mail, 572                                                |
| ScriptAlias directive, 645-646      | pppd command, 515-517                             | aliases, 585                                             |
| srm.conf file, 634                  | commercial, 32-33                                 | canceling messages, 573-574                              |
| user directories, 649-650           | Caldera, 33                                       | customizing environment,                                 |
| content negotiation, 656-659        | Red Hat, 32                                       | 585-587                                                  |
| configuring, 657                    | compatible with DOSEMU,                           | deleting/undeleting e-mail,                              |
| data format negotiation,<br>656-658 | 148-155                                           | 580-581                                                  |
| language negotiation,               | defined, 14                                       | environment variables, 586                               |
| 658-659                             | development                                       | help, 578-579                                            |
| cookies, 653                        | GNU General Public                                | mailing lists, 585                                       |
| errors                              | License, 729-730                                  | printing e-mail, 578                                     |
| bad user or group name              | tools, 28                                         | quitting, 587-588<br>reading e-mail, 575-577             |
| messages, 637                       | diplogin, creating SLIP                           | replying to e-mail, 581-583                              |
| customized messages,                | accounts, 512                                     | sending command/program                                  |
| 664-665                             | DOSEMU                                            | results, 575                                             |
| inital server startup               | configuring, 140-147                              | sending copies of e-mail, 584                            |
| messages, 637                       | installing, 140                                   | sending copies of e-mail, 384<br>sending e-mail, 572-575 |
| open file error messages, 636       | parameters, 147                                   | writing messages while                                   |
| port/bind messages,                 | running, 147-156                                  | sending e-mail, 573                                      |
| 636-637                             | FDISK                                             | minicom telecommunications                               |
| imagemapping, 652-653               | adding partitions51-52,                           | package, 135-136                                         |
| NCSA compatability, 653-654         | 58-60, 87-88, 95-97                               | nestat                                                   |
| scoreboard files, 669               | commands, 56-57, 92-93                            | displaying active network                                |
| server-side includes, 650-652       | deleting partitions, 50-51,                       | connections, 484-487                                     |
| #include, 650-651                   | 86-87                                             | displaying network interface                             |
| #config. 652                        | DOS requirements, 48,                             | etatietice A87-A88                                       |

statistics, 487-488

84-85

#config, 652

#echo, 651-652

| kernel routing table, 487<br>monitoring TCP/IP                | command-line<br>dip command, 506                       | attributes, HTML, 614                                                                                                    |
|---------------------------------------------------------------|--------------------------------------------------------|----------------------------------------------------------------------------------------------------|
| networks, 483-488                                             | netstat program, 483-484                               | auth option (pppd<br>command), 516                                                                                                    |
| netstat<br>command-line arguments,                            | rcp command, 552<br>rlogin command, 550                | AuthConfig argument                                                                                                    |
| 483-484                                                       | route add command, 481                                 | (AllowOverride directive), 643                                                                                                    |
| running with no command-                                      | rsh command, 551                                       | AuthGroupFile directive, 662                                                                                                    |
| line arguments, 484-487                                       | /sbin/route program, 480                               | AuthName directive, 661                                                                                                    |
| pkgtool, installing software, 253<br>printing, 439-441        | telnet command, 538<br>file command, 290               | AuthType directive, 662                                                                                                    |
| processes, see processes                                      | ifconfig program, 476-477                              | AuthUserFile directive, 662                                                                                                    |
| rawrite, 76                                                   | mount command, 266                                     | automating                                                                                                    |
| creating root disks for Linux<br>installation, 81-83          | pkgtool command, 253                                   | LogFile rotation (Apache Web                                                                                                    |
| error codes, 81-82                                            | time, 218                                              | servers), 671-672                                                                                                    |
| rdev, modifying kernel with, 111                              | ARPA (Advanced Research<br>Projects Agency), 454       | PPP links, 513-517<br>chat program, 513                                                                                                    |
| removing, 256                                                 | arpa domain, 526                                       | creating chat scripts,                                                                                                    |
| /sbin/route, 479-484<br>command-line arguments,               | ARPANET, 524                                           | 514-515                                                                                                    |
| 480                                                           |                                                        | pppd command, 515-517                                                                                                    |
| deleting routes, 483                                          | arrow keys<br>positioning emacs editor                 | SLIP operations, dip command, 506-512                                                                                                    |
| kernel routing table, 480-483                                 | cursor, 424                                            | AX25 HOWTO, 687                                                                                                    |
| routing examples, 482-483 static routes, adding,              | positioning vi editor cursor, 400                      | aztech.i file, 77                                                                                                    |
| 481-483                                                       | articles (newsgroups), 594                             | aztech.s file, 78                                                                                                    |
| sc spreadsheet calculator, 134                                | selection-mode commands, 605                           | aztechis me, 78                                                                                                    |
| selection, 110                                                | as-is files (Apache), 659-660                          |                                                                                                    |
| Setup<br>exiting, 114                                         | increasing performance of Apache servers, 671-672      | В                                                                                                    |
| installing Linux, see                                         | ascii                                                  | 1-1-1-1-1-1-1-1-1-1-1-1-1-1-1-1-1-1-1-1-                                                                                                    |
| installing, Linux                                             | command, 541                                           | -b flag (ls command), 303                                                                                                    |
| SGID, 243<br>shareware, 184                                   | flag, 79                                               | <b> tag, 618</b>                                                                                                    |
| shells, see shells                                            | askcc variable (mail                                   | background processing,                                                                                                    |
| SUID, 243                                                     | program), 586                                          | 345-346<br>at command, 346-347                                                                                                    |
| SuperProbe, running, 168-169                                  | asksub variable (mail                                  | batch command, 347                                                                                                    |
| workbone CD player, 133<br>writing shell scripts, 351-355     | program), 586                                          | cron daemon, 346-348                                                                                                    |
| X Windows, 161                                                | Assembly mini-HOWTO, 690                               | crontab command, 347                                                                                                    |
| nxterm, 183                                                   | asterisk (*) wild card, 339-340                        | nohup command, 346                                                                                                    |
| Red Hat, 181-185                                              | asyncmap map option                                    | backquote ('), 343                                                                                                    |
| Seyon, 192-194<br>Slackware 96, 185-195                       | (pppd command), 515                                    | backslash (\) character, 127                                                                                                    |
| xcalc, 188-191                                                | at (@) symbol, 531                                     | backspace key (<), HP<br>emulation, 190                                                                                                    |
| xgrab, 194-195                                                | at command, 369<br>background processing, 346-347      | And the second second s |
| xlock, 195<br>xspread, 191-192                                | running commands at specified                          | Backup with MSDOS<br>mini-HOWTO, 690                                                                                                    |
| xterm, 186-188                                                | times, 371-373                                         | backups, 227                                                                                                    |
| xv, 183-185                                                   | troubleshooting, 377                                   | considerations, 228                                                                                                    |
| xbiff, 181                                                    | At&T Bell laboratories, 21                             | kernels, 67                                                                                                    |
| xv, commands, 185<br>see also utilities                       | -atime n flag (find command), 314                      | performing, 230-234<br>cpio command, 233-234                                                                                                    |
| pplications option (Red Hat                                   | ATM adapters, 710                                      | tar utility, 231-233<br>planning a schedule for, 229-230                                                                                                    |
| Start menu), 182                                              | Attachment failed to respond                           | restoring files, 230-234                                                                                                    |
| rchie, 562-564<br>servers, 562-563                            | error, 82                                              | security, 248                                                                                                    |
| RCnet adapters, 709                                           | Attempt to DMA across 64K                              | system, Linux installation, 75-76                                                                                                    |
|                                                               | boundary error, 82                                     | tips, 228-229<br>upgrading software, 251                                                                                                    |
| addr (route add command), 481<br>AllowOverride directive, 643 | Attempt to write on the write-protected disk error, 82 | Bad command error, 81                                                                                                    |

Bad CRC/ECC on disk read boot disks buffer error, 82 creating emacs editor, 417 Alpha installation, 69-70 adding text to, 426 Bad sector detected error, 82 Red Hat installation, 46 copying text, 430 Bad track detected error, 82 Slackware installation, 76-83 cutting text, 430 bad user or group name error MS-DOS, creating for Linux deleting text, 426-427 installation, 75 editing text, 429 messages (Apache), 637 pasting text, 430 boot files, IDE, 77-79 bandwidth, defined, 594 replacing contents of, 423 bare.i file, 77 **Boot Managers** replacing text, 428-429 booting Linux, 216 bash shell, 213, 326 retrieving files into, 423 LILO, 216-218 saving, 423-430 batch command, 369 Bootdisk HOWTO, 687 vi editor, 391 background processing, 347 adding text to, 403-405 running long processes, 373-374 copying text, 408-410 DOS, partition requirements, batches, 368 cutting text, 408-410 48, 84-85 baud rate, configuring deleting text, 405-406 Linux, 74, 89-91 Linux, 106 editing text, 406-407 from boot managers, 216 pasting text, 408-410 BBSs (bulletin board from floppies, 216 repeating commands, 410 mounting file systems at systems), 594 replacing text, 406-407 boot time, 267-269 bc calculator, 134-135 saving, 399-400 partition requirements, bell command, 541 48-49, 85 bulletin board systems Berkeley broadcast rebooting, 71, 114 (BBSs), 594 addresses, 532 troubleshooting, 71-72, 115 bus topologies, 208-211 OS/2, partition requirements, Berkeley Software Distribution buses 48-50, 85 (BSD), 15 installing Red Hat, 37 Linux history, 21-22 BootPrompt HOWTO, 687 supported by Linux, 699 best flag, 80 Bourne Again shell, 213 businesses, home /bin directory, 262 Bourne shell, 325 businesses, 28 UNIX. 298 variables, 331 buslogic.s file, 78 see also sh shell binaries, 262 **Busmouse HOWTO, 687** breaches in security, 247-248 binary By the Way (BTW), 595 command, 541 Bridge mini-HOWTO, 691 bve command, 541 data, representing, 311 bridges files, 290, 561 distributed processing models, bind error messages (Apache), 207-208 C 636-637 Internet networks, 471-472 BindAddress directive, 665 broadcast addresses, 532 -c argument **BIOS (Hardware Compatibility** browsers, 557 file command, 290 HOWTO), 699 accessing Usenet news, 566 nestat program, 483 archie, 562-564 bit buckets, 293 c command (FDISK FTP (File Transfer Protocol). program), 56, 92 bj10e printer, 436 560-561 gopher, 565-566 -C flag (ls command), 303 bj200 printer, 436 Internet Explorer -c flag block-special devices, 293 (Microsoft), 557 ls command, 303 <BLOCKQUOTE> tag, 618 Navigator (Netscape), 557 ps command, 381 blocks command-line configuring to work with touch command, 315 parameter (mkfs telnet, 564-565 c option (tar utility), 231 command), 284 telnet, 564-565 C shell, 325 Boca mini-HOWTO, 690 **BSD** (Berkeley Software see also csh shell Distribution), 15 <BODY> tag, 615 cache option (named.boot file Linux history, 21-22 BogoMips mini-HOWTO, 691 configuration), 495 BTW (By the Way), 595 Boolean searches, 559

| calculators<br>bc calculator, 134-135                                                                                                    | servers, 205<br>terminals, 205                             | color.gz file, 80                                            |
|----------------------------------------------------------------------------------------------------|------------------------------------------------------------|--------------------------------------------------------------|
| sc spreadsheet, 134                                                                                                    | CGI scripts                                                | Colour ls mini-HOWTO, 691                                    |
| xcalc application, 188-191                                                                                                    | activating, AddType                                        | com domain, 526                                              |
| HP emulation, 190-191<br>TI emulation, 189-190                                                                                                    | directive, 646                                             | combining lists, 622-623                                     |
|                                                                                                    | creating server-pushes with, 659                           | command accounts, 241-242                                    |
| Caldera, 32-33                                                                                                    | security, 672-673                                          | COMMAND field (ps                                            |
| Caldera Open Linux Lite<br>CD-ROM, 731-732                                                                                                    | CHAP (Challenge Handshake<br>Authentication Protocol), 518 | command), 380<br>command mode (vi editor), 393               |
| canceling e-mail messages<br>(mail program), 573-574                                                                                                    | characters<br>file-name matching, 338-341                  | command-line arguments<br>dip command, 506                   |
| cards<br>adapter, see adapters                                                                                                    | sequences (chat program),<br>514-515                       | ifconfig program, 476-477<br>netstat program, 483-484        |
| Ethernet, supported under                                                                                                    | chat program                                               | rcp command, 552                                             |
| Linux, 211                                                                                                    | automating PPP links, 513                                  | rlogin command, 550                                          |
| sound, Hardware Compatability<br>HOWTO, 710-711                                                                                                    | character/escape sequences,<br>514-515                     | route add command, 481 rsh command, 551                      |
| case command, 541                                                                                                    | command-line options, 513                                  | /sbin/route program, 480                                     |
| the section of the contract of the contract of | creating chat scripts, 514-515                             | telnet command, 538                                          |
| case structure, shell<br>programming, 356-357                                                                                                    | pppd command, 515-517                                      | command-line parameters                                      |
| cat command, viewing file                                                                                                    | chatkey keyword command, 507                               | assigning values to                                          |
| contents, 310                                                                                                    | chfn command, 223                                          | variables, 354<br>mkfs command, 283-284                      |
| cd [directory] command, 544                                                                                                    | children processes, 635                                    | commands                                                     |
| cd command, 541                                                                                                    | Apache Web servers                                         | ? prompt, 579                                                |
| moving around directories, 127                                                                                                    | controlling, 668-669<br>scoreboard files, 669              | ~ (tilde character), 575                                     |
| CD players, workbone, 133                                                                                                    | chipsets, supported by                                     | accessing within emacs, 422                                  |
| CD Writer mini-HOWTO, 691                                                                                                    | XFree86, 165-166                                           | adding text to, 349<br>adduser, adding users, 223            |
| CD-ROMs                                                                                                    | chmod command, 243, 541                                    | alias, 585                                                   |
| Caldera Open Linux Lite,                                                                                                    | absolute octal permissions, 295                            | aliasing, 349                                                |
| 731-732                                                                                                    | changing file permissions, 294                             | at                                                           |
| distribution, 733-734<br>installing, 732-733                                                                                                    | relative permissions, 296                                  | background processing,<br>346-347                            |
| drives, Hardware Compatability                                                                                                    | class field, 497                                           | running commands at                                          |
| HOWTO, 712-713                                                                                                    | classes, IP addresses,<br>460-461, 532                     | specified times, 371-373                                     |
| installing Red Hat, 40-41, 44                                                                                                    | obtaining, 460-461                                         | troubleshooting, 377                                         |
| installing Slackware, 101-102<br>types, 101-102                                                                                                    | obtaining RFCs (Requests For                               | batch<br>background processing, 347                          |
| cdeskjet printer, 436                                                                                                    | Comments), 461-472                                         | running long processes,                                      |
| cdj500 printer, 436                                                                                                    | clear command                                              | 373-374                                                      |
|                                                                                                    | emacs screen, 424                                          | building new kernels, 113<br>cat, viewing file contents, 310 |
| cdj550 printer, 436                                                                                                    | clearing screen, 130                                       | cd, moving around                                            |
| cdjcolor printer, 436                                                                                                    | client/server systems, 209-210<br>WWW (World Wide Web),    | directories, 127                                             |
| cdjmono printer, 436                                                                                                    | 556-560                                                    | cd [directory], 544                                          |
| CDROM HOWTO, 687                                                                                                    | X Windows, 161-162                                         | cdup, 544<br>chatkey keyword, 507                            |
| cdu31a.i file, 77                                                                                                    | clients, 556                                               | chfn, 223                                                    |
| cdu31a.s file, 78                                                                                                    | close command, 541                                         | chmod, 243                                                   |
| cdu535.i file, 77                                                                                                    | cm206.i file, 77                                           | absolute octal permissions,                                  |
| cdu535.s file, 78                                                                                                    | cm206.s file, 78                                           | 295 changing file permissions,                               |
| cdup command, 541, 544                                                                                                    | CNAME resource records, 497                                | 294                                                          |
| CE/C function, 189                                                                                                    | codes, partition (fdisk),                                  | relative permissions, 296                                    |
| centralized processing systems,                                                                                                    | 278-279                                                    | clear, clearing screen, 130 completing, 119, 349             |
| 204-206<br>front-end processors, 205                                                                                                    | color, Is command, 304-305                                 | compress, 254<br>config, 507                                 |

| ср, 349                                    | get, 544                                               | multitasking, 369                           |
|--------------------------------------------|--------------------------------------------------------|---------------------------------------------|
| copying files, 128-129,                    | get \$var, 507                                         | multiuser, 369                              |
| 306-307                                    | goto label, 507                                        | mv                                          |
| cpio, backups, 233-234                     | groups, 344-345                                        | moving files, 129, 307                      |
| cron, scheduling commands,                 | gzip                                                   | renaming files, 307                         |
| 374-377                                    | compressing files, 315                                 | netmask mask, 508                           |
| crontab                                    | flags, 79-80                                           | nice, scheduling command                    |
| background processing, 347                 | gzip –d, 254                                           | priority, 384                               |
| scheduling commands,                       | halt, 219                                              | nohup                                       |
| 374-377                                    | help, 507                                              | background processing, 346                  |
| time-field options, 376                    | man, 126                                               | controlling background                      |
| troubleshooting, 377                       | history, 118                                           | processes, 383-384                          |
| databits bits, 507                         | if \$var op, 507                                       | now, troubleshooting, 377                   |
| default, 507                               | init initstring, 508                                   | od                                          |
| defining aliases, 364-365                  | ispell, 371                                            | displaying file content in                  |
| dial num, 507                              | kill, terminating processes,                           | octal notation, 311                         |
| dip                                        | 385-388                                                | flags, 312                                  |
| automating SLIP operations,                | lcd, 544                                               | pre-POSIX format                            |
| 506-512                                    | less                                                   | specifications, 312                         |
| command mode, 506-509                      | displaying file content, 130                           | Options menu (Netscape                      |
| command-line arguments,                    | viewing file contents, 310                             | Navigator), Preferences, 564                |
| 506                                        | -lF, 337                                               | parity E¦O¦N, 508                           |
| dynamic IP addresses,                      | login username, 123                                    | password, 508                               |
| 511-512                                    | logout, 120, 123                                       | patch, 112                                  |
| static IP addresses, 509-510               | lpc, 440-441                                           | pgm1, 306                                   |
| variables, 509                             | lpq, 440                                               | pkgtool, arguments, 253                     |
| dir, 544                                   | lpr, 440                                               | port dev, 508                               |
| echo, 326, 343, 351-352                    | lprm, 440                                              | pppd, 515-517                               |
| echo on off, 507                           | ls, 349, 544                                           | print, 508                                  |
| elm (elm mailer), 589-591                  | color output, 304-305                                  | ps, 245, 635                                |
| emacs editor, 431-433                      | displaying directory                                   | flags, 381                                  |
| deleting text, 427                         | information, 127                                       | output (Listing 20.1), 421                  |
| editing text, 429                          | displaying files, 302-305                              | output headings, 380                        |
| replacing text, 427                        | flags, 302-304                                         | reporting on status of                      |
| searching, 427                             | ls –l, 292-293                                         | processes, 379-383                          |
| undoing, 422                               | displaying permissions                                 | put, 545                                    |
| entering, 118                              | field, 243                                             | guit, 508                                   |
|                                            |                                                        | R, 582                                      |
| FDISK, 56-57, 92-93<br>fdisk menu, 277-278 | m- commands, 130-131<br>mail program, customizing mail | r, 582                                      |
| feedback, 348                              | environment, 586-587                                   | r- commands, 549-552                        |
| file, 289-290                              | make, compiling Apache,                                | rcp, 552                                    |
| find                                       | 67, 631                                                | rlogin, 550                                 |
| finding files, 313-315                     | man, 369                                               | rsh, 551                                    |
| flags, 314                                 | mget, 544                                              | rcp, command-line                           |
| flush, 507                                 | minicom telecommunications                             | arguments, 552                              |
| fsck (file system check),                  | package, 135-136                                       |                                             |
| 275-276                                    | mkdir, 163, 306                                        | read, assinging values to<br>variables, 353 |
| ftp commands, 541-545                      | creating new directories, 128                          | reboot, 219                                 |
| changing directories, 544                  | mkfs, building file systems,                           | renice, scheduling command                  |
| changing the transfer mode,                | 283-284                                                | priority, 384-385                           |
| · 545                                      | mode SLIP CSLIP, 508                                   | repeating, while loop, 361-362              |
| checking transfer status,                  | modem HAYES, 508                                       | reset, 508                                  |
| 545-553                                    | more                                                   | rlogin, command-line                        |
| ending FTP sessions, 544                   | displaying file content,                               | options, 550                                |
| local commands, 545                        | 129-130                                                | rm                                          |
| remote directory listing, 544              | viewing file contents, 310                             | deleting files, 129                         |
| retrieving files from remote               | mount                                                  | removing files, 307-309                     |
| systems, 544                               | arguments, 266                                         | rmdir, deleting directories, 128            |
| sending files to remote                    | mounting file systems,                                 | route, deleting routes, 483                 |
| systems, 545                               | 266-267                                                | route add, command-line                     |
| starting FTP sessions, 543                 | mput, 545                                              | arguments, 481                              |
|                                            | <del></del>                                            |                                             |

| rsh, command-line options, 551<br>scheduling, 371-377<br>at command, 371-373<br>batch command, 373-374<br>cron command, 374-377 | editing text, 406<br>repeating, 410<br>replacing text, 406<br>searching, 408<br>undo, 398 | httpd.conf file, 632-634<br>srm.conf file, 634<br>TCP/IP networks, 474-475<br>/etc/hosts file, 474-475<br>/etc/networks file, 475 |
|----------------------------------------------------------------------------------------------------|-------------------------------------------------------------------------------------------|----------------------------------------------------------------------------------------------------|
| crontab command, 374-377<br>search, emacs editor, 428                                                                           | undoing, 398-399<br>:w (write), 399                                                       | configure script, running for<br>Apache compilation, 631                                                                          |
| selection mode for newsgroup<br>articles, 605                                                                                   | write, 399<br>viewing history, 348                                                        | Configure TCP/IP dialog box, 65                                                                                                   |
| send text, 508                                                                                                    | wait word num, 508                                                                        | Configure Timezones dialog                                                                                                    |
| set, setting environment options                                                                                                | who                                                                                       | box, 65                                                                                                    |
| for vi editor, 411-412                                                                                                    | finding login names, 378-379                                                              | configuring                                                                                                    |
| set search, 563                                                                                                    | output formats, 378-379                                                                   | Apache, 642-650                                                                                                    |
| shell command parsing, 336-345                                                                                                  | workbone CD player, 133                                                                   | access.conf file, 634-635                                                                                                    |
| flags, 337                                                                                                    | xv application, 185                                                                       | AddEncoding, 644                                                                                                    |
| parameters, 338<br>shell scripts, 350-362                                                                                       | zcat, 316                                                                                 | AddType directive, 644                                                                                                    |
| comments, 352                                                                                                    | COMMENT field (who                                                                        | Alias directive, 645-646                                                                                                    |
| creating, 350-351                                                                                                    | command), 379                                                                             | AllowOverride directive, 643 configuration files, 632-635                                                                         |
| echo command, 351-352                                                                                                    | comments, writing shell                                                                   | DBM files, 663                                                                                                    |
| special characters, 355                                                                                                    | scripts, 352                                                                              | DirectoryIndex directive,                                                                                                    |
| variables, 352-355                                                                                                    | Commercial HOWTO, 687                                                                     | 646-649                                                                                                    |
| writing programs, 351-355<br>show search, 563                                                                                   | commercial programs, 32-33                                                                | establishing file hierarchy,                                                                                                    |
| show search, 303<br>shutdown                                                                                                    | commercial X servers                                                                      | 631-632                                                                                                    |
| flags, 218-219                                                                                                    | (Hardware Compatibility                                                                   | httpd.conf file, 632-634                                                                                                    |
| shutting down Linux,                                                                                                    | HOWTO), 703-704                                                                           | httpd.conf settings, 665-666<br>MIME types, 643-645                                                                               |
| 131-132                                                                                                    | accelerated X 1.2, 703                                                                    | per-directory configuration                                                                                                    |
| syntax, 218                                                                                                    | Metro X 2.3.2, 703-704                                                                    | files, 642-643                                                                                                    |
| sleep num, 508                                                                                                    | communications                                                                            | Redirect directive, 645-646                                                                                                    |
| speed num, 508<br>stopbits bits, 508                                                                                            | Linux, 19-20                                                                              | ScriptAlias directive, 645-646                                                                                                    |
| stty, 329                                                                                                    | system administrators, 213<br>UNIX, 19-20                                                 | srm.conf file, 634                                                                                                    |
| su, 244-245                                                                                                    | the production of the second                                                              | user directories, 649-650                                                                                                    |
| su username, 123                                                                                                    | comp newsgroups, 597                                                                      | content negotiation, 657<br>defined, 250                                                                                          |
| substituting, 343-344                                                                                                    | comp.os.linux.misc                                                                        | DNS (Domain Name Service),                                                                                                    |
| tar utility, 231-233                                                                                                    | newsgroup, 678                                                                            | 489-490                                                                                                    |
| telnet                                                                                                    | compiling Apache, 630-631                                                                 | DOSEMU, 140-147                                                                                                    |
| command-line arguments,<br>538                                                                                                  | editing Configuration file,<br>630-631                                                    | Ethernet interfaces, ifconfig                                                                                                    |
| remote logins, 538-539                                                                                                    | make command, 631                                                                         | program, 478                                                                                                    |
| sessions, 539                                                                                                    | running configure script, 631                                                             | kernels, 67-68<br>LILO, 217                                                                                                    |
| syntax, 538                                                                                                    | completing commands,                                                                      | Linux, 63-64, 104-106                                                                                                    |
| term, 508                                                                                                    | 119, 349                                                                                  | baud rate, 106                                                                                                    |
| terminating, 344                                                                                                    | Components to Install dialog                                                              | ftape, 106                                                                                                    |
| test, shell programming,<br>358-360                                                                                             | box, 61                                                                                   | modem, 105-106                                                                                                    |
| Tetris, 137                                                                                                    | compress command, 254                                                                     | mouse, 106                                                                                                    |
| timeout num, 508                                                                                                    | compressing files, 315-316                                                                | login environment, 327-335<br>setting shell environment,                                                                          |
| touch, flags, 315                                                                                                    |                                                                                           | 330-332                                                                                                    |
| Trek, 138-139                                                                                                    | computers (Hardware<br>Compatibility HOWTO), 699                                          | shell variables, 332-335                                                                                                    |
| tty, 292                                                                                                    |                                                                                           | terminal, 327                                                                                                    |
| umount, unmounting file                                                                                                    | config command, 507                                                                       | Netscape Navigator to work                                                                                                    |
| systems, 269-270<br>uncompress, 254                                                                                             | configurable logging (Apache),                                                            | with telnet, 564-565                                                                                                    |
| vi, 393                                                                                                    | 653-656                                                                                   | networks, 64-66<br>guidelines, 470-471                                                                                            |
| vi editor                                                                                                    | configuration files                                                                       | keyboard settings, 65                                                                                                    |
| adding text to buffer,                                                                                                    | Apache, 632-635<br>access.conf file, 634-635                                              | root password, 65-66                                                                                                    |
| 404-405                                                                                                    | editing, 630-631                                                                          | selecting for Internet                                                                                                    |
| deleting text, 405                                                                                                    | 500 001                                                                                   | networks, 469-470                                                                                                    |

TCP/IP, 65 exporting variables to new conventions, UNIX, 214 shells, 362-364 time, 65 cooked mode, device driver, 328 parallel IP interfaces, ifconfig vi sessions, 412-413 cookies (Apache), 653 program, 479 cutting text cooperative multitasking, 16 printers, 438 emacs editor, 430 /dev/lp0 printer, 446-448 Copy File dialog box, 319 vi editor, 408-410 Red Hat, 448-449 Cyrillic HOWTO, 687 copying troubleshooting, 447 files, 306-307 resolver (DNS), 491-494 cp command, 128-129 /etc/host.conf file, 491-492 XFree86 GUI, 319 /etc/resolv.conf file, 493-494 text sendmail, 110-111 emacs editor, 430 software loopback interfaces, -d argument (telnet vi editor, 408-410 ifconfig program, 478 command), 538 XFree86, 167-175 copyrights, HOWTOs, 696 d command (FDISK running X in probe only cos function, 189 program), 56, 93 mode, 175-176 cp command, 349 DEC Alphas, installing Red Hat, running SuperProbe, copying files, 128-129, 306-307 68-71 168-169 creating boot disks, 69-70 running XF86Config file, cpio command, backups, creating root disks, 69-70 174-175 233-234 XF86Config file, 169-174 -d filename flag (ls **CPUs (Hardware Compatibility** command), 303 connect program (pppd HOWTO), 700 command), 516 -d option cr command, 541 rlogin, 550 connections crackers, 29, 238 Internet networks, 467-469 rsh command, 551 controlling, 246 processes with pipes (¦), 341 daemons, 368 crashes, routers, 466 cron, background processing, connectivity (Internet), 525 CRC/ECC corrected data 346-348 TCP/IP networks, displaying error, 82 defined, 293 active connections, 484-487 spamming, 668 cron command, 369 Consoles mini-HOWTO, 691 scheduling commands, 374-377 Danish HOWTO, 687 Consultants HOWTO, 687 cron daemon, background DARPA (U.S. Defense content negotiation (Apache), processing, 346-348 Advanced Research Projects 656-659 Agency), 524 crontab command, 369 configuring, 657 background processing, 347 data format negotiation, 656-658 data acquisition (Hardware scheduling commands, 374-377 Compatability HOWTO), 718 language negotiation, 658-659 time-field options, 376 data fields, 497 control keys, 329 troubleshooting, 377 Data Link layer (OSI model), Control Panel (Red Hat), crtscts option (pppd 457 managing users, 124-125 command), 516 database files, setting up name control structures, shell csh shell, 326 servers, 496-498 programming, 355-362 see also C shell case structure, 356-357 Database Management File, cursor finding exit status, 357 see DBM files emacs editor if structures, 358 databits bits command, 507 positioning with arrow iterative structures, 360-362 keys, 424 datagram, 454 test command, 358-360 positioning with bigdate stamps, 315 Controller has failed error, 82 movement kevs, 425 DBM files, configuring controllers (Hardware vi editor, positioning, 401-402 Apache, 663 Compatibility HOWTO), customizing 704-706 Deactivate button (RHS Linux e-mail environment, 585-587 I/O, 706-707 User/Group Manager), 124 emacs, 433 intelligent I/O, 707 shells, 362-364 debug command, 541 SCSI, 704-706 defining command aliases, decimal notation, 311 unintelligent I/O, 706-707 364-365 unsupported SCSI decimal point (.), controllers, 706 TI emulation, 190

| declj250 printer, 436                                                                    | dfaxlow printer, 436                                                                              | AuthName, 661                                                                                                 |
|------------------------------------------------------------------------------------------|---------------------------------------------------------------------------------------------------|----------------------------------------------------------------------------------------------------|
| decompress flag, 80                                                                      | dial num command, 507                                                                             | AuthType, 662                                                                                                 |
| default command, 507                                                                     | Diald mini-HOWTO, 691                                                                             | AuthUserFile, 662                                                                                             |
| DefaultIcon directive, 647                                                               | dialing directory (Seyon                                                                          | BindAddress, 665<br>DefaultIcon, 647                                                                          |
| defaultroute option (pppd<br>command), 516                                               | application), 193 dialog boxes                                                                    | DirectoryIndex, configuring Apache, 646-649                                                                   |
| defaults<br>accounts, 241<br>bash shell, see bash shell                                  | Add User, 124-125<br>Components to Install, 61<br>Configure TCP/IP, 65<br>Configure Timezones, 65 | ErrorDocument, 664-665<br>LanguagePriority, 658<br>LogFormat, 654-656<br>variables, 654-655                   |
| definition lists, 620-621                                                                | Copy File, 319                                                                                    | PidFile, 665                                                                                                  |
| del argument (/sbin/route<br>program), 480                                               | File-Information, 318<br>Grab (xv application), 185                                               | Redirect, 645-646<br>RefererLog, 654                                                                          |
| Delay option, LILO, 108                                                                  | Load Module, 64                                                                                   | ScriptAlias, 645-646<br>Timeout, 666                                                                          |
| delete command, 541                                                                      | Moving & Renaming Files, 319<br>Remove File, 319                                                  | directories, 262-265                                                                                          |
| Delete command (xv application), 185                                                     | RHS Add/Edit User, 126<br>Root Password, 65                                                       | . (single dot), 288<br>(double dot), 288                                                                      |
| deleting<br>directories, rmdir<br>command, 128                                           | diamond video cards<br>(Hardware Compatibility<br>HOWTO), 701                                     | /bin directory, 262<br>changing during FTP<br>sessions, 544                                                   |
| e-mail, mail program, 580-581<br>files<br>asterisk (*) wild card, 340<br>rm command, 129 | dip command<br>automating SLIP operations,<br>506-512                                             | creating, mkdir command, 128<br>deleting, rmdir command, 128<br>/dev directory, 263<br>displaying information |
| groups, 225<br>partitions, 50-51, 86-87<br>routes, 483                                   | command mode of dip<br>command, 506-509<br>dynamic IP addresses,<br>511-512                       | about, 127<br>/etc directory, 262<br>files, 291-292                                                           |
| text<br>emacs editor, 426-427<br>vi editor, 405-406                                      | static IP addresses, 509-510<br>command-line arguments, 506<br>variables, 509                     | home directories, 118, 226, 264<br>/lib directory, 263<br>Linux, 298-299<br>moving around, cd                 |
| see also removing                                                                        | Dip+SLiRP+CSLIP                                                                                   | command, 127                                                                                                  |
| deskjet printers, 436                                                                    | mini-HOWTO, 691                                                                                   | printing, 441-442                                                                                             |
| desktops, virtual, 180-181<br>dev device argument (route add                             | diplogin program, creating SLIP accounts, 512                                                     | /proc directory, 264<br>removing, 307-309                                                                     |
| command), 481                                                                            | dir command, 541, 544                                                                             | /sbin directory, 262<br>/tmp directory, 264                                                                   |
| /dev directory, 263                                                                      | direct assignments, assigning                                                                     | UNIX. 297-298                                                                                                 |
| device files, 263                                                                        | values to variables, 353                                                                          | user directories, 649-650                                                                                     |
| device option (pppd<br>command), 515                                                     | directives (Apache)<br>#config, 652                                                               | /usr directory, 264<br>subdirectories, 264-265                                                                |
| devices                                                                                  | #echo, 651-652                                                                                    | /var directory, 264                                                                                           |
| block-special, 293                                                                       | #exec, 651<br>#flastmod, 652                                                                      | directory option (named.boot<br>file configuration), 494                                                      |
| character-special, 293<br>/dev directory, 263<br>drivers                                 | #fsize, 652<br>#include, 650-651                                                                  | DirectoryIndex directive,<br>configuring Apache, 646-649                                                      |
| configuring terminal                                                                     | AddDescription, 648                                                                               | disconnect command, 541                                                                                       |
| environment, 327-330                                                                     | AddEncoding, 644                                                                                  |                                                                                                    |
| cooked mode, 328<br>raw mode, 328                                                        | AddIcon, 647<br>AddIconByEncoding, 647<br>AddIconByType, 647                                      | disconnect program (pppd<br>command), 516                                                                     |
| FIFO (first-in-first-out buffer),<br>293                                                 | AddLanguage, 658                                                                                  | Disk changed since last operation error, 82                                                                   |
| files, 292-293<br>independence, 19                                                       | AddType, 644<br>activating CGI scripts, 646                                                       | disk partitions, creating,<br>276-282                                                                         |
| Linux, 92                                                                                | AgentLog, 654                                                                                     |                                                                                                    |
| tty devices, names, 292                                                                  | Alias, 645-646<br>AllowOverride, 643                                                              | Diskless mini-HOWTO, 691                                                                                      |
| dfaxhigh printer, 436                                                                    | AuthGroupFile, 662                                                                                |                                                                                                    |

| displaying directory information, 127 file content less command, 130 more command, 129-130                                                     | terminology, 490-491<br>troubleshooting, 502-503<br>DNS HOWTO, 687<br>document root (Apache), 631                                  | HOWTO, 687<br>installing, 140<br>parameters, 147<br>running, 147-156<br>dosemu.conf file, 140-147            |
|----------------------------------------------------------------------------------------------------|----------------------------------------------------------------------------------------------------|----------------------------------------------------------------------------------------------------|
| in octal notation, od<br>command, 311                                                                                                    | document tags (HTML),<br>614-615                                                                                                   | double dot () directories, 288                                                                               |
| files, 302-305<br>XFree86 GUI, 318<br>network connections (netstat                                                                             | Document Type Definition<br>(DTD) file, 610                                                                                        | down argument, 476 DRG function, 189                                                                         |
| program), 484-487<br>network interface statistics<br>(netstat program), 487-488<br>unordered lists, 619                                        | documentation, 32<br>LDP (Linux Documentation<br>Project), 677<br>online, 680-681<br>HOWTO documents, 680                          | Drive not ready error, 82 Drive parameter activity failed error, 82 drivers, PCMCIA, 700                     |
| distributed processing systems,<br>206-209<br>bridges, 207-208<br>gateways, 207<br>hubs, 207-208<br>NICs (network interface cards),<br>207-208 | man pages, 681 documents, HTML (Hypertext Markup Language), see Web pages dollar sign (\$), prompt for Bourne and Korn shells, 325 | drives partitioning, 83-89 FDISK, 47-49, 84-85 Linux installation (FDISK), 91-92 partitions, 47, 83-84       |
| repeaters, 207-208<br>routers, 207-208<br>topologies, 207-209<br>workstations, 207                                                             | Domain Name Service,<br>see DNS<br>domain name space, 490, 533                                                                     | Red Hat installation, 44<br>repartitioning, 31<br>adding partitions, 51-52,<br>87-88<br>alternatives, 50, 86 |
| distribution files (XFree86),<br>164-165                                                                                                    | domain option (/etc/resolv.conf file configuration), 493                                                                           | backing up system, 75-76<br>boot disk creation, 76-83                                                        |
| Distribution HOWTO, 687                                                                                                    | domains, 490, 526-530<br>finding information about,                                                                                | deleting partitions, 50-51,<br>86-87                                                                         |
| distributions, 26-27 Caldera Open Linux Lite CD-ROM, 733-734 Red Hat, see Red Hat Slackware, see Slackware                                     | 533-535<br>nslookup utility, 535<br>whois utility, 533-534<br>international, 526-530<br>names, 490                                 | FDISK, 49-56, 85-88<br>formatting partitions,<br>52-56, 88<br>MS-DOS boot disk<br>creation, 75               |
| division (/), TI emulation, 190                                                                                                    | subdomains, 531<br>U.S., 526                                                                                                    | root disk creation, 76-83                                                                                    |
| djet500 printer, 436<br>djet500c printer, 437                                                                                                  | DontZap flag, 170                                                                                                    | drives (Hardware Compatability<br>HOWTO)                                                                     |
| <dl> tag, 621, 623<br/>DMA overrun error, 82</dl>                                                                                              | DontZoom flag, 170<br>DOOM, 196-197                                                                                                | CD-ROM, 712-713<br>hard, 711-712<br>removable, 713-714                                                       |
| DNS (Domain Name Service),<br>454<br>configuring, 489-490<br>domain name space, 490, 533                                                       | DOS (Disk Operating System)<br>booting, partition requirements,<br>48, 84-85<br>files, m-commands, 130-131                         | tape, 42-46, 712<br>dstaddr addr argument, 477<br><dt> tag, 621</dt>                                         |
| Internet names, 525<br>name servers, 491, 533<br>database files, 496-498<br>named boot file, 494-496                                           | running applications under Linux DOSEMU, configuring, 140-147                                                                      | dtc3280.s file, 78 DTD (Document Type Definition) file, 610 dumb terminals, 205                              |
| named.ca file, 502<br>named.hosts file, 499-501<br>named.rev file, 501<br>resource records, 496-498                                            | DOSEMU, installing, 140<br>DOSEMU, running, 147-156<br>DOS2Linux mini-HOWTO, 691<br>DOSEMU                                         | Dump Frequency field<br>(/etc/fstab file), 268<br>Dungeon, 137-138                                           |
| setup, 494-502<br>resolvers, 491, 533<br>configuring, 491-494<br>/etc/host.conf file, 491-492<br>/etc/resolv.conf file, 493-494                | applications compatible with,<br>148-155<br>applications incompatible<br>with, 158                                                 | dust, effect on system, 238<br>dynamic IP addresses, dip<br>command, 511-512<br>Dynamic IP Hacks             |
| , 500, 100011.00m me, 100-10-1                                                                                                    | configuring, 140-147                                                                                                    | mini-HOWTO, 691                                                                                              |

| E                                                                 | sending, 570-571<br>copies, 584                                 | sending e-mail prepared by,<br>574-575                              |
|-------------------------------------------------------------------|-----------------------------------------------------------------|---------------------------------------------------------------------|
|                                                                   | mail program, 572-575                                           | vi, 389-393                                                         |
| <ul><li>e escape_char argument, telnet<br/>command, 538</li></ul> | to files with mail program,<br>579-580                          | command mode, 393<br>creating vi files, 394-395                     |
| -e flag (ps command), 381                                         | while reading e-mail,                                           | defined, 390-391                                                    |
| e function, 189                                                   | 578-583                                                         | editing process, 391-393                                            |
| -E option (rlogin command),<br>550                                | undeleting (mail program),<br>580-581<br>writing, while sending | exiting, 396-397<br>input mode, 394, 403<br>repeating commands, 410 |
| -e option                                                         | e-mail, 573                                                     | saving buffer, 399-400                                              |
| crontab command, 376                                              | e^x function, 191                                               | saving files, 399                                                   |
| rlogin command, 550                                               | eata_dma.s file, 78                                             | searching, 407-408                                                  |
| e-mail, 570-572                                                   | eata_isa.s file, 78                                             | setting environment options,<br>410-413                             |
| addresses, 531<br>aliases, 585                                    |                                                                 | starting, 393                                                       |
| forwarding messages,                                              | eata_pio.s file, 78                                             | starting by using existing                                          |
| 583-584<br>mail reflectors, 567                                   | eb option (vi environment setting), 411                         | file, 395-396<br>troubleshooting, 392-396, 408                      |
| sending copies of e-mail, 584<br>advantages, 570                  | echo command, 326, 343, 351-352                                 | undoing commands, 398-399<br>writing files, 399-400                 |
| deleting (mail program),                                          | echo on off command, 507                                        | edu domain, 526                                                     |
| 580-581                                                           | Edit button (RHS Linux User/                                    | EE function, 189                                                    |
| elm mailer, 588-591<br>elm command, 589-591                       | Group Manager), 124                                             | EISA (Extended ISA) bus, 699                                        |
| starting, 588-589                                                 | editing                                                         | electricity, effect on system, 238                                  |
| forwarding, 583-584                                               | commands, 348                                                   | Electronic Mail HOWTO, 689                                          |
| mail program, 572                                                 | Configuration file for Apache                                   |                                                                     |
| aliases, 585                                                      | compilation, 630-631<br>emacs files, troubleshooting, 419       | electronic mail, see e-mail                                         |
| canceling messages, 573-574 customizing environment,              | /etc/passwd file, 327                                           | ELF HOWTO, 687                                                      |
| 585-587                                                           | password file, 327<br>text                                      | elm command (elm mailer),<br>589-591                                |
| deleting e-mail, 580-581<br>mailing lists, 585                    | emacs editor, 429                                               | elm mailer, 588-591                                                 |
| printing e-mail, 578                                              | vi editor, 391-393, 406-407                                     | elm command, 589-591                                                |
| quitting, 587-588                                                 | editors                                                         | starting, 588-589                                                   |
| reading e-mail, 575-577                                           | emacs, 415                                                      | <em> tag, 618-619</em>                                              |
| replying to e-mail, 581-583<br>saving prepared messages,          | accessing Linux                                                 | emacs editor, 415                                                   |
| 574-575                                                           | commands, 422<br>commands, 431-433                              | accessing Linux commands, 422<br>adding text to buffer, 426         |
| sending command/program                                           | creating emacs files, 418-419                                   | commands, 431-433                                                   |
| results, 575<br>sending copies of e-mail, 584                     | customizing, 433                                                | copying text, 430                                                   |
| sending copies of e-mail, 304<br>sending e-mail, 572-575          | exiting, 420-422<br>help, 416                                   | creating emacs files, 418-419                                       |
| sending e-mail to files,                                          | replacing current buffer, 423                                   | customizing, 433                                                    |
| 579-580                                                           | retrieving files into buffer, 423                               | cutting text, 430<br>deleting text, 426-427                         |
| undeleting e-mail, 580-581                                        | saving buffer, 423-430                                          | editing text, 429                                                   |
| writing messages while<br>sending e-mail, 573                     | screen, 417                                                     | exiting, 420-422                                                    |
| POP (Post Office Protocol)                                        | searching, 427-429<br>starting, 416-417                         | help, 416                                                           |
| mail, 570                                                         | starting by using existing                                      | pasting text, 430<br>positioning cursor                             |
| printing, 578                                                     | file, 419-420                                                   | arrow keys, 424                                                     |
| reading<br>from other files, 577-578                              | suspending emacs, 421                                           | big-movement keys, 425                                              |
| mail program, 575-577                                             | switching between<br>emacs, 421                                 | replacing current buffer, 423                                       |
| while sending mail, 578                                           | troubleshooting, 419, 428                                       | replacing text, 428-429                                             |
| receiving, 570                                                    | undoing commands, 422                                           | retrieving files into buffer, 423 saving buffer, 423-430            |
| replying to (mail program),                                       | writing files, 423-430                                          | screen, 417                                                         |
| 581-583<br>saving, 580                                            | HTML (Hypertext Markup<br>Language), 610-613                    | clearing, 424<br>searching, 427-429                                 |

| starting, 416-417                                                                                                    | escape c1,c2, option (pppd                                                                                                    | European Linux Web site, 682                                                                                                    |
|----------------------------------------------------------------------------------------------------|----------------------------------------------------------------------------------------------------|----------------------------------------------------------------------------------------------------|
| from existing file, 419-420                                                                                                    | command), 516                                                                                                    | EXC function, 190                                                                                                    |
| suspending emacs, 421<br>switching between emacs, 421                                                                                                    | escape sequences (chat                                                                                                    | Excite Web site, 559                                                                                                    |
| troubleshooting, 419                                                                                                    | program), 514-515                                                                                                    | -exec cmd flag (find                                                                                                    |
| editing files, 419                                                                                                    | escp2 printer, 437                                                                                                    | command), 314                                                                                                    |
| file names, 419<br>opening files, 420                                                                                                    | /etc/exports file, NFS (Network File System), 271-272                                                                                                    | exec processes, 336                                                                                                    |
| searching, 428                                                                                                    | /etc/fstab file, mounting NFS                                                                                                    | executable files, 290                                                                                                    |
| tutorial, starting, 417                                                                                                    | file systems, 273                                                                                                    | Exit button (RHS Linux User/                                                                                                    |
| undoing commands, 422<br>writing files, 423-430                                                                                                    | /etc directory, 262                                                                                                    | Group Manager), 124                                                                                                    |
| Emacspeak HOWTO, 687                                                                                                    | UNIX, 297                                                                                                    | exit command, 541                                                                                                    |
| emoticons, 600                                                                                                    | /etc/diphosts file, SLIP, 512                                                                                                    | Exit Fywm option (Red Hat Start menu), 183                                                                                                    |
| ·                                                                                                    | /etc/fstab file, 267                                                                                                    | exiting                                                                                                    |
| encrypted_password field, 222                                                                                                    | fields, 267-268                                                                                                    | emacs editor, 420-422                                                                                                    |
| End-of-file key, 329                                                                                                    | replacing, 111-115                                                                                                    | Linux, 71, 114                                                                                                    |
| End-of-line key, 329                                                                                                    | /etc/host.conf file, configuring resolver (DNS), 491-492                                                                                                    | Setup program, 114                                                                                                    |
| ending FTP sessions, 544                                                                                                    | /etc/resolv.conf file, configuring                                                                                                    | vi editor, 396-397                                                                                                    |
| entering commands, 118                                                                                                    | resolver (DNS), 493-494                                                                                                    | exporting NFS (Network File System),                                                                                                    |
| environments<br>login, configuring, 327-335                                                                                                    | /etc/hosts file, TCP/IP                                                                                                    | 270-271                                                                                                    |
| shell, 327                                                                                                    | network, 474-475                                                                                                    | variables to new shells, 362-364                                                                                                    |
| setting, 330-332                                                                                                    | /etc/networks file, TCP/IP                                                                                                    | Extended ISA (EISA) bus, 699                                                                                                    |
| variables, 332-335<br>terminal, 327                                                                                                    | network, 475                                                                                                    | extensions, binary files, 561                                                                                                    |
| variables                                                                                                    | /etc/passwd file                                                                                                    |                                                                                                    |
| mail program, 586                                                                                                    | editing, 327<br>fields, 222                                                                                                    | F                                                                                                    |
| PRINTER, setting, 445                                                                                                    | <i>,</i>                                                                                                    |                                                                                                    |
|                                                                                                    | /etc/printcap file, 442-445                                                                                                    |                                                                                                    |
| vi editor options                                                                                                    | /etc/printcap file, 442-445<br>fields, 443-445                                                                                                    |                                                                                                    |
|                                                                                                    |                                                                                                    | -f filename option (chat program), 513                                                                                                    |
| vi editor options<br>customizing vi sessions,<br>412-413<br>set command, 411-412                                                                                                    | fields, 443-445  Ethernet adapters                                                                                                    | -f filename option (chat program), 513 -F flag, 337                                                                                                    |
| vi editor options<br>customizing vi sessions,<br>412-413<br>set command, 411-412<br>setting, 410-413                                                                                                    | fields, 443-445  Ethernet adapters Amateur Radio, 709                                                                                                    | -f filename option (chat<br>program), 513<br>-F flag, 337<br>ls command, 303                                                                                                    |
| vi editor options<br>customizing vi sessions,<br>412-413<br>set command, 411-412                                                                                                    | fields, 443-445  Ethernet adapters                                                                                                    | -f filename option (chat program), 513 -F flag, 337                                                                                                    |
| vi editor options<br>customizing vi sessions,<br>412-413<br>set command, 411-412<br>setting, 410-413<br>showmode option, 412                                                                                                    | fields, 443-445  Ethernet adapters Amateur Radio, 709 ARCnet, 709 ATM adapters, 710 Frame Relay adapters, 710                                                                                                    | -f filename option (chat<br>program), 513<br>-F flag, 337<br>ls command, 303                                                                                                    |
| vi editor options<br>customizing vi sessions,<br>412-413<br>set command, 411-412<br>setting, 410-413<br>showmode option, 412<br>toggle options, 412<br>eps9high printer, 437                                                                                                    | fields, 443-445  Ethernet adapters Amateur Radio, 709 ARCnet, 709 ATM adapters, 710 Frame Relay adapters, 710 Hardware Compatability                                                                                                    | -f filename option (chat program), 513 -F flag, 337 ls command, 303 -f flag (ps command), 381 f name option (tar utility), 231 -f namefile argument (file                                                                                                    |
| vi editor options<br>customizing vi sessions,<br>412-413<br>set command, 411-412<br>setting, 410-413<br>showmode option, 412<br>toggle options, 412                                                                                                    | fields, 443-445  Ethernet adapters Amateur Radio, 709 ARCnet, 709 ATM adapters, 710 Frame Relay adapters, 710                                                                                                    | -f filename option (chat program), 513 -F flag, 337 ls command, 303 -f flag (ps command), 381 f name option (tar utility), 231 -f namefile argument (file command), 290                                                                                                    |
| vi editor options customizing vi sessions, 412-413 set command, 411-412 setting, 410-413 showmode option, 412 toggle options, 412 eps9high printer, 437 epson printer, 437                                                                                                    | fields, 443-445  Ethernet adapters Amateur Radio, 709 ARCnet, 709 ATM adapters, 710 Frame Relay adapters, 710 Hardware Compatability HOWTO, 707-710 ISDN, 709 Load Balancing adapters, 710                                                                                                    | -f filename option (chat program), 513 -F flag, 337 ls command, 303 -f flag (ps command), 381 f name option (tar utility), 231 -f namefile argument (file command), 290 FancyIndexing option                                                                                                    |
| vi editor options customizing vi sessions, 412-413 set command, 411-412 setting, 410-413 showmode option, 412 toggle options, 412 eps9high printer, 437 epson printer, 437 epsonc printer, 437                                                                                                    | fields, 443-445  Ethernet adapters Amateur Radio, 709 ARCnet, 709 ATM adapters, 710 Frame Relay adapters, 710 Hardware Compatability HOWTO, 707-710 ISDN, 709 Load Balancing adapters, 710 PCMCIA cards, 709                                                                                                    | -f filename option (chat program), 513 -F flag, 337 ls command, 303 -f flag (ps command), 381 f name option (tar utility), 231 -f namefile argument (file command), 290 FancyIndexing option (IndexOptions), 649                                                                                                    |
| vi editor options customizing vi sessions, 412-413 set command, 411-412 setting, 410-413 showmode option, 412 toggle options, 412 eps9high printer, 437 epson printer, 437 epsonc printer, 437 equal sign (-), TI emulation, 190 Erase key, 329 ErrorDocument directive,                                                                                                    | fields, 443-445  Ethernet adapters Amateur Radio, 709 ARCnet, 709 ATM adapters, 710 Frame Relay adapters, 710 Hardware Compatability HOWTO, 707-710 ISDN, 709 Load Balancing adapters, 710 PCMCIA cards, 709 pocket, 708 portable, 708                                                                                                    | -f filename option (chat program), 513 -F flag, 337 ls command, 303 -f flag (ps command), 381 f name option (tar utility), 231 -f namefile argument (file command), 290 FancyIndexing option                                                                                                    |
| vi editor options customizing vi sessions, 412-413 set command, 411-412 setting, 410-413 showmode option, 412 toggle options, 412 eps9high printer, 437 epson printer, 437 epsonc printer, 437 equal sign (-), TI emulation, 190 Erase key, 329 ErrorDocument directive, 664-665                                                                                                    | fields, 443-445  Ethernet adapters Amateur Radio, 709 ARCnet, 709 ATM adapters, 710 Frame Relay adapters, 710 Hardware Compatability HOWTO, 707-710 ISDN, 709 Load Balancing adapters, 710 PCMCIA cards, 709 pocket, 708 portable, 708 slotless, 708                                                                                                    | -f filename option (chat program), 513 -F flag, 337 ls command, 303 -f flag (ps command), 381 f name option (tar utility), 231 -f namefile argument (file command), 290 FancyIndexing option (IndexOptions), 649 FAQs (Frequently Asked                                                                                                    |
| vi editor options customizing vi sessions, 412-413 set command, 411-412 setting, 410-413 showmode option, 412 toggle options, 412 eps9high printer, 437 epson printer, 437 epsonc printer, 437 equal sign (=), TI emulation, 190 Erase key, 329 ErrorDocument directive, 664-665 errors                                                                                                    | fields, 443-445  Ethernet adapters Amateur Radio, 709 ARCnet, 709 ATM adapters, 710 Frame Relay adapters, 710 Hardware Compatability HOWTO, 707-710 ISDN, 709 Load Balancing adapters, 710 PCMCIA cards, 709 pocket, 708 portable, 708 slotless, 708 supported, 211, 708                                                                                                    | -f filename option (chat program), 513 -F flag, 337 ls command, 303 -f flag (ps command), 381 f name option (tar utility), 231 -f namefile argument (file command), 290 FancyIndexing option (IndexOptions), 649 FAQs (Frequently Asked Questions), 595                                                                                                    |
| vi editor options customizing vi sessions, 412-413 set command, 411-412 setting, 410-413 showmode option, 412 toggle options, 412 eps9high printer, 437 epson printer, 437 epsonc printer, 437 equal sign (=), TI emulation, 190 Erase key, 329 ErrorDocument directive, 664-665 errors Apache                                                                                                    | fields, 443-445  Ethernet adapters Amateur Radio, 709 ARCnet, 709 ATM adapters, 710 Frame Relay adapters, 710 Hardware Compatability HOWTO, 707-710 ISDN, 709 Load Balancing adapters, 710 PCMCIA cards, 709 pocket, 708 portable, 708 slotless, 708 supported, 211, 708 Token Ring, 709 unsupported adapters, 710                                                                                                    | -f filename option (chat program), 513 -F flag, 337 ls command, 303 -f flag (ps command), 381 f name option (tar utility), 231 -f namefile argument (file command), 290 FancyIndexing option (IndexOptions), 649 FAQs (Frequently Asked Questions), 595 fast flag, 80 fault tolerance, networks, 468 fdisk program                                                                                                    |
| vi editor options customizing vi sessions, 412-413 set command, 411-412 setting, 410-413 showmode option, 412 toggle options, 412 eps9high printer, 437 epson printer, 437 epsonc printer, 437 epsonc printer, 437 equal sign (=), TI emulation, 190 Erase key, 329 ErrorDocument directive, 664-665 errors Apache bad user or group name messages, 637                                                                                                    | fields, 443-445  Ethernet  adapters  Amateur Radio, 709  ARCnet, 709  ATM adapters, 710  Frame Relay adapters, 710  Hardware Compatability  HOWTO, 707-710  ISDN, 709  Load Balancing adapters, 710  PCMCIA cards, 709  pocket, 708  portable, 708  slotless, 708  supported, 211, 708  Token Ring, 709  unsupported adapters, 710  HOWTO, 687                                                                                                    | -f filename option (chat program), 513 -F flag, 337 ls command, 303 -f flag (ps command), 381 f name option (tar utility), 231 -f namefile argument (file command), 290 FancyIndexing option (IndexOptions), 649 FAQs (Frequently Asked Questions), 595 fast flag, 80 fault tolerance, networks, 468 fdisk program adding partitions, 51-52, 58-60,                                                                                                    |
| vi editor options customizing vi sessions, 412-413 set command, 411-412 setting, 410-413 showmode option, 412 toggle options, 412 eps9high printer, 437 epson printer, 437 epsonc printer, 437 equal sign (-), TI emulation, 190 Erase key, 329 ErrorDocument directive, 664-665 errors Apache bad user or group name messages, 637 customized messages,                                                                                                    | fields, 443-445  Ethernet adapters Amateur Radio, 709 ARCnet, 709 ATM adapters, 710 Frame Relay adapters, 710 Hardware Compatability HOWTO, 707-710 ISDN, 709 Load Balancing adapters, 710 PCMCIA cards, 709 pocket, 708 portable, 708 slotless, 708 supported, 211, 708 Token Ring, 709 unsupported adapters, 710 HOWTO, 687 interfaces                                                                                                    | -f filename option (chat program), 513 -F flag, 337 ls command, 303 -f flag (ps command), 381 f name option (tar utility), 231 -f namefile argument (file command), 290 FancyIndexing option (IndexOptions), 649 FAQs (Frequently Asked Questions), 595 fast flag, 80 fault tolerance, networks, 468 fdisk program                                                                                                    |
| vi editor options customizing vi sessions, 412-413 set command, 411-412 setting, 410-413 showmode option, 412 toggle options, 412 eps9high printer, 437 epson printer, 437 epsonc printer, 437 epsonc printer, 437 equal sign (=), TI emulation, 190 Erase key, 329 ErrorDocument directive, 664-665 errors Apache bad user or group name messages, 637 customized messages, 664-665                                                                                       | fields, 443-445  Ethernet  adapters  Amateur Radio, 709  ARCnet, 709  ATM adapters, 710  Frame Relay adapters, 710  Hardware Compatability  HOWTO, 707-710  ISDN, 709  Load Balancing adapters, 710  PCMCIA cards, 709  pocket, 708  portable, 708  slotless, 708  supported, 211, 708  Token Ring, 709  unsupported adapters, 710  HOWTO, 687  interfaces  configuring with ifconfig, 478  initializing, 476-479                                                                    | -f filename option (chat program), 513 -F flag, 337 ls command, 303 -f flag (ps command), 381 f name option (tar utility), 231 -f namefile argument (file command), 290 FancyIndexing option (IndexOptions), 649 FAQs (Frequently Asked Questions), 595 fast flag, 80 fault tolerance, networks, 468 fdisk program adding partitions, 51-52, 58-60, 87-88, 95-97 commands, 56-57, 92-93 creating disk partitions, 276-282                                                                                         |
| vi editor options customizing vi sessions, 412-413 set command, 411-412 setting, 410-413 showmode option, 412 toggle options, 412 eps9high printer, 437 epson printer, 437 epsonc printer, 437 epsonc printer, 437 equal sign (=), TI emulation, 190 Erase key, 329 ErrorDocument directive, 664-665 errors Apache bad user or group name messages, 637 customized messages, 664-665 inital server startup messages, 637                                                   | fields, 443-445  Ethernet  adapters  Amateur Radio, 709  ARCnet, 709  ATM adapters, 710  Frame Relay adapters, 710  Hardware Compatability  HOWTO, 707-710  ISDN, 709  Load Balancing adapters, 710  PCMCIA cards, 709  pocket, 708  portable, 708  slotless, 708  supported, 211, 708  Token Ring, 709  unsupported adapters, 710  HOWTO, 687  interfaces  configuring with ifconfig, 478  initializing, 476-479  inspecting with ifconfig                                          | -f filename option (chat program), 513 -F flag, 337 ls command, 303 -f flag (ps command), 381 f name option (tar utility), 231 -f namefile argument (file command), 290 FancyIndexing option (IndexOptions), 649 FAQs (Frequently Asked Questions), 595 fast flag, 80 fault tolerance, networks, 468 fdisk program adding partitions, 51-52, 58-60, 87-88, 95-97 commands, 56-57, 92-93 creating disk partitions, 276-282 changing types, 282                                                                     |
| vi editor options customizing vi sessions, 412-413 set command, 411-412 setting, 410-413 showmode option, 412 toggle options, 412 eps9high printer, 437 epson printer, 437 epsonc printer, 437 epsonc printer, 437 equal sign (-), TI emulation, 190 Erase key, 329 ErrorDocument directive, 664-665 errors Apache bad user or group name messages, 637 customized messages, 664-665 inital server startup messages, 637 open file error messages, 636                     | fields, 443-445  Ethernet  adapters  Amateur Radio, 709  ARCnet, 709  ATM adapters, 710  Frame Relay adapters, 710  Hardware Compatability  HOWTO, 707-710  ISDN, 709  Load Balancing adapters, 710  PCMCIA cards, 709  pocket, 708  portable, 708  slotless, 708  supported, 211, 708  Token Ring, 709  unsupported adapters, 710  HOWTO, 687  interfaces  configuring with ifconfig, 478  initializing, 476-479                                                                    | -f filename option (chat program), 513 -F flag, 337 ls command, 303 -f flag (ps command), 381 f name option (tar utility), 231 -f namefile argument (file command), 290 FancyIndexing option (IndexOptions), 649 FAQs (Frequently Asked Questions), 595 fast flag, 80 fault tolerance, networks, 468 fdisk program adding partitions, 51-52, 58-60, 87-88, 95-97 commands, 56-57, 92-93 creating disk partitions, 276-282                                                                                         |
| vi editor options customizing vi sessions, 412-413 set command, 411-412 setting, 410-413 showmode option, 412 toggle options, 412 eps9high printer, 437 epson printer, 437 epsonc printer, 437 epsonc printer, 437 equal sign (=), TI emulation, 190 Erase key, 329 ErrorDocument directive, 664-665 errors Apache bad user or group name messages, 637 customized messages, 664-665 inital server startup messages, 637                                                   | fields, 443-445  Ethernet adapters Amateur Radio, 709 ARCnet, 709 ARTM adapters, 710 Frame Relay adapters, 710 Hardware Compatability HOWTO, 707-710 ISDN, 709 Load Balancing adapters, 710 PCMCIA cards, 709 pocket, 708 portable, 708 slotless, 708 supported, 211, 708 Token Ring, 709 unsupported adapters, 710 HOWTO, 687 interfaces configuring with ifconfig, 478 initializing, 476-479 inspecting with ifconfig running, 477-478                                             | -f filename option (chat program), 513 -F flag, 337 ls command, 303 -f flag (ps command), 381 f name option (tar utility), 231 -f namefile argument (file command), 290 FancyIndexing option (IndexOptions), 649 FAQs (Frequently Asked Questions), 595 fast flag, 80 fault tolerance, networks, 468 fdisk program adding partitions, 51-52, 58-60, 87-88, 95-97 commands, 56-57, 92-93 creating disk partitions, 276-282 changing types, 282 commands, 277-278 current partition tables, 280 new partitions, 280 |
| vi editor options customizing vi sessions, 412-413 set command, 411-412 setting, 410-413 showmode option, 412 toggle options, 412 eps9high printer, 437 epson printer, 437 epsonc printer, 437 epsonc printer, 437 equal sign (-), TI emulation, 190 Erase key, 329 ErrorDocument directive, 664-665 errors Apache bad user or group name messages, 637 customized messages, 664-665 inital server startup messages, 637 open file error messages, 636 port/bind messages, | fields, 443-445  Ethernet  adapters  Amateur Radio, 709  ARCnet, 709  ATM adapters, 710  Frame Relay adapters, 710  Hardware Compatability  HOWTO, 707-710  ISDN, 709  Load Balancing adapters, 710  PCMCIA cards, 709  pocket, 708  portable, 708  slotless, 708  supported, 211, 708  Token Ring, 709  unsupported adapters, 710  HOWTO, 687  interfaces  configuring with ifconfig, 478  initializing, 476-479  inspecting with ifconfig  running, 477-478  network access, 41-42 | -f filename option (chat program), 513 -F flag, 337 ls command, 303 -f flag (ps command), 381 f name option (tar utility), 231 -f namefile argument (file command), 290 FancyIndexing option (IndexOptions), 649 FAQs (Frequently Asked Questions), 595 fast flag, 80 fault tolerance, networks, 468 fdisk program adding partitions, 51-52, 58-60, 87-88, 95-97 commands, 56-57, 92-93 creating disk partitions, 276-282 changing types, 282 commands, 277-278 current partition tables, 280                     |

| rechecking tables, 280-281<br>running, 279<br>swap partitions, 281<br>syntax, 277 | mounting, 265-270<br>at boot time, 267-269<br>interactively, 266-267<br>/proc directory, 264 | DBM, configuring Apache, 663<br>deleting<br>asterisk (*) wild card, 340<br>rm command, 129 |
|-----------------------------------------------------------------------------------|----------------------------------------------------------------------------------------------|--------------------------------------------------------------------------------------------|
| deleting partitions, 50-51, 86-87                                                 | root, 262                                                                                    | devices, 263, 292-293                                                                      |
| formatting partitions, 52-56, 88                                                  | /sbin directory, 262                                                                         | directory, 291-292                                                                         |
| partitioning hard drives, 47-49,                                                  | /tmp directory, 264                                                                          | displaying, 302-305                                                                        |
| 84-85                                                                             | unmounting, 269-270                                                                          | XFree86 GUI, 318                                                                           |
| DOS requirements, 48,                                                             | usr, 262                                                                                     |                                                                                            |
| 84-85                                                                             | /usr directory, 264-265                                                                      | displaying content of                                                                      |
| Linux installation, 48-49,                                                        |                                                                                              | less command, 130                                                                          |
| 91-92                                                                             | /var directory, 264                                                                          | more command, 129-130                                                                      |
|                                                                                   | File Transfer, Access, and                                                                   | in octal notation (od                                                                      |
| Linux requirements, 85                                                            | Management, see FTAM                                                                         | command), 311                                                                              |
| OS/2 requirements,                                                                | File Transfer Protocol, see FTP                                                              | distribution, XFree86, 164-165                                                             |
| 48-50, 85                                                                         |                                                                                              | DOS, m- commands, 130-131                                                                  |
| partition requirements,                                                           | file transfers                                                                               | dosemu.conf, 140-147                                                                       |
| 48, 84                                                                            | FTP, 540-549                                                                                 | DTD (Document Type                                                                         |
| repartitioning hard drives,                                                       | anonymous FTP, 540                                                                           | Definition), 610                                                                           |
| 49-56, 85-88                                                                      | changing transfer mode, 545                                                                  | emacs                                                                                      |
| domain.s file, 78                                                                 | checking transfer status,                                                                    | creating, 418-419                                                                          |
| eedback, commands, 348                                                            | 545-553                                                                                      | troubleshooting, 419-420                                                                   |
|                                                                                   | ftp commands, 541-545                                                                        | /etc/exports, NFS (Network                                                                 |
| ields                                                                             | Seyon application, 194                                                                       | File System), 271-272                                                                      |
| /etc/passwd file, 222                                                             | troubleshooting, 549                                                                         | /etc/diphosts, SLIP, 512                                                                   |
| /etc/fstab file, 267-268                                                          | File-Information dialog box, 318                                                             | /etc/fstab, 267                                                                            |
| /etc/printcap file, 443-445                                                       |                                                                                              | fields, 267-268                                                                            |
| Active UNIX Domain Sockets,                                                       | FileInfo argument                                                                            | sample file, 268                                                                           |
| 485-486                                                                           | (AllowOverride directive), 643                                                               | /etc/host.conf, configuring                                                                |
| Internet connecitons, 484-485                                                     | filelist argument (file                                                                      | resolver (DNS), 491-492                                                                    |
| kernel routing table                                                              | command), 290                                                                                | /etc/resolv.conf, configuring                                                              |
| (/sbin/route program), 480                                                        | files                                                                                        | resolver (DNS), 493-494                                                                    |
| Red Hat printers, 449                                                             | access.conf, 634-635, 642                                                                    | /etc/passwd                                                                                |
| resource records, 496-497                                                         | AccessFileName, 642                                                                          | editing, 327                                                                               |
| TIFO (first-in-first-out buffer)                                                  | as-is (Apache), 659-660                                                                      | fields, 222                                                                                |
| device, 293                                                                       | backups, 227                                                                                 | executable, 290                                                                            |
|                                                                                   | considerations, 228                                                                          | finding, find command, 313-315                                                             |
| ile command, 289-290                                                              | cpio command, 233-234                                                                        | fstab                                                                                      |
| ile filename option (pppd                                                         | performing, 230-234                                                                          | fields, 267-268                                                                            |
| command), 516                                                                     | planning a schedule for,                                                                     | sample, 268                                                                                |
| ile hierarchy (Apache),                                                           | 229-230                                                                                      | HELP, prompt mode, 104                                                                     |
| 631-632                                                                           |                                                                                              | .htaccess, increasing                                                                      |
|                                                                                   | restoring files, 230-234                                                                     | performance of Apache                                                                      |
| File Limit field (Red Hat                                                         | tar utility, 231-233                                                                         | servers, 670                                                                               |
| printers), 449                                                                    | tips, 228-229                                                                                | httpd.conf, 632-634                                                                        |
| File system specifier field                                                       | binary, 290                                                                                  | inodes, 291-292                                                                            |
| (/etc/fstab file), 267                                                            | extensions, 561                                                                              | links, 292                                                                                 |
|                                                                                   | boot, IDE, 77-79                                                                             | Linux, 89                                                                                  |
| ile systems, 262-265                                                              | compressing, 315-316                                                                         | manipulating with XFree86                                                                  |
| /bin directory, 262                                                               | configuration                                                                                | GUI, 316-320                                                                               |
| creating, 276-284                                                                 | Apache, 630-635                                                                              | copying files, 319                                                                         |
| fdisk (disk partitions),                                                          | Apache, access.conf file,                                                                    | displaying files, 318                                                                      |
| 276-282                                                                           | 634-635                                                                                      | moving files, 319                                                                          |
| mkfs command, 283-284                                                             | Apache, httpd.conf file,                                                                     | naming files, 319                                                                          |
| /dev directory, 263                                                               | 632-634                                                                                      | removing files, 319-320                                                                    |
| /etc directory, 262                                                               | Apache, srm.conf file, 634                                                                   | moving, 307                                                                                |
| formatting, 276-284                                                               | copying, 306-307                                                                             | my command, 129                                                                            |
| fsck (file system check)                                                          | cp command, 128-129                                                                          | XFree86 GUI, 319                                                                           |
| command, 275-276                                                                  | XFree86 GUI, 319                                                                             | named.boot, setting up name                                                                |
| /home directory, 264                                                              | database, setting up name                                                                    | servers, 494-496                                                                           |
| /lib directory, 263                                                               | servers, 496-498                                                                             | named.ca, setting up name                                                                  |
| maintenance, 274                                                                  | date stamps, changing, 315                                                                   | servers, 502                                                                               |

ø.

Xconfig, 168 named.hosts, setting up name formatting XF86Config, 169-174 file systems, 276-284 servers, 499-501 named rev. setting up name Device section, 173-174 partitions, 52-56, 88 servers, 501 Files section, 170 text, Web pages, 615-619 names, 288-297, 307 Keyboard section, 170-171 fortune cookie messages, 120 completion characters. Monitor section, 172-173 forward slash (/) character, 127 338-341 Pointer section, 171-172 running, 174-175 forwarders option (named.boot length, 288 file configuration), 495 XFree86 GUI, 319 Screen section, 174 "ordinary," 290-291 ServerFlags section, 170 forwarding e-mail, 583-585 organizing, 305-306 filesys command-line argument FPUs (Hardware Compatibility password, 262 (fsck), 275 HOWTO), 700 editing, 327 filesys command-line parameter permissions, 293-297 Frequently Asked Questions. (mkfs command), 284 changing with chmod see FAQs command, 294 File Transfer Protocol, see FTP FRiC document (Hardware ownership, 294 Compatibility HOWTO), 698 filters, 443 printing, 442-445 find command front-end processors, reading messages from, 577-578 finding files, 313-315 centralized processing readme.txt, 76 flags, 314 models, 205 removing, 307-309 XFree86 GUI, 319-320 fs-options command-line parameter (mkfs command). resource, X Windows, 175 files, find command, 313-315 host information, 533-535 retrieving from remote systems, ftp commands, 544 nslookup utility, 535 fsck (file system check) root, 80-81 whois utility, 533-534 command, 275-276 root directory, 291 HOWTOs, 686 fstab file saving, vi editor, 399 mailing lists, 566 fields, 267-268 scoreboard (Apache), 669 Finnish HOWTO, 687 sample, 268 searching FIPs (First non-destructive FTAM (File Transfer, Access, \* (asterisk) wild card, Interactive Partition Splitting). 339-340 and Management), 455 repartitioning hard drives, ? (question mark) wild ftape, configuring Linux, 106 50, 86 card, 340 Ftape HOWTO, 688 Firewall HOWTO, 688 [] (square brackets) wild card, 340-341 FTP (File Transfer Protocol). flags, 337 security 455, 540-549 -F. 337 permissions, 242-243 anonymous find command, 314 deciphering software, 254 SGID program, 243 gzip command, 79-80 SUID program, 243 troubleshooting, 549 ls command, 302-304 sending e-mail to (mail anonymous FTP, 540 od command, 312 program), 579-580 ftp commands, 541-545 ps command, 381 sending to remote systems, 545 changing directories, 544 shutdown command, 218-219 changing file transfer srm.conf, 634, 642 -t, 337 TCP/IP configuration, 474-475 mode, 545 touch command, 315 /etc/hosts file, 474-475 checking transfer status, Flags field, 480, 486 /etc/networks file, 475 545-553 temporary, 264 flames, 595, 599 ending FTP sessions, 544 time stamps, changing, 315 local commands, 545 floppies, booting Linux, 216 types, 289-290 remote directory listing, 544 flush command, 507 vi, creating, 394-395 retrieving files from remote viewing contents, 309-313 <FONT> tag, 619 systems, 544 cat command, 310 sending files to remote For Your Information (FYI), 595 escaping to shell, 311 systems, 545 force flag, 80 formats, 311-313 starting FTP sessions, 543 less command, 310 Foreign Address field, 485 Red Hat instalaltion, 44 more command, 310 sessions form command, 541 which.one, 76 anonymous, 546-549 writing ending, 544 emacs editor, 423-430

vi editor, 399-400

sample (Listing 27.1). 545-546 starting, 543 sites data acquisition, 718 scanners supported by Linux, 716-717 UPSs (uniterruptible power supply), 717 video capture boards supported by Linux, 717 Web browsers, 560-561 ftp (URLs), 557 FTP sites, 681-682 adapters supported by Linux, 707-710 controllers supported by Linux, 707 HOWTOs, 686 laptops supported by Linux, 699-700 listing of on World Wide Web, 561 Full Name option (Add User dialog box), 125 functions HP emulation, 190-191 TI emulation, 189-190 fvwm window manager (X Windows), 180-181 FYI (For Your Information), 595 G games DOOM!, 196-197 installing, 196 starting, 197 Dungeon, 137-138 Tetris, 137 Trek. 138-139 Games option (Red Hat Start menu), 183 Gateway field, 480 gateways, distributed processing models, 207 GCC HOWTO, 688 Genmask field, 480 German HOWTO, 688 get Svar command, 507

get command, 541, 544

Compatability HOWTO),

Ghostscript (Hardware

715-716

glob command, 541 GNU Copyleft, 24 GNU General Public License. 723-724 applying to application development, 729-730 preamble, 724-725 terms and conditions, 725-729 **GNU General Public License** (GPL), 24 goldstar.i file, 77 goldstar.s file, 78 gopher, 557, 564-566 GOSIP (Government Open System Interconnection Profile), 454 goto label command, 507 gov domain, 526 GPL (General Public License), 24 Grab dialog box (xv application), 185 graphical user interfaces, see GUIs graphics, 625-627 Graphics Tools mini-HOWTO, Gravis-UltraSound mini-HOWTO, 691 greater than (>) character, redirecting output, 341 group accounts, 242 group\_ID field, 222 groups, 225 adding, 225 commands, 344-345 deleting, 225 guest accounts, 241 **GUI** Development mini-HOWTO, 691 GUIs (graphical user interfaces), XFree86, 27, 316-320 copying files, 319 displaying files, 318 moving files, 319 naming files, 319 removing files, 319-320 gw gateway argument (route add command), 481 .gz extension, 561 gzip -d command, 254

gzip command, 76 compressing files, 315 flags, 79-80

### H

-h flag (ps command), 381 hackers, 29, 238 halt command, 219 HAM HOWTO, 688 hard drives Hardware Compatability HOWTO, 711-712 partitioning, 83-89 FDISK, 47-49, 84-85 Linux installation, FDISK, 91-92 partitions, 47, 83-84 Red hat installation, 44 repartitioning, 31 adding partitions, 51-52, 87-88 alternatives, 50, 86 backing up system, 75-76 boot disk creation, 76-83 deleting partitions, 50-51, 86-87 FDISK, 49-56, 85-88 formatting partitions, 52-56, 88 MS-DOS boot disk creation, 75 root disk creation, 76-83

### hard mounts (NFS file systems), 273-275

hardware
Alpha installation, 69
Ethernet cards supported under
Linux, 211
network administrator issues,
210-211
problems, 30
software damaging, 160
supported by Linux, 42-45
support for XFree86, 165-166

Hardware Compatibility
HOWTO, 688, 697, 718
acknowledgments, 719
BIOS, 699
CD-ROM drives, 712-713
commercial X servers, 703-704
accelerated X 1.2, 703
Metro X 2.3.2, 703-704
computers, 699
controllers, 704-706
I/O, 706-707
intelligent I/O, 707

SCSI controller, 704-706 readme.txt file, 76 FRiC document, 698 unintelligent I/O, 706-707 which.one file, 76 Ghostscript, 715-716 hard drives, 711-712 unsupported SCSI HELP file, prompt mode, 104 controller, 706 I/O controllers, 706-707 Help Fywm option (Red Hat intelligent I/Ocontrollers, 707 **CPUs (Central Processing** Start menu), 183 Units), 700 ISDN, 709 data acquisition, 718 hexadecimal notation, 311 laptops, 699-700 Load Balancing adapters, 710 diamond video cards, 701 hierarchies, 595 Ethernet adapters, 707-710 mice, 714 Usenet news, 597-598 Amateur Radio adapters, 709 modems, 715 HINFO resource records, 497 ARCnet adapters, 709 motherboards, 699 ATM adapters, 710 history command, 118 PCMCIA cards, 709 Frame Relay adapters, 710 plotters, 715 home businesses, 28 ISDN adapters, 709 pocket adapters, 708 home directories, 118, 264 Load Balancing adapters, 710 portable adapters, 708 managing, 226 PCMCIA cards, 709 printers, 715 pocket adapters, 708 Home option (Add User dialog removable drives, 713-714 portable adapters, 708 box), 125 resources, 718 slotless adapters, 708 scanners, 716-717 home pages slotless adapters, 708 supported, 708 Laptop Homepage, 699 sound cards, 710-711 Token Ring adapters, 709 NCSA Mosaic, 624 supported Ethernet unsupported adapters, 710 HOME variable, 332-333 FPUs, 700 adapters, 708 FRiC document, 698 HOME=/home/login system architectures, 698 Ghostscript, 715-716 variable, 331 tape drives, 712 hard drives, 711-712 Token Ring adapters, 709 host-based access control laptops, 699-700 unintelligent I/O (Apache Web servers). controllers, 706-707 mice, 714 660-661 unsupported adapters, 710 modems, 715 hosts, 490 monochrome, 702 UPSs (uninterruptible finding information about, power supplies), 717 motherboards, 699 533-535 plotters, 715 video capture boards, 717 nslookup utility, 535 printers, 715 video cards, 700-703 whois utility, 533-534 Kernel, 257 removable drives, 713-714 mini-HOWTOs, 690-694 Hosts option (Red Hat Start resources, 718 submitting, 695 scanners, 716-717 menu), 183 sound cards, 710-711 translations, 686 HotBot Web site, 559 SVGALIB video cards, 701 writing, 695 **HOWTO Index, 688** system architectures, 698 HP emulation, xcalc tape drives, 712 HOWTOs, 680 application, 190-191 UPSs (uniterruptible power copyright, 696 <HR> tag, 616 supply), 717 defined, 685-690 video capture boards, 717 finding, 686 .htaccess files, increasing video cards, 700-703 Hardware Compatibility, performance of Apache XFree86 3.1.1, Unaccelerated 697, 718 servers, 670 video cards, 702 acknowledgments, 719 HTML (Hypertext Markup XFree86 3.1.2, Accelerated Amateur Radio adapters, 709 Language), 609-610 video cards, 701-702 ARCnet adapters, 709 anchors, linking Web pages, ATM adapters, 710 hash command, 541 623-624 **BIOS, 699** attributes, 614 <HEAD> tag, 615 CD-ROM drives, 712-713 documents, see Web pages headings (HTML), formatting commercial X servers, editors, 610-613 text, 615-616 703-704 formatting text computers, 699 Hebrew HOWTO, 688 headings, 615-619 controllers, 704-706 tags, 618-619 CPUs (Central Processing graphics, 625-627 command, 507, 542 Units), 700 organizing lists of information. emacs editor, 416 data acquisition, 718 619-623 flag, 80 Ethernet adapters, 707-710 combining lists, 622-623 mail program, 578-579 FPUs, 700 definition lists, 620-621 man command, 126 Frame Relay adapters, 710

| displaying unordered<br>lists, 619                                                                                                    | Hypertext Markup Language,<br>see HTML                                     | imagemapping (Apache),<br>652-653                                                          |
|----------------------------------------------------------------------------------------------------|----------------------------------------------------------------------------|--------------------------------------------------------------------------------------------|
| ordered lists, 620                                                                                                    | Hypertext Transport Protocol,                                              | <img/> tag, 625                                                                            |
| source code, 613<br>tags, 612, 613<br><address>, 619</address>                                                                                                    | see HTTP                                                                   | IMHO (In My Humble<br>Opinion), 595                                                        |
| <b>, 618</b>                                                                                                    |                                                                            | in2000.s file, 78                                                                          |
| <blockquote>, 618</blockquote>                                                                                                    |                                                                            | /include directory (UNIX), 298                                                             |
| <body>, 615<br/><dl>, 621, 623<br/>document, 614-615<br/><dt>, 621<br/><em>, 618-619</em></dt></dl></body>                                                                                                    | -i argument dip command, 506 nestat program, 483 -i flag (Is command), 303 | includes, server-side<br>increasing performance of<br>Apache servers, 670<br>security, 673 |
| <font>, 619<br/>formatting text, 618-619</font>                                                                                                    | <i> tag, 619</i>                                                           | Indexes argument (AllowOverride directive), 643                                            |
| <head>, 615</head>                                                                                                    | I/O controllers (Hardware                                                  | IndexOptions control, 648-649                                                              |
| <hr/> , 616                                                                                                    | Compatibility HOWTO),<br>706-707                                           | Industry Standard Architecture                                                             |
| <i>, 619<br/><img/>, 625</i>                                                                                                    | intelligent, 707                                                           | (ISA), 699                                                                                 |
| <kbd>, 619</kbd>                                                                                                    | unintelligent, 706-707                                                     | Inference Find! Web site, 559                                                              |
| lists, 623                                                                                                    | ibmpro printer, 437                                                        | INFO-SHEET, 688                                                                            |
| <ol>, 623<br/><p>, 616</p></ol>                                                                                                    | IconsAreLinks option                                                       | InfoMagic, 682                                                                             |
| <pre>, 617, 619<br/><strike>, 619</strike></pre>                                                                                                    | (IndexOptions), 649<br>IDE boot files, 77-79                               | information units (OSI model), 458                                                         |
| <strong>, 618-619</strong>                                                                                                    | idle command, 542                                                          | Infoseek Web site, 559                                                                     |
| <title>, 612-613&lt;/td&gt;&lt;td&gt;IDLE field (who command), 379&lt;/td&gt;&lt;td&gt;init initstring command, 508&lt;/td&gt;&lt;/tr&gt;&lt;tr&gt;&lt;td&gt;&lt;U&gt;, 618-619&lt;br&gt;&lt;UL&gt;, 623&lt;/td&gt;&lt;td&gt;idle terminals, preventing, 246&lt;/td&gt;&lt;td&gt;init processes, 336&lt;/td&gt;&lt;/tr&gt;&lt;tr&gt;&lt;td&gt;URLs (Uniform Resource&lt;/td&gt;&lt;td&gt;IDs&lt;/td&gt;&lt;td&gt;inital server startup error&lt;/td&gt;&lt;/tr&gt;&lt;tr&gt;&lt;td&gt;Locators), 614&lt;/td&gt;&lt;td&gt;logins, 324&lt;/td&gt;&lt;td&gt;messages (Apache), 637&lt;/td&gt;&lt;/tr&gt;&lt;tr&gt;&lt;td&gt;&lt;hr/&gt;HTML &gt; tag, 614&lt;br/&gt;HTML Validation&lt;/td&gt;&lt;td&gt;PID (process ID), 345&lt;br&gt;process, 335&lt;br&gt;switching, 244-245&lt;/td&gt;&lt;td&gt;initializing Ethernet interfaces,&lt;br&gt;476-479&lt;/td&gt;&lt;/tr&gt;&lt;tr&gt;&lt;td&gt;mini-HOWTO, 691&lt;/td&gt;&lt;td&gt;if \$var op command, 507&lt;/td&gt;&lt;td&gt;inline images, 625&lt;/td&gt;&lt;/tr&gt;&lt;tr&gt;&lt;td&gt;HTTP (Hypertext Transport&lt;/td&gt;&lt;td&gt;if field (/etc/printcap file), 444&lt;/td&gt;&lt;td&gt;inodes, 291-292&lt;/td&gt;&lt;/tr&gt;&lt;tr&gt;&lt;td&gt;Protocol), 609&lt;br&gt;cookies (Apache), 653&lt;/td&gt;&lt;td&gt;if structures, shell&lt;/td&gt;&lt;td&gt;input&lt;/td&gt;&lt;/tr&gt;&lt;tr&gt;&lt;td&gt;redirection with Apache&lt;br&gt;as-is files, 660&lt;/td&gt;&lt;td&gt;programming, 358&lt;/td&gt;&lt;td&gt;command groups, 344 processes, 336&lt;/td&gt;&lt;/tr&gt;&lt;tr&gt;&lt;td&gt;http (URLs), 557&lt;/td&gt;&lt;td&gt;Iface field, 480&lt;/td&gt;&lt;td&gt;redirecting, 341-342&lt;/td&gt;&lt;/tr&gt;&lt;tr&gt;&lt;td&gt;HTTP+Netware&lt;/td&gt;&lt;td&gt;ifconfig program&lt;br&gt;command-line arguments,&lt;/td&gt;&lt;td&gt;vi editor, 394, 403&lt;br&gt;X Windows, 163&lt;/td&gt;&lt;/tr&gt;&lt;tr&gt;&lt;td&gt;mini-HOWTO, 691&lt;br&gt;httpd.conf file, 632-634&lt;/td&gt;&lt;td&gt;476-477&lt;br&gt;configuring Ethernet&lt;/td&gt;&lt;td&gt;Input Filter field (Red Hat printers), 449&lt;/td&gt;&lt;/tr&gt;&lt;tr&gt;&lt;td&gt;configuring Apache, 665-666&lt;br&gt;BindAddress directive, 665&lt;/td&gt;&lt;td&gt;interfaces, 478&lt;br&gt;configuring parallel IP&lt;/td&gt;&lt;td&gt;insecure mount option&lt;br&gt;(/etc/exports file), 271&lt;/td&gt;&lt;/tr&gt;&lt;tr&gt;&lt;td&gt;PidFile directive, 665&lt;br&gt;Timeout directive, 666&lt;/td&gt;&lt;td&gt;interfaces, 479&lt;br&gt;configuring software loopback&lt;br&gt;interfaces, 478&lt;/td&gt;&lt;td&gt;inserting graphics into Web&lt;br&gt;pages, 625-626&lt;/td&gt;&lt;/tr&gt;&lt;tr&gt;&lt;td&gt;hubs, distributed processing&lt;br&gt;models, 207-208&lt;/td&gt;&lt;td&gt;initializing Ethernet interfaces,&lt;br&gt;476-479&lt;/td&gt;&lt;td&gt;Installation HOWTO, 688&lt;/td&gt;&lt;/tr&gt;&lt;tr&gt;&lt;td&gt;hw argument, 477&lt;/td&gt;&lt;td&gt;running with no arguments,&lt;/td&gt;&lt;td&gt;installing&lt;br&gt;applications, terminology, 250&lt;/td&gt;&lt;/tr&gt;&lt;tr&gt;&lt;td&gt;hybrid networks, 208&lt;/td&gt;&lt;td&gt;477-478&lt;/td&gt;&lt;td&gt;Caldera Open Linux Lite&lt;/td&gt;&lt;/tr&gt;&lt;tr&gt;&lt;td&gt;hybrid topologies, 209&lt;/td&gt;&lt;td&gt;security, 477&lt;/td&gt;&lt;td&gt;CD-ROM, 732-733&lt;/td&gt;&lt;/tr&gt;&lt;tr&gt;&lt;td&gt;hypertext links, 556&lt;br&gt;graphics, 625&lt;/td&gt;&lt;td&gt;ignore variable (mail command), 586&lt;/td&gt;&lt;td&gt;defined, 250&lt;br&gt;DOOM, 196&lt;/td&gt;&lt;/tr&gt;&lt;tr&gt;&lt;td&gt;linking Web pages, 623-624&lt;/td&gt;&lt;td&gt;-ignore_tagfiles argument, 253&lt;/td&gt;&lt;td&gt;DOSEMU, 140&lt;br&gt;kernels, 66&lt;/td&gt;&lt;/tr&gt;&lt;tr&gt;&lt;td&gt;&lt;/td&gt;&lt;td&gt;image command, 542&lt;/td&gt;&lt;td&gt;LILO, 66, 107-111, 217&lt;/td&gt;&lt;/tr&gt;&lt;/tbody&gt;&lt;/table&gt;</title> |                                                                            |                                                                                            |

| configuring kernel with        | pkgtool, 253                   | networks                        |
|--------------------------------|--------------------------------|---------------------------------|
| append= parameter, 108         | system administrator           | bridges, 471-472                |
| selecting default operating    | responsibilities, 252          | configuration guidelines,       |
| system, 108-109                | troubleshooting problems,      | 470-471                         |
| selecting target location, 108 | 256                            | connections, 467-469            |
| setting delay option, 108      | SSL (Secure Sockets Layer)     | routers, 471-472                |
| uninstalling, 109-111          | in U.S., 638-639               | segmentation, 466-467           |
| Linux                          | outside of U.S., 639-640       | selecting configurations,       |
| adding partitions, 58-60,      | UMSDOS, 89                     | 469-470                         |
| 95-97                          | X Windows with pkg tool,       | setup, 467-472                  |
| CD-ROMs, 101-102               | 166-167                        | size, 525                       |
|                                |                                |                                 |
| creating swap partitions,      | XFree86, 163-167               | structure, 524                  |
| 60-63, 97                      | hardware support, 165-166      | terminology, 454-455            |
| DEC Alphas, 68-71              | software, 163-165              | Usenet news, accessing with     |
| partitioning drive, 91-92      | int domain, 526                | Web browsers, 566               |
| procedure, 52-63, 97-104       | intelligent controllers        | WAIS (Wide Area Information     |
| Red Hat, 70-71                 |                                | Servers), 567                   |
| selecting prompt mode, 104     | (Hardware Compatability        | WWW (World Wide Web),           |
| selecting series, 102-103      | HOWTO), 707                    | see WWW                         |
| selecting target partitions,   | interactive mounting, mounting | Internet Assigned Numbers       |
| 99-101                         | NFS file systems, 274          | Authority Web site, 644         |
| selecting where to install     | * *                            | •                               |
| Linux, 101-102                 | interactive processes, 368     | Internet Explorer               |
| Slackware logins, 91           | interface argument, 476        | (Microsoft), 557                |
| software components, 61-63     | interfaces                     | Internet Protocol, see IP       |
| swap partition setup, 98-99    | Ethernet                       | •                               |
| troubleshooting setup,         | configuring with ifconfig, 478 | Internet Service Providers,     |
|                                |                                | see ISPs                        |
| 71-72, 115                     | initializing, 476-479          | internetwork, 524               |
| Red Hat, 36-43                 | inspecting with ifconfig       | •                               |
| compiling system               | running, 477-478               | interoperability, 28            |
| information, 45-46             | GUIs (graphical user           | Interrupt key, 329              |
| creating boot disks, 46        | interfaces), see GUIs          | intr NFS mount option, 273      |
| disk drives, 38-39             | IP (internet Protocol),        |                                 |
| from CD-ROM, 44                | configuring with ifconfig, 479 | INV function, 189-190           |
| from hard drives, 44           | network, displaying statistics | IO Port Programming mini-       |
| FTP (File Transfer             | with netstat program, 487-488  | HOWTO, 691                      |
| Protocol), 44                  | software loopback, configuring |                                 |
| memory requirements, 37        | with ifconfig, 478             | iomega.s file, 78               |
| monitor requirements, 39-40    | WABI (Windows Applications     | IP (Internet Protocol),         |
| NFS (network File              | Binary Interface), 31          | 455, 459                        |
| System), 44                    | international domains,         | addresses, 459-463              |
| on CD-ROM accompanying         | 526-530                        | classes, 460-461, 532           |
| book, 40-41                    |                                | dip command, 509-512            |
| requirements, 36-43            | International Organization for | network naming, 462-463         |
| space requirements, 38-39      | Standardization (ISO), 456     | NIC naming tree, 463            |
| starting process, 43-44        | Internet                       | obtaining, 460-461              |
| system buses, 37               | connection fields, 484-485     | obtaining RFCs (Request         |
| system CPU, 37                 | connectivity, 525              | For Comments), 461-472          |
| Slackware 86                   | defined, 455                   | interfaces, configuring with    |
| backing up system, 75-76       | history, 524                   | ifconfig, 479                   |
| creating boot disks, 76-83     | mailing lists, 566-567         |                                 |
|                                |                                | IP Alias mini-HOWTO, 691        |
| creating MS-DOS boot           | finding, 566                   | IP Masquerade                   |
| disk, 75                       | mail reflectors, 567           | mini-HOWTO, 692                 |
| creating root disks, 76-83     | names, 525-531                 | •                               |
| preparations, 74-75            | domains, 526-530               | IPX HOWTO, 688                  |
| requirements, 74               | finding host information,      | ISA (Industry Standard          |
| software                       | 533-535                        | Architecture), 699              |
| multiuser systems, 251-256     | subdomains, 531                | ISDN adapters, 709              |
| non-Linux, 254-255             |                                | • '                             |
| permissions, 255-256           |                                | ISO (International Organization |
|                                |                                | for Standardization), 456       |

ISP Hookup HOWTO, 688 ispell command, 371 ISPs (Internet service providers), 557 Italian HOWTO, 688 iterative structures, shell programming, 360-362

### 1

-j flag (ps command), 381 Java HOWTO, 688 Java WorkShop mini-HOWTO, 692 Jaz Drive mini-HOWTO, 692 JE HOWTO, 688 jetp3852 printer, 437

### K

-k argument (rcp command), 552

 K option rlogin command, 550 rsh command, 551

-k option rlogin command, 550 rsh command, 551

<KBD> tag, 619

Kernel HOWTO, 257, 688

kernel routing table netstat program, 487 /sbin/route program, 480-483

Kerneld mini-HOWTO, 692

kernels

backups, 67 building new, 111-113 configuring, 67-68, 108 creating, 66-68 installing, 66 modifying with rdev, 111 upgrading, 256-257 versions, 324

keyboard settings, configuring, 65

Key Setup mini-HOWTO, 692 Keyboard HOWTO, 688

keys

Alt-Fx, 123 control keys, 329 HP emulation, 190-191
positioning emacs editor cursor
arrow, 424
big-movement keys, 425
positioning vi editor cursor,
401-402
arrow, 400
big-movement keys, 402
TI emulation, 189-190

Keystroke mini-HOWTO, 692 keywords, searching WWW (World Wide Web), 559

kill command, 369 terminating processes, 385-388 normal termination, 386 termination of all processes, 388 unconditional termination, 387-388

kill files, 604 Kill key, 329 Korn shell, 325

### L

-l command-line argument (fsck), 275

 L argument (file command), 290

1 command (FDISK program), 56, 93

-1 flag ls command, 303 ps command, 381

-l lockfile option (chat program), 513

-L option (rlogin command), 550

 -l option rlogin command, 550 rsh command, 551

 -l user argument (telnet command), 538

la50 printer, 437 la75 printer, 437

Laboratory for Computer Science, 160

LanguagePriority directive, 658 Laptop Homepage, 699

laptops (Hardware Compatibility HOWTO), 699-700 Large Disk mini-HOWTO, 692

laserjet printer, 437

layers (OSI model), 456-458 information units, 458 services provided, 457

lbp8 printer, 437

LBX mini-HOWTO, 692

lcd command, 542, 544

LDP (Linux Documentation Project), 677

left parenthesis ((), TI emulation, 190

less command

displaying file content, 130 viewing file contents, 310

less than (<), redirecting input, 341

-IF command, 337

LF1000 mini-HOWTO, 692

/lib directory, 263 UNIX, 297

libraries

shared, 263 SSLeay, 638-639

license flags, 80

licenses, 24
GNU General Public License, 723-724
applying to application
development, 729-730
preamble, 724-725
terms and conditions,

725-729 LILO (Linux Loader), 74, 216-218

> configuring, 217 installing, 66, 107-111, 217 configuring kernel with append= parameter, 108 selecting default operating system, 108-109 selecting target location, 108 setting delay option, 108 uninstalling, 109-111 mini-HOWTO, 692 uninstalling, 109-111 configuring networks, 109-110 configuring sendmail, 110-111 replacing /etc/fstab file, 111 selecting time zone, 111-115 selection program, 110

| Limit argument (AllowOverride                               | installing                                                    | linux file, 89                                             |
|-------------------------------------------------------------|---------------------------------------------------------------|------------------------------------------------------------|
| directive), 643                                             | adding partitions, 58-60,<br>95-97                            | Linux Installation and Getting                             |
| LINE field (who command), 378                               | CD-ROMs, 101-102                                              | Started Guide, 23                                          |
| link_absolute mount option (/etc/exports file), 271         | compiling system iformation, 45-46                            | Linux International Web site, 682                          |
| link_relative mount option<br>(/etc/exports file), 271      | creating boot disks, 46 creating swap partitions,             | Linux Journal, 681<br>Web site, 681                        |
| linking Web pages with                                      | 60-63, 97<br>disk drive requirements,                         | Linux Loader, see LILO                                     |
| anchors, 623-624<br>links, 292                              | 38-40                                                         | Linux Organization Web site, 682                           |
| hypertext, 556<br>graphics, 625                             | from CD-ROM, 44<br>from hard drives, 44<br>FTP (File Transfer | Linux Source Navigator Web site, 682                       |
| linking Web pages, 623-624<br>PPP                           | Protocol), 44<br>memory requirements, 37                      | Linux+DOS+Win95<br>mini-HOWTO, 692                         |
| automating, 513-517<br>automating with chat<br>program, 513 | NFS (Network File<br>System), 44                              | Linux+DOS+Win95+OS2<br>mini-HOWTO, 692                     |
| symbolic, 292<br>security, 673-674                          | on CD-ROM accompanying<br>book, 40-41                         | Linux+OS2+DOS mini-HOWTO,                                  |
| -links n flag (find                                         | partitioning drive, 91-92<br>procedure, 52-63, 97-104         | 692<br>Linux+Win95 mini-HOWTO,                             |
| command), 314                                               | Red Hat version,<br>requirements, 36-43, 70-71                | 692                                                        |
| Linux<br>advantages, 14-15, 27-29                           | selecting prompt mode, 104<br>selecting series, 102-103       | Linux+WinNT mini-HOWTO, 692                                |
| applications, 28 for computer professionals,                | selecting target partitions,                                  | list flag, 80                                              |
| 28                                                          | 99-101                                                        | listings                                                   |
| hackers, 29                                                 | selecting where to install                                    | 3.1 An example of a current                                |
| booting, 74, 89-91                                          | Linux, 101-102                                                | partition table, 57-58                                     |
| from boot managers, 216                                     | Slackware logins, 91                                          | 4.1 An example of a current                                |
| from floppies, 216                                          | software components, 61-63 space requirements, 38-39          | partition table, 93-95                                     |
| mounting file systems at                                    | starting process, 43-44                                       | 17.1 safrm shell script, 335                               |
| boot time, 267-269                                          | swap partition setup, 98-99                                   | 17.2 implementing a menu shell                             |
| partition requirements,                                     | system buses, 37                                              | script with case, 356                                      |
| 48-49, 85<br>troubleshooting, 71-72, 115                    | troubleshooting setup.                                        | 17.3 command-line parsing with case, 357                   |
| communications, 19-20                                       | 71-72, 115                                                    | 17.4 sample script that uses the                           |
| configuring, 63-64, 104-106                                 | installing Slackware version                                  | test command, 359-361                                      |
| baud rate, 106                                              | backing up system, 75-76                                      | 17.5 displaying a greeting with                            |
| ftape, 106                                                  | creating boot disks, 76-83                                    | the test command, 360-361                                  |
| modem, 105-106                                              | creating MS-DOS boot                                          | 17.6 processing files with the                             |
| mouse, 106                                                  | disk, 75<br>creating root disks, 76-83                        | for command, 361-362                                       |
| defined, 14                                                 | preparations, 74-75                                           | 17.7 repeating commands with                               |
| disadvantages, 14-15, 29-32                                 | requirements, 74                                              | while, 362                                                 |
| hardware problems, 30 inability to use current              | licensing, 24                                                 | 20.1 output from the ps<br>Command, 421                    |
| software, 30-31                                             | multitasking, 16-17                                           | 24.1 example named.hosts                                   |
| lack of experience, 31                                      | multiuser feature, 17                                         | file, 499                                                  |
| overcoming, 32                                              | portability, 20-21                                            | 24.2 example named.rev                                     |
| technical support, 30                                       | rebooting, 114                                                | file, 501                                                  |
| exiting, 71, 114                                            | shell programming, 18-19<br>shutting down, 131-132, 218-219   | 24.3 example named.ca file, 502                            |
| features, 26                                                | versions, Slackware 96, see                                   | 25.1 sample dip script for using                           |
| history, 21-24                                              | Slackware                                                     | static IP addresses over SLIP,                             |
| AT&T Bell laboratories, 21<br>Berkeley Software             | Linux Documentation Project                                   | 509-510<br>25.2 sample dip script for                      |
| Distribution (BSD), 21-22                                   | (LDP), 677                                                    | dynamic IP addresses, 511                                  |
| UNIX System Laboratories<br>(USL), 22                       | Web site, 682                                                 | 27.1 making an FTP connection to another machine and doing |
|                                                             |                                                               | a directory listing, 545-546                               |

27.2 performing an anonymous login username command, 123 FTP connection, 546-548 login\_directory field, 222 31.1 source code for a simple m command (fdisk program), login name field, 222 HTML page, 611 56, 93 31.2 example heading style login\_shell field, 222 -m flag source, 616 logins, 324 ps command, 381 31.3 HTML sample showing as root, 119-120 touch command, 315 basic text formatting, 617 configuring environment, 31.4 unordered list, 619-620 -m magicfile argument 327-335 31.5 ordered list, 620 (file command), 290 setting shell environment, 31.6 simple definition list, 621 330-332 -m mtu argument (dip 31.7 creating a custom list shell variables, 332-335 command), 506 by nesting different list terminal, 327 M option (tar utility), 231 types, 622 IDs, 324 31.8 inserting a graphic into m- commands, 130-131 names, 222 your script, 625-626 root, 202 m8510 printer, 437 34.1 sample access.conf file remote, telnet command, macdef command, 542 showing directory 538-539 configuration information, magazines, 681 root, controlling, 245-246 672-673 security, 240-242 mail, see e-mail lists, 619-623 accounts without passwords, mail program, 572 combining, 622-623 aliases, 585 definition lists, 620-621 command accounts, 241-242 commands, customizing mail ordered lists, 620 default accounts, 241 environment, 586-587 tags, 623 group accounts, 242 customizing environment, unordered lists, displaying, 619 guest accounts, 241 585-587 unused accounts, 240-241 lj250 printer, 437 deleting e-mail, 580-581 Slackware, 91 ljet2p printer, 437 environment variables, 586 to new user accounts, 123 help, 578-579 ljet3 printer, 437 LOGNAME variable, 332, mailing lists, 585 ljet4 printer, 437 334-353 printing e-mail, 578 quitting, 587-588 ljetplus printer, 437 LOGNAME=login variable, 331 not saving changes, 588 In function, 189 logout command, 120, 123 saving changes, 587-588 In03 printer, 437 loopback addresses, 532 reading e-mail, 575-577 Load Balancing adapters, 710 loops, while, repeating current messages, 576 next messages, 577-591 commands, 361-362 Load command (xv replying to e-mail, 581-583 application), 185 lp field (/etc/printcap file), 444 sending copies of e-mail, 584 lpc command, 440-441 Local Address field, 485 sending e-mail, 572-575 canceling messages, 573-574 local ftp commands, 545 lpd daemon, 440 sending prepared messages, local value (Usenet news), 598 lpq command, 440 574-575 Locales mini-HOWTO, 692 lpr command, 440 to files, 579-580 writing messages while lock option (pppd lprm command, 440 sending e-mail, 573 command), 516 ls -1 command, 292-293 undeleting e-mail, 580-581 Lock Screen option (Red Hat displaying permissions Mail Queue mini-HOWTO, 692 Start menu), 183 field, 243 mail reflectors, 567 log function, 189 ls command, 349, 542, 544 color output, 304-305 MAIL variable, 332-334 LogFile rotation, automating displaying directory Apache Web servers, Mail2News mini-HOWTO, 693 information, 127 671-672 mailing lists, 566-567, 585 displaying files, 302-305 LogFormat directive, 654-656 finding, 566 flags, 302-304 Linux developers, 683 logging out, 120, 324 Lycos Web site, 559 mail reflectors, 567

| maintenance, file systems, 274                      | MGR HOWTO, 688                                       | networks, administrator                           |
|-----------------------------------------------------|------------------------------------------------------|---------------------------------------------------|
| make command, 67, 631                               | Microsoft Internet Explorer, see                     | responsbilities, 212-213                          |
| man command, 126, 369                               | Internet Explorer (Microsoft)                        | monitors, Red Hat installation, 39-40             |
| Man Page mini-HOWTO, 693                            | MIDI+SB mini-HOWTO, 692                              |                                                   |
| man pages, 681                                      | mil domain, 526                                      | monochrome video cards<br>(Hardware Compatibility |
| managing users                                      | MIME (Multipurpose Internet                          | HOWTO), 702                                       |
| adding under Slackware,                             | Mail Extensions), configuring Apache, 643-645        | more command                                      |
| 120-123                                             | minicom telecommunications                           | displaying file content, 129-130                  |
| adding with Red Hat, 123<br>logging in/out, 119-120 | package, 135-136                                     | viewing file contents, 310                        |
| Red Hat Control Panel, 124-125                      | Minix, 14, 21, 23                                    | motherboards (Hardware                            |
| map_daemon mount option                             | misc newsgroups, 597                                 | Compatibility HOWTO), 699                         |
| (/etc/exports file), 271                            | mkdir command, 163, 306, 542                         | mount command<br>arguments, 266                   |
| mattrib command, 130                                | creating new directories, 128                        | mounting file systems, 266-267                    |
| Maximum Transmission Unit                           | mkfs command, creating file                          | Mount Options field (/etc/fstab                   |
| (MTU), 512                                          | systems, 283-284                                     | file), 268                                        |
| mcd command, 130                                    | mlabel command, 131                                  | Mount point field (/etc/fstab                     |
| mcd.i file, 77                                      | mls command, 542                                     | file), 267                                        |
| mcd.s file, 78                                      | mmd command, 131                                     | mounting                                          |
| mcdx.i file, 77 .                                   | mod_log_config module, 654                           | file systems, 265-270<br>at boot time, 267-269    |
| mcdx.s file, 78                                     | mod_negotiation.c module, 657                        | interactively, 266-267                            |
| mcopy command, 130                                  | mode command, 542                                    | NFS (Network File System),                        |
| McWilliams, Thomas (author of                       | mode SLIP CSLIP                                      | 272-276<br>/etc/fstab, 273                        |
| workbone CD player), 133                            | command, 508                                         | hard vs. soft, 273-275                            |
| mdel command, 131                                   | Modeline mini-HOWTO, 693                             | interactively, 274                                |
| mdelete command, 542                                | modem HAYES command, 508                             | options, 273                                      |
| mdir command, 131, 542                              | modems                                               | mouse, 42                                         |
| memory                                              | configuring Linux system,                            | buttons<br>twm window manager, 179                |
| installing Red Hat, 37<br>virtual                   | 105-106<br>controlling for security                  | xterm application usage,                          |
| swap files, 284-285                                 | purposes, 246                                        | 187-188                                           |
| swap partitions, 284-285                            | Hardware Compatability                               | configuring Linux system, 106                     |
| virtual desktop usage (fvwm),                       | HOWTO, 715                                           | moving                                            |
| 180                                                 | modtime command, 542                                 | around directories, cd<br>command, 127            |
| menus<br>gopher, 565-566                            | Module HOWTO, 689                                    | files, 307                                        |
| navigating X Windows, 178                           | modules (Apache)                                     | my command, 129                                   |
| Start (Red Hat), 182-183                            | configurable logging, 653-656<br>NCSA compatability, | XFree86 GUI, 319                                  |
| META-FAQ, 688                                       | 653-654                                              | Moving & Renaming Files dialog box, 319           |
| metoo variable (mail                                | totally, 654-656                                     | mput command, 542, 545                            |
| command), 586                                       | cookies, 653<br>imagemapping, 652-653                | mrd command, 131                                  |
| metric cost argument (route add command), 481       | mod_log_config, 654                                  | mren command, 131                                 |
| Metric field, 480                                   | mod_negotiation.c, 657                               | mru num option (pppd                              |
| metric N argument, 476                              | server-side includes, 650-652                        | command), 516                                     |
| Metro X 2.3.2 (Hardware                             | monitoring<br>multitasking environment,              | MS-DOS                                            |
| Compatibility HOWTO),                               | 377-383                                              | boot disk, creating for Linux                     |
| 703-704                                             | reporting on status of                               | installation, 75                                  |
| mformat command, 131                                | processes with ps<br>command, 379-383                | linux file, 89<br>UMSDOS, 88-89                   |
| mget command, 542, 544                              | who command, 378-379                                 | MTU (Maximum Transmission                         |
|                                                     | <b>,</b>                                             | Unit), 512                                        |
|                                                     |                                                      |                                                   |

workstations, 207

installing software, 251-256 multiuser feature, 17 my command moving files, 129, 307 renaming files, 307 mx field (/etc/printcap file), 445 MX resource records, 497 -n argument nestat program, 484 /sbin/route program, 480 n command (fdisk program), 56, 93 -n flag ls command, 304 ps command, 381 -n option (rsh command), 551 -n tracefile argument (telnet command), 538 n\_5380.s file, 78 N 53c7xx.s file, 79 n53c406a.s file, 78 na value (Usenet news), 598 NAME field (who command), 378 -name file flag (find command), 314 name flag, 80 name servers, 490-491, 533 set up. 494-502 database files, 496-498 named.boot file, 494-496 named.ca file, 502 named.hosts file, 499-501 named.rev file, 501 resource records, 496-498 named.boot file, setting up name servers, 494-496 named.ca file, setting up name servers, 502 named.hosts file, setting up name servers, 499-501 named.rev file, setting up name servers, 501 names domains, 490 files, 288-297, 307 completion characters,

338-341

length, 288

XFree86 GUI, 319

Internet, 525-531 domains, 526-530 finding host information, 533-535 subdomains, 531 networks, 462-463 NIC naming tree, 463 paths, 288-297 tty devices, 292 Names field (Red Hat printers), nameserver option (/etc/resolv.conf file), 493 naming, see names navigating directories (cd command), 127 X Windows, 178 menus, 178 virtual terminals, 178 Navigator (Netscape), 557 configuring to work with telnet. 564-565 nc value (Usenet news), 598 NCSA compatability (Apache), 653-654 NCSA Mosaic home page, 624 necp6 printer, 437 negate; change sign (+/-), TI emulation, 190 -net ¦ -host argument (route add command), 481 net domain, 526 Net, see Internet NET-2 HOWTO, 689 net.i file, 77 net.personality, defined, 595 net.police, defined, 595 netiquette defined, 595 Usenet news newsgroups, 603-604 netmask addr argument, 477 netmask mask argument (route add command), 481 netmask mask command, 508 netmask mask option (pppd command), 516 Netscape Navigator. see Navigator (Netscape) Netscape+Proxy mini-HOWTO.

693

News HOWTO, 689

| ## root password, 65-66 time, 65 fault tolerance, 468 displaying active network connections, 484-487 displaying network interface statistics, 487-488 kernel routing table, 487 running with no command-line arguments, 484-487 network administrators, 210 handling peripherals, 212 hardware issues, 210-211 responsibilities, 210-214 see also system administrators see NiC shework Information Center, see NiC shework layer (OSI model), 457 Network Information Center, see NiC shework layer (OSI model), 457 Network layer (OSI model), 457 Network News Transport Protocol (NNTP), 596 network adapters, 710 Hardware Comapatability HOWTO, 707-710 ISDN, 709 Load Balancing adapters, 710 Hardware Comapatability HOWTO, 707-710 ISDN, 709 Load Balancing adapters, 710 Hardware Comapatability HOWTO, 707-710 ISDN, 709 pocket, 708 supported, 708 supported, 708 supported, 708 supported, 708 supported, 708 supported, 708 supported, 708 supported, 708 supported, 708 supported, 708 supported, 709 pokekt, 712 shandling peripherals, 212 hardware issues, 210-211 software ungrades, 213 system monitoring, 212 training, 213-214 setting up system network, 211 software ungrades, 213 system monitoring, 212 training, 213-214 setting up system network with a setting up system network, 211 software ungrades, 211 system monitoring, 212 hardware issues, 210-211 software ungrades, 213 system monitoring, 212 system monitoring, 212 system monitoring | command-line arguments,                                            | keyboard settings, 65                                                                           | news newsgroups, 597                                                                      |
|----------------------------------------------------------------------------------------------------|--------------------------------------------------------------------|-------------------------------------------------------------------------------------------------|-------------------------------------------------------------------------------------------|
| displaying active network connections, 484-487 displaying network interface statistics, 487-488 kernel routing table, 487 running with no command-line arguments, 484-487 network administrators, 210 handling peripherals, 212 responsibilities, 210-214 setting up system metwork, 211 software upgrades, 213 system monitoring, 212 training, 213-214 see Also system administrators Network File System, see NFS Network Information Center, see NIC network interface cards, see NICs Network Information Center, see NIC Network News Transport Protocol (NTP), 596 networks accessing, 41-42 adapters Amateur Radio, 709 ARC net, 709 ARC net, 709 POCKET, 708 portable, 708 shortware Comapatability HOWTO, 707-710 ISDN, 709 Load Balancing adapters, 710 Frame Relay adapters, 710 Frame Relay adapters, 710 PFAMCIA cards, 709 pocket, 708 portable, 708 shortware insues, 210-211 responsibilities, 210-214 setting up system networks, 211 software upgrades, 213 system monitoring, 212 training, 212-training, 212 training, 213-214 see Blos system administrators Network Interface cards, see NIC  Network Interface, displaying statistics with netstat program, 487-488 Interface, displaying statistics with netstat program, 487-469 routers, 471-472 configuration guidelines, 470-471 connections, 467-469 routers, 471-472 segmentation, 466-467 selecting configurations, 466-467 selecting configurations, 466-467 submit and tolerance, 468 trail instance, 674 cefined, 595 culture, 598-601 ulture, 598-601 ulture, 598-601 ultu | 483-484                                                            | root password, 65-66                                                                            |                                                                                           |
| displaying active network connections, 484-487 displaying network interface statistics, 487-488 kernel routing table, 487 running with no command-line arguments, 484-487 eting up system metwork administrators, 210 handling peripherals, 212 hardware issues, 210-211 esponsbilities, 210-214 setting up system monitoring, 212 training, 213-214 see also system administrators Network File System, see NFS Network Information Center, see NIC Network Information Center, see NIC Network Information Center, see NIC Network Information Center, see NIC Network News Transport Protocol (NNTP), 596 enetworks accessing, 41-42 adapters Anateur Radio, 709 ARC net, 709 pocket, 708 portable, 708 portable, 709 pocket, 708 portable, 709 pocket, 708 Token Ring, 709 unsupported dadapters, 710 administrators, 210 handling peripherals, 212 hardware issues, 210-211 enetwork, 211 software upgrades, 213 system monitoring, 212 responsbilities, 212-213 stat topology, 209 unsupported, 708 Token Ring, 709 unsupported, 708 rote, 709 pocket, 708 nortable, 709 portable, 709 the seed of the protocol (NNTP), 596 retworks accessing, 41-42 adapters 710 ferame Relay adapters, 710 Frame Relay adapters, 710 administrators, 210 handling peripherals, 212 hardware issues, 210-211 esting up system encomposibilities, 210-211 setting up system of the protocol (NNTP), 596 retworks a side of the protocol (NNTP), 596 retworks a side of the protocol (NNTP), 596 retworks a side of the protocol (NNTP), 596 retworks accessing, 41-42 adapters 710 ferame Relay adapters, 710 ferame Relay adapters, 710 ferame Relay adapte |                                                                    |                                                                                                 |                                                                                           |
| connections, 484-487 displaying network interface statistics, 487-488 kernel routing table, 487 running with no command-line arguments, 484-487 network administrators, 210 handling peripherals, 212 hardware issues, 210-211 software usystem entwork, 211 software usystem administrators Network File System, see NFS Network File System, see NFS Network Information Center, see NICs Network layer (OSI model), 457 Network News Transport Protocol (NNTP), 596 networks accessing, 41-42 adapters Amateur Radio, 799 AKCnet, 799 AKCnet, 799 AKTM adapters, 710 Hardware Comapatability HOWTO, 707-710 ISDN, 709 Load Balancing adapters, 710 Hardware Comapatability HOWTO, 707-710 ISDN, 709 Load Balancing adapters, 710 Administrators, 210 handling peripherals, 212 hardware issues, 210-211 responsibilities, 210-214 see sike system administrators Network file System, see NFS Network file System, see NFS Network sile, 476-472 monitoring, administrator responsibilities, 210-214 see also system administrators Network sile, 476-472 monitoring, administrator responsibilities, 210-214 see also system administrators Network sile, 476-472 monitoring, administrator responsibilities, 210-214 see also system administrators Network sile, 476-472 monitoring, administrator responsibilities, 210-214 see also system administrators Network sile, 476-472 monitoring, administrator responsibilities, 210-214 see also system administrators networks segmentation, 466-467 subnet masks, 464-465 subnetworks, 463-465 TCP/IP /etc/hosts file, 474-475 /etc/network sile, 475 /etc/network sile, 475 /etc/network sile, 475 /etc/network sile, 475 /etc/network sile, 475 /etc/network sile, 476 /etc/network sile, 476 /etc/network sile, 476 /etc/network sile, 476 /etc/network sile, 476 /etc/network sile, 476 /etc/network sile, 476 /etc/network sile, 476 /etc/network sile, 476 /etc/network sile, 476 /etc/network sile, 476 /etc/network sile, 476 /etc/network sile, 477 /etc/network sile, 476 /etc/network sile, 476 /etc/network sile, 477 /etc/network sile, 476 /etc/network si |                                                                    |                                                                                                 |                                                                                           |
| displaying network interface statistics, 487-488 kernel routing table, 487 running with no command-line arguments, 484-487 network administrators, 210 handling peripherals, 212 hardware issues, 210-211 software upgrades, 213 system monitoring, 212 training, 213-214 seting up system network, 211 software upgrades, 213 system monitoring, 212 training, 213-214 see also system administrators see also system administrators see NICs Network Information Center, see NIC Network Information Center, see NIC Network layer (OSI model), 457 Network News Transport Protocol (NNTP), 596 networks accessing, 41-42 adapters ARCnet, 709 ARCnet, 709 ARCnet, 709 pocket, 708 portable, 708 slotless, 708 supported, 708 Token Ring, 709 unsusported, 708 Token Ring, 709 unsusp |                                                                    |                                                                                                 |                                                                                           |
| statistics, 487-488 kernel routing table, 487 running with no command-line arguments, 484-487 network administrators, 210 handling peripherals, 212 hardware issues, 210-211 software upgrades, 213 system monitoring, 212 training, 213-214 see also system administrators Network Information Center, see NIC Network Information Center, see NIC Network Information Center, see NIC Network Information Center, see NIC Network News Transport Protocol (NINTP), 596 networks accessing, 41-42 adapters Amateur Radio, 709 ARCnet, 709 ARCnet, 709 ACRICAL (709 ACRICAL (709 ACR |                                                                    |                                                                                                 | · ·                                                                                       |
| kernel routing table, 487 running with no command-line arguments, 484-487 network administrators, 210 handling peripherals, 212 hardware issues, 210-211 setting up system network, 211 software usgrades, 213 system monitoring, 212 training, 213-214 see also system administrators Network File System, see NFS Network File System, see NFS Network Information Center, see NIC network interface cards, see NICs Network News Transport Protocol (NNTP), 596 networks accessing, 41-42 adapters Amateur Radio, 709 ARCnet, 709 ARCnet, 709 ARCnet, 709 ARCnet, 709 ARCnet, 708 portable, 708 slotless, 708 supported, 708 slotless, 708 supported, 708 router, 809 slotless, 708 supported, 708 router, 809 slotless, 708 router, 809 slotless, 708 router, 809 slotless, 708 router, 809 slotless, 708 router, 809 slotless, 708 router, 809 slotless, 809 router, 809 slotless, 809 router, 80 |                                                                    |                                                                                                 |                                                                                           |
| running with no command-line arguments, 484-487 network administrators, 210 handling peripherals, 212 thardware issues, 210-211 responsbillities, 210-214 setting up system network, 211 software upgrades, 213 system monitoring, 212 training, 213-214 setuing up system administrators Network File System, see NFS Network File System, see NFS Network Information Center, see NICs Network Information Center, see NICs Network layer (OSI model), 457 Network News Transport Protocol (NNTP), 596 networks accessing, 41-42 adapters Amateur Radio, 709 ARCnet, 709 ARCnet, 709 ARCnet, 709 ARCnet, 709 ARCnet, 709 Arm Adapters, 710 Frame Relay adapters, 710 Frame Relay adapters, 710 Hardware Comapatability HOWTO, 707-710 ISDN, 709 Docket, 708 Solution of the state program, 483-488 routing policies, 479 pocket, 708 portable, 708 Solution (St. 1) state to pology, 209-211 state topology, 209-211 state topology, 209-211 state t |                                                                    |                                                                                                 |                                                                                           |
| arguments, 484-487 network administrators, 210 handling peripherals, 212 hardware issues, 210-211 software upgrades, 213 system monitoring, 212 training, 213-214 setting up system network, 211 software sissues, 210-211 software upgrades, 213 system monitoring, 212 training, 213-214 see also system administrators Network Information Center, see NIC Network Information Center, see NIC Network Information Center, see NIC Network New Transport Protocol (NNTP), 596 network interface cards, see NICs Network New Transport Protocol (NNTP), 596 network administrators Network River (OSI model), 457 Network New Transport Protocol (NNTP), 596 network administrators Network River (OSI model), 457 Network Read adapters, 710 Hardware Comapatability HOWTO, 707-710 ISDN, 709 CMCIA cards, 709 pocket, 708 portable, 708 slotless, 708 supported, 708 Token Ring, 709 unsupported adapters, 710 PCMCIA cards, 709 pocket, 708 portable, 708 slotless, 708 supported, 708 Token Ring, 709 unsupported adapters, 710 Hardware issues, 210-211 software upgrades, 213 system monitoring, 212 hardware issues, 210-211 software upgrades, 213 system monitoring, 212 software issues, 210-211 software upgrades, 213 system monitoring, 212 software issues, 210-211 software upgrades, 213 system monitoring, 212 software issues, 210-211 software upgrades, 213 system monitoring, 212 software issues, 210-211 software upgrades, 213 system monitoring, 212 software issues, 210-211 software upgrades, 213 system monitoring, 212 software issues, 210-211 software upgrades, 213 system monitoring, 212 software issues, 210-211 software issues, 210-211 software upgrades, 213 system monitoring, 212 software issues, 210-211 software upgrades, 213 system monitoring, 212 software issues, 210-211 software upgrades, 213 system monitoring, 212 software issues, 210-211 software upgrades, 213 system monitoring, 212 software issues, 210-211 software upgrades, 213 system monitoring, 212 software issues, 210-211 software upgrades, 213 system monitoring, 212 software issues, 210-211 soft |                                                                    |                                                                                                 |                                                                                           |
| network administrators, 210 handling peripherals, 212 hardware issues, 210-211 responsbilities, 210-214 setting up system network, 211 software usprades, 213 system monitoring, 212 training, 213-214 sze also system administrators Network File System, see NFS Network Information Center, see NICs Network Information Center, see NICs Network interface cards, see NICs Network layer (OSI model), 457 Network News Transport Protocol (NNTP), 596 networks accessing, 41-42 adapters Amateur Radio, 709 ARCnet, 709 ARCnet, 709 ARCnet, 709 COMECHA cards, 709 pocket, 708 portable, 708 stolless, 708 solubess, 708 supported, 708 stolless, 708 solubess, 708 supported adapters, 710 PCMCIA cards, 709 pocket, 708 solubess, 708 solubess, 708 supported adapters, 710 administrators, 210 handling peripherals, 212 hardware issues, 210-211 software upgrades, 213 system monitoring, 212 strainpology, 209- unsupported adapters, 710 software usprades, 213 system monitoring, 212 software upgrades, 213 system monitoring, 212 software upgrades, 213 system monitoring, 212 software issues, 210-211 software upgrades, 213 system monitoring, 212 software issues, 210-211 software upgrades, 213 system monitoring, 212 software issues, 210-211 software upgrades, 213 system monitoring, 212 software issues, 210-211 software upgrades, 213 system monitoring, 212 software issues, 210-211 software upgrades, 213 system monitoring, 212 software issues, 210-211 software upgrades, 213 system monitoring, 212 software issues, 210-211 software upgrades, 213 system monitoring, 212 software issues, 210-211 software upgrades, 213 system monitoring, 212 software issues, 210-211 software upgrades, 213 system monitoring, 212 software issues, 210-211 software upgrades, 213 system monitoring, 212 software issues, 210-211 software upgrades, 213 system monitoring, 212 software issues, 210-211 software upgrades, 213 system monitoring, 212 software issues, 210-211 software upgrades, 213 system monitoring, 212 software issues, 210-211 software upgrades, 213 system monitoring, 21 |                                                                    |                                                                                                 | •                                                                                         |
| handling peripherals, 212 hardware issues, 210-211 software upgrades, 213 system monitoring, 212 training, 213-214 see also system administrators Network File System, see NFS Network Information Center, see NIC network interface cards, see NICS Network layer (OSI model), 457 Network News Transport Protocol (NNTP), 596 networks accessing, 41-42 adapters Amateur Radio, 709 ARCnet, 709 ARCnet, 709 ARTM adapters, 710 Frame Relay adapters, 710 Frame Relay adapters, 710 Frame Relay adapters, 710 Frame Relay adapters, 710 PCMCIA cards, 709 pocket, 708 portable, 708 stotless, 708 solubess, 708 solubess, 7 | arguments, 484-487                                                 |                                                                                                 |                                                                                           |
| hardware issues, 210-211 responsbilities, 210-214 setting up system network, 211 software upgrades, 213 system monitoring, 212 training, 213-214 see also system administrators Network File System, see NFS Network Information Center, see NICs Network Information Center, see NICs Network Information Center, see NICs Network Inspect (OSI model), 457 Network News Transport Protocol (NNTP), 596 networks accessing, 41-42 adapters Amateur Radio, 709 ARCnet, 709 ARCnet, 709 ARCnet, 708 Token Ring, 709 unsupported adapters, 710 PCMCIA cards, 709 pocket, 708 portable, 708 stollars, 709 unsupported adapters, 710 administrators, 210 handling peripherals, 212 hardware issues, 210-211 software upgrades, 213 system monitoring, 212 software upgrades, 213 system monitoring, 212 software upgrades, 213 system monitoring, 212 system monitoring, 212 system monitoring, 212 software upgrades, 213 system monitoring, 212 system monitoring, 212 system monitoring, 212 system monitoring, 212 segmentation, 466-467 selecting configurations, 469-470 setup, 467-472 monitoring, administrator responsibilities, 212-213 saming standards, 462-463 routing, 465-467 networks segmentation, 466-467 networks segmentation, 466-467 networks file, 475 network segmentation, 466-467 networks, 211 software issues, 210-211 software upgrades, 213 system monitoring, 212 system monitoring, 212 software issues, 210-211 software upgrades, 213 system monitoring, 212 software issues, 210-211 software upgrades, 213 system monitoring, 212 software issues, 210-211 software upgrades, 213 system monitoring, 212 software upgrades, 213 system monitoring, 212 software issues, 210-211 software upgrades, 213 system monitoring, 212 software issues, 210-211 software upgrades, 213 system monitoring, 212 software issues, 210-211 software upgrades, 213 system monitoring, 212 software issues, 210-211 software upgrades, 213 system monitoring, 212 software issues, 210-211 software upgrades, 213 system monitoring, 212 software issues, 210-211 software issues, 210-211 software issues, 2 | network administrators, 210                                        |                                                                                                 |                                                                                           |
| selecting configurations, 469-470 setup, 467-472 monitoring, administrator responsibilities, 210-211 software issues, 210-211 software issues, 210-211 software issues, 210-211 software issues, 210-211 software issues, 210-211 software issues, 210-211 software issues, 210-211 software upgrades, 213 system monitoring, 212 training, 213-214 setting up system network interface cards, see NIC network interface cards, see NIC network interface cards, see NIC network layer (OSI model), 457 Network layer (OSI model), 457 Network News Transport Protocol (NNTP), 596 networks accessing, 41-42 adapters Amateur Radio, 709 ARCnet, 709 ARCnet, 709 ARCnet, 709 Cocket, 708 pocket, 708 pocket, 708 pocket, 708 solubes, 708 solubes, 708 solube | handling peripherals, 212                                          |                                                                                                 |                                                                                           |
| setting up system network, 211 software issues, 210-211 software upgrades, 213 system monitoring, 212 training, 213-214 see also system administrators  Network File System, see NFS Network Information Center, see NICS Network Information Center, see NICS Network layer (OSI model), 457 Network News Transport Protocol (NNTP), 596 networks accessing, 41-42 adapters ARCnet, 709 ARCnet, 709 ARTM adapters, 710 Hardware Comapatability HOWTO, 707-710 Frame Relay adapters, 710 PCMCIA cards, 709 pocket, 708 portable, 708 solutes, 708 solutes, 708 solutes, 709 nonitoring, administrator responsibilities, 212-213 naming standards, 462-463 routing, 465-467 network segmentation, 466-467 subnetworks, 463-465 TCP/IP / tct/hosts file, 474-475 / étc/networks file, 476 / spin/route program, 48-487 displaying network interface statistics, 487-488 kernel routing table, 487 monitoring with netstat program, 48-488 routing policies, 479 topologies, 207-209 unsupported, 708 slotless, 708 supported, 708 Token Ring, 709 unsupported adapters, 710 handling peripherals, 212 hardware issues, 210-211 software ussues, 210-211 software ussues, 210-211 software ussues, 210-211 software ussues, 210-211 software ussues, 210-211 software ussues, 210-211 software ussues, 210-211 software ussues, 210-211 software ussues, 210-211 software ussues, 210-211 software upgrades, 213 system monitoring, 212 software ussues, 210-211 software ussues, 210-211 software ussues, 210-211 software ussues, 210-211 software ussues, 210-211 software ussues, 210-211 software ussues, 210-211 software ussues, 210-211 software upgrades, 213 system monitoring, 212 software ussues, 210-211 software upgrades, 213 system monitoring, 212 software ussues, 210-211 software ussues, 210-211 software ussues, 210-211 software upgrades, 213 system monitoring, 212 software upgrades, 213 system monitoring, 212 software upgrades, 213 system monitoring, 212 software upgrades, 213 system monitoring, 212 software upgrades, 213 system monitoring, 212 software upgrades, 213 system monitoring, 2 |                                                                    |                                                                                                 |                                                                                           |
| seting up system flexwork interfaces (212) asoftware issues, 210-211 software issues, 210-211 software upgrades, 213 system monitoring, 212 training, 213-214 see also system administrators  Network File System, see NFS Network Information Center, see NIC network interface cards, see NICs  Network Information Center, see NIC network interface cards, see NICs  Network layer (OSI model), 457  Network News Transport Protocol (NNTP), 596  networks accessing, 41-42 adapters Adapters Amateur Radio, 709  ARCnet, 709  ARCnet, 709  ARCnet, 709  ARChet, 709  ARChet, 709  Decket, 708  portable, 708  portable, 708  subported, 708  subported, 708  Token Ring, 709  unsupported adapters, 710  handling peripherals, 212  hardware issues, 210-211  responsbilities, 212-214  setting up system  network, 211  software upgrades, 213  system monitoring, 212  software usgrades, 213  system monitoring, 212  software usgrades, 213  system monitoring, 212  monitoring, administrator responsbilities, 212-213  naming standards, 462-463  routing, 465-467  network segmentation, 466-467  subnet masks, 464-465  subnetworks, 463-465  supportable, 463  TrCP/IP  ARChet, 709  ARChet, 709  ARChet, 709  ARChet, 709  ARChet, 709  ARChet, 709  ARChet, 709  pocket, 708  portable, 708  supportable, 708  Token Ring, 709  unsupported adapters, 710  handling peripherals, 212  hardware issues, 210-211  software usgrades, 213  system monitoring, 212  software usgrades, 213  system monitoring, 212  software usgrades, 213  system monitoring, 212  software usgrades, 213  system monitoring, 212  software usgrades, 213  system monitoring, 212  setup, 467-472  monitoring, alministrators responsbilities, 212-213  naming standards, 462-463  routing policies, 403  supportable, 463  rewer command, 444-475  dete/horst file, 474-475  dete/horst file, 474-475  dete/horst file, 474-475  displaying active  connections, 460-467  network segmentation, 466-467  subnet masks, 464-465  subnetworks, 618-47  dete/horst file, 474-475  hitzarding new ording policies, 479  opticity fil |                                                                    |                                                                                                 |                                                                                           |
| software ingrades, 210 software upgrades, 213 system monitoring, 212 training, 213-214 see also system administrators  Network File System, see NFS Network Information Center, see NICS Network Information Center, see NICS Network Ingrades, 218 rotting, 465-467 network segmentation, 466-467 Network News Transport Protocol (NNTP), 596 networks accessing, 41-42 adapters ATM adapters, 710 Hardware Comapatability HOWTO, 707-710 ISDN, 709 Load Balancing adapters, 710 Frame Relay adapters, 710 pocket, 708 portable, 708 supported, 708 supported, 70 |                                                                    |                                                                                                 |                                                                                           |
| system monitoring, 212 training, 213-214 see also system administrators Network File System, see NFS Network Information Center, see NIC Network Information Center, see NIC Network Interface cards, see NICs Network Interface cards, see NICs Network Interface cards, see NICs Network News Transport Protocol (NNTP), 596 networks accessing, 41-42 adapters Amateur Radio, 709 ATM adapters, 710 Hardware Comapatability HOWTO, 707-710 ISDN, 709 pocket, 708 portable, 708 portable, 708 slotless, 708 supported adapters, 710 administrators, 210 handling peripherals, 212 hardware issues, 210-211 software issues, 210-211 software ugrades, 213 system monitoring, 212 responsibilities, 212-21 software ugrades, 213 system monitoring, 212 responsibilities, 212-21 software ugrades, 213 naming standards, 462-463 routing, 465-467 network segmentation, 466-467 shetwork segmentation, 466-467 should she segmentation, 466-467 shetwork segmentation, 466-467 shetwork segmentation, 464-475 shetwork segmentation, 466-467 shetwork segmenta |                                                                    |                                                                                                 |                                                                                           |
| naming standards, 462-463 realing, 213-214 see also system administrators Network File System, see NFS Network Information Center, see NIC network interface cards, see NICs Network layer (OSI model), 457 Network News Transport Protocol (NNTP), 596 networks accessing, 41-42 adapters Amateur Radio, 709 ARCnet, 709 ARTM adapters, 710 Frame Relay adapters, 710 Hardware Comapatability HOWTO, 707-710 ISDN, 709 Load Balancing adapters, 710 PCMCIA cards, 709 pocket, 708 portable, 708 supported, 708 supported, 708 Token Ring, 709 unsupported adapters, 710 administrators, 210 handling peripherals, 212 hardware issues, 210-211 responsibilities, 210-214 setting up system network, 211 software ugrades, 213 software ugrades, 213 system monitoring, 212 evician 2012 relative to 2012 recommend (No 202 replying to, 602 replying to, 602 replying  |                                                                    |                                                                                                 |                                                                                           |
| routing, 465-467 network segmentation, 466-467 Network Information Center, see NIC network interface cards, see NICs Network layer (OSI model), 457 Network News Transport Protocol (NNTP), 596 networks accessing, 41-42 adapters Amateur Radio, 709 ARCnet, 709 ARTM adapters, 710 Frame Relay adapters, 710 Hardware Comapatability HOWTO, 707-710 ISDN, 709 Load Balancing adapters, 710 PCMCIA cards, 709 pocket, 708 portable, 708 slotless, 708 supported, 708 Token Ring, 709 unsupported adapters, 710 administrators, 210 handling peripherals, 212 hardware issues, 210-211 responsbillities, 210-214 setting up system network, 211 software ugrades, 213 system monitoring, 212 system monitoring, 212 system monitoring, 2 |                                                                    |                                                                                                 |                                                                                           |
| Network File System, see NFS Network Information Center, see NIC Network Information Center, see NIC Network Interface cards, seemination, 466-467 Network layer (OSI model), 457 Network News Transport Protocol (NNTP), 596 Network News Transport Protocol (NNTP), 596 Network Region (NNTP), 596 Network Region (NNTP), 693 Next command (xv application), 185 NFS (Network File System), 270-274, 455 Network Region (NNTP), 693 NFS (Network File System), 270-274, 455 NFS (Network File System), 270-274, 455 NFS (Network File System), |                                                                    |                                                                                                 |                                                                                           |
| Network File System, see NFS Network Information Center, see NIC  network interface cards, see NICS  Network layer (OSI model), 457  Network News Transport Protocol (NNTP), 596  networks accessing, 41-42 adapters Amateur Radio, 709 AFM adapters, 710 Frame Relay adapters, 710 Hardware Comapatability HOWTO, 707-710 ISDN, 709 Load Balancing adapters, 710 PCMCIA cards, 709 pocket, 708 portable, 708 slotless, 708 supported, 708 slotless, 708 supported adapters, 710 administrators, 210 handling peripherals, 212 hardware issues, 210-211 responsibilities, 210-214 setting up system network, 211 software issues, 210-211 software issues, 210-211 sof | see also system administrators                                     |                                                                                                 |                                                                                           |
| Network Information Center, see NIC see NIC Network interface cards, see NICs Network layer (OSI model), 457 Network News Transport Protocol (NNTP), 596 networks accessing, 41-42 adapters Amateur Radio, 709 ARCnet, 709 ARTM adapters, 710 Hardware Comapatability HOWTO, 707-710 ISDN, 709 Load Balancing adapters, 710 PCMCIA cards, 709 pocket, 708 portable, 708 supported, 708 supported, 708 supported, 708 supported, 708 supported, 708 supported, 708 administrators, 210 handling peripherals, 212 hardware issues, 210-211 responsibilities, 210-214 setting up system menitoring, 212 software upgrades, 213 system monitoring, 212 strictical 212 software issues, 210-211 software issues, 210-211 software issues, 210-211 software upgrades, 213 system monitoring, 212 strictical 213-214 setting up system monitoring, 212 strictical 213-214 setting up system monitoring, 212 strictical 213-214 setting up system monitoring, 212 strictical 213-214 setting up system monitoring, 212 strictical 213-214 setting up system monitoring, 212 strictical 213-214 setting up system monitoring, 212 strictical 213-214 setting up system monitoring, 212 strictical 213-214 setting up system monitoring, 212 strictical 213-214 setting up system monitoring, 212 strictical 213-214 setting up system monitoring, 212 strictical 213-214 setting up system monitoring, 212 strictical 213-214 setting up system monitoring, 212 strictical 213-214 strictical 213-214 s | Network File System, see NFS                                       |                                                                                                 |                                                                                           |
| see NIC network interface cards, see NICs Network layer (OSI model), 457 Network News Transport Protocol (NNTP), 596 networks accessing, 41-42 adapters Amateur Radio, 709 ARCnet, 709 ARCnet, 709 ARChet, 709 ARTM adapters, 710 Hardware Comapatability HOWTO, 707-710 ISDN, 709 Load Balancing adapters, 710 PCMCIA cards, 709 pocket, 708 portable, 708 slotiess, 708 supported, 708 slotiess, 708 supported dadpters, 710 administrators, 210 handling peripherals, 212 hardware issues, 210-211 responsibilities, 210-214 setting up system network, 211 software upgrades, 213 system monitoring, 212 tricking 213-214 setting up system network layer (OSI model), 457 Network kase, 464-465 subnetworks, 463-465 TCP/IP /etc/hosts file, 474-475 /etc/networks file, 475 /sbin/route program, 479-484 configuration files, 65, 474-475 displaying active connections, 484-487 displaying network interface statistics, 487-488 kernel routing table, 487 monitoring with netstat program, 483-488 routing policies, 479 topologies, 207-209 bus topology, 209-211 star topology, 209-211 star topology, 209-211 setting up system network, 211 software upgrades, 213 system monitoring, 212 tricking 213-214 setting up system network interface cards, 759 news distributions, Usenet subnetworks, 463-465 TCP/IP /etc/networks file, 474-475 /etc/networks file, 474-475 /etc/networks file, 474-475 /etc/networks file, 474-475 /etc/network file System), 270-274, 455 /etc/exports file, 271-272 exporting, 270-271 mounting, 272-276 /etc/fstab, 273 hard vs. soft, 273-274 interactively, 274 options, 273 Red Hat installation, 44 NFS-Root mini-HOWTO, 693 NIC (Network Information Center), 455 naming tree, 463 nice command, 549 nice command, 540 nice command, 542 nice work interface cards), distributed processing models, 207-208 NIS HOWTO, 689 nlist command, 542 nmap command, 542 nmap command, 542 nmap command, 542 nmap command, 542 nmap command, 542 nmap command, 542 nmap command, 542 nmap command, 542 nmap command, 542 nmap command, 542 nmap command, 542 nmap command, 542 nmap c | Notwork Information Center                                         |                                                                                                 |                                                                                           |
| network interface cards, see NICs  Network layer (OSI model), 457  Network layer (OSI model), 457  Network News Transport Protocol (NNTP), 596  networks  accessing, 41-42     adapters     Amateur Radio, 709     ATM adapters, 710     Hardware Comapatability     HOWTO, 707-710     ISDN, 709     Load Balancing adapters, 710     PCMCIA cards, 709     pocket, 708     portable, 708     subnetwork sile, 474-475     displaying active connections, 484-487     displaying network interface statistics, 487-488     kernel routing table, 487     monitoring with netstat program, 483-488     routing policies, 479     topologies, 207-209     pocket, 708     slotless, 708     supported, 708     slotless, 708     subscribing to, 601     terminology, 594-596     Next command (xv application), 185     NFS (Network File System), 270-274, 455     /etc/exports file, 271-272     exporting, 270-271     mounting, 272-276     /etc/fstab, 273     hard vs. soft, 273-274     interactively, 274     options, 273     Red Hat installation, 44     NFS-Root mini-HOWTO, 693     NIC (Network Information Center), 455     naming tree, 463     nince command, 369     scheduling command priority, 384     NICs (network interface cards), 484     interactively, 274     options, 273     interactively, 275     options, 273     NFS (Network File System), 270-271     mounting, 270-271     mounting, 270-271     mounting, 270-271     mounting, 270-271     interactively, 274     options, 273     interactively, 274     options, 273     interactively, 275     options, 273     NFS (Network File System), 270-271     mounting, 270-271     mounting, 270-271     interactively, 276     /etc/fstab, 273     hard vs. soft, 273-274     interactively, 276     options, 273     new soft, 273-274     interactively, 276     options, 273     newer louding perjored, 282     newer louding perjored, 282     newer louding perjored, 282     newer louding perjored, 282     newer louding perjored, 282     newer louding perjored, 282     newer louding perjored, 479     nonitoring with nets |                                                                    |                                                                                                 |                                                                                           |
| subnet masks, 464-465 subnetworks, 463-465 subnetworks, 463-465 subnetworks file, 474-475 subnetwork file, 475-5 subnetwork interface command, 542 subnetworks, 463-465 subnetworks file, 474-475 subnetwork interface subnetwork interface subn |                                                                    |                                                                                                 |                                                                                           |
| subnetworks, 463-465 TCP/IP Network News Transport Protocol (NNTP), 596  networks accessing, 41-42 adapters Amateur Radio, 709 ARCnet, 709 ATM adapters, 710 Hardware Comapatability HOWTO, 707-710 ISDN, 709 Load Balancing adapters, 710 PCMCIA cards, 709 pocket, 708 portable, 708 slotless, 708 supported, 708 slotless, 708 supported adapters, 710 administrators, 210 handling peripherals, 212 hardware issues, 210-211 responsibilities, 210-214 setting up system network, 131 software upgrades, 213 system monitoring, 212 system monitoring, 212 system monitoring, 443c48 configuration files, 455 system system system, 479-4447 sty 444-475 system system system, 479-484 startion files, 65, 474-475 system system, 479-484 startion files, 65, 474-475 system syste |                                                                    |                                                                                                 |                                                                                           |
| Network News Transport Protocol (NNTP), 596  networks accessing, 41-42 adapters Amateur Radio, 709 ARCnet, 709 ATM adapters, 710 Hardware Comapatability HOWTO, 707-710 ISDN, 709 Load Balancing adapters, 710 PCMCIA cards, 709 pocket, 708 portable, 708 slotless, 708 supported, 708 Token Ring, 709 unsupported adapters, 710 administrators, 210 handling peripherals, 212 hardware issues, 210-211 software issues, 210-211 software issues, 210-211 software issues, 210-211 software issues, 210-211 software usgrades, 213 system monitoring, 212  hetc/hosts file, 474-475 / tetc/hosts file, 475 / detc/exports file, 271-272 exporting, 270-271 mounting, 272-276 / etc/exports file, 271-272 exporting, 270-271 mounting, 272-276 / etc/exports file, 271-272 exporting, 270-271 mounting, 272-276 / etc/exports file, 271-272 exporting, 270-271 mounting, 272-276 / etc/exports file, 271-272 exporting, 270-271 mounting, 272-276 / etc/exports file, 271-272 exporting, 270-271 mounting, 272-276 / etc/exports file, 271-272 exporting, 270-271 mounting, 272-276 / etc/exports file, 271-272 exporting, 270-271 mounting, 272-276 / etc/exports file, 271-272 exporting, 270-271 mounting, 272-276 / etc/exports file, 271-272 exporting, 270-271 mounting, 272-276 / etc/exports file, 271-272 exporting, 270-271 interactively, 274 options, 273 Red Hat installation, 44 NFS-Root mini-HOWTO, 693 NFS-Root mini-HOWTO, 693 NFS-Root mini-HowTo, 693 NFS-Root mini-HowTo, 693 NFS-Root mini-HowTo, 693 NFS |                                                                    |                                                                                                 |                                                                                           |
| Network News Transport Protocol (NNTP), 596  networks  accessing, 41-42 adapters  Amateur Radio, 709  ARCnet, 709  ARTM adapters, 710  Frame Relay adapters, 710  Hardware Comapatability  HOWTO, 707-710  ISDN, 709  Load Balancing adapters, 710  PCMCIA cards, 709  pocket, 708 portable, 708 supported, 708 supported, 708 Token Ring, 709 unsupported adapters, 710  handling peripherals, 212 hardware issues, 210-211 responsibilities, 210-214 setting up system network, 211 software issues, 210-211 software usgrades, 213 system monitoring, 212  responsibilities, 213 system monitoring, 212 system monitoring, 212  responsibilities, 210  Aministrators, 210 system monitoring, 212 system monitoring, 212  responsibilities, 213 system monitoring, 212 system monitoring, 212 system monitoring system system monitoring, 212 system monitoring, 212 system monitoring, 212 system monitoring system system monitoring, 212 system monitoring, 212 system monitoring, 212 system monitoring, 212 system monitoring, 212 system monitoring, 212 system monitoring, 212 system monitoring, 212 system monitoring, 212 system monitoring, 212 system monitoring system system monitoring, 212 system monitoring, 212 system monitoring system system monitoring, 212 system monitoring system system sys | Network layer (OSI model), 457                                     |                                                                                                 |                                                                                           |
| networks accessing, 41-42 adapters Amateur Radio, 709 ARCnet, 709 ARTM adapters, 710 Frame Relay adapters, 710 Hardware Comapatability HOWTO, 707-710 ISDN, 709 Load Balancing adapters, 710 PCMCIA cards, 709 pocket, 708 portable, 708 supported, 708 supported, 708 supported, 708 Token Ring, 709 unsupported adapters, 710 administrators, 210 handling peripherals, 212 hardware issues, 210-211 software issues, 210-211 software upgrades, 213 system monitoring, 212 hardware upgrades, 213 system monitoring, 212 hardware issues, 210-211 software upgrades, 213 system monitoring, 212 hardware issues, 210-211 software upgrades, 213 system monitoring, 212 hardware issued, 210-211 software upgrades, 213 system monitoring, 212 hardware issued, 210-211 software upgrades, 213 system monitoring, 212 hardware issued, 212 hardware issued, 213 system monitoring, 212 hardware issued, 210-211 software upgrades, 213 system monitoring, 212 hardware issued, 210-211 software upgrades, 213 system monitoring, 212 hardware issued, 210-211 software upgrades, 213 system monitoring, 212 hardware issued, 212 hardware issued, 212 hardware is | Network News Transport                                             | /etc/hosts file, 474-475                                                                        |                                                                                           |
| accessing, 41-42 adapters  Amateur Radio, 709 ARCnet, 709 ARCnet, 709 ARClet, 708 ARChet, 709 ARChet, 709 ARChet, 709 ARChet, 709 ARChet, 709 ARChet, 709 ARChet, 709 ARChet, 709 ARChet, 709 ARChet, 709 ARChet, 709 ARChet, 708 ARChet, 80 ARChet, 80 ARChet, 709 ARChet, 84487 And stablety A87 ARchet interactively, 274 Andre vs. soft, 273-274 interactively, 274 Options, 273 Red Hat installation, 44 NFS-Root mini-HOWTO, 693 NIC (Network Information Center), 455 naming tree, 463 NIC (Network interface statistice, 813-488 NIC (Network interface statistice, 919-211 Andining, 70-2-720 ARCHATAS ARCHATAS ARCHATAS ARCHATAS ARCHATAS ARCHATAS ARCHATAS ARCHATAS ARCHATAS ARCHATAS ARCHATAS ARCHATAS ARCHATAS ARCHATAS ARCHA | Protocol (NNTP), 596                                               | /etc/networks file, 475                                                                         |                                                                                           |
| accessing, 41-42 adapters  Amateur Radio, 709  ARCnet, 709  ATM adapters, 710  Frame Relay adapters, 710  Hardware Comapatability  HOWTO, 707-710  ISDN, 709  Load Balancing adapters, 710  PCMCIA cards, 709  pocket, 708  solotless, 708  solotless, 708  solotless, 708  solotless, 708  Token Ring, 709  unsupported adapters, 710  administrators, 210  handling peripherals, 212  hardware issues, 210-211  responsbilities, 210-214  setting up system network, 211  software issues, 210-211  software issues, 210-211  software upgrades, 213  system monitoring, 212  menu), 182  configuration files, 65, 474-4475  displaying active connections, 484-487  displaying network interface statistics, 487-488 kernel routing table, 487 monitoring with netstat program, 483-488 routing policies, 479 topologies, 207-209 bus topology, 208-211 hybrid topology, 209-211 star topology, 209-211 star topology, 209-211 setting up system network, 211 software issues, 210-211 software issues, 210-211 software issues, 210-211 software upgrades, 213 system monitoring, 212  menu), 182  news (isributions, Usenet news, 598  479-484 configuration files, 65, 474-4475 displaying active connections, 484-487 displaying network interface statistics, 487-488 kernel routing table, 487 monitoring with netstat program, 483-488 routing policies, 479 topologies, 207-209 bus topology, 209-211 hybrid topology, 209-211 star topology, 209-211 star topology, 209-211 mounting, 272-276 /etc/fstab, 273 hard vs. soft, 273-274 interactively, 274 options, 273 Red Hat installation, 44 NFS-Root mini-HOWTO, 693 NIC (Network Information Center), 455 naming tree, 463 nice command, 369 scheduling command priority, 384 NICs (network interface cards), distributed processing models, 207-208 NIS HOWTO, 689 nist command, 542 nmap command, 542 nmap command, 542 nmap command, 542 nmap command, 542 nmap command, 542 nmap command, 542 nmap command, 542 nmap command, 542 nmap command, 542 nmap command, 542 nmap command, 542 nmap command, 542 nmap command, 542 nmap command, 542 nmap command, | networks                                                           | /sbin/route program,                                                                            |                                                                                           |
| adapters  Amateur Radio, 709 ARCnet, 709 ATM adapters, 710 Frame Relay adapters, 710 Hardware Comapatability HOWTO, 707-710 ISDN, 709 Load Balancing adapters, 710 PCMCIA cards, 709 pocket, 708 portable, 708 supported, 708 supported, 708 Token Ring, 709 unsupported adapters, 710 administrators, 210 handling peripherals, 212 hardware issues, 210-211 software upgrades, 213 software upgrades, 213 system monitoring, 212 memul, 182 configuration files, 65, 474-475 displaying active connections, 484-487 displaying network interface statistics, 487-488 kernel routing table, 487 monitoring with netstat program, 483-488 routing policies, 479 topologies, 207-209 bus topology, 208-211 hybrid topology, 209-211 star topology, 209-211 star topology, 209-211 star topology, 209-211 responsbilities, 210-214 setting up system network, 211 software upgrades, 213 system monitoring, 212 memul, 182 news (URLs), 557 news distributions, Usenet news, 598  configuration files, 65, 474-475 displaying active connections, 484-487 displaying network interface statistics, 487-488 kernel routing table, 487 monitoring with netstat program, 483-488 routing policies, 479 topologies, 207-209 nomitoring with netstat program, 483-488 routing policies, 479 topology, 209-211 star topology, 209-211 star topo |                                                                    | 479-484                                                                                         |                                                                                           |
| Amateur Radio, 709 ARCnet, 709 ARCnet, 709 ATM adapters, 710 Frame Relay adapters, 710 Hardware Comapatability HOWTO, 707-710 ISDN, 709 Load Balancing adapters, 710 PCMCIA cards, 709 pocket, 708 portable, 708 supported, 708 supported, 708 Token Ring, 709 unsupported adapters, 710 administrators, 210 handling peripherals, 212 hardware issues, 210-211 software issues, 210-211 software issues, 210-211 software upgrades, 213 system monitoring, 212 system monitoring, 212 system monitoring adapters, 710 displaying network interface statistor, 487-488 skernel routing tabe, 487 monitoring with netstat propogram, 483-488 routing bale, 487 skernel routing tabe, 487 monitoring with netstat propogram, 483-488 routing bale, 487 skernel routing tabe, 487 short statistors, 479 statistal, 44- NFS-Root mini-HOWTO, 693 nite command,  | . 3,                                                               | configuration files, 65,                                                                        | exporting, 270-271                                                                        |
| ARCnet, 709 ATM adapters, 710 Frame Relay adapters, 710 Hardware Comapatability HOWTO, 707-710 ISDN, 709 Load Balancing adapters, 710 PCMCIA cards, 709 pocket, 708 slotless, 708 supported, 708 supported, 708 supported, 708 monitoring with netstat program, 483-488 routing policies, 479 topologies, 207-209 unsupported adapters, 710 administrators, 210 handling peripherals, 212 hardware issues, 210-211 responsbilities, 210-214 setting up system network, 211 software upgrades, 213 system monitoring, 212 system monitoring, 212 system monitoring with netstat program, 483-488 routing table, 487 monitoring with netstat program, 483-488 routing policies, 479 topology, 208-211 hybrid topology, 209 ring topology, 209 ring topology, 209 ring topology, 209-211 star topology, 209 sched Hat installation, 44 NFS-Root mini-HOWTO, 693 NIC (Network Information Center), 455 naming tree, 463 nice command, 369 scheduling command priority, 384 NICs (network interactively, 274 options, 273 Red Hat installation, 44 NFS-Root mini-HOWTO, 693 NIC (Network Information Center), 455 naming tree, 463 nice command, 369 scheduling command priority, 384 NIC (Network Information Center), 455 naming tree, 463 nice command, 369 scheduling command priority, 384 NICs (network interactively, 274 options, 273 Red Hat installation, 44 NFS-Root mini-HOWTO, 693 NIC (Network Information Center), 455 naming tree, 463 nice command, 369 scheduling co |                                                                    |                                                                                                 | mouning, 2/2-2/6                                                                          |
| ATM adapters, 710 Frame Relay adapters, 710 Hardware Comapatability HOWTO, 707-710 ISDN, 709 Load Balancing adapters, 710 PCMCIA cards, 709 pocket, 708 slotless, 708 supported, 708 Token Ring, 709 unsupported adapters, 710 administrators, 210 handling peripherals, 212 hardware issues, 210-211 software upgrades, 213 software upgrades, 213 software upgrades, 213 system monitoring, 212  menu), 182  connections, 484-487 displaying network interface statistics, 487-488 kernel routing table, 487 monitoring with netstat program, 483-488 routing policies, 479 topologies, 207-209 bus topology, 208-211 hybrid topology, 209 ring topology, 209-211 star topology, 209 ring topology, 209-211 star topology, 208 Usenet news, see Usenet news see also Ethernet  New Shell option (Red Hat Start menu), 182 news (URLs), 557 news distributions, Usenet network, 211 software upgrades, 213 system monitoring, 212  menu) (182 news distributions, Usenet network interface statistics, 487-488 kernel routing table, 487 monitoring with netstat program, 483-488 routing policies, 479 topologies, 207-209 hybrid topology, 209 ring topology, 209-211 star topology, 208 Usenet news, see Usenet news see also Ethernet menu), 182 news (URLs), 557 nimiteractively, 274 options, 273 Red Hat installation, 44 NFS-Root mini-HOWTO, 693 NIC (Network Information Center), 455 naming tree, 463 nice command, 369 scheduling command priority, 384 NICs (network interface cards), distributed processing models, 207-208 NIS HOWTO, 689 nlist command, 542 nmap command, 542 nmap command priority, 384 NICs (network interface cards), distributed processing models, 207-208 NICs (network in |                                                                    |                                                                                                 |                                                                                           |
| Frame Relay adapters, 710 Hardware Comapatability HOWTO, 707-710 ISDN, 709 Load Balancing adapters, 710 PCMCIA cards, 709 pocket, 708 slotless, 708 supported, 708 Token Ring, 709 unsupported adapters, 710 administrators, 210 handling peripherals, 212 hardware issues, 210-211 software upgrades, 213 software upgrades, 213 system monitoring, 212 mews, 598  displaying network interface statistics, 487-488 kernel routing table, 487 monitoring with netstat program, 483-488 routing policies, 479 topologies, 207-209 bus topology, 208-211 hybrid topology, 209-211 star topology, 209-211 star topology, 208 Usenet news, see Usenet news see also Ethernet New Shell option (Red Hat Start menu), 182 news (URLs), 557 news distributions, Usenet network interface statistics, 487-488 kernel routing table, 487 monitoring with netstat program, 483-488 routing policies, 479 topologies, 272-209 hybrid topology, 209-211 star topology, 209-211 star topology, 209-211 set also Ethernet NECHACTY, 74 NFS-Root mini-HOWTO, 693 NIC (Network Information Center), 455 naming tree, 463 nice command, 369 scheduling command priority, 384 NICs (network interface cards), distributed processing models, 207-208 NIS HOWTO, 689 nlist command, 542 nmap command, 542 nmap command,  |                                                                    |                                                                                                 |                                                                                           |
| Hardware Comapatability HOWTO, 707-710 ISDN, 709 Load Balancing adapters, 710 PCMCIA cards, 709 pocket, 708 portable, 708 slotless, 708 supported, 708 Token Ring, 709 unsupported adapters, 710 administrators, 210 handling peripherals, 212 hardware issues, 210-211 software issues, 210-211 software upgrades, 213 system monitoring, 212 system monitoring, 212 system monitoring with netstat program, 483-488 routing table, 487 monitoring with netstat program, 483-488 routing table, 487 monitoring with netstat program, 483-488 routing policies, 479 topologies, 207-209 shut pology, 208-211 star topology, 209-211 star topology, 209-211 star top |                                                                    |                                                                                                 |                                                                                           |
| HOWTO, 707-710 ISDN, 709 Load Balancing adapters, 710 PCMCIA cards, 709 pocket, 708 portable, 708 slotless, 708 supported, 708 supported, 708 unsupported adapters, 710 administrators, 210 handling peripherals, 212 hardware issues, 210-211 software upgrades, 213 software upgrades, 213 system monitoring, 212 memul, 182 monitoring table, 487 monitoring with netstat program, 483-488 routing policies, 479 topologies, 207-209 topologies, 207-209 bus topology, 208-211 hybrid topology, 209 uring topology, 208-211 hybrid topology, 209 uring topology, 208-211 hybrid topology, 209-211 star topology, 208 Usenet news, see Usenet news see also Ethernet menul, 182 news (URLs), 557 news (URLs), 557 NNTP (Network Instantation, 47 NFS-Root mini-HOWTO, 693 NIC (Network Information Center), 455 naming tree, 463 nice command, 369 scheduling command priority, 384 NICs (network interface cards), distributed processing models, 207-208 NIS HOWTO, 689 nlist command, 542 nmap command, 542 nmap command priority, 384 NIC (network interface cards), distributed processin |                                                                    |                                                                                                 |                                                                                           |
| ISDN, 709 Load Balancing adapters, 710 PCMCIA cards, 709 pocket, 708 portable, 708 slotless, 708 supported, 708 Token Ring, 709 unsupported adapters, 710 administrators, 210 handling peripherals, 212 hardware issues, 210-211 responsbilities, 210-214 setting up system network, 211 software upgrades, 213 system monitoring with netstat program, 483-488 routing policies, 479 topologies, 207-209 bus topology, 208-211 hybrid topology, 209 ring topology, 209-211 star topology, 208-211 set up system network, 211 software upgrades, 213 system monitoring, 212 monitoring with netstat program, 483-488 routing policies, 479 topologies, 207-209 bus topology, 209-211 star topology, 208-211 star topology, 208-211 set up system network, 210-211 responsbilities, 210-214 setting up system network, 211 software upgrades, 213 system monitoring, 212 monitoring with netstat program, 483-488 routing policies, 479 topologies, 207-209 naming tree, 463 nice command, 369 scheduling command priority, 384 NICs (network interface cards), distributed processing models, 207-208 NIS HOWTO, 689 nlist command, 542 nmap command, 542 nmap command priority, 384 NICs (network interface cards), distributed processing models, 207-208 NIS HOWTO, 689 nlist command, 542 nmap com |                                                                    |                                                                                                 |                                                                                           |
| Load Balancing adapters, 710 PCMCIA cards, 709 pocket, 708 portable, 708 slotless, 708 supported, 708 Token Ring, 709 unsupported adapters, 710 administrators, 210 handling peripherals, 212 hardware issues, 210-211 responsbilities, 210-214 setting up system network, 211 software upgrades, 213 system monitoring, 212 system monitoring, 212 system monitoring, 212 means a system monitoring, 212 system monitoring, 212 means a system network, 211 system monitoring, 212 means a system monitoring, 212 means a system monitoring a system monitoring, 212 means a system monitoring a system monitoring of system monitoring a system monitoring a system monitoring a system monitoring a system monitoring a system monitoring a system monitoring a system monitoring a system monitoring a system monitoring a system monitoring a system monitoring a system monitoring a system mo |                                                                    |                                                                                                 | NFS-Root mini-HOWTO, 693                                                                  |
| pocket, 708 portable, 708 slotless, 708 supported, 708 unsupported adapters, 710 administrators, 210 handling peripherals, 212 hardware issues, 210-211 setting up system network, 211 software upgrades, 213 system monitoring, 212 system monitoring, 212 system monitoring, 212 system monitoring, 212 tipe 101 topologies, 207-209 bus topologies, 207-209 hus topologies, 207-209 bus topologies, 207-209 naming tree, 463 nice command, 369 scheduling command priority, 384 NICs (network interface cards), distributed processing models, 207-208 NIS HOWTO, 689 nlist command, 542 news (URLs), 557 news distributions, Usenet news, 598 No connection at all error                                                                                                    | Load Balancing adapters, 710                                       |                                                                                                 | NIC (Network Information                                                                  |
| portable, 708 slotless, 708 supported, 708 Token Ring, 709 unsupported adapters, 710 administrators, 210 handling peripherals, 212 hardware issues, 210-211 responsbilities, 210-214 setting up system network, 211 software upgrades, 213 system monitoring, 212 system monitoring, 212 system monitoring, 212 menu)  bus topology, 208-211 hybrid topology, 209 ring topology, 209-211 star topology, 208 Usenet news see also Ethernet Usenet news see also Ethernet Mew Shell option (Red Hat Start menu), 182 newbies, defined, 595 newer command, 542 newer command, 542 news (URLs), 557 news distributions, Usenet news, 598  nice command, 369 scheduling command priority, 384 NICs (network interface cards), distributed processing models, 207-208 NIS HOWTO, 689 nlist command, 542 nmap command, 542 nmap command, 54 | PCMCIA cards, 709                                                  |                                                                                                 | Center), 455                                                                              |
| slotless, 708 supported, 708 Token Ring, 709 unsupported adapters, 710 administrators, 210 handling peripherals, 212 hardware issues, 210-211 responsbilities, 210-214 setting up system network, 211 software upgrades, 213 system monitoring, 212 system monitoring, 212 system monitoring, 212 system monitoring, 212 supported, 708 ring topology, 209 ring topology, 209 ring topology, 209 ring topology, 209 scheduling command, 369 scheduling command priority, 384 NICs (network interface cards), distributed processing models, 207-208 NIS HOWTO, 689 nlist command, 542 nmap command, 542 nmap command, 545 news distributions, Usenet news, 598                                                                                                    | pocket, 708                                                        |                                                                                                 | naming tree, 463                                                                          |
| slotiess, 708 supported, 708 Token Ring, 709 unsupported adapters, 710 administrators, 210 handling peripherals, 212 hardware issues, 210-211 responsbilities, 210-214 setting up system network, 211 software upgrades, 213 system monitoring, 212 system monitoring, 212 system system see Usenet news see Usenet news see Usenet news see Usenet news see Usenet news see Usenet news see Usenet news see Usenet news see also Ethernet system system see Usenet news see also Ethernet system system see Usenet news see also Ethernet system see also Ethernet see also Ethernet system see also Ethernet system see also Ethernet system see also Ethernet system see also Ethernet system see also Ethernet system see also Ethernet system see also Ethernet system see also Ethernet system see also | portable, 708                                                      |                                                                                                 | nice command, 369                                                                         |
| supported, 708 Token Ring, 709 unsupported adapters, 710 administrators, 210 handling peripherals, 212 hardware issues, 210-211 responsibilities, 210-214 setting up system network, 211 software issues, 210-211 software upgrades, 213 system monitoring, 212 system monitoring, 212 system monitoring, 212 system monitoring, 212 system monitoring, 212 sign 213-214 system monitoring, 212 sign 213-214 star topology, 208 Usenet news, see Usenet news see also Ethernet see use Usenet news see also Ethernet menu), 182 New Shell option (Red Hat Start menu), 182 newbies, defined, 595 newer command, 542 newer command, 542 news (URLs), 557 news distributions, Usenet news, 598 No connection at all error                                                                                                    | slotless, 708                                                      |                                                                                                 |                                                                                           |
| unsupported adapters, 710 administrators, 210 handling peripherals, 212 hardware issues, 210-211 responsibilities, 210-214 setting up system network, 211 software issues, 210-211 software upgrades, 213 system monitoring, 212 system monitoring, 212 system monitoring, 212 system monitoring, 212 system monitoring, 212 unsupported adapters, 710 usenet news, see Usenet news see also Ethernet New Shell option (Red Hat Start menu), 182 newbies, defined, 595 newer command, 542 newer command, 542 news (URLs), 557 news distributions, Usenet news, 598 Nics (network interface cards), distributed processing models, 207-208 NIS HOWTO, 689 nlist command, 542 nmap command, 542 nmap command, 542 NNTP (Network News Transport Protocol), 596 No connection at all error                                                                                                    |                                                                    |                                                                                                 |                                                                                           |
| administrators, 210 handling peripherals, 212 hardware issues, 210-211 responsbilities, 210-214 setting up system network, 211 software issues, 210-211 software upgrades, 213 system monitoring, 212 system monitoring, 212 system monitoring, 212 system monitoring, 212 similar 213 214 setting up 314-4 setting up 314-4 setting up 3 |                                                                    |                                                                                                 | · · · · · · · · · · · · · · · · · · ·                                                     |
| handling peripherals, 212 hardware issues, 210-211 responsbilities, 210-214 setting up system network, 211 software issues, 210-211 software upgrades, 213 system monitoring, 212 system monitoring, 212 syste |                                                                    |                                                                                                 |                                                                                           |
| hardware issues, 210-211 menu), 182 NIS HOWTO, 689 responsbilities, 210-214 setting up system network, 211 newer command, 542 nmap command, 542 software issues, 210-211 news (URLs), 557 NNTP (Network News ransport Protocol), 596 system monitoring, 212 news, 598 No connection at all error                                                                                                    |                                                                    |                                                                                                 |                                                                                           |
| responsbilities, 210-214 setting up system network, 211 software issues, 210-211 software upgrades, 213 system monitoring, 212 system monitoring, 212 system mon |                                                                    | New Shell option (Red Hat Start                                                                 | models, 201-200                                                                           |
| setting up system network, 211 software issues, 210-211 software upgrades, 213 system monitoring, 212 system monitoring, 212 news, 598 news distributions, Usenet news, 598 news distributions, Usenet news, 598 No connection at all error                                                                                                    |                                                                    |                                                                                                 | ATTO TROTTENO AGO                                                                         |
| network, 211 newer command, 542 nmap command, 542 software issues, 210-211 news (URLs), 557 NNTP (Network News to software upgrades, 213 system monitoring, 212 news, 598 No connection at all error                                                                                                    |                                                                    | menu), 182                                                                                      | NIS HOWTO, 689                                                                            |
| software upgrades, 213 system monitoring, 212 news, 598 news, 598  Transport Protocol), 596 No connection at all error                                                                                                    | semng up system                                                    | menu), 182<br>newbies, defined, 595                                                             | •                                                                                         |
| system monitoring, 212 news, 598 No connection at all error                                                                                                    |                                                                    | menu), 182<br>newbies, defined, 595                                                             | nlist command, 542                                                                        |
| terining 012 014                                                                                                    | network, 211<br>software issues, 210-211                           | menu), 182<br>newbies, defined, 595<br>newer command, 542                                       | nlist command, 542<br>nmap command, 542<br>NNTP (Network News                             |
|                                                                                                    | network, 211<br>software issues, 210-211<br>software upgrades, 213 | menu), 182 newbies, defined, 595 newer command, 542 news (URLs), 557 news distributions, Usenet | nlist command, 542<br>nmap command, 542<br>NNTP (Network News<br>Transport Protocol), 596 |

configuring, 64-66

netstat program

no-all-squash mount option (/etc/exports file), 272 no-name flag, 80 no\_root\_squash mount option (/etc/exports file), 271 noaccess mount option (/etc/exports file), 272 nodes, 490 defined, 455 noheader variable (mail program), 586 nohup command, 369 background processing, 346 controlling background processes, 383-384 nospoof option (/etc/host.conf file) configuration, 492 NOT expression, 560 NoTrapSignals flag, 170 now command. troubleshooting, 377 NS resource records, 497 nslookup utility finding host information, 535 search information, 535 ntrans command, 542 nu option (vi environment setting), 411

## 0

-o argument (nestat program), 484 octal notation, 311 octets, 531 od command displaying file content in octal notation, 311 flags, 312 pre-POSIX format specifications, 312 oki182 printer, 437 <OL> tag, 623 olvm window manager (X Windows), 181

ON function, 190

nwp533 printer, 437

nxterm sessions, 183

online documentation, 680-681 HOWTOs, 680 copyright, 696 defined, 685, 687-690 finding, 686 Hardware Compatibility, see Hardware Compatability HOWTO mini-HOWTOs, 690-694 submitting, 695 translations, 686 writing, 695 man pages, 681 Online Support mini-HOWTO, open command, 542 open file error messages (Apache), 636 Open Linux Lite CD-ROM, 731-732 distribution, 733-734 installing, 732-733 Open System Interconnection, see OSI open systems, 28 Open Text Index Web site, 559 opening files, emacs editor, 420 operating systems, defined, 14 optics.i file, 77 optics.s file, 79 Options argument (AllowOverride directive), 643 Options menu commands (Netscape Navigator), Preferences, 564 OR expression, 560 order option (/etc/host.conf file configuration option), 491 ordered lists, 620 "ordinary" files, 290-291 org domain, 526 organizing files, 305-306 OS/2, booting, 48-50, 85 OSI (Open System Interconnection), 456-458 layers, 456-458 information units, 458 services provided, 457 protocols, 456

output command groups, 344 substituting, 354-355 printing, troubleshooting, 447 processes, 336 redirecting, 341-342 X Windows, 162 overwriting files, vi editor, 400 owner field, 496 ownership file permissions, 294 Linux, 24 P -p argument (rcp command), p command (fdisk program), 56, 93 <P> tag, 616 Pager mini-HOWTO, 693

Parallel IP (PLIP), configuring with ifconfig, 479
parameters, 338
assigning values to variables, 354
command-line, mkfs command, 283-284
DOSEMU, 147
parity E 1 O 1 N command, 508

PAP (Password Authentication

paintjet printer, 437

Protocol), 518

parsing, 18, 336-345 flags, 337 parameters, 338 Partition mini-HOWTO, 693 partition tables, 47, 57-58, 83, 93-95

partitioning hard drives, 83-89 FDISK, 47-49, 84-85 partitions, 47, 83-84 repartitioning, see repartitioning hard drives

partitions, 47, 83-84 adding, 51-52, 87-88 installing Linux, 58-60, 95-97 LILO installation, 108-109 codes, fdisk, 278-279

pcmcia.gz file, 81 port argument (telnet creating changing types, 282 command), 539 pdksh shell, 325 fdisk, 276-282 port dev command, 508 percent sign (%), prompt for C rechecking table sizes, shell, 325 port error messages (Apache). 281-282 636-637 rechecking tables, 280-281 performance, Apache Web swap partitions, 281 servers portability current tables, fdisk (creating Linux, 20-21 as-is files, 671 disk partitions), 280 .htaccess files, 670 UNIX, 20-21 deleting, 50-51, 86-87 server-side includes, 670 portable adapters, 708 formatting, 52-56, 88 Peripheral Component Portable Operating System Linux types, 57-58, 94-95 Interconnect (PCI) bus, 699 Interface, see POSIX new, creating (fdisk), 280 peripherals, handling as selecting for Linux installation, portmap daemon (NFS), 271 network administrator, 212 99-101 Portuguese HOWTO, 689 sizing, 50-51, 86-87 permissions, 242-243 positioning displaying field, ls swap partitions emacs editor cursor creating, 60-63, 97 -l command, 243 arrow keys, 424 files, 293-297 setup, 98-99 big-movement keys, 425 changing with chmod pas16.s file, 79 vi editor cursor, 401-402 command, 294 Pass Number field arrow keys, 400 ownership, 294 (/etc/fstab file), 268 big-movement keys, 402 installing software, 255-256 POSIX (Portable Operating passive command, 542 pgm1 command, 306 System Interface), 28 passive option (pppd Physical layer (OSI model), 457 command), 516 Post Office Protocol (POP) physical security, 238-239 mail, 570 **Password Authentication** PI function, 189 Protocol (PAP), 518 posting PID (process ID), 345 articles to newsgroups, 602-603 password command, 508 ps command, 380 defined, 595 password file, 262 who command, 379 PostScript printers, 448 editing, 327 PidFile directive, 665 pound sign (#), 120 Password option (Add User pipes, starting multiple PPP (Point-to-Point dialog box), 125 processes, 370-371 Protocol), 505 passwords, 222 pipes (¦), connecting processes automating links, 513-517 accounts without, 240 with, 341 chat program, 513 changing, 125-126 creating chat scripts, length, 224, 239 pi printer, 437 514-515 logging in as root account, pixl printer, 437 pppd command, 515-517 119-120 pixl300 printer, 437 **HOWTO, 689** security, 239-240 requirements, 506 selecting, 239-240 securing links, 518-519 setting, 223-224 command, arguments, 253 services, 517-518 installing software, 253 pasting text installing X Windows, 166-167 PPP-over-ISDN mini-HOWTO. emacs editor, 430 vi editor, 408-410 PLIP (Parallel IP), configuring with ifconfig, 479 pppd command, 515-517 patch command, 112 command-line options, 515-516 PLIP mini-HOWTO, 693 Path field, 486 <PRE> tag, 617, 619 plotters (Hardware PATH variable, 331-334 Compatability HOWTO), 715 preamble, GNU General Public paths, names, 288-297 License, 724-725 pocket adapters, 708 **PCI** (Peripheral Component preemptive multitasking, 16-17 Point-to-Point Protocol, Interconnect) bus, 699 see PPP Preferences command PCI HOWTO, 689 (Options menu), Netscape Polish HOWTO, 689 **PCMCIA** Navigator, 564 POP (Post Office Protocol) cards, 709

mail, 570

drivers, 700

HOWTO, 689

Preferences option (Red Hat

Start menu), 183

| Presentation layer (OSI model), 457                 | background processing, 345-346<br>at command, 346-347             | PPP (Point-to-Point Protocol),<br>505                              |
|-----------------------------------------------------|-------------------------------------------------------------------|--------------------------------------------------------------------|
| Prev command (xv application),                      | batch command, 347<br>cron daemon, 346-348                        | automating links, 513-517 automating links with chat               |
| Primary Group option (Add<br>User dialog box), 125  | crontab command, 347<br>nohup command, 346<br>batches, 368        | program, 513<br>creating chat scripts,<br>514-515                  |
| primary option (named.boot file configuration), 494 | connecting with pipes (¦), 341 controlling, 383-388               | pppd command, 515-517<br>requirements, 506                         |
| print command, 508                                  | nice command, 384                                                 | securing links, 518-519                                            |
| Print command (xv application), 185                 | nohup command, 383-384<br>renice command, 384-385<br>daemons, 368 | services, 517-518 RIP (Routing Information Protocol), 455, 465-466 |
| -print flag (find command), 314                     | exec, 336                                                         | SLIP (Serial Line Internet                                         |
| Print2Win mini-HOWTO, 693                           | IDs, 335                                                          | Protocol), 505                                                     |
| printcap entries, creating test                     | init, 336                                                         | automating operations,                                             |
| entries, 445-446                                    | input, 336                                                        | 506-512                                                            |
| Printer Device field (Red Hat                       | interactive, 368<br>output, 336                                   | creating accounts, 512<br>/etc/diphosts file, 512                  |
| printers), 449                                      | reporting on status with ps                                       | requirements, 506                                                  |
| PRINTER environment                                 | command, 379-383                                                  | SMTP (Simple Mail Transfer                                         |
| variable, setting, 445                              | scheduling commands, 371-377                                      | Protocol), 455, 572                                                |
| printers, 43-48                                     | at command, 371-373                                               | SNMP (Simple Network                                               |
| configuring, 438                                    | batch command, 373-374<br>cron command, 374-377                   | Management Protocol), 455<br>SSL (Secure Sockets Layer)            |
| /dev/lp0 printer, 446-448                           | crontab command, 374-377                                          | installing in U.S., 638-639                                        |
| Red Hat, 448-449                                    | starting                                                          | installing outside of U.S.,                                        |
| Hardware Compatability                              | background, 370                                                   | 639-640                                                            |
| HOWTO, 715<br>network administrators, 212           | multiple, 370                                                     | setting up, 637-639                                                |
| PostScript, 448                                     | with pipes, 370-371                                               | TCP (Transmission Control                                          |
| selecting, 436-438                                  | terminating with kill command,<br>385-388                         | Protocol), 455 TCP/IP (Transmission Control                        |
| troubleshooting, 448                                | normal termination, 386                                           | Protocol/Internet Protocol),                                       |
| printing                                            | termination of all                                                | 27, 453                                                            |
| applications, 439-441                               | processes, 388                                                    | history, 454                                                       |
| creating test printcap entries,                     | unconditional termination,                                        | stack, 458-459                                                     |
| 445-446<br>directories, 441-442                     | 387-388                                                           | Telnet, 455<br>UDP (User Datagram                                  |
| e-mail, 578                                         | programming, shell, 355-362                                       | Protocol), 455                                                     |
| files, 442-445                                      | case structure, 356-357<br>finding exit status, 357               | UUCP (UNIX-to-UNIX Copy                                            |
| filters, 443                                        | if structures, 358                                                | Program), 596                                                      |
| printers, see printers                              | iterative structures, 360-362                                     | Proxy ARP mini-HOWTO, 693                                          |
| process, 438-439<br>spools (Simultaneous            | shell scripts, 351-355                                            | proxy command, 542                                                 |
| Peripheral Operation Off                            | test command, 358-360                                             | ps command, 245, 369, 635                                          |
| Line), 436, 438                                     | programs, see applications                                        | flags, 381                                                         |
| troubleshooting                                     | Project Athena, 160                                               | output (Listing 20.1), 421                                         |
| error messages, 447                                 | prompt command, 542                                               | output headings, 380                                               |
| output, 447                                         | Proto field, 484, 486                                             | reporting on status of                                             |
| Printing HOWTO, 689                                 | protocols                                                         | processes, 379-383                                                 |
| Printing Usage HOWTO, 689                           | FTP (File Transfer Protocol),                                     | PS1 variable, 333-334                                              |
| probeonly mode, running                             | 540-549                                                           | PS1-prompt variable, 331                                           |
| X Windows, 175                                      | anonymous FTP, 540                                                | PTR resource records, 497                                          |
| /proc directory, 264                                | ftp commands, 541-545                                             | publicly writable spaces,                                          |
| Process Accounting                                  | HTTP (Hypertext Transport<br>Protocol), 609                       | Web server security, 674                                           |
| mini-HOWTO, 693                                     | IP (Internet Protocol), 455                                       | put command, 542, 545                                              |
| process ID (PID), 345                               | NNTP (Network News                                                | pwd command, 542                                                   |
| processes, 335-336, 368                             | Transport Protocol), 596<br>OSI model, 456                        | PWD=directory variable, 331                                        |

### rawrite, 76 shells, 325 creating root disks for Linux supported Alpha hardware, 69 installation, 46, 81-83 X Windows applications. q command (fdisk program), error codes, 81-82 181-185 56, 93 nxterm, 183 RCL function, 190-191 -q flag (ls command), 304 Start menu, 182-185 rcp command, 552 xv. 183-185 glog fas.s file, 79 rdev, modifying kernel with, 111 Redirect directive, configuring glog\_isp.s file, 79 Reactivate button (RHS Linux Apache, 645-646 Que Publishing Web site, 682 User/Group Manager), 124 redirecting Que's HTML Quick Reference input, 341-342 read command, assigning Web site, 614 values to variables, 353 output, 341-342 question mark (?) wild card, 340 Read the Fripping Manual redirection, HTTP, Apache quiet flag, 80 (RTFM), 595 as-is files, 660 quit command, 508, 542 redraw option (vi environment reading setting), 411 e-mail auitting from other files, 577-578 emacs editor, 420-422 Ref field, 480 mail program, 575-577 Linux, 71 RefCnt field, 486 while sending mail, 578 mail program, 587-588 newsgroups, 601-602 RefererLog directive, 654 not saving changes, 588 saving changes, 587-588 Reading List, 693 reget command, 542 vi editor, 396-397 readme.txt file, 76 relative path names, 288 see also exiting reboot command, 219 relative permissions (chmod Quota mini-HOWTO, 693 command), 296 rebooting Linux, 71, 114 quotation marks ("), 343 Remote Boot mini-HOWTO, rec newsgroups, 597 quote command, 542 693 receiving e-mail, 570 quotes (""), searching, 559 remote directory listing recv command, 542 (ftp commands), 544 quoting, defined, 595 Recv-Q field, 484 Remote Host field (Red Hat Red Hat. 32 printers), 449 adding users, 123 remote logins (telnet commercial programs, 32 command), 538-539 configuring printers, 448-449 r command-line argument Remote Monitor, (RMON), 455 Control Panel, managing users, (fsck), 275 Remote Procedure Call, 124-125 -r argument fortune cookie messages, 120 see RPC nestat program, 484 installing, 36-43, 70-71 Remote Queue field (Red Hat rcp command, 552 compiling system printers), 449 information, 45-46 R command, 582 remote systems creating boot disks, 46 r command, 582 retrieving files from, ftp DEC Alphas, 68-71, 70-71 commands, 544 -r flag disk drives, 38-39 sending files to, ftp ls command, 304 from CD-ROM, 44 commands, 545 ps command, 381 from hard drives, 44 removable drives (Hardware -r option (crontab FTP (File Transfer Protocol), 44 Compatability HOWTO), command), 377 memory requirements, 37 713-714 R v key, 191 monitor requirements, 39-40 Remove button (RHS Linux r- commands, 549-552 NFS (network File User/Group Manager), 124 rcp, 552 System), 44 Remove File dialog box, 319 rlogin, 550 on CD-ROM accompanying rsh, 551 removing book, 40-41 requirements, 36-43 applications, 256 r4081 printer, 437 space requirements, 38-39 files, 307-309 raw mode, device driver, 328 XFree86 GUI, 319-320 starting process, 43-44 system buses, 37 users, 224-225

see also deleting

system CPU, 37

rename command, 543

see online documentation Laughing), 595 renaming, see names Usenet news, 593, 678 root accounts renice command, 369 central authority, 599 logging in, 119-120 scheduling command priority, culture, 599-601 passwords, changing, 125-126 384-385 defined, 594 repartitioning hard drives. emoticons, 600 Alpha installation, 69-70 31, 85-88 hierarchies, 597-598 creating (Slackware adding partitions, 51-52, 87-88 history, 596-597 installation), 76-83 alternatives, 50, 86 kill files, 604 backing up system, 75-76 netiquette, 603-604 root file system, 262 boot disk creation, 76-83 news distributions, 598 directory file, 291 deleting partitions, 50-51, 86-87 root files, 80-81 posting articles to, 602-603 formatting partitions, 52-56, 88 reading news, 601-602 root logins MS-DOS boot disk creation, 75 replying to newsgroups, 602 controlling, 245-246 root disk creation, 76-83 structure, 597-598 name, 202 subscribing to, 601 repeaters, distributed root password, selecting, 65-66 terminology, 594-596 processing models, 207-208 user authentication, 661-662 Root Password dialog box, 65 repeating commands, 361-362 Web sites, 682 root\_squash mount option replacing xgrab application, 195-197 (/etc/exports file), 271 /etc/fstab file, 111 restart command, 543 route add command, commandcontents of buffer (emacs restoring line arguments, 481 editor), 423 compressed files, 316 text route command, deleting files, 230-234 emacs editor, 428-429 routes, 483 cpio command, 233-234 vi editor, 406-407 routers, 465 tar utility, 231-233 replying crashes, 466 retrieving to e-mail (mail program), distributed processing models, files from remote systems, ftp 581-583 207-208 commands, 544 to newsgroups, 602 Internet networks, 471-472 files into buffer (emacs report option (vi environment routing, 465-467 editor), 423 setting), 411 network segmentation, 466-467 reverses, 490 RIP (Routing Information Request For Comments. RFCs (Request For Comments), Protocol), 465-466 see RFCs 455, 525 TCP/IP (Transmission Control rescue.gz file, 81 obtaining, 461-472 Protocol/Internet Protocol) reset command, 508, 543 deciding on policy, 479 rhelp command, 543 /sbin/route program, Reset failed error, 82 RHS Add/Edit User dialog 479-484 resolve, 490 box, 126 Routing Information Protocol, resolvers, 490-491, 533 right parenthesis ()), TI see RIP emulation, 190 configuring, 491-494 rp field (/etc/printcap file), 444 /etc/host.conf file, 491-492 ring topologies, 209-211 /etc/resolv.conf file, 493-494 **RPC** (Remote Procedure **RIP** (Routing Information Call), 455 resource files (X Windows), 175 Protocol), 455, 465-466 rpc.mountd daemon (NFS), 271 resource records rlogin command, 550 fields, 496-497 rpc.nfsd daemon (NFS), 271 rm command setting up name servers, RSA Data Security, Inc. Web deleting files, 129 496-498 site, 638 removing files, 307-309 types, 497 rsh command, 551 rm field (/etc/printcap file), 444 resources rsize=n NFS mount option, 273 accessing, 614 rmdir command, 543 rstatus command, 543 FTP sites, 681-682 deleting directories, 128 HOWTOs, see HOWTOs RMON (Remote Monitor), 455 RTFM (Read the Fripping InfoMagic, 682 Manual), 595 rn news reader, 604-605 Linux developers, 683 runique command, 543 ro mount option magazines, 681 (/etc/exports file), 271

online documentation,

ROFL (Rolling On the Floor,

| running<br>configure script for Apache                                                                                                    | ScanHTMLTitles option<br>(IndexOptions), 649                                                              | search command<br>(emacs editor), 428                                                                       |
|----------------------------------------------------------------------------------------------------|----------------------------------------------------------------------------------------------------|----------------------------------------------------------------------------------------------------|
| compilation, 631<br>DOSEMU, 147-156<br>configuring, 140-147<br>installing, 140                                                                                                    | scanners (Hardware<br>Compatability HOWTO),<br>716-717                                                    | search engines, 559<br>AltaVista, 673<br>archie, 562-564                                                    |
| running, 147-156<br>fdisk, creating disk<br>partitions, 279                                                                                                    | scheduling commands<br>at command, 371-373<br>batch command, 373-374                                      | telnet, 564-565<br>search information (nslookup<br>utility), 535                                            |
| netstat with no command-line<br>arguments, 484-487                                                                                                    | cron command, 374-377<br>crontab command, 374-377                                                         | search option (/etc/resolv.conf<br>file), 493                                                               |
| SuperProbe, 168-169                                                                                                    | sci newsgroups, 597                                                                                       | Search.Com Web site, 559                                                                                    |
| Windows applications under<br>Linux, 157-158                                                                                                    | scoreboard files (Apache), 669                                                                            | searching                                                                                                   |
| XF86Config file, 174-175                                                                                                    | screen                                                                                                    | "" (quotes), 559                                                                                            |
| rw mount option (/etc/exports file), 271                                                                                                    | clearing, clear command, 130 emacs editor, 417, 424                                                       | emacs editor, 427-429<br>search command, 428                                                                |
| me), 2.1                                                                                                    | Screensaver option (Red Hat Start menu), 183                                                              | troubleshooting, 428<br>files<br>* (asterisk) wild card,                                                    |
| S                                                                                                    | script option (chat<br>program), 513                                                                      | 339-340<br>? (question mark) wild                                                                           |
| -s command-line argument                                                                                                    | script programming, 213                                                                                   | card, 340                                                                                                   |
| (fsck), 275 -S flag (ps command), 381                                                                                                    | ScriptAlias directive,<br>configuring Apache, 645-646                                                     | [] (square brackets) wild<br>card, 340-341                                                                  |
| -s flag<br>ls command, 304                                                                                                    | scriptfile argument (dip command), 506                                                                    | vi editor, 407-408<br>WWW (World Wide Web),<br>558-560                                                      |
| ps command, 381<br>safrm shell script                                                                                                    | scripting languages (Seyon application), 194                                                              | archie, 562-564<br>gopher, 565-566                                                                          |
| (Listing 17.1), 335                                                                                                    | scripts                                                                                                   | telnet, 564-565                                                                                             |
| sanyo.i file, 77                                                                                                    | activating, AddType                                                                                       | secondary option (named.boot                                                                                |
| sanyo.s file, 79                                                                                                    | directive, 646<br>CGI                                                                                     | file configuration), 494                                                                                    |
| Save command (xv application), 185                                                                                                    | creating server-pushes<br>with, 659                                                                       | seconds field (ps command),<br>380                                                                          |
| saving                                                                                                    | security, 672-673                                                                                         | SECONDS variable, 333                                                                                       |
| buffer (emacs editor), 423-430                                                                                                    | chat, creating, 514-515                                                                                   | Sector not found error, 82                                                                                  |
| buffer (vi editor), 399-400<br>as new file, 400<br>overwriting files, 400                                                                                                    | configure, running for Apache<br>server, 631<br>shell, 350-362                                            | secure mount option (/etc/exports file), 271                                                                |
| to current file, 399-400<br>e-mail, ? prompt, 580                                                                                                    | comments, 352<br>creating, 350-351                                                                        | Secure Sockets Layer protocol,<br>see SSL                                                                   |
| e-man, ? prompt, 580<br>files, vi editor, 399<br>mail program changes<br>when quitting mail<br>program, 587-588                                                                     | echo command, 351-352<br>programming, 355-362<br>special characters, 355<br>variables, 352-355            | security, 237-238<br>breaches, 247-248<br>CGI scripts, 672-673<br>controlling crackers, 246                 |
| /sbin directory, 262                                                                                                    | writing programs, 351-355                                                                                 | controlling modems, 246<br>controlling root login, 245-246                                                  |
| /sbin/route program, 479-484<br>command-line arguments, 480<br>deleting routes, 483<br>kernel routing table, 480-483<br>routing examples, 482-483<br>static routes, adding, 481-483 | SCSI<br>controllers (Hardware<br>Compatibility HOWTO),<br>704-706<br>HOWTO, 689<br>Programming HOWTO, 689 | enforcing, 246-248 files, 242-243 ifconfig program, 477 logging in, 240-242 accounts without passwords, 240 |
| sbpcd.i file, 77                                                                                                    | scsi.s file, 79                                                                                           | command accounts, 241-242                                                                                   |
| sbpcd.s file, 79                                                                                                    | scsinet.s file, 79                                                                                        | default accounts, 241                                                                                       |
| sc spreadsheet calculator, 134                                                                                                    | seagate.s file, 79                                                                                        | group accounts, 242<br>guest accounts, 241<br>unused accounts, 240-241                                      |

| passwords, 235-240                                                                 | server root (Apache), oor                                                             | setting                                                                                      |
|------------------------------------------------------------------------------------|---------------------------------------------------------------------------------------|----------------------------------------------------------------------------------------------|
| see also passwords<br>performing backups, 248<br>physical, 238-239                 | server-pushes, creating with<br>CGI scripts, 659                                      | environment options, vi editor,<br>410-413<br>passwords, 223-224                             |
| preventing idle terminals, 246 ps command, 245                                     | server-side includes, 650-652<br>increasing performance of<br>Apache servers, 670     | PRINTER environment<br>variable, 445                                                         |
| securing PPP links, 518-519<br>server-side includes, 673                           | security, 673                                                                         | Setup program                                                                                |
| social engineering, 244<br>su command, 244-245                                     | servers, 556<br>Apache                                                                | exiting, 114 installing Linux, <i>see</i> installing, Linux                                  |
| Web servers, publicly writable<br>spaces, 674<br>Web sites<br>CGI scripts, 672-673 | automating logfile rotation,<br>671-672<br>compiling, 630-631<br>configuring, 642-650 | Seyon application, 192-194<br>dialing directory, 193<br>features, 194<br>file transfers, 194 |
| server-side includes, 673<br>symbolic links, 673-674                               | controlling server child<br>processes, 668-669                                        | scripting language, 194                                                                      |
| Seek operation failed error, 82                                                    | editing Configuration file,<br>630-631                                                | terminal emulation, 193<br>translation modes, 194                                            |
| segmentation, networks, 466-467                                                    | host-based access control,<br>660-661                                                 | sf field (/etc/printcap file), 444                                                           |
| selecting                                                                          | increasing performance                                                                | SGID program, 243                                                                            |
| configurations for Internet<br>networks, 469-470                                   | with .htaccess file, 670 increasing performance                                       | SGML (Standard Generalized<br>Markup Language), 610                                          |
| default operating system for                                                       | with as-is files, 671                                                                 | sh field (/etc/printcap file), 444                                                           |
| LILO installation, 108-109<br>Linux installation place, 101-102                    | increasing performance with<br>server-side includes, 670                              | sh shell, 325<br>see also Bourne shell                                                       |
| passwords, 239-240<br>printers, 436-438                                            | make command, 631<br>running configure                                                | Shadow Password HOWTO, 689                                                                   |
| prompt mode, 104                                                                   | script, 631                                                                           | shared libraries, 263                                                                        |
| series for Linux installation,                                                     | archie, 562-563                                                                       | shareware programs, 184                                                                      |
| 102-103<br>target partitions for Linux                                             | centralized processing<br>models, 205                                                 | shell environment, 327                                                                       |
| installation, 99-101<br>text, 119                                                  | commercial X (Hardware<br>Compatibility HOWTO),<br>703-704                            | setting environment,<br>330-332                                                              |
| time zone, 111-115                                                                 | names, 490-491, 533                                                                   | shell variables, 332-335                                                                     |
| selection program, 110<br>send command, 543                                        | database files, 496-498<br>named.boot file, 494-496                                   | Shell option (Add User dialog<br>box), 125                                                   |
| send text command, 508                                                             | named.ca file, 502                                                                    | shell programming, 18-19                                                                     |
| Send-Q field, 485                                                                  | named.hosts file, 499-501<br>named.rev file, 501                                      | SHELL variable, 332                                                                          |
| sending                                                                            | resource records, 496-498                                                             | SHELL=shell variable, 331                                                                    |
| e-mail, 570-571<br>copies, 584                                                     | set up, 494-502                                                                       | shells, 325-336                                                                              |
| mail program, 572-575 to files with mail program,                                  | security CGI scripts, 672-673 publicly writable spaces, 674                           | background processing, 345-346<br>bash, 213, 326                                             |
| 579-580<br>while reading e-mail,<br>578-583                                        | services<br>OSI model, 457                                                            | Bourne, 325<br>variables, 331<br>C. 325                                                      |
| files to remote systems, ftp<br>commands, 545                                      | PPP (point-to-point protocol),<br>517-518                                             | command parsing, 336-345<br>flags, 337                                                       |
| sendmail, configuring, 110-111                                                     | Session layer (OSI model), 457                                                        | parameters, 338<br>commands                                                                  |
| Sendmail+UUCP<br>mini-HOWTO, 694                                                   | set command<br>mail program, 586                                                      | adding text, 349<br>aliasing, 349                                                            |
| Sense operation failed error, 82                                                   | setting environment options                                                           | completing, 349                                                                              |
| Serial HOWTO, 689                                                                  | for vi editor, 411-412<br>set search command, 563                                     | defining aliases, 364-365<br>editing, 348                                                    |
| Serial Line Internet Protocol,<br>see SLIP                                         | -sets setlist argument, 253                                                           | repeating with while loop, 361-362                                                           |
|                                                                                    |                                                                                       | viewing history 348                                                                          |

| csh, 326                                         | sites                                      | size command, 543                                         |
|--------------------------------------------------|--------------------------------------------|-----------------------------------------------------------|
| customizing, 362-364                             | FTP (File Transfer Protocol),              | size                                                      |
| defining command aliases,                        | 681-682                                    | Internet, 525                                             |
| 364-365                                          | adapters supported by<br>Linux, 707-710    | partition tables, 281-282                                 |
| exporting variables to new shells, 362-364       | controllers supported by                   | -size n[c] flag (find                                     |
| escaping to, 311                                 | Linux, 707                                 | command), 314                                             |
| Korn, 325                                        | data acquisition, 718                      | sizing                                                    |
| programming, 355-362                             | HOWTOs, 686                                | partitions, 50-51, 86-87                                  |
| case structure, 356-357                          | laptops supported by Linux,                | windows, twm window                                       |
| finding exit status, 357                         | 699-700                                    | manager, 179                                              |
| if structures, 358 iterative structures, 360-362 | listing of on WWW (World<br>Wide Web), 561 | Slackware                                                 |
| test command, 358-360                            | scanners supported by                      | adding users, 120-123                                     |
| Red Hat, 325                                     | Linux, 716-717                             | elm mailer, 588-591                                       |
| scripts, 350-362                                 | UPSs (uniterruptible power                 | elm command, 589-591<br>starting, 588-589                 |
| comments, 352                                    | supply), 717                               | installing                                                |
| creating, 350-351                                | video capture boards                       | backing up system, 75-76                                  |
| echo command, 351-352                            | supported by Linux, 717                    | boot disk creation, 76-83                                 |
| special characters, 355<br>variables, 352-355    | Web, 682                                   | creating MS-DOS boot                                      |
| writing programs, 351-362                        | adapters supported by<br>Linux, 707-710    | disk, 75                                                  |
| sh. 325                                          | Alta Vista, 558, 673                       | preparations, 74-75                                       |
| Slackware, 325                                   | AOLpress, 611                              | requirements, 74<br>root disk creation, 76-83             |
| types, 325-327                                   | Caldera, 33                                | fortune cookie messages, 120                              |
| variables, substituting, 342-343                 | European Linux, 682                        | Linux setup screen, 98                                    |
| show search command, 563                         | Excite, 559                                | logins, 91                                                |
| showmode option, setting                         | HotBot, 559<br>Inference Find!, 559        | root images, 80-81                                        |
| environment options for vi                       | Infoseek, 559                              | shells, 325                                               |
| editor, 412                                      | Internet Assigned Numbers                  | upgrading, 114<br>workbone CD player, 133                 |
| shutdown command                                 | Authority, 644                             | XFree86, manipulating files,                              |
| flags, 218-219                                   | laptops supported by Linux,                | 316-320                                                   |
| shutting down Linux, 131-132                     | 699-700                                    | X Windows applications,                                   |
| syntax, 218                                      | Linux Documentation Project, 682           | 185-195                                                   |
| shutting down Linux, 114,                        | Linux International, 682                   | Seyon, 192-194                                            |
| 131-132, 218-219                                 | Linux Journal, 681                         | xcalc, 188-191<br>xgrab, 194-195                          |
| sig files, <i>see</i> signatures                 | Linux Organization, 682                    | xlock, 195                                                |
| signal-to-noise, defined, 595                    | Linux Source Navigator, 682                | xspread, 191-192                                          |
| signatures, 595                                  | Lycos, 559                                 | xterm, 186-188                                            |
| silent option (pppd command),                    | Open Text Index, 559 Que Publishing, 682   | slave option (named.boot file                             |
| 516                                              | Que's HTML Quick                           | configuration), 495                                       |
| Simple Mail Transport Protocol                   | Reference, 614                             | sleep num command, 508                                    |
| (SMTP), 572                                      | RSA Data Security, Inc., 638               | SLIP (Serial Line Internet                                |
| Simple Network Management                        | Search.Com, 559                            | Protocol), 505                                            |
| Protocol, (SNMP), 455                            | security, see security, Web                | accounts, creating, 512                                   |
| Simultaneous Peripheral                          | sites<br>Software Homesite, 611            | automating operations, dip                                |
| Operation Off Line, see spools                   | SSLeay library, 639                        | command, 506-512                                          |
| sin function, 189                                | system architectures for                   | configuring with ifconfig, 479<br>/etc/diphosts file, 512 |
| single dot (.) directories, 288                  | Hardware Compatibility                     | requirements, 506                                         |
| site command, 543                                | HOWTO, 698                                 | SLIP+proxyARP mini-HOWTO,                                 |
| Sic Command, 040                                 | Verisign, 639                              | 693                                                       |
|                                                  | Yahoo!, 558, 682                           | slotless adapters, 708                                    |
|                                                  |                                            | siouess auapters, 100                                     |

Slovenian HOWTO, 689

sm option (vi environment setting), 411 smart terminals, 205 SMB HOWTO, 689 smd option (vi environment setting), 411 smileys, defined, 596 smoke, effect on system, 238 SMTP (Simple Mail Transport Protocol), 572 SNMP (Simple Network Management Protocol), 455 SOA resource records, 498 soc newsgroups, 597 social engineering, 244 soft mounts, NFS file systems, 273-275 soft NFS mount option, 273 software damaging hardware, 160 deciphering packages, 254 disadvantages of Linux, 30-31 installing, 61-63 multiuser systems, 251-256 non-Linux, 254-255 permissions, 255-256 pkgtool, 253 system administrator responsibilities, 252 troubleshooting problems, 256 network administrator issues, 210-211 upgrading, 213 backups, 251 considerations, 250-251 kernels, 256-257 XFree86, installing, 163-165 Software Homesite Web site. software loopback interfaces, configuring with ifconfig, 478 sound cards (Hardware Compatability HOWTO), 710-711 Sound HOWTO, 690 Sound Playing HOWTO, 690 source code, HTML (Hypertext Markup Language), 613 source\_device dev argument,

-source dir dir argument, 253 -source\_mounted argument, 253 space requirements, Linux istallation, 38-39 Spanish HOWTO, 690 sparc printer, 437 special characters, shell scripts, 355 speed num command, 508 speed option (pppd command), 515 spoofs, 490 Spool Directory field (Red Hat printers), 449 spools (Simultaneous Peripheral Operation Off Line), 436, 438 spreadsheet calculator (sc). spreadsheets (xspread application), 191-192 SQR function, 189 square brackets ([]) wild card, 340-341 squash-gids mount option (/etc/exports file), 272 squash-uids mount option (/etc/exports file), 272 srm.conf file, 634, 642 SSL (Secure Sockets Layer protocol) setting up, 637-639 installing in U.S., 638-639 installing outside of U.S., 639-640 SSLeay library, 638-639 stack, TCP/IP, 458-459

Stallman, Richard (creator of

standard error output (stderr),

Standard Generalized Markup

standard output (stdout), 336

Start menu (Red Hat), 182-183

emacs editor), 416

Language, see SGML

star topologies, 208

standard input (stdin), 336

starting Apache, 635-636 DOOM, 197 elm mailer, 588-589 emacs editor, 416-417 from existing file, 419-420 FTP sessions, 543 processes background, 370 multiple, 370 with pipes, 370-371 Red Hat installation, 43-44 telnet, 564 tutorial (emacs editor), 417 vi editor, 393 from existing file, 395-396 State field, 485-486 static IP addresses (dip command), 509-510 static routes (/sbin/route program), 481-483 status command, 543 Status error, 82 status line (vi editor), 392 stderr (standard error output), 336 stdin (standard input), 336 stdout (standard output), 336 flag, 79 sticky windows, 181 STO function, 190-191 stopbits bits command, 508 <STRIKE> tag, 619 <STRONG> tag, 618-619 struct command, 543 stty command, 329 su command, 244-245 su username command, 123 subdirectories, 264-265 subdomains, 531 subnet masks, 464-465 subnetworks, 463-465 subscribing to newsgroups, 601 subshells, 344-345 substituting command output, 354-355 commands, 343-344 shell variables, 342-343 suffix flag, 80

SUID program, 243

SUM function, 190-191 -t flag, 337 history, 454 Is command, 304 networking sunique command, 543 configuration files, 65, -t num option (chat program), SunOS (Sun Microsystems), 22 474-475 SuperProbe, running, 168-169 displaying active t option (tar utility), 231 connections, 484-487 superusers, 119, 202 t4693d2 printer, 437 displaying network interface defined, 250 statistics, 487-488 t4693d4 printer, 437 Suppress Headers field /etc/hosts file, 474-475 t4693d8 printer, 438 (Red Hat printers), 449 /etc/networks file, 475 tables, partition, 47, 57-58, kernel routing table, 487 SuppressDescription option (IndexOptions), 649 83, 93-95 monitoring networks with nestat program, 483-488 surge suppressers, 238 tags (HTML), 613 routing <ADDRESS>, 619 suspending emacs editor, 421 deciding on policy, 479 <B>, 618 SVGALIB video cards /sbin/route program, <BLOCKQUOTE>, 618 479-484 (Hardware Compatibility <BODY>, 615 HOWTO), 701 stack, 458-459 <DL>, 621, 623 swap files, 284-285 document, 614-615 technical support, disadvantages of Linux, 30 <DT>, 621 swap partitions, 284-285 <EM>, 618-619 tek4696 printer, 438 creating, 60-63, 97, 284-285 <FONT>, 619 setup, 98-99 Tektronix 4014 terminals, 186 formatting text, 618-619 Swap Space mini-HOWTO, 694 telnet, 455, 564-565 <HEAD>, 615 command <HR>, 616 switching HTML, 612 command-line between emacs, 421 user IDs, 244-245 <HTML>, 614 arguments, 538 remote logins, 538-539 <I>, 619 symbolic links, 292 <IMG>, 625 sessions, 539 security, 673-674 <KBD>, 619 syntax, 538 system administrators, 31, configuring Netscape Navigator lists, 623 119, 201-202, 250 to work with, 564-565 <OL>, 623 installing software, 252 <P>, 616 starting, 564 responsibilities, 202-203 <PRE>, 617, 619 URLs, 557 superusers, see superusers <STRIKE>, 619 temporary files, 264 user ID assignments, 324 <STRONG>, 618-619 tenex command, 543 see also network administrators <TITLE>, 612-613 system architectures (Hardware <U>, 618-619 term command, 508 Compatibility HOWTO), 698 <UL>, 623 Term Firewall mini-HOWTO, system command, 543 talk newsgroups, 597 694 Term HOWTO, 690 System Utilities option (Red tan function, 189 Hat Start menu), 183 TERM variable, 333-334 Tannebaum, Andrew (creator System V, Release 4.2, 15 of minix), 21 TERM=termtype variable, 331 tape drives (Hardware terminal emulation (Sevon Compatability HOWTO), application), 193 42-43, 712 terminal environment, 327 tar extension, 561 terminals -t fs-type command-line tar utility centralized processing argument (fsck), 275 backups, 231-233 models, 205 -t fs-type commandcommands, 231-233 dumb, 205 line parameter (mkfs -target\_dir dir argument, 253 preventing idle terminals, 246 command), 283 smart, 205 tasks, see processes -t argument Tektronix 4014, 186 TCP (Transmission Control dip command, 506 vt102, 186 Protocol), 455, 458 nestat program, 484 terminating commands, 344 TCP/IP (Transmission Control t command (fdisk program), test command, shell Protocol/Internet Protocol), 56, 93

27, 453

programming, 358-360

| test flag, 80         | title bars (twm window                                                                                                    | troubleshooting                       |
|-----------------------|----------------------------------------------------------------------------------------------------|---------------------------------------|
| testing accounts, 122 | manager), 179                                                                                                    | anonymous FTP, 549<br>at command, 377 |
| Tetris, 137           | <title> tag, 612-613&lt;/td&gt;&lt;td&gt;crontab command, 377&lt;/td&gt;&lt;/tr&gt;&lt;tr&gt;&lt;td&gt;text&lt;br&gt;adding to commands, 349&lt;/td&gt;&lt;td&gt;/tmp directory, 264&lt;br&gt;UNIX, 297&lt;/td&gt;&lt;td&gt;DNS (Domain Name Service),&lt;br&gt;502-503&lt;/td&gt;&lt;/tr&gt;&lt;tr&gt;&lt;td&gt;emacs editor&lt;br&gt;adding to editing buffer, 426&lt;/td&gt;&lt;td&gt;ToCommand output option&lt;br&gt;(xgrab application), 195&lt;/td&gt;&lt;td&gt;emacs editor, 419&lt;br&gt;editing files, 419&lt;/td&gt;&lt;/tr&gt;&lt;tr&gt;&lt;td&gt;copying, 430&lt;br&gt;cutting, 430&lt;br&gt;deleting, 426-427&lt;br&gt;editing, 429&lt;/td&gt;&lt;td&gt;toggle options, setting&lt;br&gt;environment options for vi&lt;br&gt;editor, 412&lt;/td&gt;&lt;td&gt;file names, 419&lt;br&gt;opening files, 420&lt;br&gt;searching, 428&lt;br&gt;file transfers, 549&lt;/td&gt;&lt;/tr&gt;&lt;tr&gt;&lt;td&gt;pasting, 430&lt;br&gt;replacing, 428-429&lt;br&gt;formatting Web pages, 615-619&lt;/td&gt;&lt;td&gt;Token Ring&lt;br&gt;adapters, 709&lt;br&gt;mini-HOWTO, 694&lt;/td&gt;&lt;td&gt;Linux system setup, 71-72, 115&lt;br&gt;now command, 377&lt;br&gt;printers, 447-448&lt;/td&gt;&lt;/tr&gt;&lt;tr&gt;&lt;td&gt;selecting, 119&lt;br&gt;vi editor&lt;/td&gt;&lt;td&gt;tools, application&lt;br&gt;development, 28&lt;/td&gt;&lt;td&gt;printing&lt;br&gt;error messages, 447&lt;/td&gt;&lt;/tr&gt;&lt;tr&gt;&lt;td&gt;adding to editing buffer,&lt;br&gt;403-405&lt;br&gt;copying, 408-410&lt;br&gt;cutting, 408-410&lt;br&gt;deleting, 405-406&lt;br&gt;editing, 391-393, 406-407&lt;/td&gt;&lt;td&gt;topologies, 207-209&lt;br&gt;bus, 208-211&lt;br&gt;hybrid, 209&lt;br&gt;ring, 209-211&lt;br&gt;star, 208&lt;/td&gt;&lt;td&gt;output, 447 software, installing, 256 vi editor editing files, 396 file names, 395&lt;/td&gt;&lt;/tr&gt;&lt;tr&gt;&lt;td&gt;pasting, 408-410&lt;br&gt;replacing, 406-407&lt;/td&gt;&lt;td&gt;Torvalds, Linus (creator of&lt;br&gt;Linux), 23&lt;/td&gt;&lt;td&gt;opening files, 396&lt;br&gt;searching, 408&lt;br&gt;starting, 393&lt;/td&gt;&lt;/tr&gt;&lt;tr&gt;&lt;td&gt;text.gz file, 81&lt;/td&gt;&lt;td&gt;touch command, flags, 315&lt;/td&gt;&lt;td&gt;TERM variable, 392&lt;/td&gt;&lt;/tr&gt;&lt;tr&gt;&lt;td&gt;Thompson, Ken (program developer), 21&lt;/td&gt;&lt;td&gt;trace command, 543 training system administrators,&lt;/td&gt;&lt;td&gt;ttl field, 496&lt;br&gt;tty command, 292&lt;/td&gt;&lt;/tr&gt;&lt;tr&gt;&lt;td&gt;TI emulation, xcalc application,&lt;/td&gt;&lt;td&gt;213-214&lt;/td&gt;&lt;td&gt;tty devices, names, 292&lt;/td&gt;&lt;/tr&gt;&lt;tr&gt;&lt;td&gt;189-190&lt;/td&gt;&lt;td&gt;transferring files&lt;/td&gt;&lt;td&gt;TTY field (ps command), 380&lt;/td&gt;&lt;/tr&gt;&lt;tr&gt;&lt;td&gt;TIA mini-HOWTO, 694&lt;/td&gt;&lt;td&gt;FTP (File Transfer Protocol),&lt;/td&gt;&lt;td&gt;tutorial (emacs editor),&lt;/td&gt;&lt;/tr&gt;&lt;tr&gt;&lt;td&gt;tick command, 543&lt;/td&gt;&lt;td&gt;540-549&lt;br&gt;anonymous FTP, 540&lt;/td&gt;&lt;td&gt;starting, 417&lt;/td&gt;&lt;/tr&gt;&lt;tr&gt;&lt;td&gt;tilde (~) character, 120, 393&lt;br&gt;commands, 575&lt;/td&gt;&lt;td&gt;changing file transfer&lt;br&gt;mode, 545&lt;/td&gt;&lt;td&gt;twm window manager (X&lt;br&gt;Windows), 179-180&lt;/td&gt;&lt;/tr&gt;&lt;tr&gt;&lt;td&gt;time&lt;br&gt;argument, 218&lt;br&gt;configuring, 65&lt;/td&gt;&lt;td&gt;checking transfer status,&lt;br&gt;545-553&lt;br&gt;ftp commands, 541-545&lt;/td&gt;&lt;td&gt;two-character (&gt;&gt;) symbol,&lt;br&gt;appending to files, 342&lt;br&gt;-txx flag (ps command), 381&lt;/td&gt;&lt;/tr&gt;&lt;tr&gt;&lt;td&gt;TIME field&lt;br&gt;ps command, 380&lt;br&gt;who command, 378&lt;/td&gt;&lt;td&gt;troubleshooting, 549 translation modes (Seyon application), 194&lt;/td&gt;&lt;td&gt;type command, 543 Type field, 267, 486, 497&lt;/td&gt;&lt;/tr&gt;&lt;tr&gt;&lt;td&gt;time stamps, 315&lt;/td&gt;&lt;td&gt;translations, HOWTOs, 686&lt;/td&gt;&lt;td&gt;typing in input mode&lt;/td&gt;&lt;/tr&gt;&lt;tr&gt;&lt;td&gt;time zones, selecting, 111-115&lt;/td&gt;&lt;td&gt;Transmission Control Protocol,&lt;/td&gt;&lt;td&gt;(vi editor), 403&lt;/td&gt;&lt;/tr&gt;&lt;tr&gt;&lt;td&gt;time-field options (crontab&lt;br&gt;command), 376&lt;/td&gt;&lt;td&gt;see TCP, 455 Transmission Control Protocol/&lt;/td&gt;&lt;td&gt;TZ variable, 333-334&lt;/td&gt;&lt;/tr&gt;&lt;tr&gt;&lt;td&gt;time-sharing, 368&lt;/td&gt;&lt;td&gt;Internet Protocol, see TCP/IP&lt;/td&gt;&lt;td&gt;U&lt;/td&gt;&lt;/tr&gt;&lt;tr&gt;&lt;td&gt;timeo=n NFS mount option,&lt;br&gt;273&lt;/td&gt;&lt;td&gt;Transport layer (OSI model),&lt;br&gt;457-458&lt;/td&gt;&lt;td&gt;&lt;/td&gt;&lt;/tr&gt;&lt;tr&gt;&lt;td&gt;Timeout directive, 666&lt;/td&gt;&lt;td&gt;trantor.s file, 79&lt;/td&gt;&lt;td&gt;&lt;ul&gt;     &lt;li&gt;u argument (nestat program),&lt;/li&gt;     &lt;li&gt;484&lt;/li&gt; &lt;/ul&gt;&lt;/td&gt;&lt;/tr&gt;&lt;tr&gt;&lt;td&gt;timeout num command, 508&lt;/td&gt;&lt;td&gt;Trek, 138-139&lt;/td&gt;&lt;td&gt;u command (fdisk program),&lt;/td&gt;&lt;/tr&gt;&lt;tr&gt;&lt;td&gt;Tiny News mini-HOWTO, 694&lt;/td&gt;&lt;td&gt;trim option (/etc/host.conf file&lt;br&gt;configuration, 492&lt;/td&gt;&lt;td&gt;56, 93&lt;/td&gt;&lt;/tr&gt;&lt;tr&gt;&lt;td&gt;Tips HOWTO, 690&lt;/td&gt;&lt;td&gt;trn news reader, 604&lt;/td&gt;&lt;td&gt;-u flag&lt;br&gt;ls command, 304&lt;br&gt;ps command, 381&lt;/td&gt;&lt;/tr&gt;&lt;/tbody&gt;&lt;/table&gt;</title> |                                       |

| <u> tag, 618-619</u>                                                                                                    | portability, 20-21                                                                            | structure, 597-598                                                                                        |
|----------------------------------------------------------------------------------------------------|-----------------------------------------------------------------------------------------------|----------------------------------------------------------------------------------------------------|
| U.S. Defense Advanced<br>Research Projects Agency<br>(DARPA), 524                                                                     | printing, 438-439<br>applications, 439-441<br>shell programming, 18-19<br>versions, 15        | hierarchies, 597-598<br>news distributions, 598<br>subscribing to newsgroups, 601<br>terminology, 594-596 |
| U.S. domains, 526 UDP (User Datagram Protocol),                                                                                       | vi editor, 390-393<br>XENIX, 22-23                                                            | user authentication, Apache,<br>661-662                                                                   |
| 455, 458 UID option (Add User dialog box), 125                                                                                        | UNIX System Laboratories<br>(USL), 22<br>UNIX-to-UNIX Copy Program                            | user command, 543<br>User Datagram Protocol,                                                              |
| <ul> tag, 623</ul>                                                                                                    | (UUCP) protocol, 596                                                                          | see UDP user directories, 649-650                                                                         |
| ultrastr.s file, 79<br>umask command, 543                                                                                             | unmounting file systems, 269-270                                                              | User field, 485                                                                                           |
| umount command, unmounting file systems, 269-270                                                                                      | unordered lists, displaying, 619<br>Unsupported track error, 82                               | user IDs, 324<br>user interfaces (X Windows),                                                             |
| UMSDOS, 88-89<br>installing, 89<br>repartitioning hard drives, 86                                                                     | up argument, 476<br>Upgrade mini-HOWTO, 694                                                   | 162<br>user names, 118<br>length, 120                                                                     |
| UMSDOS HOWTO, 690                                                                                                    | upgrading<br>Slackware, 114                                                                   | user_ID field, 222                                                                                        |
| umsdos.gz file, 81                                                                                                    | software                                                                                      | user_information field, 222                                                                               |
| uncompress command, 254 Undefined error occurred                                                                                      | backups, 251<br>considerations, 250-251                                                       | Username option (Add User dialog box), 125                                                                |
| error, 82                                                                                                    | kernels, 256-257<br>network administrator<br>responsibilities, 213                            | users<br>adding, 222                                                                                      |
| undeleting e-mail, 580-581<br>undo command (vi editor), 398                                                                           | UPS HOWTO, 690                                                                                | adduser command, 223<br>Red Hat, 123                                                                      |
| undoing commands<br>emacs editor, 422<br>vi editor, 398-399                                                                           | UPSs (uniterruptible power<br>supply), Hardware<br>Compatability HOWTO, 717                   | Slackware, 120-123<br>groups, 225<br>IDs, switching, 244-245                                              |
| Uniform Resource Locators,<br>see URLs                                                                                                | URLs (Uniform Resource<br>Locators), 557-558, 614<br>access methods, 557                      | login names, 222<br>managing<br>adding under Slackware,<br>120-123                                        |
| uninstalling LILO, 109-111<br>configuring networks, 109-110<br>configuring sendmail, 110-111<br>replacing /etc/fstab file,<br>111-115 | us domain, 526<br>us value, Usenet news, 598<br>Use field, 480                                | adding with Red Hat, 123<br>logging in/out, 119-120<br>Red Hat Control Panel,<br>124-125                  |
| selecting time zone, 111-115<br>selection program, 110                                                                                | Usenet news, 593 accessing with Web                                                           | passwords, 222<br>setting, 223-224                                                                        |
| unintelligent controllers<br>(Hardware Compatability<br>HOWTO), 706-707                                                               | browsers, 566<br>central authority, 599<br>culture, 599-601<br>culture of newsgroups, 600-601 | removing, 224-225 USL (UNIX System Laboratories), 22                                                      |
| uniterruptible power supply, see UPSs UNIX                                                                                            | defined, 594<br>emoticons, 600<br>history, 596-597                                            | /usr directory, 264<br>subdirectories, 264-265<br>UNIX, 298                                               |
| Active UNIX Domain Sockets fields, 485-486                                                                                            | kill files, 604<br>Linux resources, 678-680                                                   | usr file system, 262                                                                                      |
| communications, 19-20                                                                                                    | netiquette, 603-604                                                                           | /usr/adm directory (UNIX), 293                                                                            |
| conventions, 214<br>defined, 13<br>device independence, 19                                                                            | news readers<br>rn news reader, 604-605<br>trn, 604                                           | /usr/lib directory (UNIX), 298 /usr/spool directory (UNIX), 298                                           |
| directories, 297-298<br>multitasking, 16-17<br>multiuser feature, 17                                                                  | posting articles to, 602-603<br>reading news, 601-602<br>replying to newsgroups, 602          | ustor14f.s file, 79                                                                                       |

| utilities<br>nslookup                                             | TERM, 333-334<br>TZ, 333-334                                | SVGALIB, 701<br>XFree86 3.1.1, Unaccelerated,                     |
|-------------------------------------------------------------------|-------------------------------------------------------------|-------------------------------------------------------------------|
| finding host information, 535<br>search information, 535          | verbose<br>command, 543                                     | 702<br>XFree86 3.1.2, Accelerated,                                |
| tar<br>backups, 231-233                                           | flag, 80                                                    | 701-702                                                           |
| commands, 231-233                                                 | verifying accounts, 122                                     | viewing                                                           |
| whois, finding host information,<br>533-534                       | Verisign Web site, 639<br>version flag, 80                  | command history, 348<br>file content, 309-313<br>cat command, 310 |
| see also applications                                             | VESA Local Bus (VLB) bus, 699                               | escaping to shell, 311                                            |
| Utilities option (Red Hat Start menu), 183                        | vi editor, 213, 389-393<br>adding text to buffer, 403-405   | formats, 311-313<br>less command, 310                             |
| UUCP (UNIX-to-UNIX Copy<br>Program) protocol, 596                 | command mode, 393<br>copying text, 408-410                  | more command, 310<br>HTML source code, 613                        |
| UUCP HOWTO, 690                                                   | creating vi files, 394-395<br>cutting text, 408-410         | virtual desktops (fvwm window<br>manager), 180-181                |
| V                                                                 | defined, 390-391<br>deleting text, 405-406                  | virtual hosts ((Apache),<br>663-664                               |
| -V command-line argument (fsck), 275                              | editing process, 391-393,<br>406-407<br>exiting, 396-397    | virtual memory<br>swap files, 284-285<br>swap partitions, 284-285 |
| -V command-line parameter                                         | input mode, 394, 403<br>pasting text, 408-410               | virtual terminal, see VT                                          |
| (mkfs command), 283  –v argument                                  | positioning cursor, 401-402<br>arrow keys, 400              | virtual terminals, navigating X<br>Windows, 178                   |
| dip command, 506<br>nestat program, 484                           | big-movement keys, 402 repeating commands, 410              | Virtual Web mini-HOWTO, 694                                       |
| v command (fdisk program),                                        | replacing text, 406-407<br>saving                           | Virtual wu-ftpd mini-HOWTO,<br>694                                |
| 57, 93                                                            | buffer, 399-400                                             | VisiCalc, 134                                                     |
| -v flag (ps command), 381                                         | files, 399                                                  | Visual Bell mini-HOWTO, 694                                       |
| -v option (chat program), 513                                     | searching, 407-408                                          | VLB (VESA Local Bus) bus, 69                                      |
| v option (tar utility), 231-232                                   | setting environment options,<br>410-413                     |                                                                   |
| /var directory, 264                                               | customizing vi sessions,                                    | VT (virtual terminal), 455                                        |
| variables<br>Bourne shell, 331                                    | 412-413<br>set command, 411-412                             | vt102 terminals, 186                                              |
| dip command, 509<br>exporting to new shells, 362-364              | showmode option, 412 toggle options, 412                    | W                                                                 |
| HOME, 332-333                                                     | starting, 393                                               |                                                                   |
| LogFormat directive, 654-655<br>LOGNAME, 332, 334-353             | from existing file, 395-396<br>troubleshooting              | :w (write) command, saving<br>files, 399                          |
| MAIL, 332, 334<br>PATH, 331-334                                   | editing files, 396<br>file names, 395<br>opening files, 396 | <ul><li>-w argument (nestat program),<br/>484</li></ul>           |
| PS1, 333-334<br>SECONDS, 333<br>setting in shell environment, 330 | searching, 408<br>starting, 393                             | w command, 369<br>fdisk program, 57, 93                           |
| SHELL, 332                                                        | TERM variable, 392                                          | -w flag (ps command), 381                                         |
| shell, 332-335<br>substituting, 342-343                           | undoing commands, 398-399<br>writing files, 399-400         | WABI (Windows Applications<br>Binary Interface), 31               |
| shell scripts, 352-355                                            | video capture boards                                        | wais (URLs), 557                                                  |
| command-line parameters,<br>354<br>direct assignments, 353        | (Hardware Compatability HOWTO), 717                         | WAIS (Wide Area Information<br>Servers), 567                      |
| read command, 353                                                 | video cards (Hardware                                       | wait word num command, 508                                        |
| substituting command<br>output, 354-355                           | Compatibility HOWTO),<br>700-703<br>diamond, 701            | warn option (vi environment setting), 411                         |

diamond, 701 monochrome, 702

| Web browsers, 557                                                                                                    | Excite, 559                                                                                                    | windows                                                                                                    |
|----------------------------------------------------------------------------------------------------|----------------------------------------------------------------------------------------------------|----------------------------------------------------------------------------------------------------|
| accessing Usenet news, 566                                                                                                    | HotBot, 559                                                                                                    | sizing, twm window                                                                                                    |
| archie, 562-564                                                                                                    | Inference Find!, 559                                                                                                    | manager, 179                                                                                                    |
| FTP (File Transfer Protocol),                                                                                                    | Infoseek, 559                                                                                                    | sticky, 181                                                                                                    |
| 560-561                                                                                                    | Internet Assigned Numbers                                                                                                    | Windows Applications Binary                                                                                                    |
| gopher, 565-566                                                                                                    | Authority, 644                                                                                                    |                                                                                                    |
| Internet Explorer (Microsoft),                                                                                                    | laptops supported by Linux,                                                                                                    | Interface (WABI), 31                                                                                                    |
| 557                                                                                                    | 699-700                                                                                                    | WINdows Emulator, see Wine                                                                                                    |
| Navigator (Netscape), 557                                                                                                    | Linux Documentation Project,                                                                                                    | Wine (WINdows Emulator),                                                                                                    |
| configuring to work with                                                                                                    | 682                                                                                                    | running Windows applications                                                                                                    |
|                                                                                                    |                                                                                                    | under Linux, 157-158                                                                                                    |
| telnet, 564-565                                                                                                    | Linux International, 682                                                                                                    | •                                                                                                    |
| telnet, 564-565                                                                                                    | Linux Journal, 681                                                                                                    | wm=n option (vi environment                                                                                                    |
| Web pages                                                                                                    | Linux Organization, 682                                                                                                    | setting), 411                                                                                                    |
| formatting text, 615-619                                                                                                    | Linux Source Navigator, 682                                                                                                    | WordPerfect mini-HOWTO, 694                                                                                                    |
| headings, 615-616                                                                                                    | Lycos, 559                                                                                                    | wordrenect mini-now 10, 094                                                                                                    |
| HTML tags, 618-619                                                                                                    | Open Text Index, 559                                                                                                    | workbone CD player, 133                                                                                                    |
|                                                                                                    | Que Publishing, 682                                                                                                    | workstations, distributed                                                                                                    |
| home pages, see home pages                                                                                                    | Que's HTML Quick                                                                                                    |                                                                                                    |
| HTML (Hypertext Markup                                                                                                    | Reference, 614                                                                                                    | processing models, 207                                                                                                    |
| Language), 610                                                                                                    | RSA Data Security, Inc., 638                                                                                                    | world value, Usenet news, 598                                                                                                    |
| attributes, 614                                                                                                    | Search.Com, 559                                                                                                    | World Wide Web, see WWW                                                                                                    |
| editors, 610-613                                                                                                    | security                                                                                                    | •                                                                                                    |
| graphics, 625-627                                                                                                    |                                                                                                    | write command, variations                                                                                                    |
| organizing lists of                                                                                                    | CGI scripts, 672-673                                                                                                    | of, 399                                                                                                    |
| information, 619-623                                                                                                    | server-includes, 673                                                                                                    | Write fault occurred error, 82                                                                                                    |
| source code, 613                                                                                                    | symbolic links, 673-674                                                                                                    | •                                                                                                    |
| tags, 612-613                                                                                                    | Software Homesite, 611                                                                                                    | writing                                                                                                    |
| URLs (Uniform Resource                                                                                                    | SSLeay library, 639                                                                                                    | e-mail, while sending                                                                                                    |
| Locators), 614                                                                                                    | system architectures for                                                                                                    | e-mail, 573                                                                                                    |
|                                                                                                    | Hardware Compatibility                                                                                                    | files                                                                                                    |
| hypertext links, graphics, 625<br>linking with anchors, 623-624                                                                                                    | HOWTO, 698                                                                                                    | emacs editor, 423-430                                                                                                    |
| IIIIKIND WILL ANCHORS, 025-024                                                                                                    |                                                                                                    |                                                                                                    |
|                                                                                                    | Verision 639                                                                                                    | vi editor, 399-400                                                                                                    |
| Web, see WWW (World Wide                                                                                                    | Verisign, 639<br>Vahool, 558, 682                                                                                                    | vi editor, 399-400<br>HOWTOs 695                                                                                                    |
| •                                                                                                    | Yahoo!, 558, 682                                                                                                    | HOWTOs, 695                                                                                                    |
| Web, see WWW (World Wide<br>Web)                                                                                                    |                                                                                                    | HOWTOs, 695<br>ws option (vi environment                                                                                                    |
| Web, see WWW (World Wide<br>Web)<br>Web servers, 556                                                                                                    | Yahoo!, 558, 682<br>which.one file, 76                                                                                                    | HOWTOs, 695                                                                                                    |
| Web, see WWW (World Wide<br>Web)<br>Web servers, 556<br>Apache                                                                                                    | Yahool, 558, 682<br>which.one file, 76<br>while loop, repeating                                                                                                    | HOWTOs, 695 ws option (vi environment setting), 411                                                                                                    |
| Web, see WWW (World Wide<br>Web)  Web servers, 556  Apache automating logfile rotation,                                                                                                    | Yahool, 558, 682<br>which.one file, 76<br>while loop, repeating<br>commands, 361-362                                                                                                    | HOWTOs, 695 ws option (vi environment setting), 411 wsize-n NFS mount option, 273                                                                                                    |
| Web, see WWW (World Wide<br>Web)  Web servers, 556  Apache automating logfile rotation, 671-672                                                                                                    | Yahool, 558, 682 which one file, 76 while loop, repeating commands, 361-362 who command, 369                                                                                                    | HOWTOs, 695 ws option (vi environment setting), 411 wsize-n NFS mount option, 273 WWW (World Wide Web),                                                                                                    |
| Web, see WWW (World Wide<br>Web)  Web servers, 556  Apache automating logfile rotation,                                                                                                    | Yahool, 558, 682<br>which.one file, 76<br>while loop, repeating<br>commands, 361-362                                                                                                    | HOWTOs, 695 ws option (vi environment setting), 411 wsize-n NFS mount option, 273                                                                                                    |
| Web, see WWW (World Wide<br>Web)  Web servers, 556  Apache automating logfile rotation, 671-672                                                                                                    | Yahool, 558, 682 which one file, 76 while loop, repeating commands, 361-362 who command, 369                                                                                                    | HOWTOs, 695 ws option (vi environment setting), 411 wsize-n NFS mount option, 273 WWW (World Wide Web),                                                                                                    |
| Web, see WWW (World Wide<br>Web)  Web servers, 556  Apache automating logfile rotation, 671-672 compiling, 630-631                                                                                                    | Yahool, 558, 682 which one file, 76 while loop, repeating commands, 361-362 who command, 369 finding login names, 378-379 output formats, 378-379                                                                                                    | HOWTOs, 695 ws option (vi environment setting), 411 wsize=n NFS mount option, 273 WWW (World Wide Web), 555-560                                                                                                    |
| Web, see WWW (World Wide<br>Web)  Web servers, 556  Apache automating logfile rotation, 671-672 compiling, 630-631 configuring, 642-650 controlling server child                                                                                                    | Yahool, 558, 682  which one file, 76  while loop, repeating commands, 361-362  who command, 369 finding login names, 378-379 output formats, 378-379  whois utility, finding host                                                                                                    | HOWTOs, 695 ws option (vi environment setting), 411 wsize=n NFS mount option, 273 WWW (World Wide Web), 555-560 accessing, 557                                                                                                    |
| Web, see WWW (World Wide Web)  Web servers, 556  Apache automating logfile rotation, 671-672 compiling, 630-631 configuring, 642-650 controlling server child processes, 668-669                                                                                                    | Yahool, 558, 682 which one file, 76 while loop, repeating commands, 361-362 who command, 369 finding login names, 378-379 output formats, 378-379 whois utility, finding host information, 533-534                                                                                                    | HOWTOs, 695 ws option (vi environment setting), 411 wsize=n NFS mount option, 273 WWW (World Wide Web), 555-560 accessing, 557 history, 556 HOWTO, 690                                                                                                    |
| Web, see WWW (World Wide Web)  Web servers, 556  Apache automating logfile rotation, 671-672 compiling, 630-631 configuring, 642-650 controlling server child processes, 668-669 editing Configuration file,                                                                                                    | Yahool, 558, 682 which one file, 76 while loop, repeating commands, 361-362 who command, 369 finding login names, 378-379 output formats, 378-379 whois utility, finding host information, 533-534 Wide Area Information Servers,                                                                                                    | HOWTOs, 695 ws option (vi environment setting), 411 wsize=n NFS mount option, 273 WWW (World Wide Web), 555-560 accessing, 557 history, 556 HOWTO, 690 hypertext links, 556                                                                                                    |
| Web, see WWW (World Wide Web)  Web servers, 556  Apache automating logfile rotation, 671-672 compiling, 630-631 configuring, 642-650 controlling server child processes, 668-669 editing Configuration file, 630-631                                                                                                    | Yahool, 558, 682 which one file, 76 while loop, repeating commands, 361-362 who command, 369 finding login names, 378-379 output formats, 378-379 whois utility, finding host information, 533-534                                                                                                    | HOWTOs, 695 ws option (vi environment setting), 411 wsize=n NFS mount option, 273 WWW (World Wide Web), 555-560 accessing, 557 history, 556 HOWTO, 690 hypertext links, 556 searching, 558-560                                                                                                    |
| Web, see WWW (World Wide Web)  Web servers, 556 Apache automating logfile rotation, 671-672 compiling, 630-631 configuring, 642-650 controlling server child processes, 668-669 editing Configuration file, 630-631 host-based access control,                                                                                                    | Yahool, 558, 682 which one file, 76 while loop, repeating commands, 361-362 who command, 369 finding login names, 378-379 output formats, 378-379 whois utility, finding host information, 533-534 Wide Area Information Servers, see WAIS                                                                                                    | HOWTOs, 695 ws option (vi environment setting), 411 wsize=n NFS mount option, 273 WWW (World Wide Web), 555-560 accessing, 557 history, 556 HOWTO, 690 hypertext links, 556 searching, 558-560 archie, 562-564                                                                                                    |
| Web, see WWW (World Wide Web)  Web servers, 556  Apache automating logfile rotation, 671-672 compiling, 630-631 configuring, 642-650 controlling server child processes, 668-669 editing Configuration file, 630-631 host-based access control, 660-661                                                                                                    | Yahool, 558, 682 which one file, 76 while loop, repeating commands, 361-362 who command, 369 finding login names, 378-379 output formats, 378-379 whois utility, finding host information, 533-534 Wide Area Information Servers, see WAIS wild cards, 338                                                                                                    | HOWTOs, 695 ws option (vi environment setting), 411 wsize=n NFS mount option, 273 WWW (World Wide Web), 555-560 accessing, 557 history, 556 HOWTO, 690 hypertext links, 556 searching, 558-560 archie, 562-564 gopher, 565-566                                                                                                    |
| Web, see WWW (World Wide Web)  Web servers, 556  Apache automating logfile rotation, 671-672 compiling, 630-631 configuring, 642-650 controlling server child processes, 668-669 editing Configuration file, 630-631 host-based access control, 660-661 increasing performance,                                                                                                    | Yahool, 558, 682 which one file, 76 while loop, repeating commands, 361-362 who command, 369 finding login names, 378-379 output formats, 378-379 whois utility, finding host information, 533-534 Wide Area Information Servers, see WAIS wild cards, 338 * (asterisk), 339-340                                                                                                    | HOWTOs, 695 ws option (vi environment setting), 411 wsize=n NFS mount option, 273 WWW (World Wide Web), 555-560 accessing, 557 history, 556 HOWTO, 690 hypertext links, 556 searching, 558-560 archie, 562-564 gopher, 565-566 telnet, 564-565                                                                                                    |
| Web, see WWW (World Wide Web)  Web servers, 556  Apache automating logfile rotation, 671-672 compiling, 630-631 configuring, 642-650 controlling server child processes, 668-669 editing Configuration file, 630-631 host-based access control, 660-661 increasing performance, 670-671                                                                                                    | Yahool, 558, 682 which one file, 76 while loop, repeating commands, 361-362 who command, 369 finding login names, 378-379 output formats, 378-379 whois utility, finding host information, 533-534 Wide Area Information Servers, see WAIS wild cards, 338 * (asterisk), 339-340 ? (question mark), 340                                                                                                    | HOWTOs, 695 ws option (vi environment setting), 411 wsize=n NFS mount option, 273 WWW (World Wide Web), 555-560 accessing, 557 history, 556 HOWTO, 690 hypertext links, 556 searching, 558-560 archie, 562-564 gopher, 565-566 telnet, 564-565 structure, 556-557                                                                                                    |
| Web, see WWW (World Wide Web)  Web servers, 556  Apache automating logfile rotation, 671-672 compiling, 630-631 configuring, 642-650 controlling server child processes, 668-669 editing Configuration file, 630-631 host-based access control, 660-661 increasing performance, 670-671 make command, 631                                                                                                    | Yahool, 558, 682 which one file, 76 while loop, repeating commands, 361-362 who command, 369 finding login names, 378-379 output formats, 378-379 whois utility, finding host information, 533-534 Wide Area Information Servers, see WAIS wild cards, 338 * (asterisk), 339-340 ? (question mark), 340 [] (square brackets), 340-341                                                                                     | HOWTOs, 695 ws option (vi environment setting), 411 wsize=n NFS mount option, 273 WWW (World Wide Web), 555-560 accessing, 557 history, 556 HOWTO, 690 hypertext links, 556 searching, 558-560 archie, 562-564 gopher, 565-566 telnet, 564-565                                                                                                    |
| Web, see WWW (World Wide Web)  Web servers, 556 Apache automating logfile rotation, 671-672 compiling, 630-631 configuring, 642-650 controlling server child processes, 668-669 editing Configuration file, 630-631 host-based access control, 660-661 increasing performance, 670-671 make command, 631 running configure script, 631                                                                                                    | Yahool, 558, 682 which one file, 76 while loop, repeating commands, 361-362 who command, 369 finding login names, 378-379 output formats, 378-379 whois utility, finding host information, 533-534 Wide Area Information Servers, see WAIS wild cards, 338 * (asterisk), 339-340 ? (question mark), 340                                                                                                    | HOWTOs, 695 ws option (vi environment setting), 411 wsize=n NFS mount option, 273 WWW (World Wide Web), 555-560 accessing, 557 history, 556 HOWTO, 690 hypertext links, 556 searching, 558-560 archie, 562-564 gopher, 565-566 telnet, 564-565 structure, 556-557                                                                                                    |
| Web, see WWW (World Wide Web)  Web servers, 556  Apache automating logfile rotation, 671-672 compiling, 630-631 configuring, 642-650 controlling server child processes, 668-669 editing Configuration file, 630-631 host-based access control, 660-661 increasing performance, 670-671 make command, 631 running configure script, 631 archie, 562-563                                                                                                    | Yahool, 558, 682 which one file, 76 while loop, repeating commands, 361-362 who command, 369 finding login names, 378-379 output formats, 378-379 whois utility, finding host information, 533-534 Wide Area Information Servers, see WAIS wild cards, 338 * (asterisk), 339-340 ? (question mark), 340 [] (square brackets), 340-341                                                                                     | HOWTOs, 695 ws option (vi environment setting), 411 wsize=n NFS mount option, 273 WWW (World Wide Web), 555-560 accessing, 557 history, 556 HOWTO, 690 hypertext links, 556 searching, 558-560 archie, 562-564 gopher, 565-566 telnet, 564-565 structure, 556-557 URLs, 557-558                                                                                                    |
| Web, see WWW (World Wide Web)  Web servers, 556  Apache automating logfile rotation, 671-672 compiling, 630-631 configuring, 642-650 controlling server child processes, 668-669 editing Configuration file, 630-631 host-based access control, 660-661 increasing performance, 670-671 make command, 631 running configure script, 631 archie, 562-563 security                                                                                                    | Yahool, 558, 682 which one file, 76 while loop, repeating commands, 361-362 who command, 369 finding login names, 378-379 output formats, 378-379 whois utility, finding host information, 533-534 Wide Area Information Servers, see WAIS wild cards, 338                                                                                                    | HOWTOs, 695 ws option (vi environment setting), 411 wsize=n NFS mount option, 273 WWW (World Wide Web), 555-560 accessing, 557 history, 556 HOWTO, 690 hypertext links, 556 searching, 558-560 archie, 562-564 gopher, 565-566 telnet, 564-565 structure, 556-557 URLs, 557-558                                                                                                    |
| Web, see WWW (World Wide Web)  Web servers, 556  Apache automating logfile rotation, 671-672 compiling, 630-631 configuring, 642-650 controlling server child processes, 668-669 editing Configuration file, 630-631 host-based access control, 660-661 increasing performance, 670-671 make command, 631 running configure script, 631 archie, 562-563 security CGI scripts, 672-673                                                                                                    | Yahool, 558, 682 which one file, 76 while loop, repeating commands, 361-362 who command, 369 finding login names, 378-379 output formats, 378-379 whois utility, finding host information, 533-534 Wide Area Information Servers, see WAIS wild cards, 338   * (asterisk), 339-340 ? (question mark), 340 [] (square brackets), 340-341 Win95+Win+Linux mini-HOWTO, 694 window managers (X Windows),                      | HOWTOs, 695 ws option (vi environment setting), 411 wsize=n NFS mount option, 273 WWW (World Wide Web), 555-560 accessing, 557 history, 556 HOWTO, 690 hypertext links, 556 searching, 558-560 archie, 562-564 gopher, 565-566 telnet, 564-565 structure, 556-557                                                                                                    |
| Web, see WWW (World Wide Web)  Web servers, 556  Apache automating logfile rotation, 671-672 compiling, 630-631 configuring, 642-650 controlling server child processes, 668-669 editing Configuration file, 630-631 host-based access control, 660-661 increasing performance, 670-671 make command, 631 running configure script, 631 archie, 562-563 security                                                                                                    | Yahool, 558, 682 which.one file, 76 while loop, repeating commands, 361-362 who command, 369 finding login names, 378-379 output formats, 378-379 whois utility, finding host information, 533-534 Wide Area Information Servers, see WAIS wild cards, 338   * (asterisk), 339-340   ? (question mark), 340   [] (square brackets), 340-341 Win95+Win+Linux mini-HOWTO, 694 window managers (X Windows), 178-181          | HOWTOs, 695 ws option (vi environment setting), 411 wsize=n NFS mount option, 273 WWW (World Wide Web), 555-560 accessing, 557 history, 556 HOWTO, 690 hypertext links, 556 searching, 558-560 archie, 562-564 gopher, 565-566 telnet, 564-565 structure, 556-557 URLs, 557-558                                                                                                    |
| Web, see WWW (World Wide Web)  Web servers, 556  Apache automating logfile rotation, 671-672 compiling, 630-631 configuring, 642-650 controlling server child processes, 668-669 editing Configuration file, 630-631 host-based access control, 660-661 increasing performance, 670-671 make command, 631 running configure script, 631 archie, 562-563 security CGI scripts, 672-673 publicly writable spaces, 674                                                                                         | Yahool, 558, 682 which one file, 76 while loop, repeating commands, 361-362 who command, 369 finding login names, 378-379 output formats, 378-379 whois utility, finding host information, 533-534 Wide Area Information Servers, see WAIS wild cards, 338  * (asterisk), 339-340 ? (question mark), 340 [] (square brackets), 340-341 Win95+Win+Linux mini-HOWTO, 694 window managers (X Windows), 178-181 fvwm, 180-181 | HOWTOs, 695 ws option (vi environment setting), 411 wsize=n NFS mount option, 273 WWW (World Wide Web), 555-560 accessing, 557 history, 556 HOWTO, 690 hypertext links, 556 searching, 558-560 archie, 562-564 gopher, 565-566 telnet, 564-565 structure, 556-557 URLs, 557-558                                                                                                    |
| Web, see WWW (World Wide Web)  Web servers, 556 Apache automating logfile rotation, 671-672 compiling, 630-631 configuring, 642-650 controlling server child processes, 668-669 editing Configuration file, 630-631 host-based access control, 660-661 increasing performance, 670-671 make command, 631 running configure script, 631 archie, 562-563 security CGI scripts, 672-673 publicly writable spaces, 674  Web sites, 682                                                                          | Yahool, 558, 682 which one file, 76 while loop, repeating commands, 361-362 who command, 369 finding login names, 378-379 output formats, 378-379 whois utility, finding host information, 533-534 Wide Area Information Servers, see WAIS wild cards, 338                                                                                                    | HOWTOs, 695 ws option (vi environment setting), 411 wsize=n NFS mount option, 273 WWW (World Wide Web), 555-560 accessing, 557 history, 556 HOWTO, 690 hypertext links, 556 searching, 558-560 archie, 562-564 gopher, 565-566 telnet, 564-565 structure, 556-557 URLs, 557-558  X  -x argument netstat program, 484                                                                          |
| Web, see WWW (World Wide Web)  Web servers, 556 Apache automating logfile rotation, 671-672 compiling, 630-631 configuring, 642-650 controlling server child processes, 668-669 editing Configuration file, 630-631 host-based access control, 660-661 increasing performance, 670-671 make command, 631 running configure script, 631 archie, 562-563 security CGI scripts, 672-673 publicly writable spaces, 674  Web sites, 682 adapters supported by Linux,                                             | Yahool, 558, 682 which one file, 76 while loop, repeating commands, 361-362 who command, 369 finding login names, 378-379 output formats, 378-379 whois utility, finding host information, 533-534 Wide Area Information Servers, see WAIS wild cards, 338  * (asterisk), 339-340 ? (question mark), 340 [] (square brackets), 340-341 Win95+Win+Linux mini-HOWTO, 694 window managers (X Windows), 178-181 fvwm, 180-181 | HOWTOs, 695 ws option (vi environment setting), 411 wsize=n NFS mount option, 273 WWW (World Wide Web), 555-560 accessing, 557 history, 556 HOWTO, 690 hypertext links, 556 searching, 558-560 archie, 562-564 gopher, 565-566 telnet, 564-565 structure, 556-557 URLs, 557-558  X  -x argument netstat program, 484 rcp command, 552                                                         |
| Web, see WWW (World Wide Web)  Web servers, 556 Apache automating logfile rotation, 671-672 compiling, 630-631 configuring, 642-650 controlling server child processes, 668-669 editing Configuration file, 630-631 host-based access control, 660-661 increasing performance, 670-671 make command, 631 running configure script, 631 archie, 562-563 security CGI scripts, 672-673 publicly writable spaces, 674  Web sites, 682 adapters supported by Linux, 707-710                                     | Yahool, 558, 682 which one file, 76 while loop, repeating commands, 361-362 who command, 369 finding login names, 378-379 output formats, 378-379 whois utility, finding host information, 533-534 Wide Area Information Servers, see WAIS wild cards, 338                                                                                                    | HOWTOs, 695 ws option (vi environment setting), 411 wsize=n NFS mount option, 273 WWW (World Wide Web), 555-560 accessing, 557 history, 556 HOWTO, 690 hypertext links, 556 searching, 558-560 archie, 562-564 gopher, 565-566 telnet, 564-565 structure, 556-557 URLs, 557-558  X  -x argument netstat program, 484                                                                          |
| Web, see WWW (World Wide Web)  Web servers, 556  Apache automating logfile rotation, 671-672 compiling, 630-631 configuring, 642-650 controlling server child processes, 668-669 editing Configuration file, 630-631 host-based access control, 660-661 increasing performance, 670-671 make command, 631 running configure script, 631 archie, 562-563 security CGI scripts, 672-673 publicly writable spaces, 674  Web sites, 682 adapters supported by Linux, 707-710 Alta Vista, 558, 673               | Yahool, 558, 682 which.one file, 76 while loop, repeating commands, 361-362 who command, 369 finding login names, 378-379 output formats, 378-379 whois utility, finding host information, 533-534 Wide Area Information Servers, see WAIS wild cards, 338                                                                                                    | WS option (vi environment setting), 411  wsize=n NFS mount option, 273  WWW (World Wide Web), 555-560 accessing, 557 history, 556 HOWTO, 690 hypertext links, 556 searching, 558-560 archie, 562-564 gopher, 565-566 telnet, 564-565 structure, 556-557 URLs, 557-558  X  -x argument netstat program, 484 rcp command, 552  X Big Cursor mini-HOWTO, 694                                     |
| Web, see WWW (World Wide Web)  Web servers, 556  Apache automating logfile rotation, 671-672 compiling, 630-631 configuring, 642-650 controlling server child processes, 668-669 editing Configuration file, 630-631 host-based access control, 660-661 increasing performance, 670-671 make command, 631 running configure script, 631 archie, 562-563 security CGI scripts, 672-673 publicly writable spaces, 674  Web sites, 682 adapters supported by Linux, 707-710 Alta Vista, 558, 673 AOLpress, 611 | Yahool, 558, 682 which one file, 76 while loop, repeating commands, 361-362 who command, 369 finding login names, 378-379 output formats, 378-379 whois utility, finding host information, 533-534 Wide Area Information Servers, see WAIS wild cards, 338                                                                                                    | HOWTOs, 695 ws option (vi environment setting), 411 wsize=n NFS mount option, 273 WWW (World Wide Web), 555-560 accessing, 557 history, 556 HOWTO, 690 hypertext links, 556 searching, 558-560 archie, 562-564 gopher, 565-566 telnet, 564-565 structure, 556-557 URLs, 557-558  X  -x argument netstat program, 484 rcp command, 552 X Big Cursor mini-HOWTO, 694 x command (fdisk program), |
| Web, see WWW (World Wide Web)  Web servers, 556  Apache automating logfile rotation, 671-672 compiling, 630-631 configuring, 642-650 controlling server child processes, 668-669 editing Configuration file, 630-631 host-based access control, 660-661 increasing performance, 670-671 make command, 631 running configure script, 631 archie, 562-563 security CGI scripts, 672-673 publicly writable spaces, 674  Web sites, 682 adapters supported by Linux, 707-710 Alta Vista, 558, 673               | Yahool, 558, 682 which one file, 76 while loop, repeating commands, 361-362 who command, 369 finding login names, 378-379 output formats, 378-379 whois utility, finding host information, 533-534 Wide Area Information Servers, see WAIS wild cards, 338                                                                                                    | WS option (vi environment setting), 411  wsize=n NFS mount option, 273  WWW (World Wide Web), 555-560 accessing, 557 history, 556 HOWTO, 690 hypertext links, 556 searching, 558-560 archie, 562-564 gopher, 565-566 telnet, 564-565 structure, 556-557 URLs, 557-558  X  -x argument netstat program, 484 rcp command, 552  X Big Cursor mini-HOWTO, 694                                     |

| –x flag                                                     |
|-------------------------------------------------------------|
| ls command, 304                                             |
| ps command, 381                                             |
| X Notebook mini-HOWTO, 694                                  |
| –x option                                                   |
| rlogin command, 550                                         |
| rsh command, 551                                            |
| x option (tar utility), 231                                 |
| X Windows, 159-163                                          |
| applications, 161                                           |
| nxterm, 183                                                 |
| Red Hat, 181-185                                            |
| Seyon, 192-194                                              |
| Slackware 96, 185-195                                       |
| xcalc, 188-191                                              |
| xgrab, 194-195                                              |
| xlock, 195                                                  |
| xspread, 191-192                                            |
| xterm, 186-188                                              |
| xv, 183-185                                                 |
| client/server components,                                   |
| 161-162                                                     |
| input capabilities, 163<br>installing with pkgtool, 166-167 |
| navigating, 178                                             |
| output capabilities, 162                                    |
| resource files, 175                                         |
| user interface capabilities, 162                            |
| window managers, 178-181                                    |
| fvwm. 180-181                                               |
| olwm, 181                                                   |
| twm, 179-180                                                |
| X Consortium, 162                                           |
| x! function, 190                                            |
| x:y function, 191                                           |
| v^2 function 189                                            |

xbiff application, 181

xcalc application, 188-191

HP emulation, 190-191 TI emulation, 189-190 Xconfig file, 168 XENIX (Microsoft), 22-23 Xerox Network Systems (XNS), 465 XF86Config file, 169-174 Device section, 173-174 Files section, 170 Keyboard section, 170-171 Monitor section, 172-173 Pointer section, 171-172 running, 174-175 Screen section, 174 ServerFlags section, 170 XFree86, 27, 159-160 chipsets supported by, 165-166 configuring, 167-175 running SuperProbe, 168-169 running X-in probeonly mode, 175 running Xf86Config file, 174-175 XF86Config file, 169-174 distribution files, 164-165 GUI, 316-320 copying files, 319 displaying files, 318 moving files, 319 naming files, 319 removing files, 319-320 installing, 163-167 hardware support, 165-166 software, 163-165 XFree86 3.1.1, Unaccelerated video cards, 702 XFree86 3.1.2, Accelerated

video cards, 701-702 XFree86 HOWTO, 690

XFree86-XInside mini-HOWTO, xgrab application, 194-195 resources, 195-197 ToCommand output option, 195 xlock application, 195 XNS (Xerox Network Systems). 465 xonxoff option (pppd command), 516 xspread application, 191-192 xt.i file, 77 xterm application, 186-188 \$TERMCAP entries, 186-187 features, 187 mouse usage, 187-188 xterm Title mini-HOWTO, 694 Xterminal mini-HOWTO, 694 xv application, 183-185 Y-Z y^x function, 189 Yahoo! Web site, 558, 682 z argument (file command), 290 .Z extension, 561 Z option (tar utility), 231 zcat command, 316 ZIP Drive mini-HOWTO, 694 .zip extension, 561

# Special Edition USING LINUX Third Edition

The secrets to unleashing the full power of Linux—at your fingertips!

Que's Special Edition Using Linux, Third Edition is your all-in-one resource for installing, configuring, and working with this powerful operating system. From running Linux applications and backing up data to configuring a TCP/IP network, using email, and creating your own HTML page, you'll find all the information you need to master the power of Linux!

Jack Tackett Jr. is a freelance writer and computer consultant based in RTP, NC. He specializes in C/C++ and client/server applications for various hightech firms. He is also a columnist for Newbridge Communication's Tech Talk newsletter. Currently he is a Linux consultant for Nortel's Information Network group in RTP.

David Gunter is an information technology consultant and computer author based in Cary, NC. In addition to software development, he has been involved with supporting and managing diverse systems and networks for over 10 years.

# CD-ROMs include:

Red Hat", Slackware, and Caldera"'s Open Linux Lite, three complete distributions of the 32-bit Linux operating system. Plus, the HTML version of Que's Running a Perfect Web Site with Apache.

See inside Gatefold for more detailed information!

# User Level

- New Casual Accomplished Expe
- Category: Operating System

  Covers: Red Hat and Slackware, Caldera, Open Linux

**QUE**®

Visit us on the Internet at: http://www.quecorp.com

- Learn how to install Red Hat Linux on various DEC Alpha platforms
- Install and configure the XFree86 windowing system, and get X Windows resource files
- Learn the Linux file and directory structure and how to move within it
- Maneuver through Linux and manage users with basic commands
- Learn how to get Apache, the world's most popular Linux Web server, up and running
- Make the most of your Internet connection by accessing Usenet news and email
- Explore the power of shells; understand, optimize and customize your Linux shell
- Receive tips for installing and using the X-based GUI included with Linux

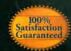

If you are not completely satisfied, you can return this product for a full refund. Call 1-800-858-7674

\$59.99 USA / \$84.95 CAN / £56.49 Net UK (inc of VAT)

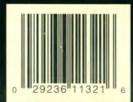

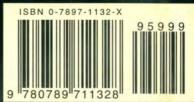